**PIONEEr** sound.vision.soul

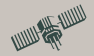

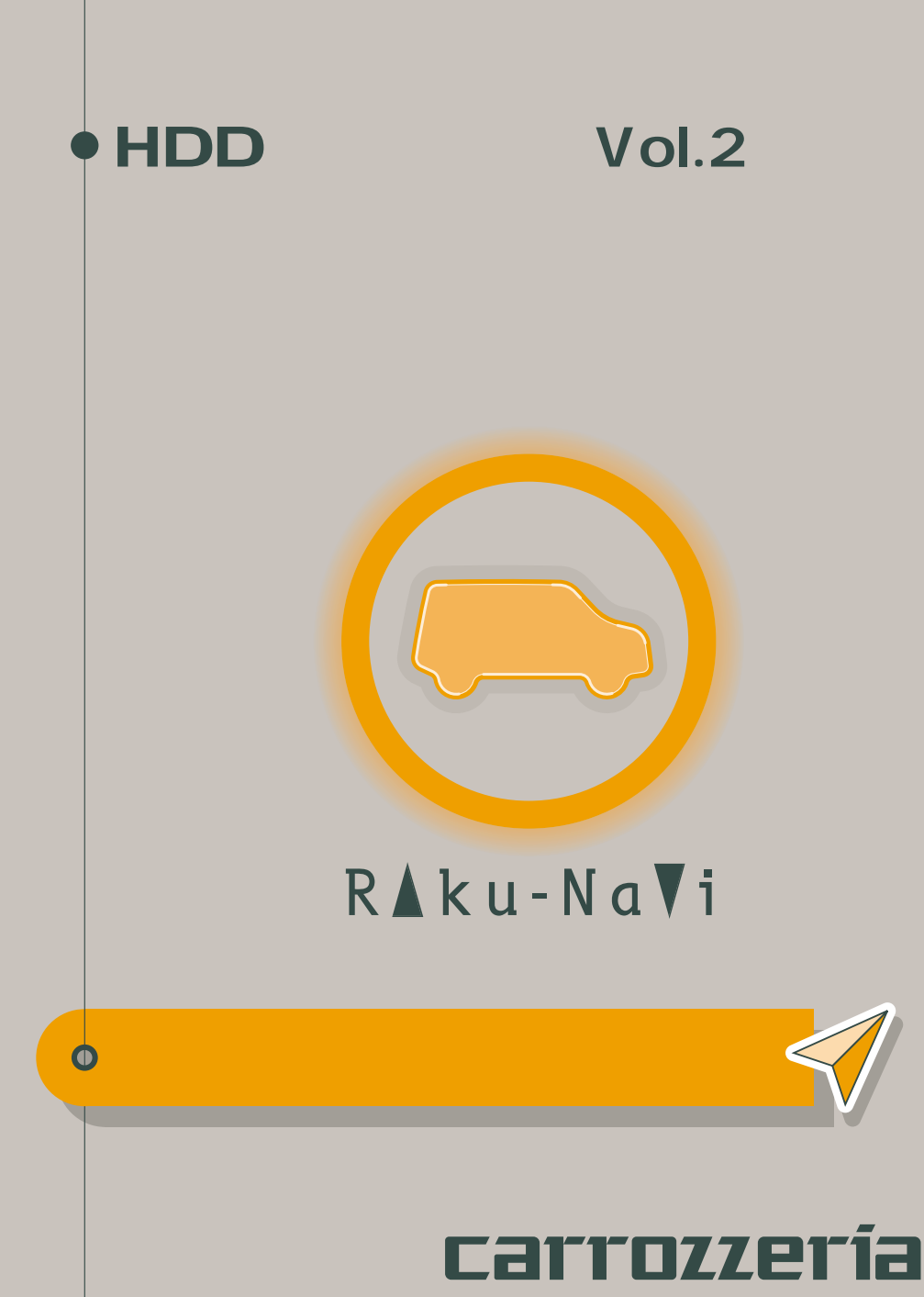

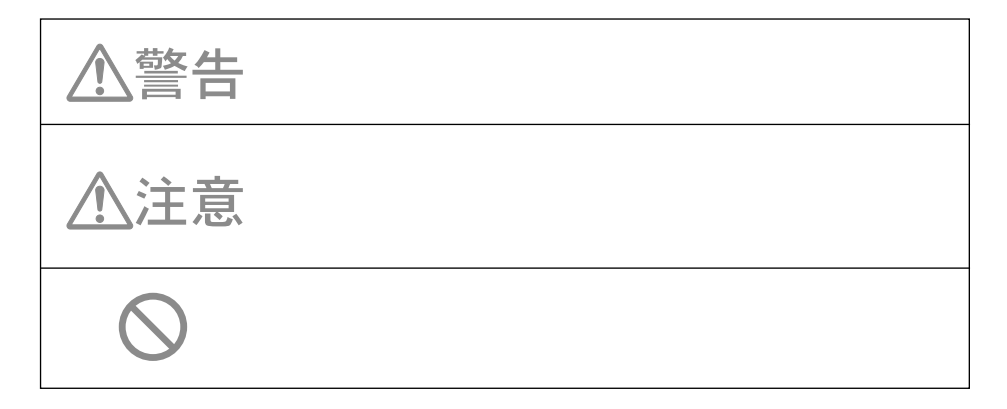

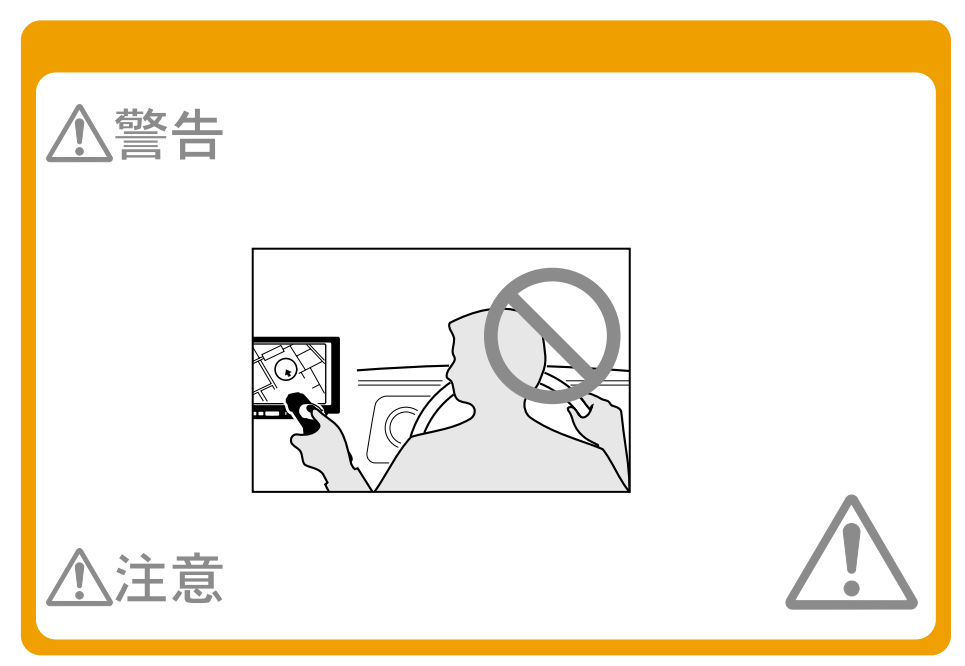

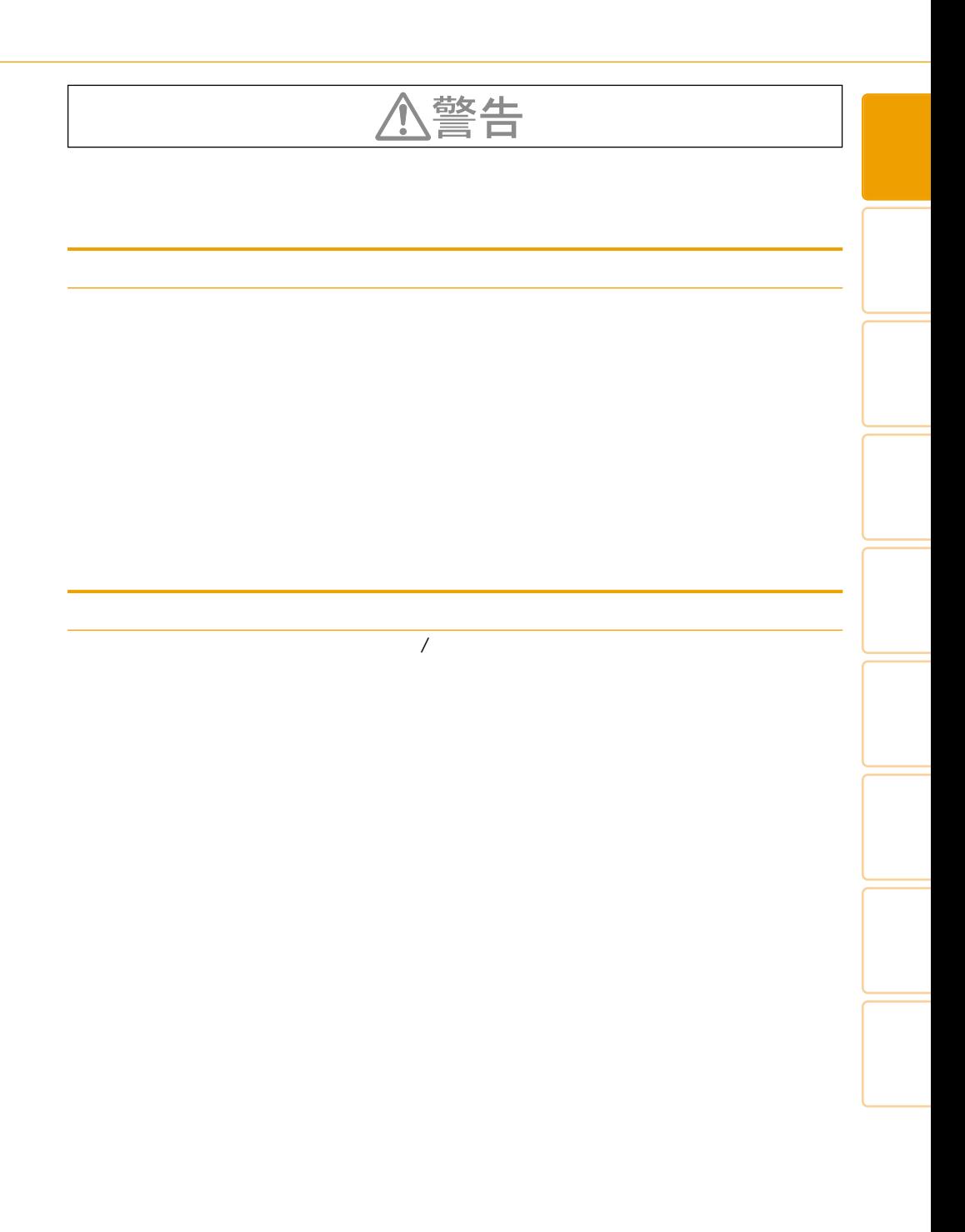

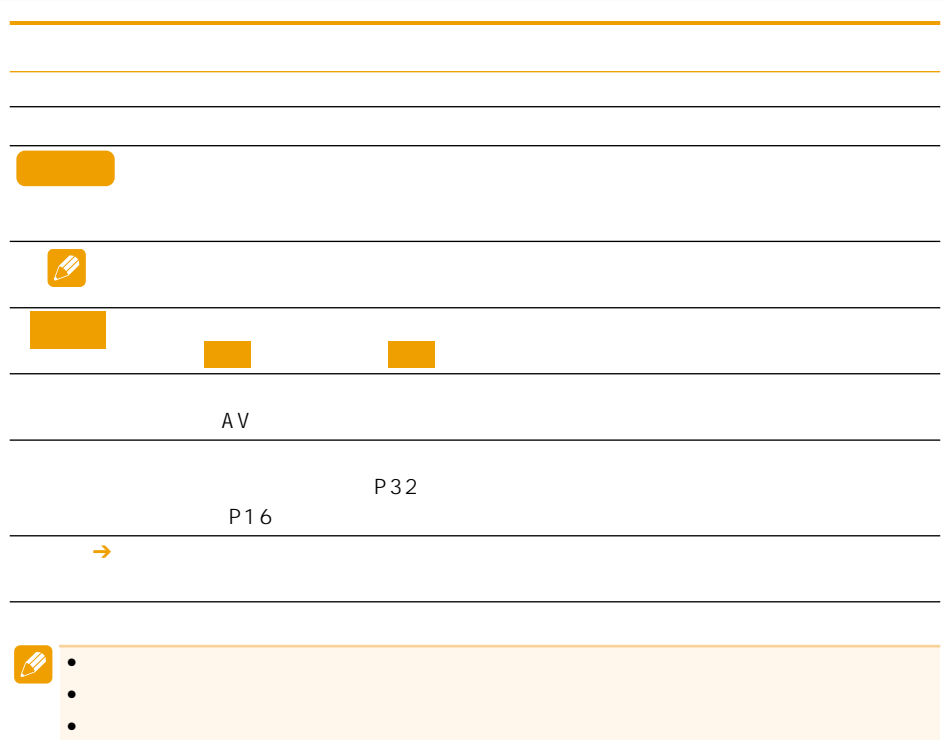

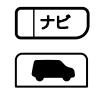

 $\mathscr{B}$ 

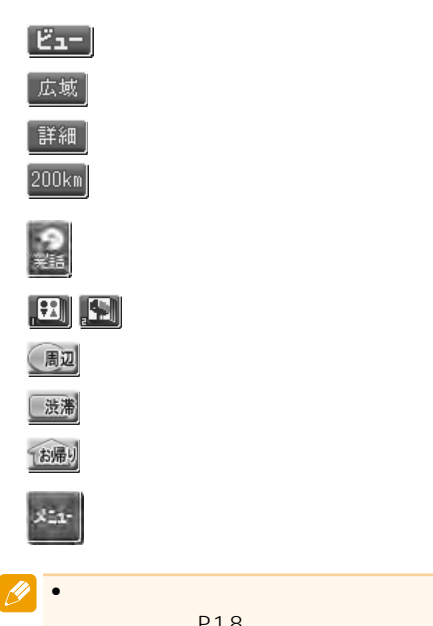

P18

「詳細」ボタン

「広域」ボタン

「渋滞」ボタン 「ナビ」(現在地)ボタン

∭ぉ<sub>⊞</sub>ゕゖ

((\*≢

O<br>Re carrozzei

。<br>周辽

 $\frac{1}{\sqrt{2\pi}}$ 

 $\overline{\mathbb{I}}$ 

ΪÏ  $\overline{\mathbb{I}}$ 

 $\mathsf{I}$  $\frac{2 \text{ AV}}{\text{source of}}$  $\overline{\mathbb{I}}$ 

<u>ऋक्रोड़ |</u>

∕⊯¤  $\sqrt{\frac{1}{\pi^2}}$ 

 $\mathbb I$  $\overline{\mathbb{R}}$ 

 $\overline{\mathbb{I}}$ 

「AV」ボタン

 $\bullet$  - and the set of the set of the set of the set of the set of the set of the set of the set of the set of the set of the set of the set of the set of the set of the set of the set of the set of the set of the set of t

 $\blacksquare$ 

•本体全体のイラストや、その他の操作

緯度経度で探す ............................... 37 登録した場所から探す ................... 37 最近探した場所から探す ............... 37 周辺施設を探す ............................... 38 お好み周辺検索で探す ................... 39 詳細情報を見る ............................. 41

### …… 44 他のルートを選ぶ ........................... 45 学習ルート探索 ............................... 46 …………… 46

#### ......... 47

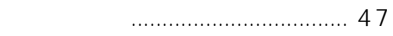

- 探索させる ................................... 47
	- .... 47
	- …… 48
	- …… 48
	- ルートを確認する ......................... 50
		- ........ 50 ルートプロフィールで 確認する ... 51
		- ルート全体地図で確認する ............ 51
		- 設定地点リストで確認する ............ 51
		- デモ走行で確認する ....................... 51
			- ルートを再探索させる ................. 52
				- 条件を変えてルートを探索させる ...... 52

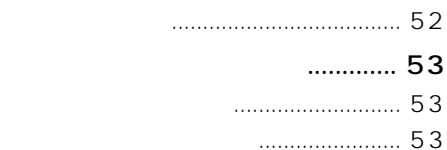

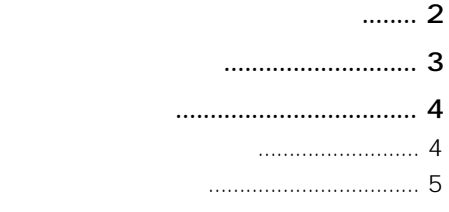

**ルート**

VICS

### ナビゲーション基本操作 ............. 12 基本操作 ........................................... 12 メニューを表示する ....................... 12 リスト操作 ....................................... 14 ヒントポップアップについて ........ 17 地図画面の見かた ......................... 18 現在地画面 ....................................... 18 スクロール画面 ............................... 19 走行中に表示される画面 ............... 19 走行中の音声案内 ........................... 20 サイドマップ表示 ........................... 20 地図の操作 .................................... 22 現在地画面を表示させる ............... 22 地図を動かす ................................... 22 地図のスケールを変える ............... 23 ........ 23 地図の表示方法を変える ............... 24 .... 27

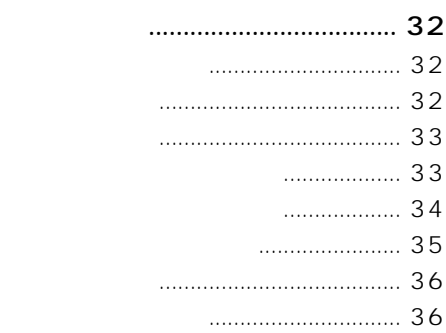

**検索**

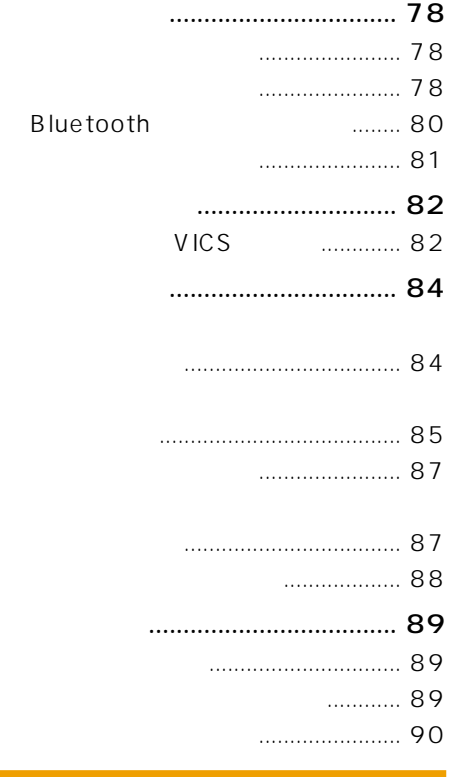

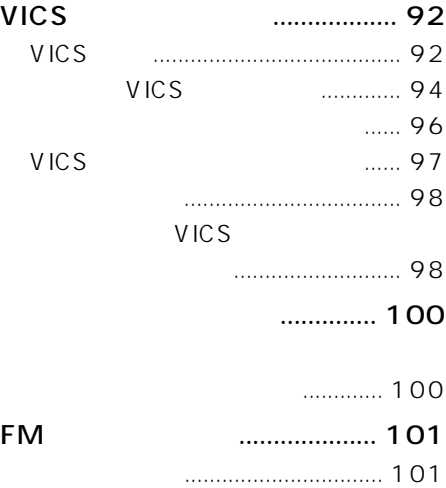

**情報・通信**

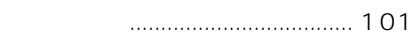

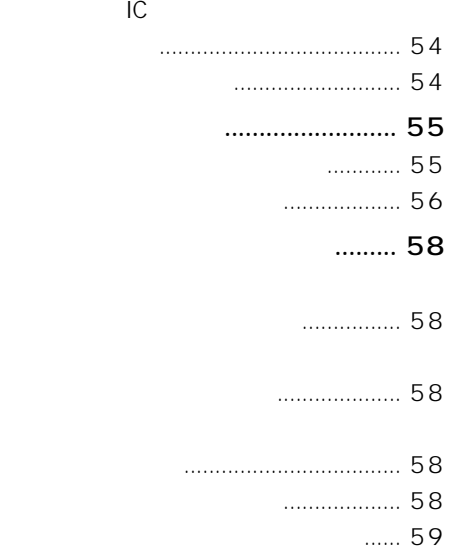

ルートを消去する ........................... 59

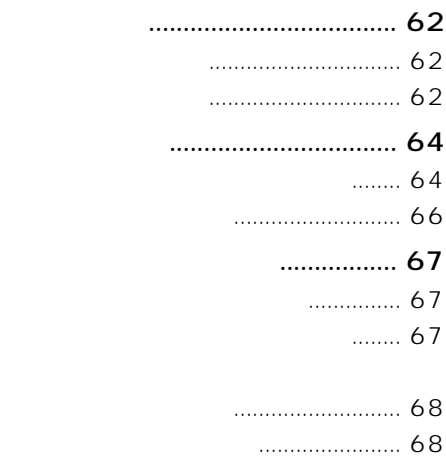

オービスデータを消去する ............ 69

### 機能設定 ........................................ 72 設定を変更する ............................... 72 設定内容の詳細 ............................... 73

**登録・編集**

**などの**<br><sub></sub>

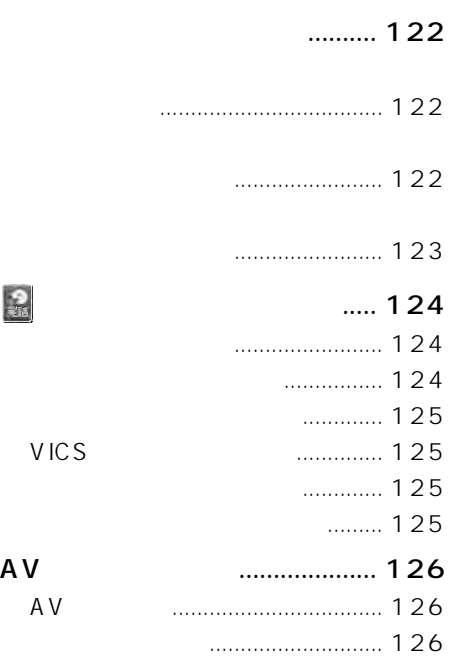

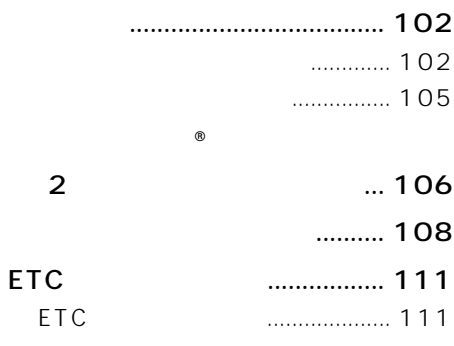

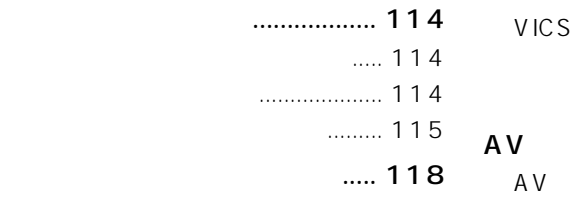

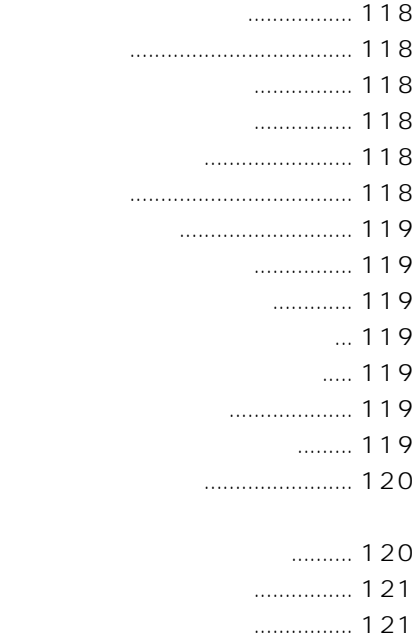

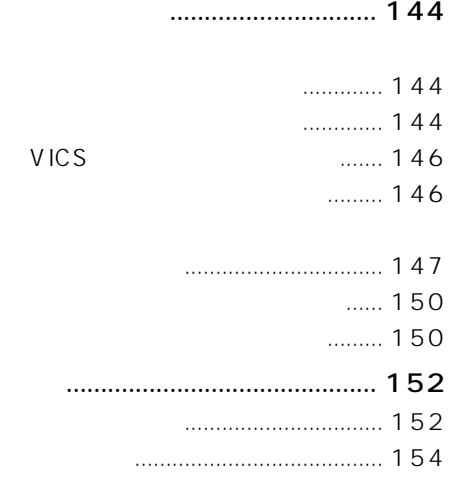

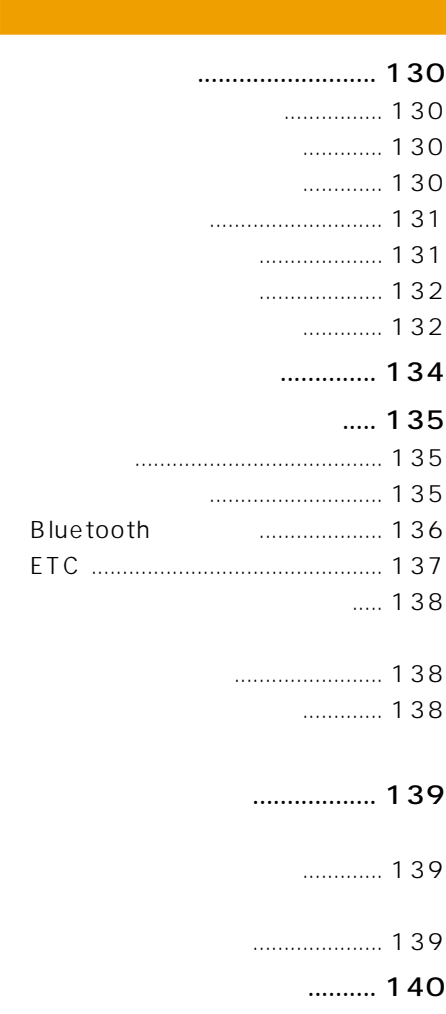

- 現在地がわかるしくみ ................ 140  $\dots$  140
- 誤差について ................................ 141

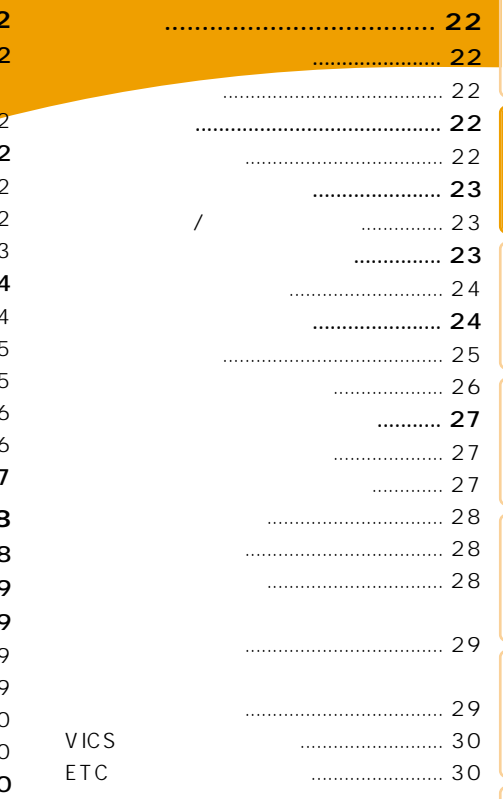

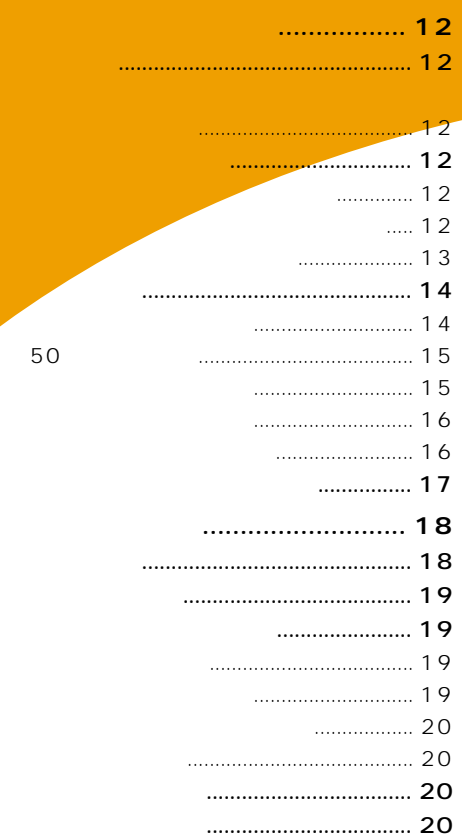

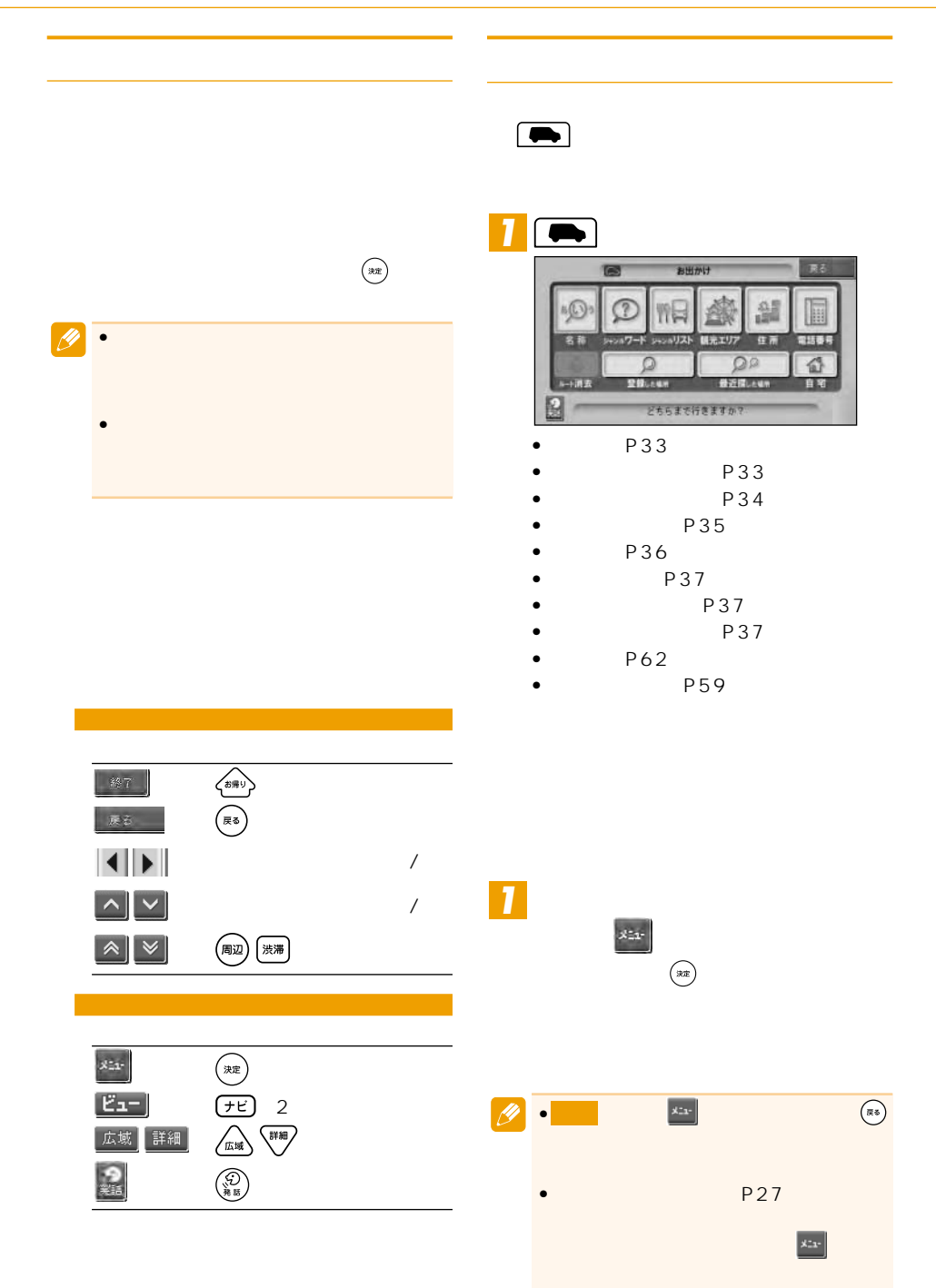

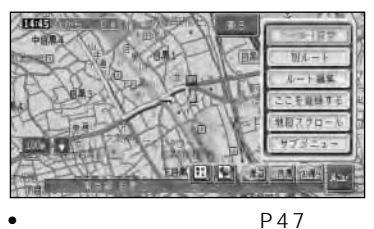

- 
- P52
- P48 P62
- P19
- $\bullet$

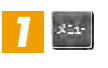

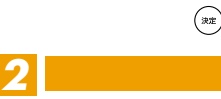

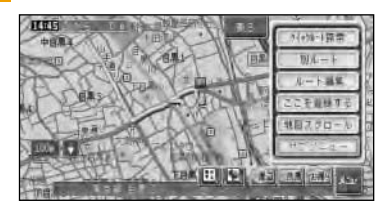

 $\begin{picture}(20,20) \put(0,0){\vector(1,0){10}} \put(15,0){\vector(1,0){10}} \put(15,0){\vector(1,0){10}} \put(15,0){\vector(1,0){10}} \put(15,0){\vector(1,0){10}} \put(15,0){\vector(1,0){10}} \put(15,0){\vector(1,0){10}} \put(15,0){\vector(1,0){10}} \put(15,0){\vector(1,0){10}} \put(15,0){\vector(1,0){10}} \put(15,0){\vector(1,0){10}} \put(15,0){\vector(1$ 

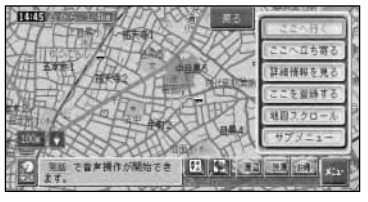

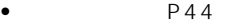

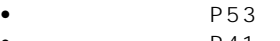

- P41 P62
- P22
- 
- $\bullet$

*3*

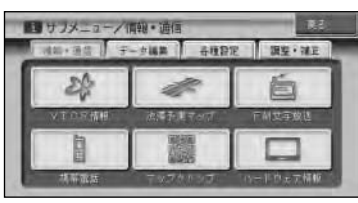

- $\bullet$  VICS  $\qquad$  P97
- P100
- $\bullet$  FM  $P101$
- $P102$
- P106
- P108

 $\rightarrow$ 

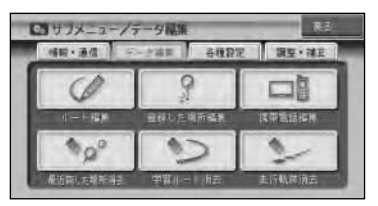

- P48
- P64
- $P67$
- P68
- P67  $P68$
- - P69

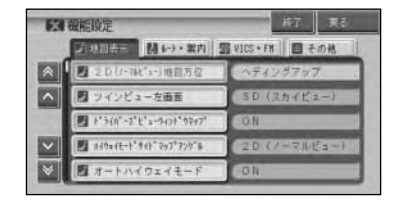

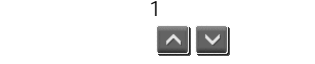

 $\begin{array}{c|c|c|c|c} \hline \mathbb{A} & \mathbb{A} & \mathbb{A} \end{array}$ (風辺) / (渋滞)

タッチ操作 :タブ(例: ) ルート・案内

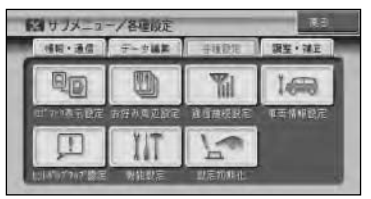

- P84
- P85
- 通信接続設定(→P78)
- $P87$
- P87
- P72
- 設定初期化(→P88)

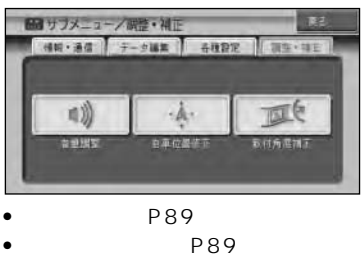

■50音タブの操作

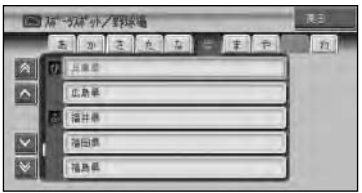

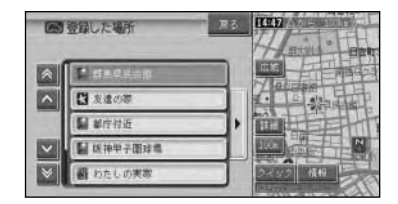

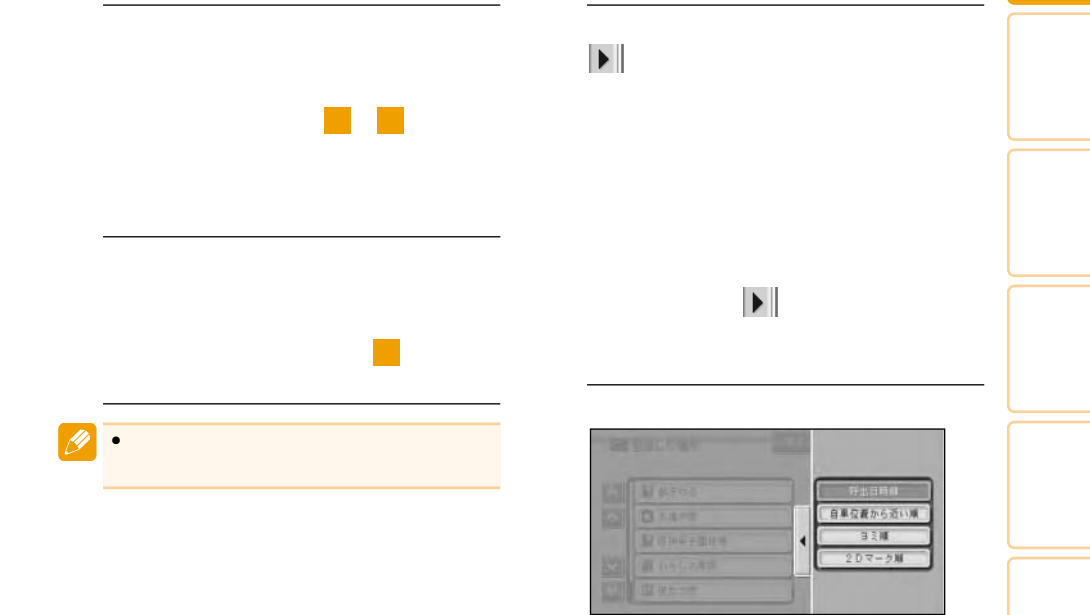

 $\bullet$ 

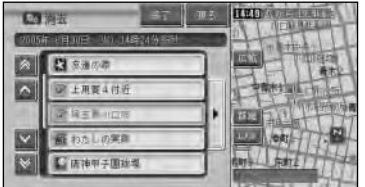

その他 とうしょう しゅうしょう

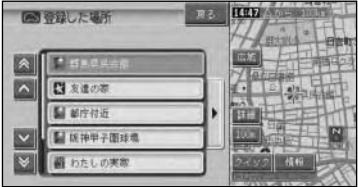

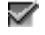

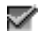

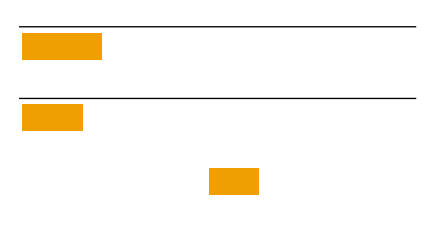

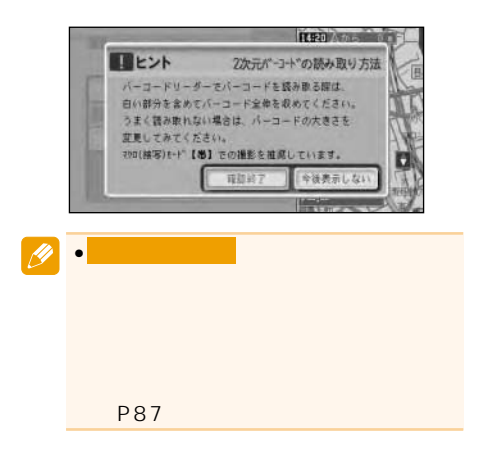

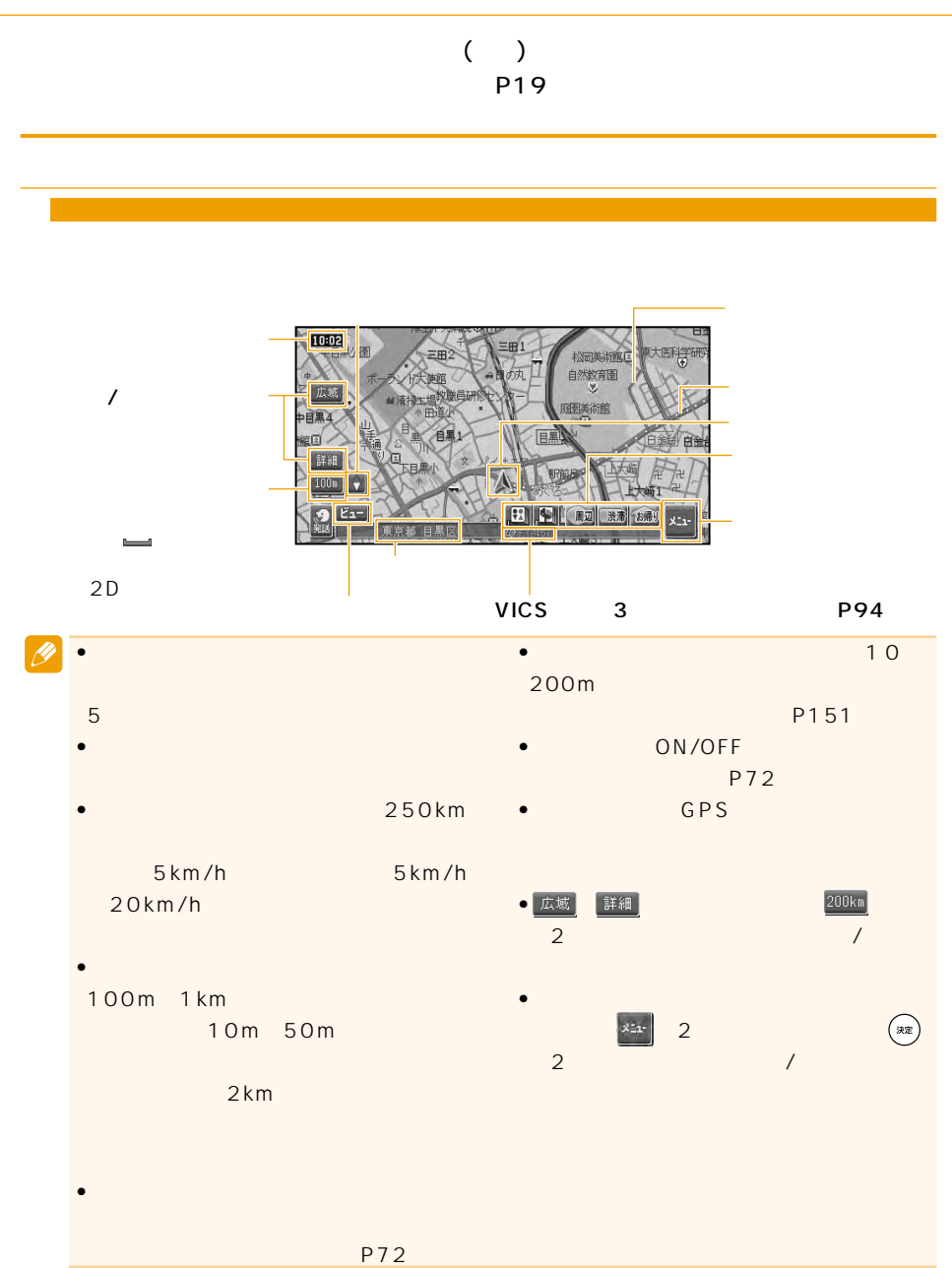

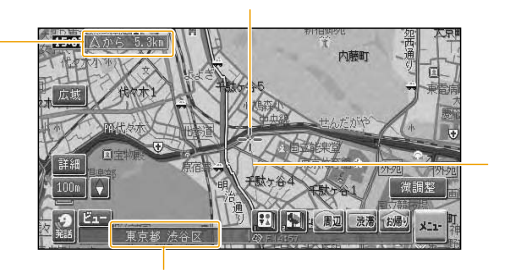

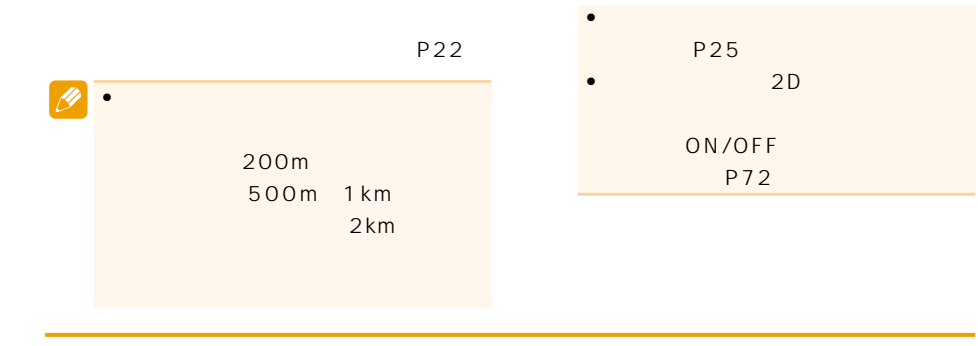

#### 300m

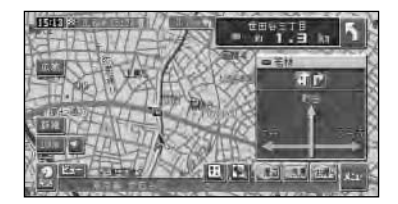

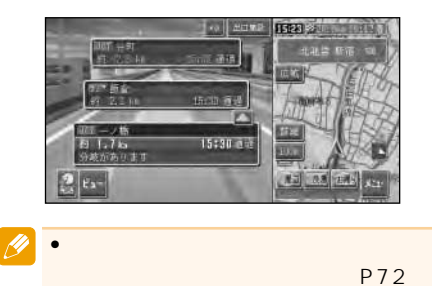

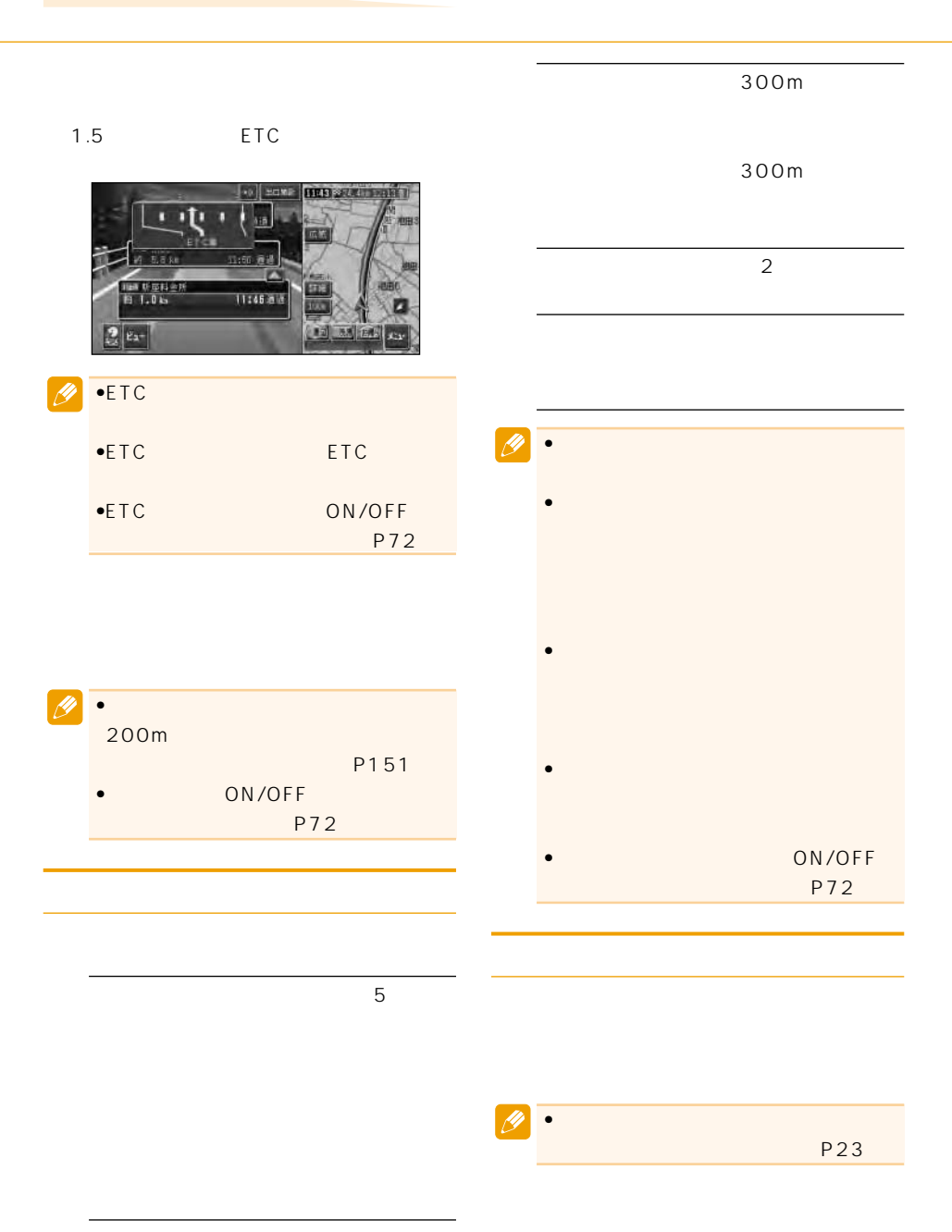

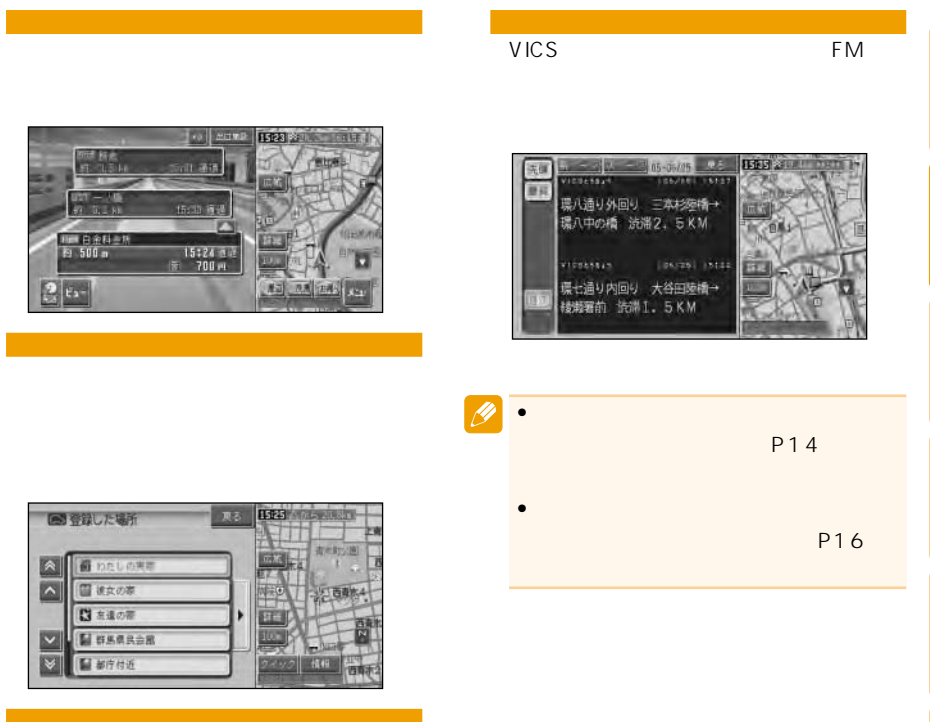

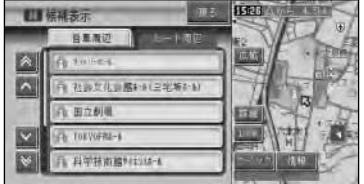

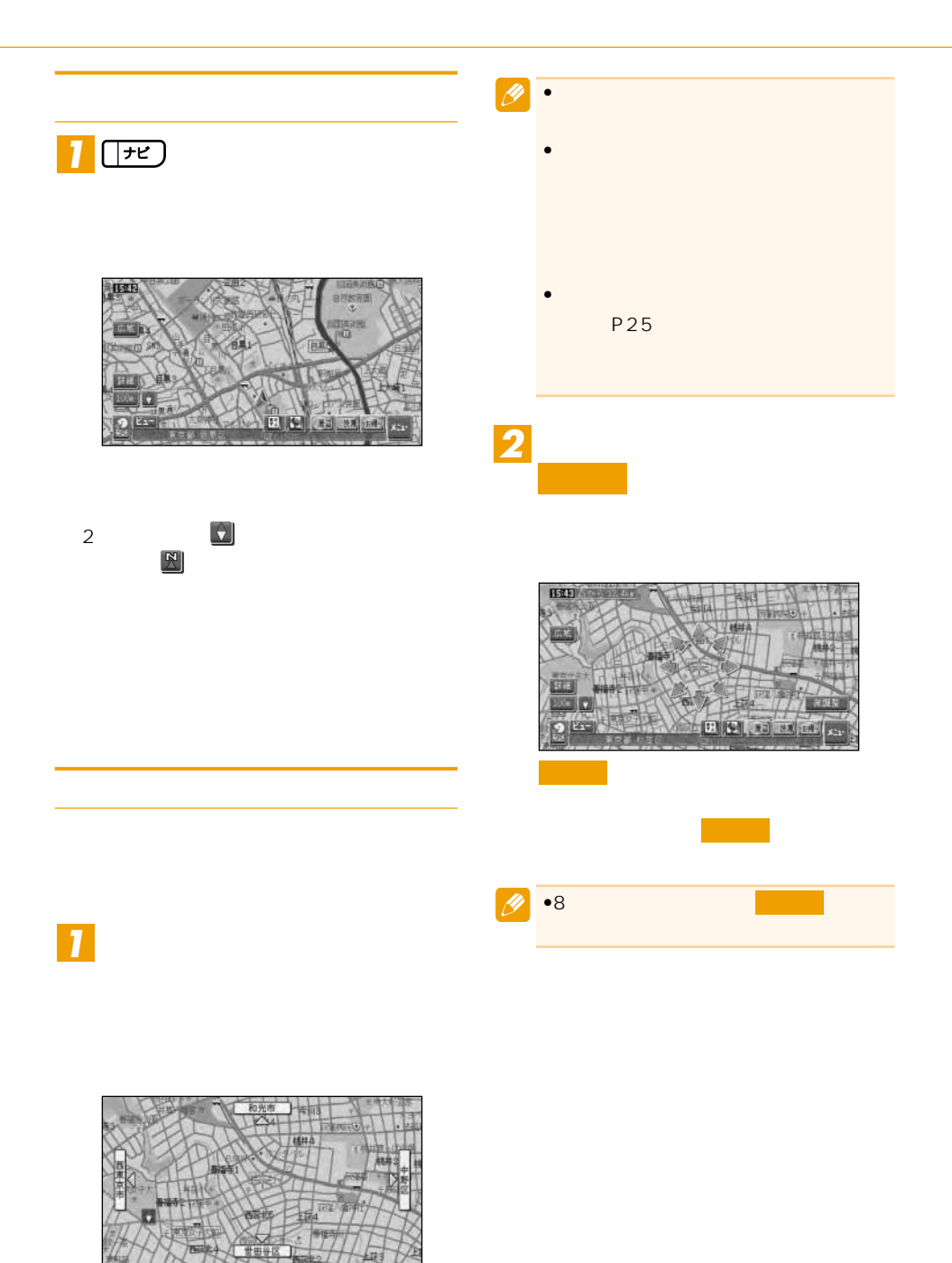

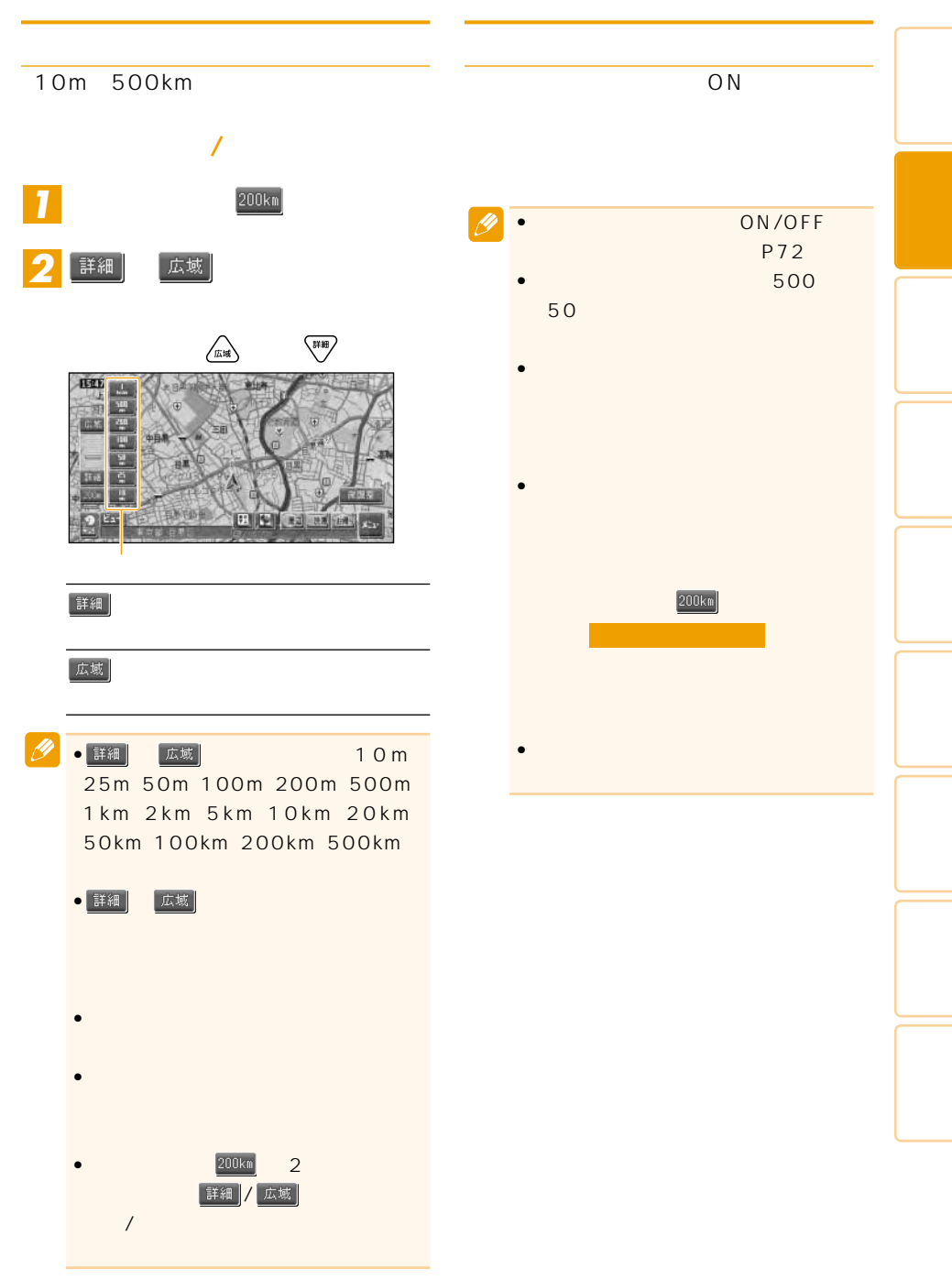

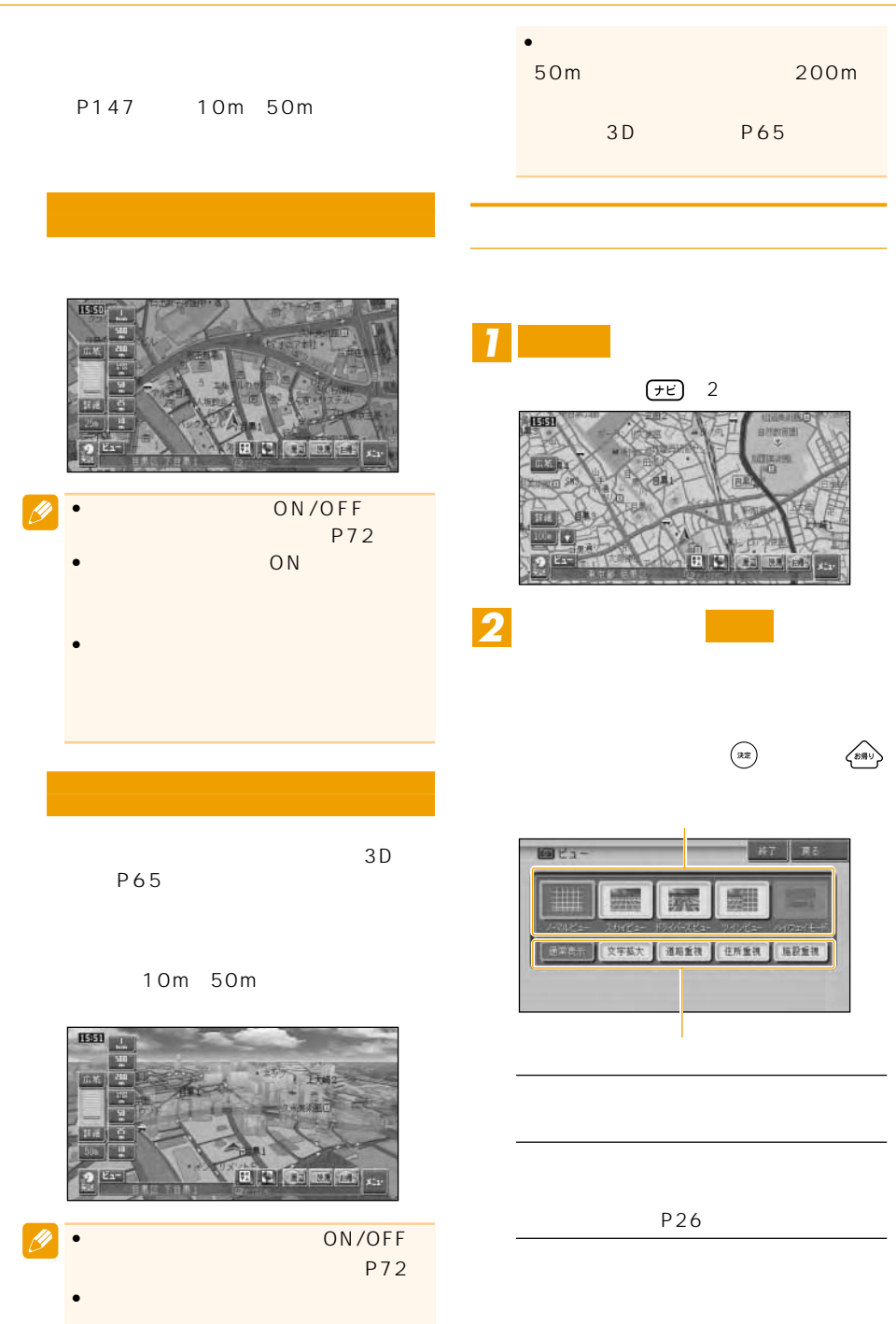

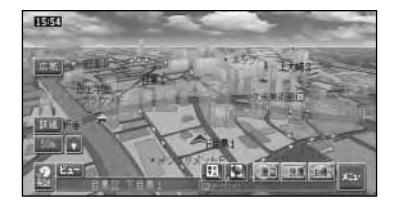

•ハイウェイモードは、有料道路走行中に、有料道路

 $\overline{\mathscr{L}}$ 

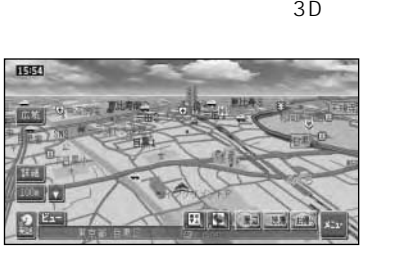

 $50m$ 

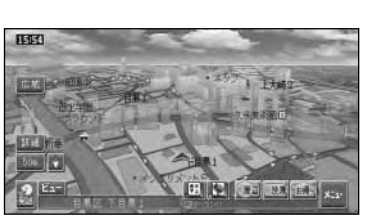

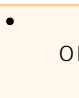

Ø

Ü)

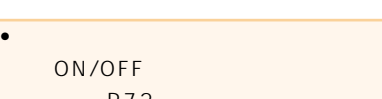

更する」(P72)

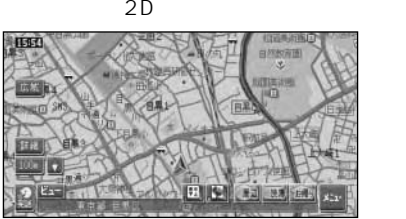

 $10m$  (

50m<br>
)  $\,$ ) and  $\,$ 

∖à 313

**ILIEN GROUP** 

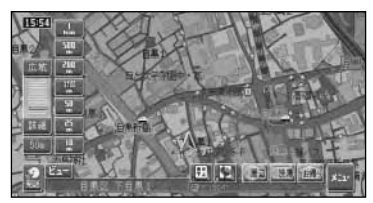

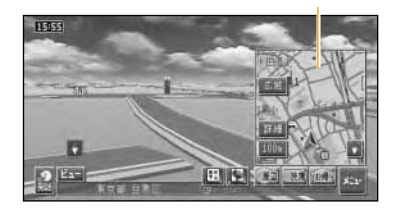

•

 $\bullet$ 

•  $2D$ 

詳細市街地図収録エリアでは、10m~

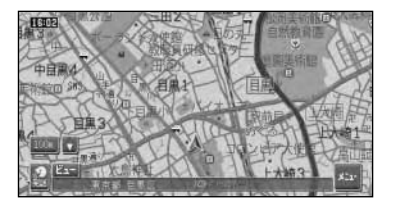

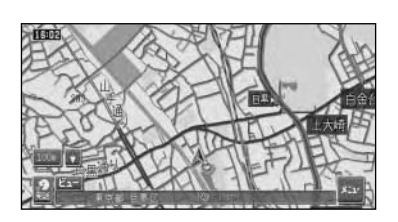

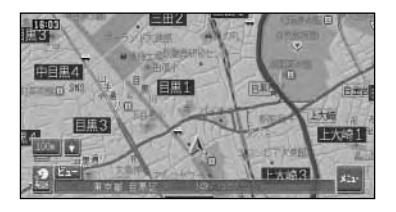

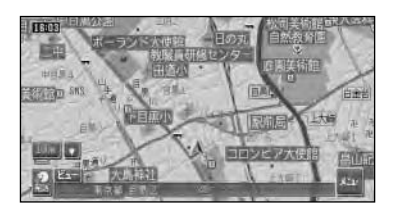

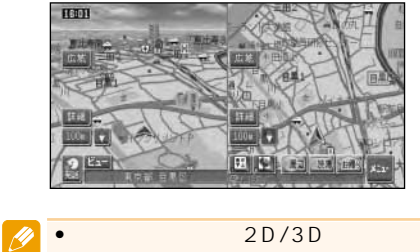

 $\overline{2}$ 

P72

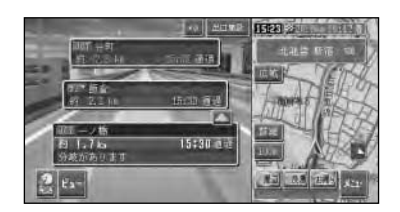

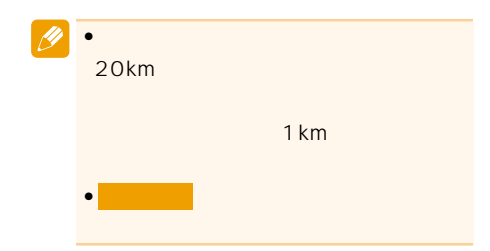

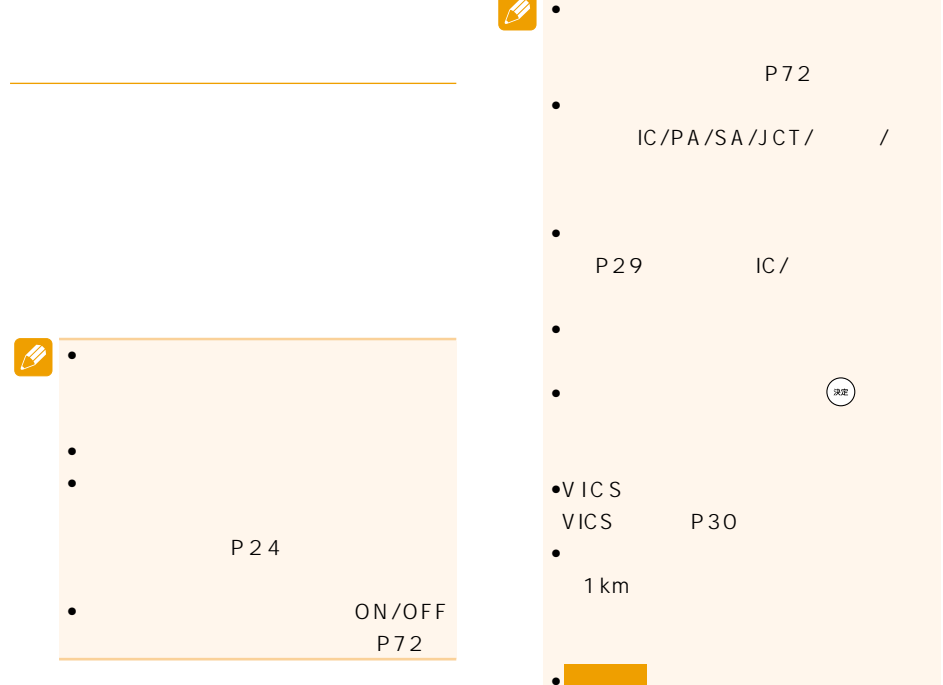

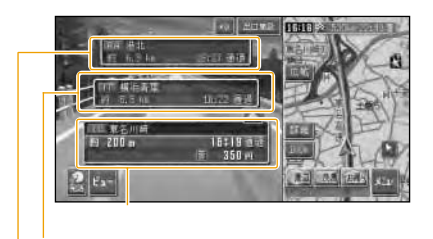

# P72 •ハイウェイモードでは、それぞれを  $C/PA/SA/JCT/$ •次の施設には、施設のサービス情報  $IC/$  $\bullet$  $\begin{picture}(180,170)(-30,0) \put(0,0){\vector(1,0){10}} \put(10,0){\vector(1,0){10}} \put(10,0){\vector(1,0){10}} \put(10,0){\vector(1,0){10}} \put(10,0){\vector(1,0){10}} \put(10,0){\vector(1,0){10}} \put(10,0){\vector(1,0){10}} \put(10,0){\vector(1,0){10}} \put(10,0){\vector(1,0){10}} \put(10,0){\vector(1,0){10}} \put(10,0){\vector(1,0){10}} \put(1$ •VICS  $\bullet$ P30 •ルート系内中は、有料道路出口のおよい  $1 \text{ km}$ • Looking the control of the control of the control of the control of the control of the control of the control of the control of the control of the control of the control of the control of the control of the control of th  $\bullet$  -for the state  $\bullet$  -form  $\bullet$  -form  $\bullet$  -form  $\bullet$  -form  $\bullet$  $\bullet$  $\cdot$

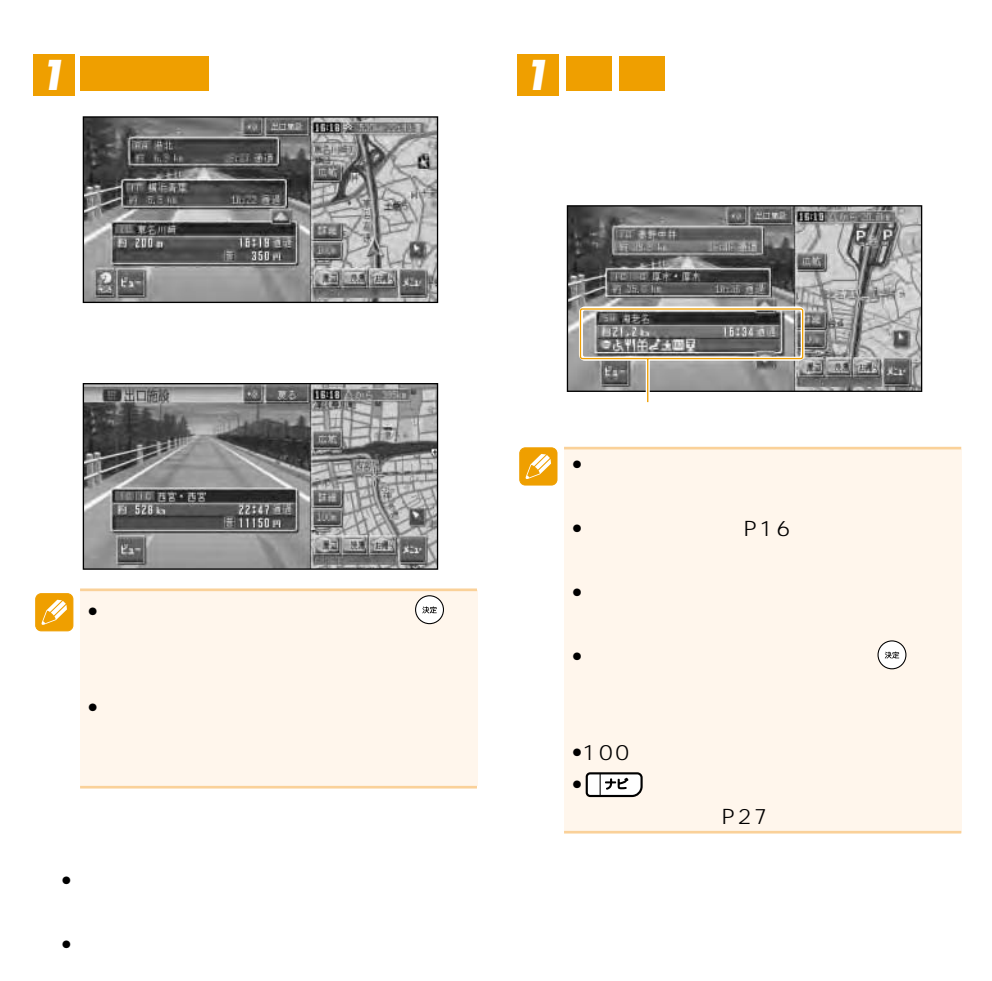

P151

P87

• 料金表示は、車両設定により、中型車、普通

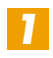

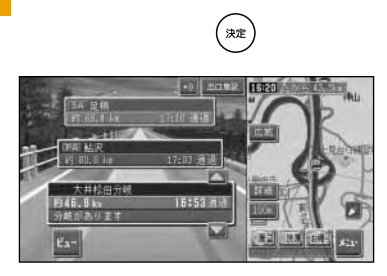

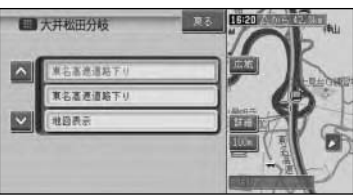

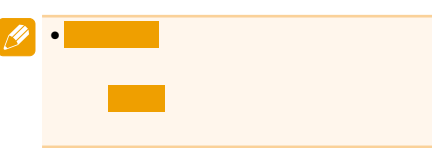

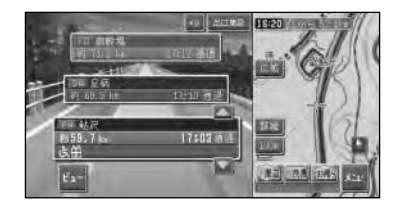

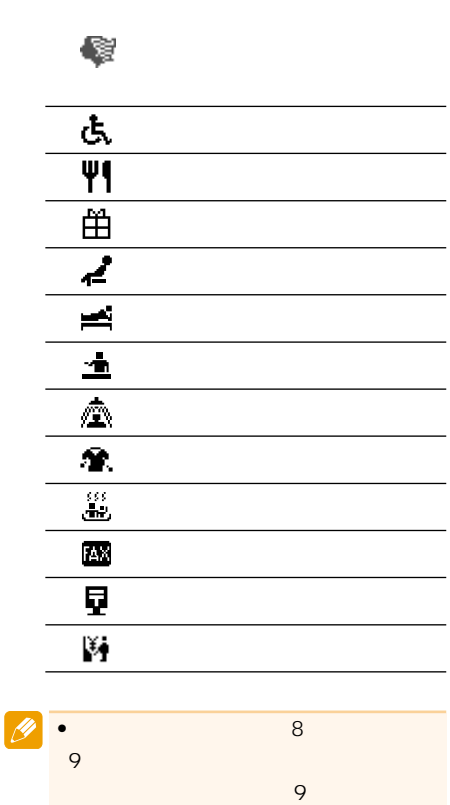

### **VICS**

VICS

 $\sim$  100  $\sim$  100  $\sim$ 

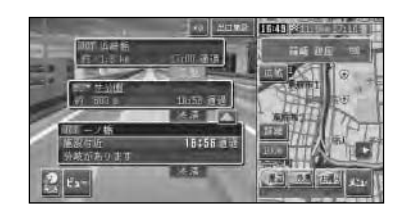

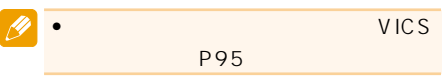

ETC

ETC P20

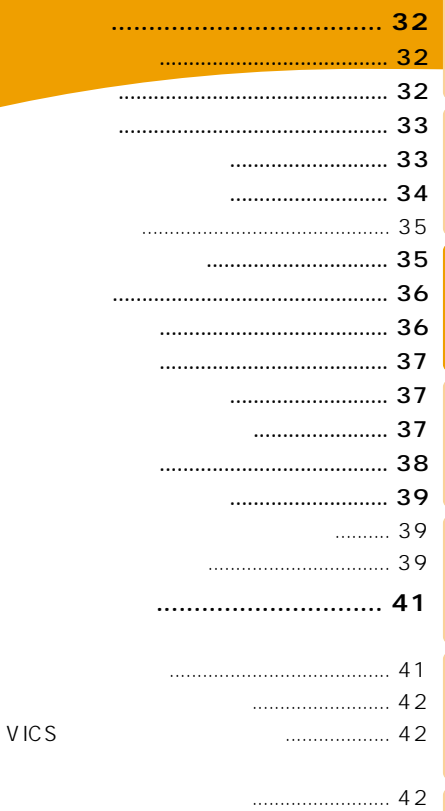

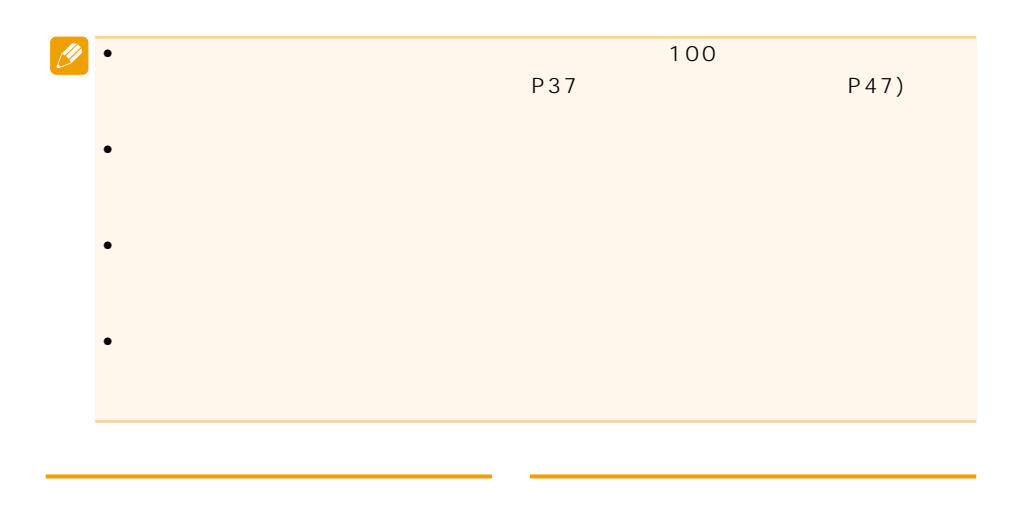

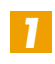

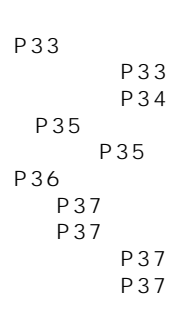

### ●周辺施設を探す(→P38)

**P39** 

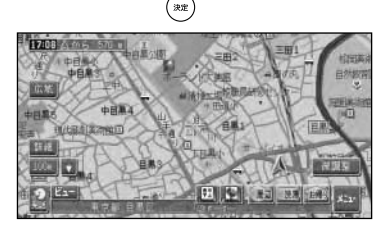

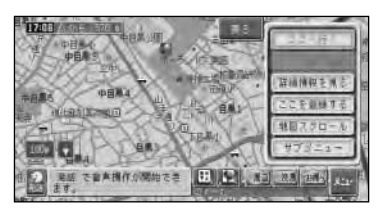

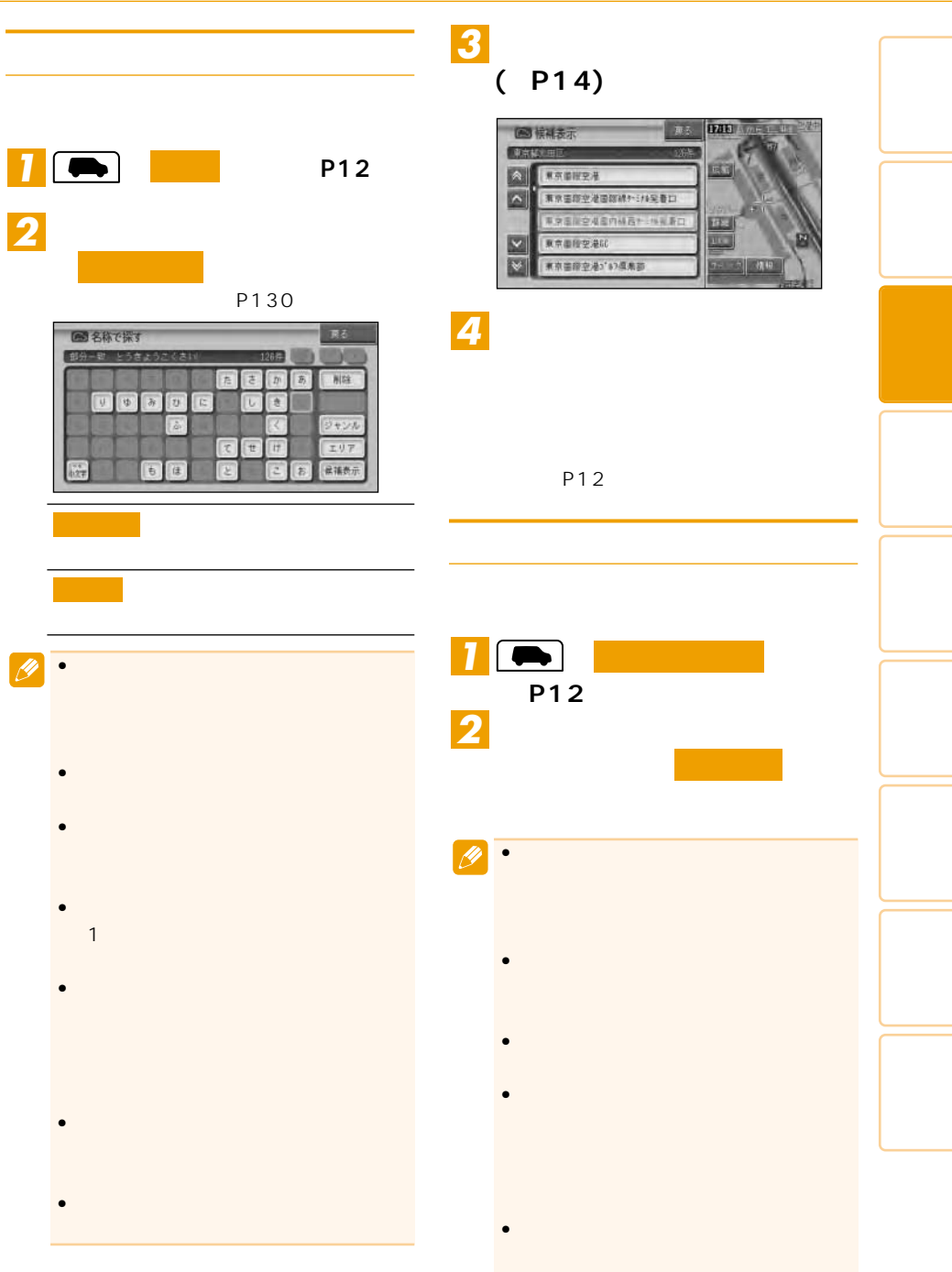

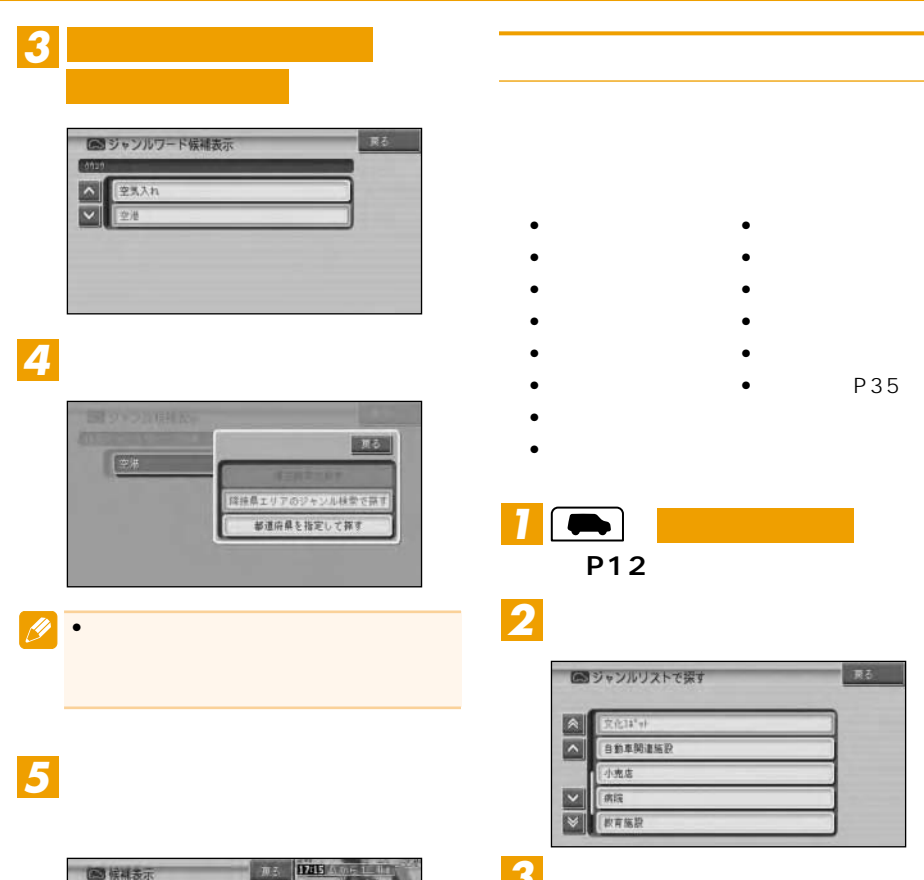

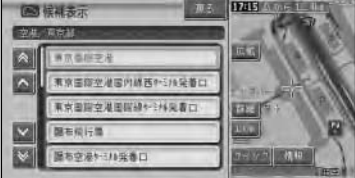

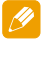

*4* **並べたい順番を選ぶ**

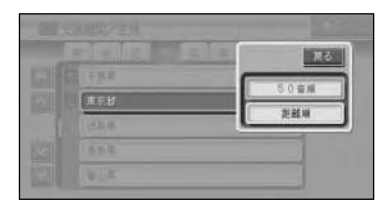

•

## **(→P14)** *6 5*

#### **FEED** 图候補表示 **CONTRACTOR**  $\rightarrow$ 調布空港トミル完善口 調布前行場 120023 ■京田県空港国際調が114元巻に

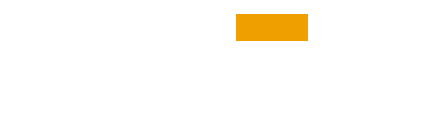

 $P12$ 

- *Production*
- $\bullet$
- $\bullet$
- $\bullet$  and  $\bullet$  and  $\bullet$  and  $\bullet$
- 
- 季節の味覚を狩る
- **•**  $\mathcal{L} = \{ \mathcal{L} \mid \mathcal{L} \}$
- $\bullet$
- $\bullet$  expression of  $\bullet$

#### 100

- $\bullet$   $\bullet$   $\bullet$   $\bullet$   $\bullet$
- $\bullet$   $\bullet$   $\bullet$   $\bullet$   $\bullet$
- $\bullet$   $\bullet$   $\bullet$   $\bullet$   $\bullet$   $\bullet$   $\bullet$
- $\blacksquare$
- $\bullet$
- $\bullet$

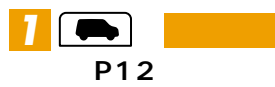

### *2*

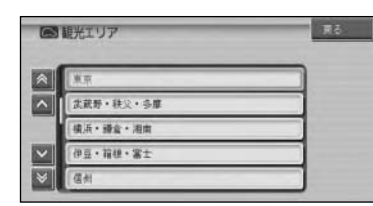

# *3*

### **(→P14)**

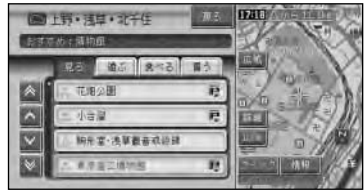

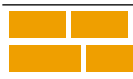

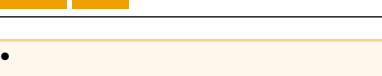

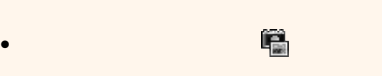

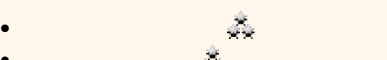

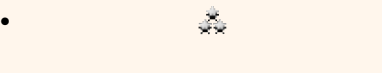

 $\sim$  20

•

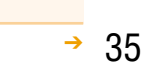

 $\bullet$   $\bullet$   $\bullet$   $\bullet$   $\bullet$   $\bullet$   $\bullet$ 

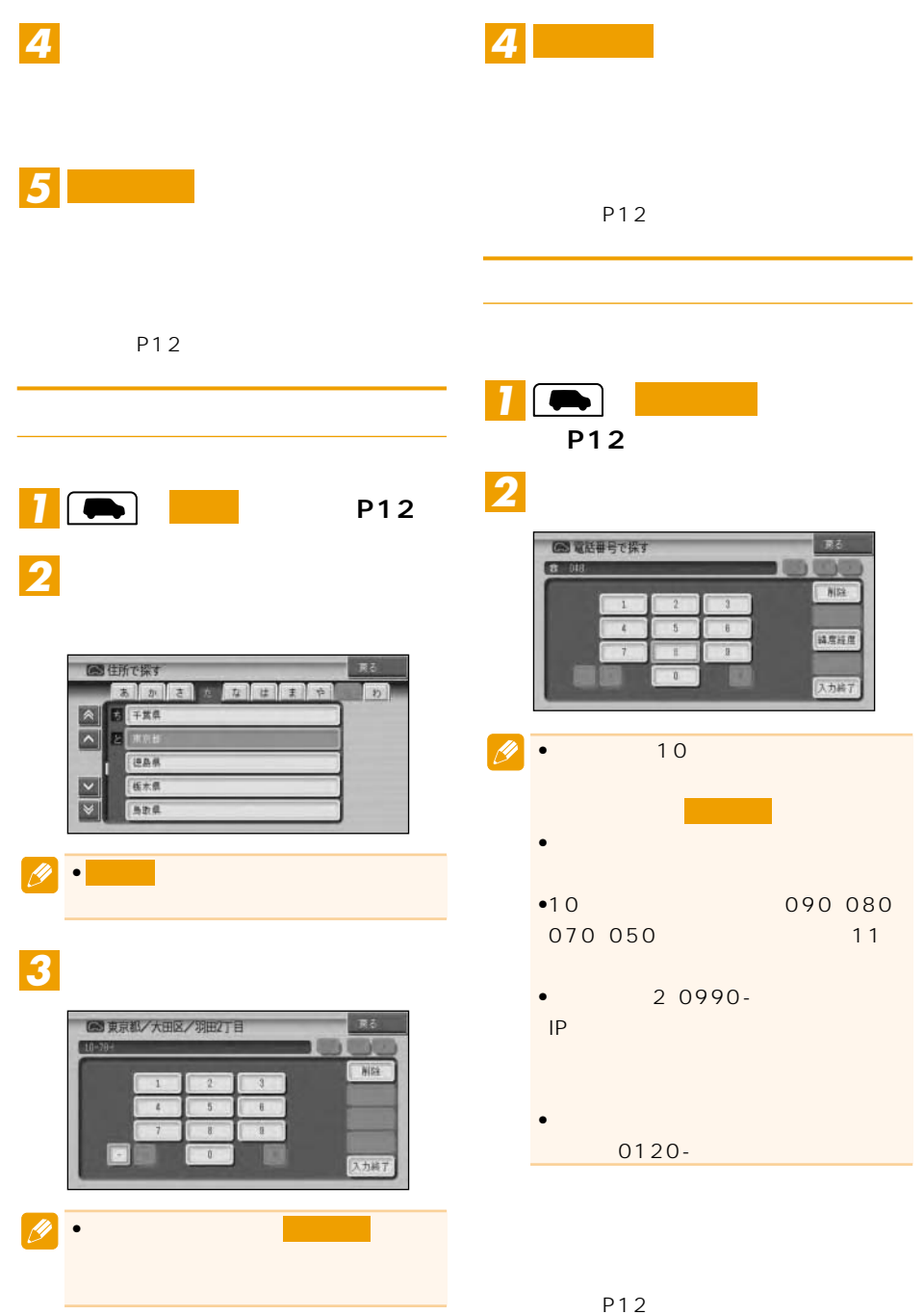
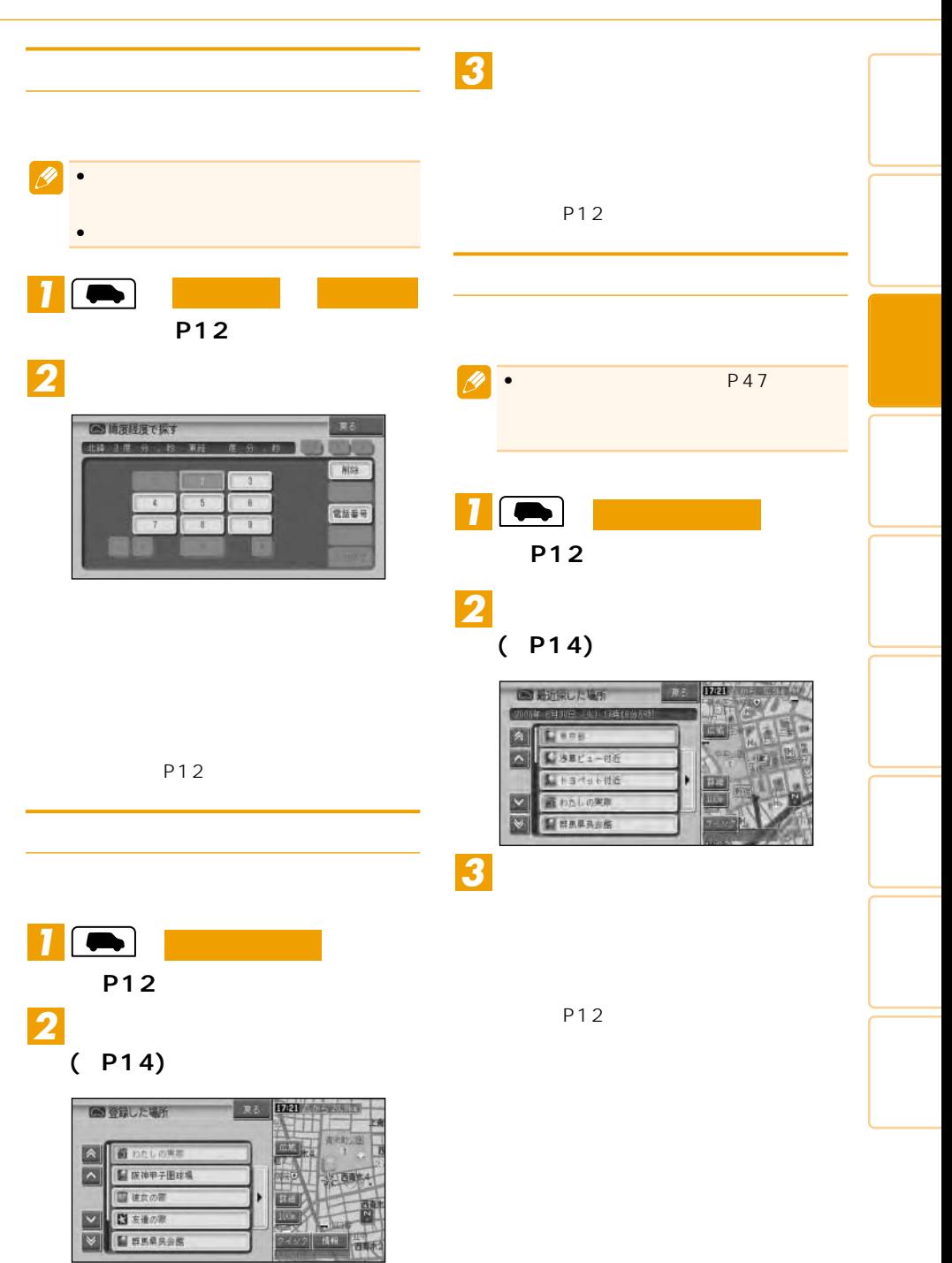

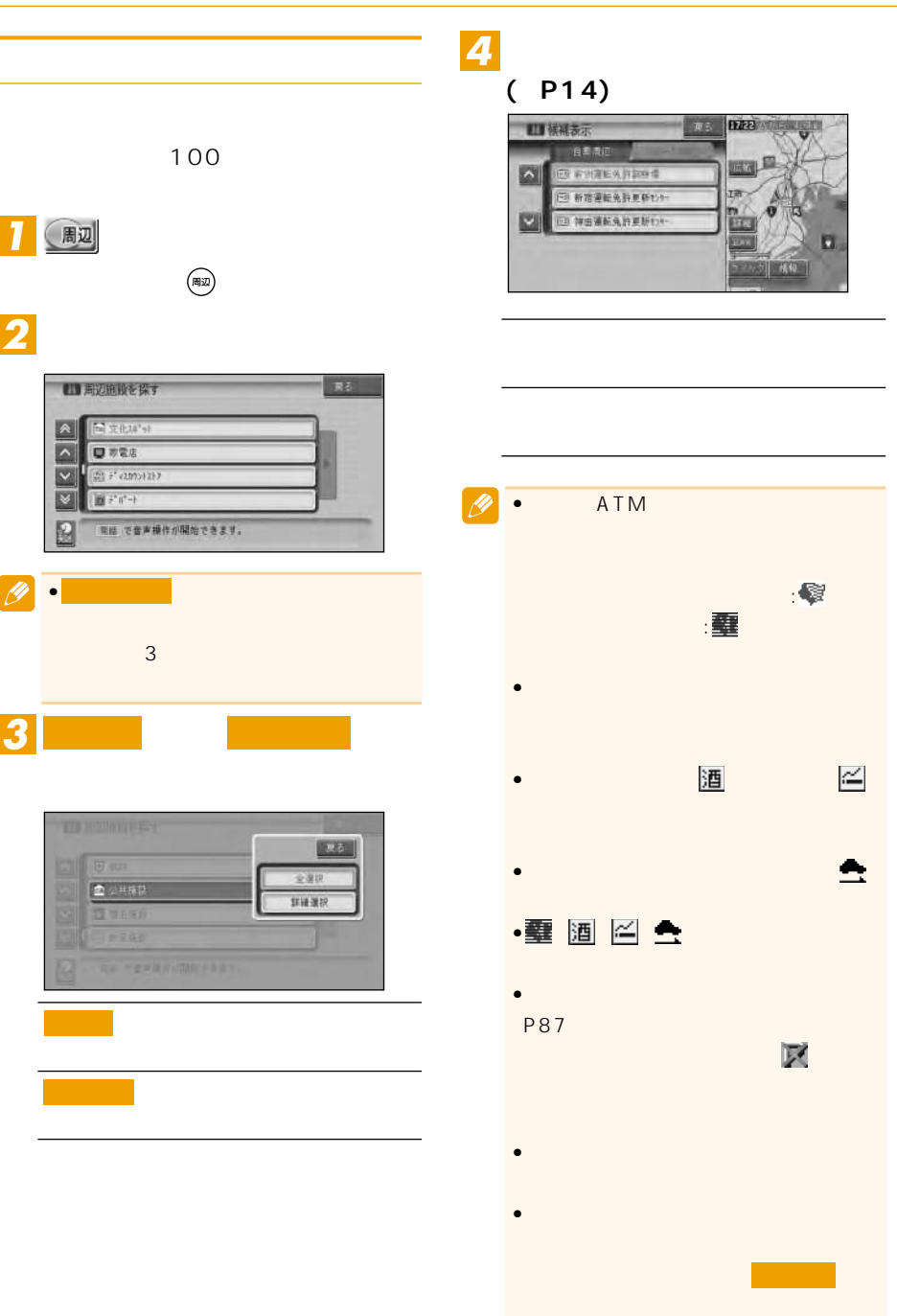

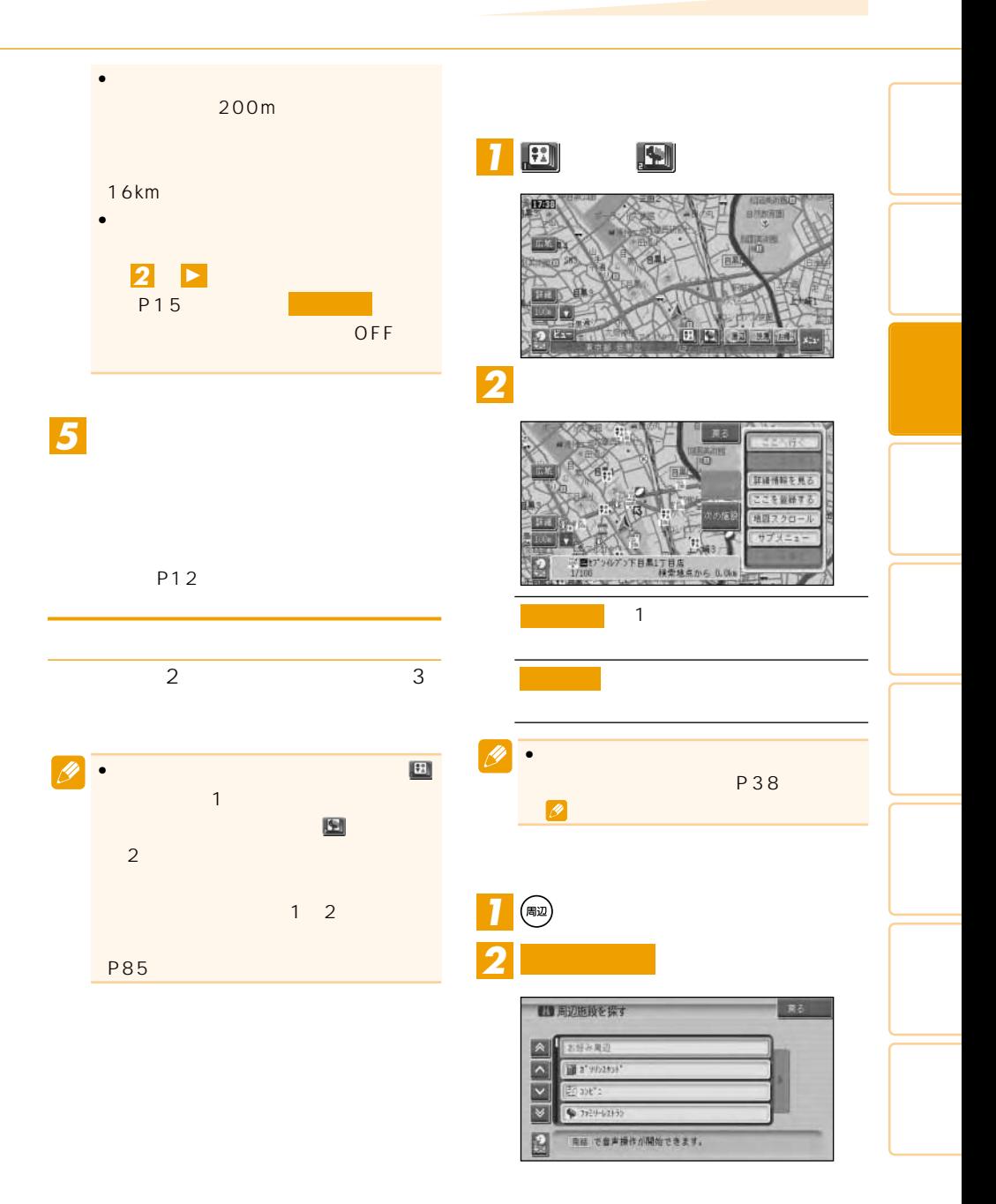

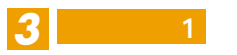

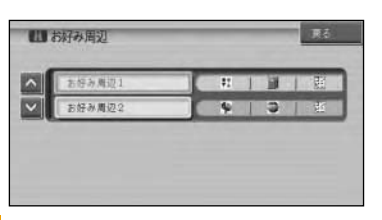

## *4*

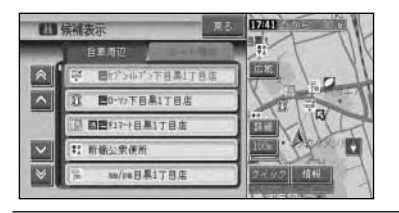

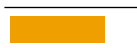

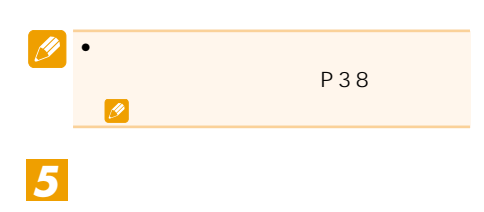

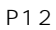

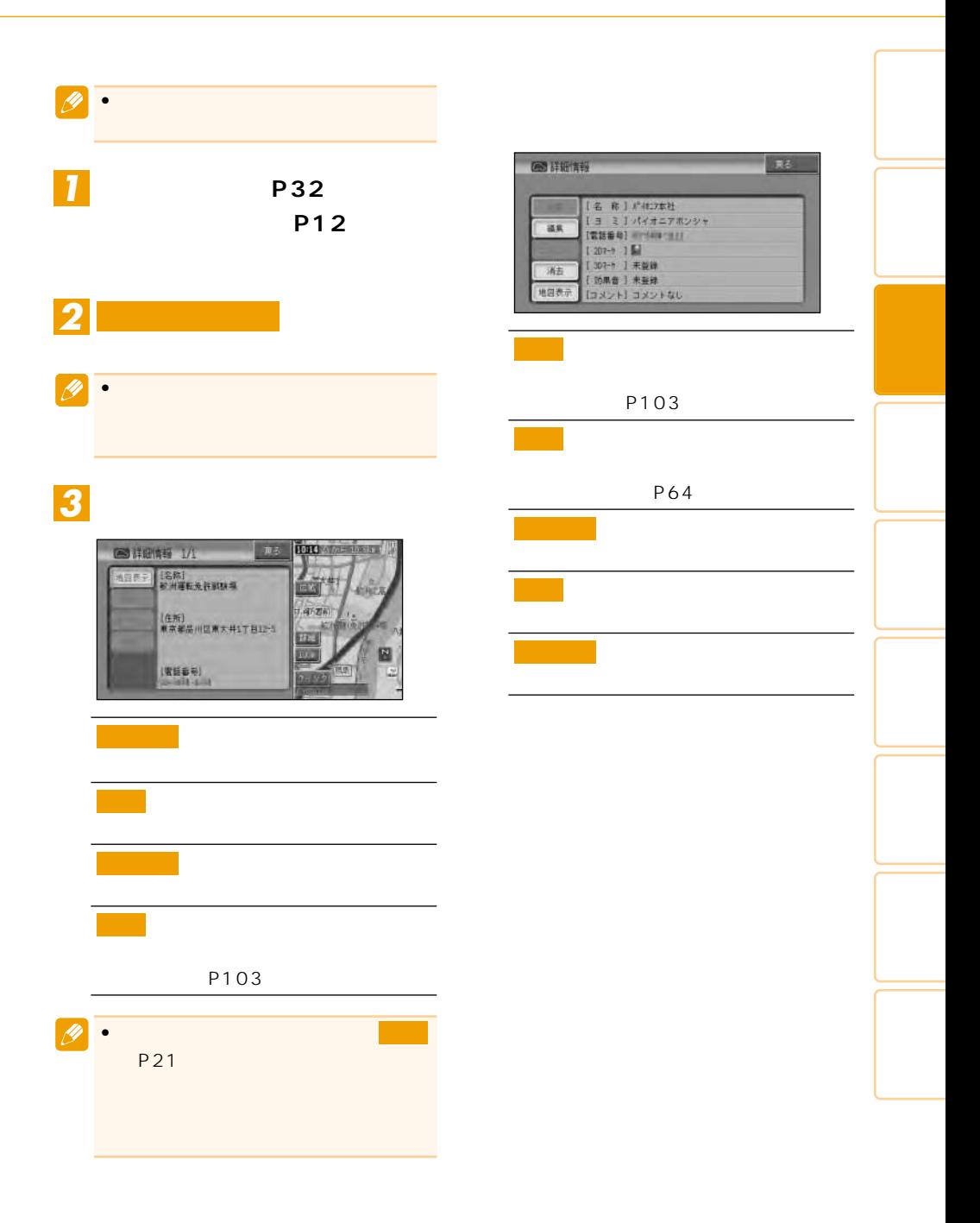

シティマップやスカイシティマップ(→ P24)の表示中(ドライバーズビュー(→ P25)ではウィンドウマップから建物の情 メニューを表示させ、 を選

 $\bullet$  \*  $\bullet$  \*  $\bullet$ 

# **VICS**<br>VICS

VICS P95

す。→「ルートを確認する」(P50)

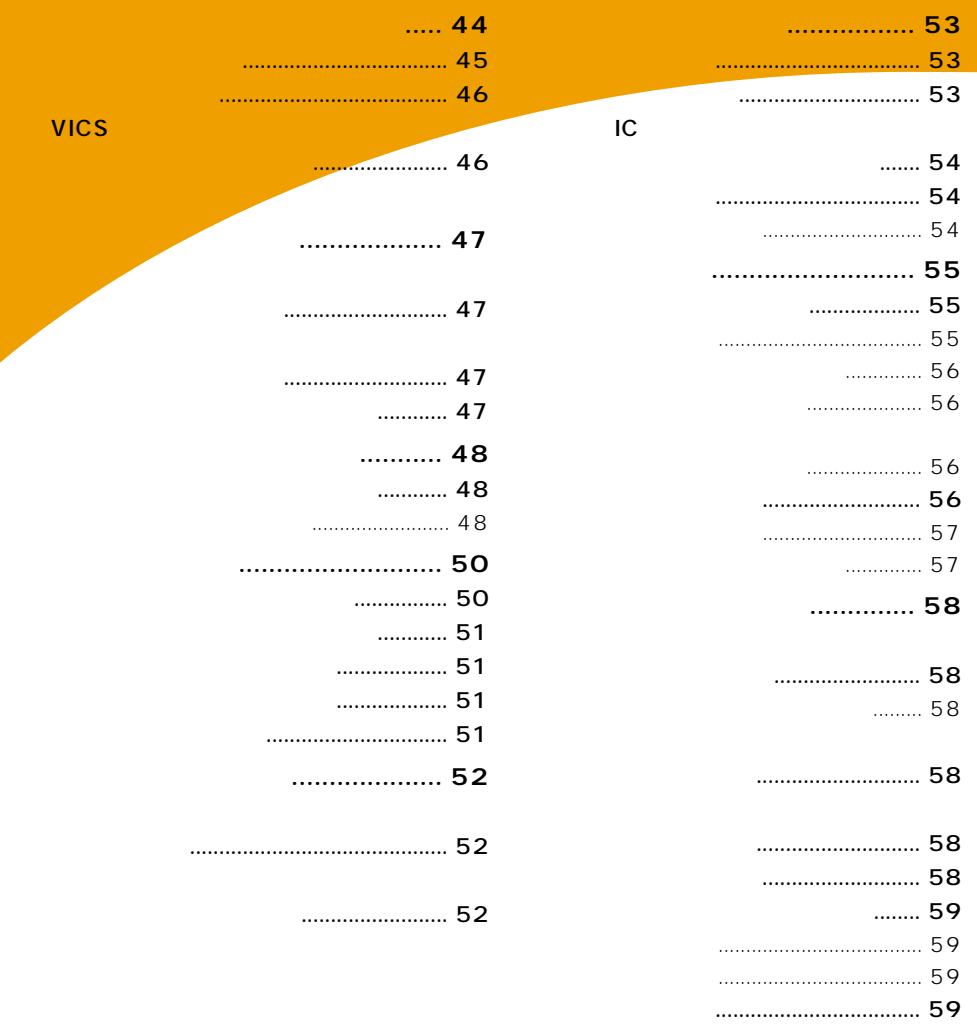

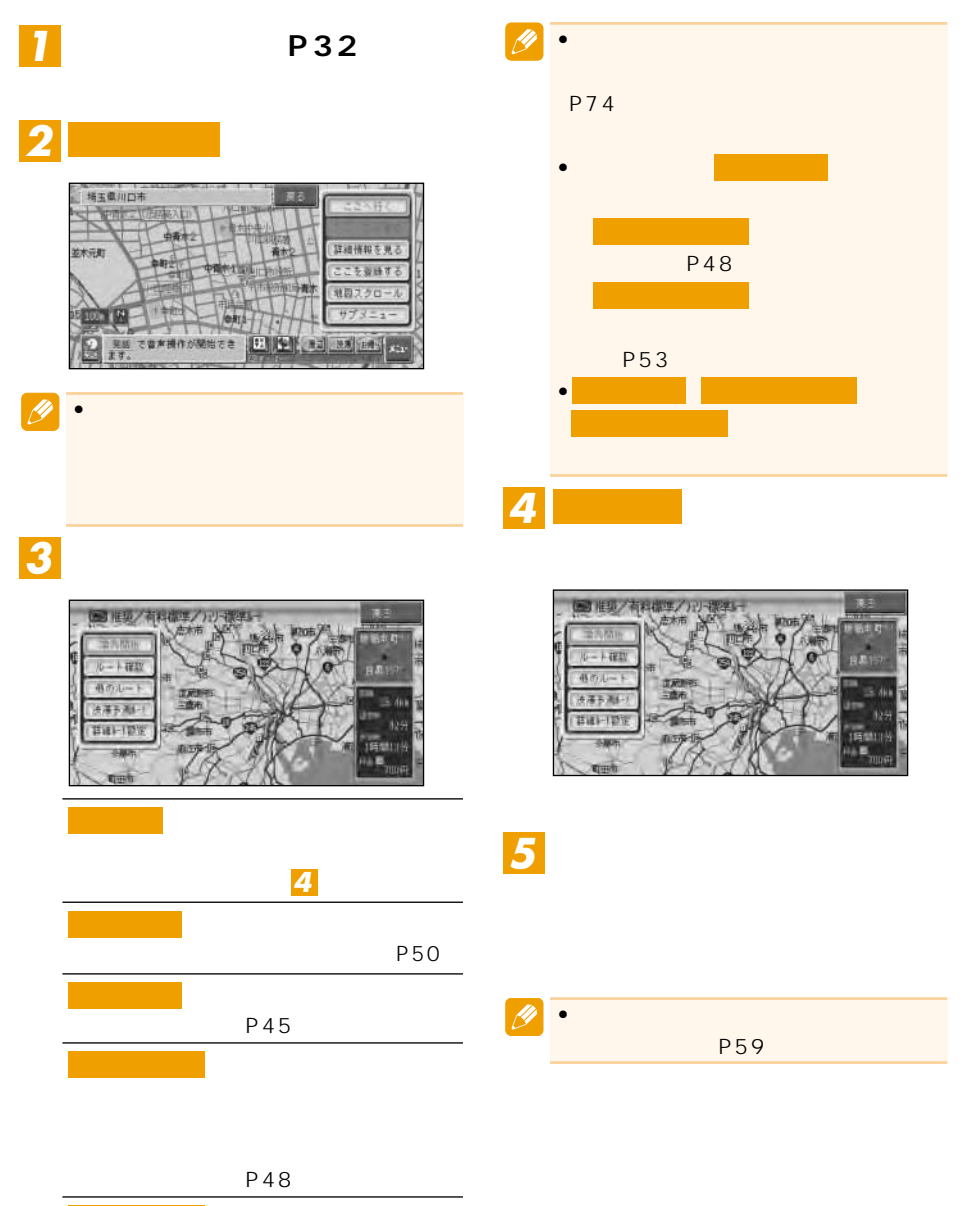

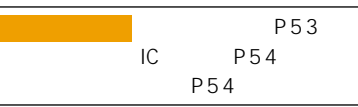

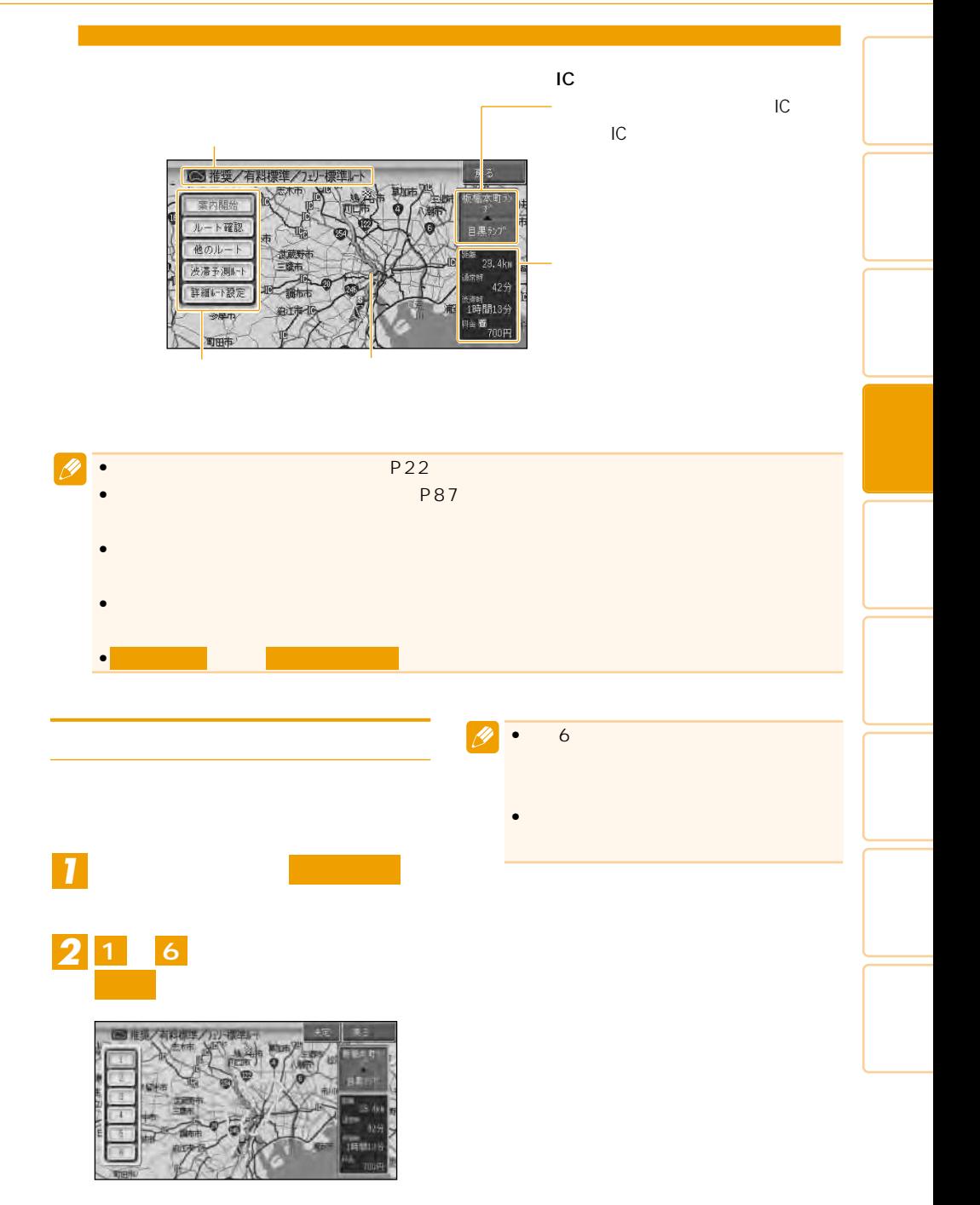

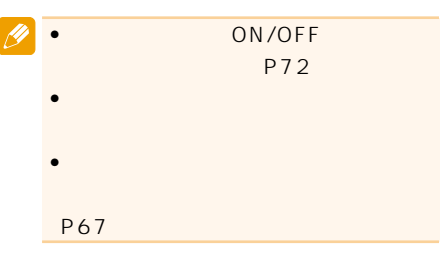

## VICS

### VICS

Ŋ

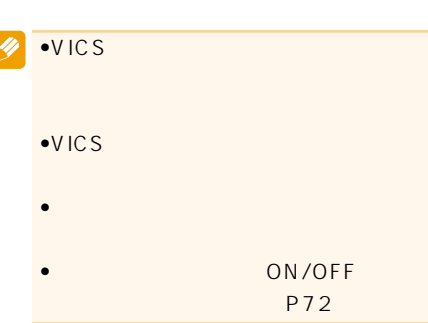

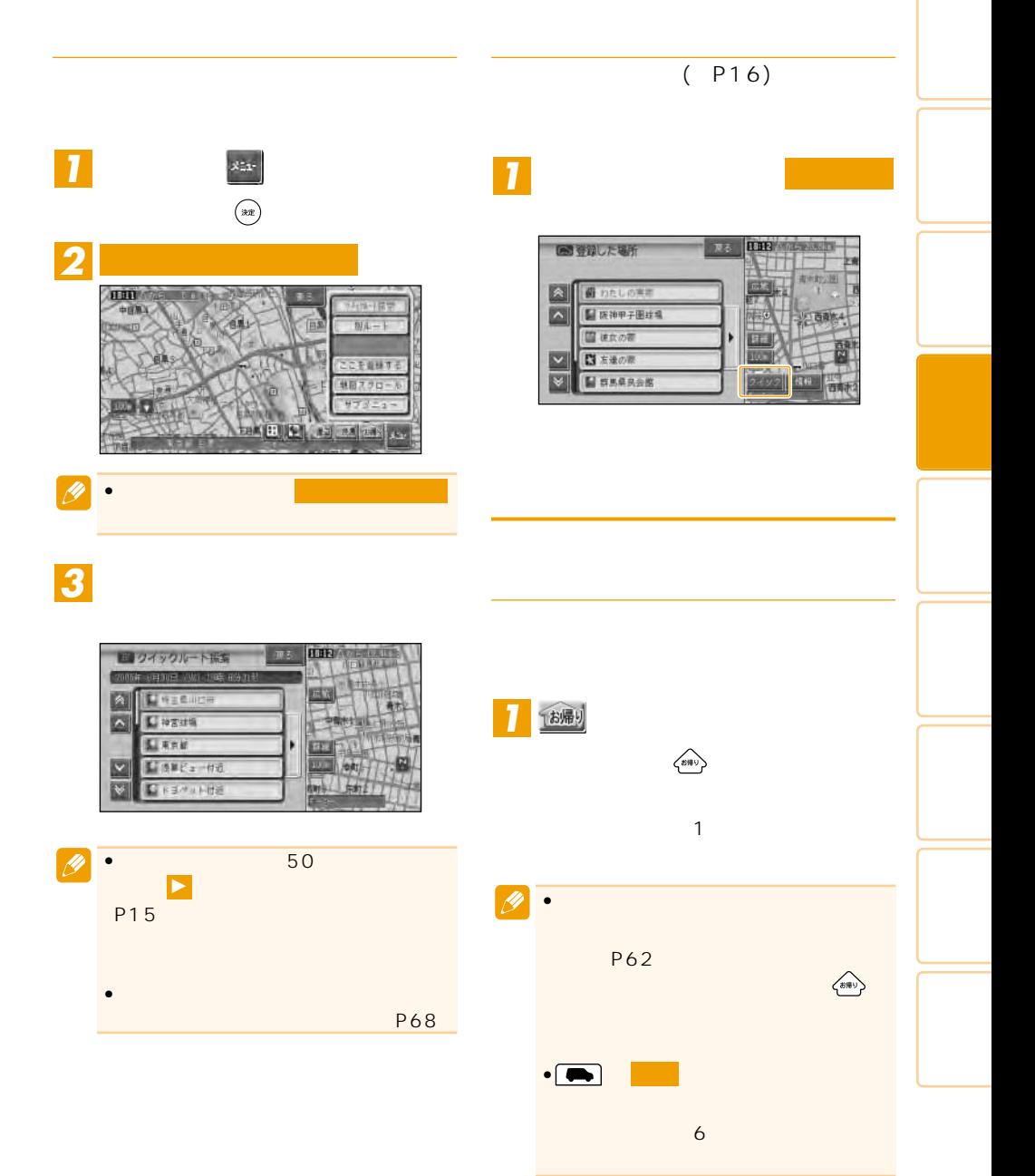

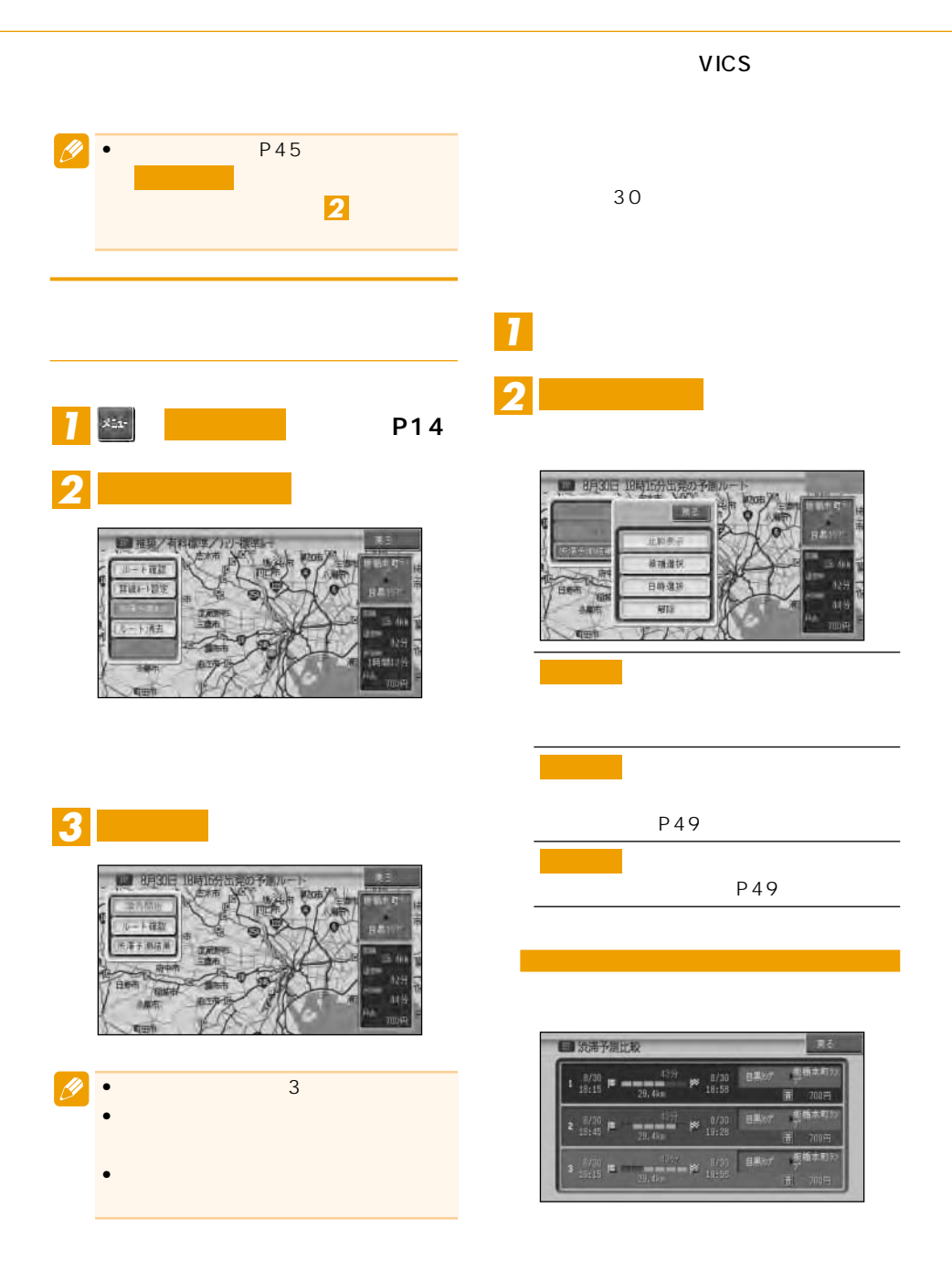

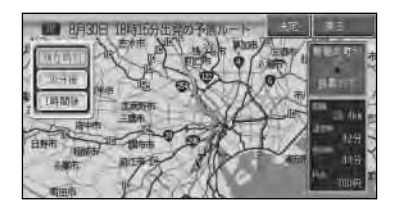

 $\mathbb{R}^n$ 

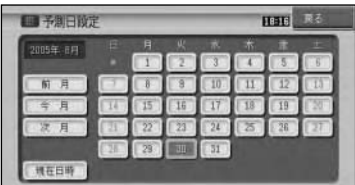

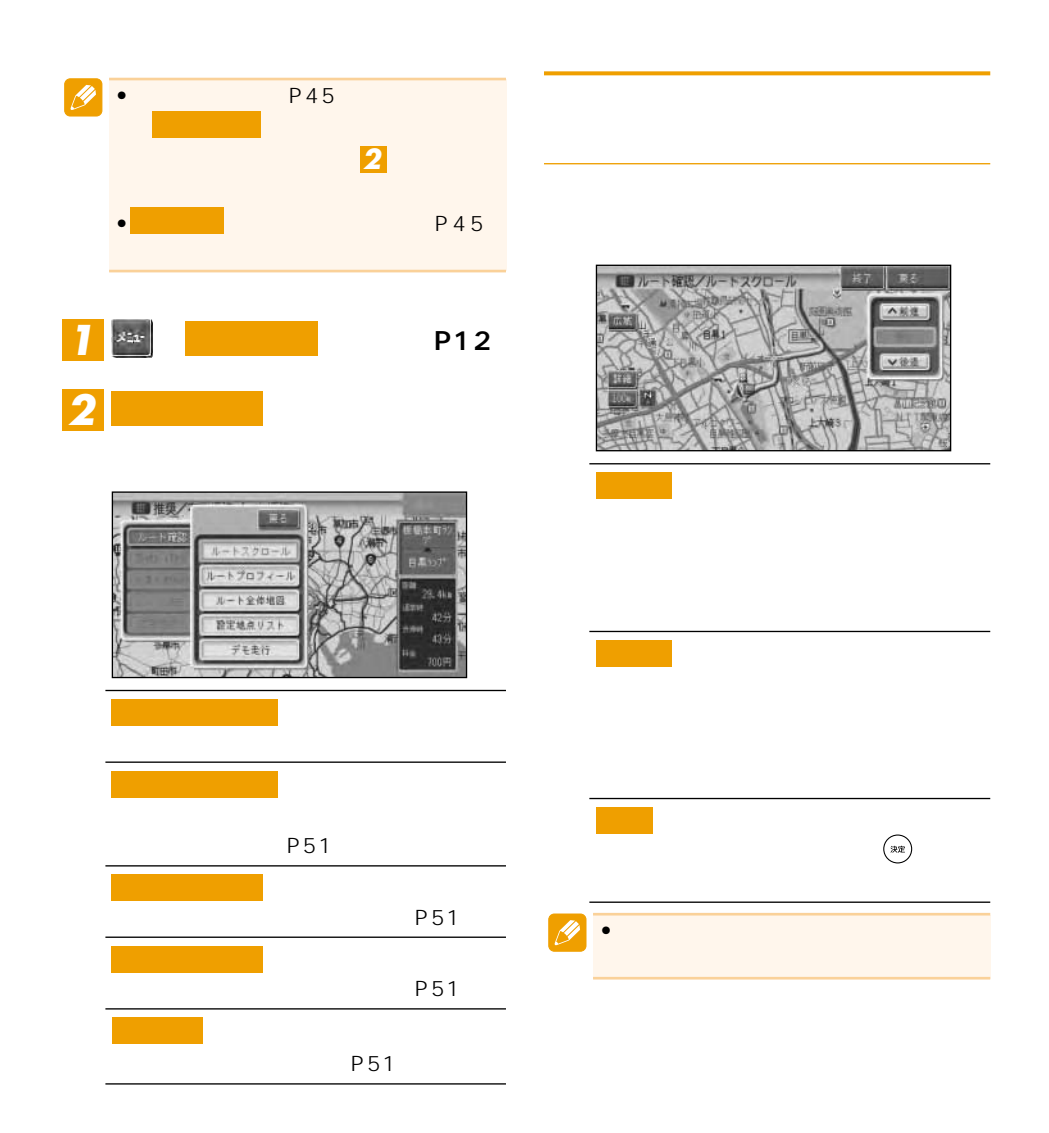

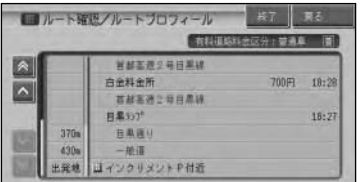

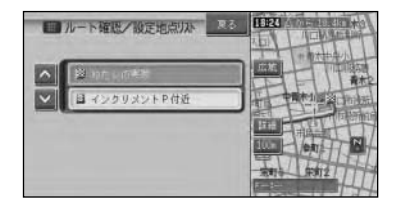

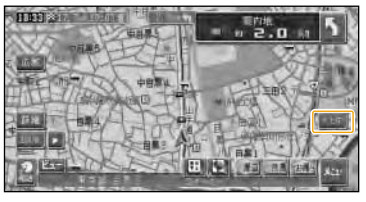

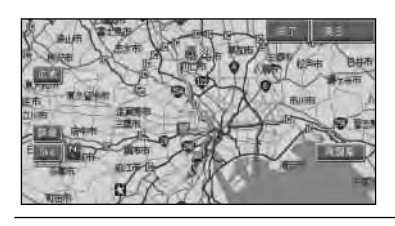

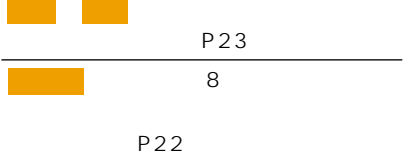

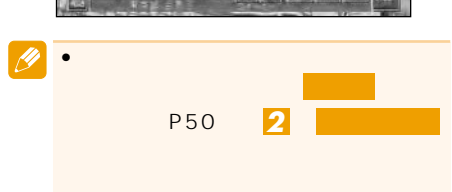

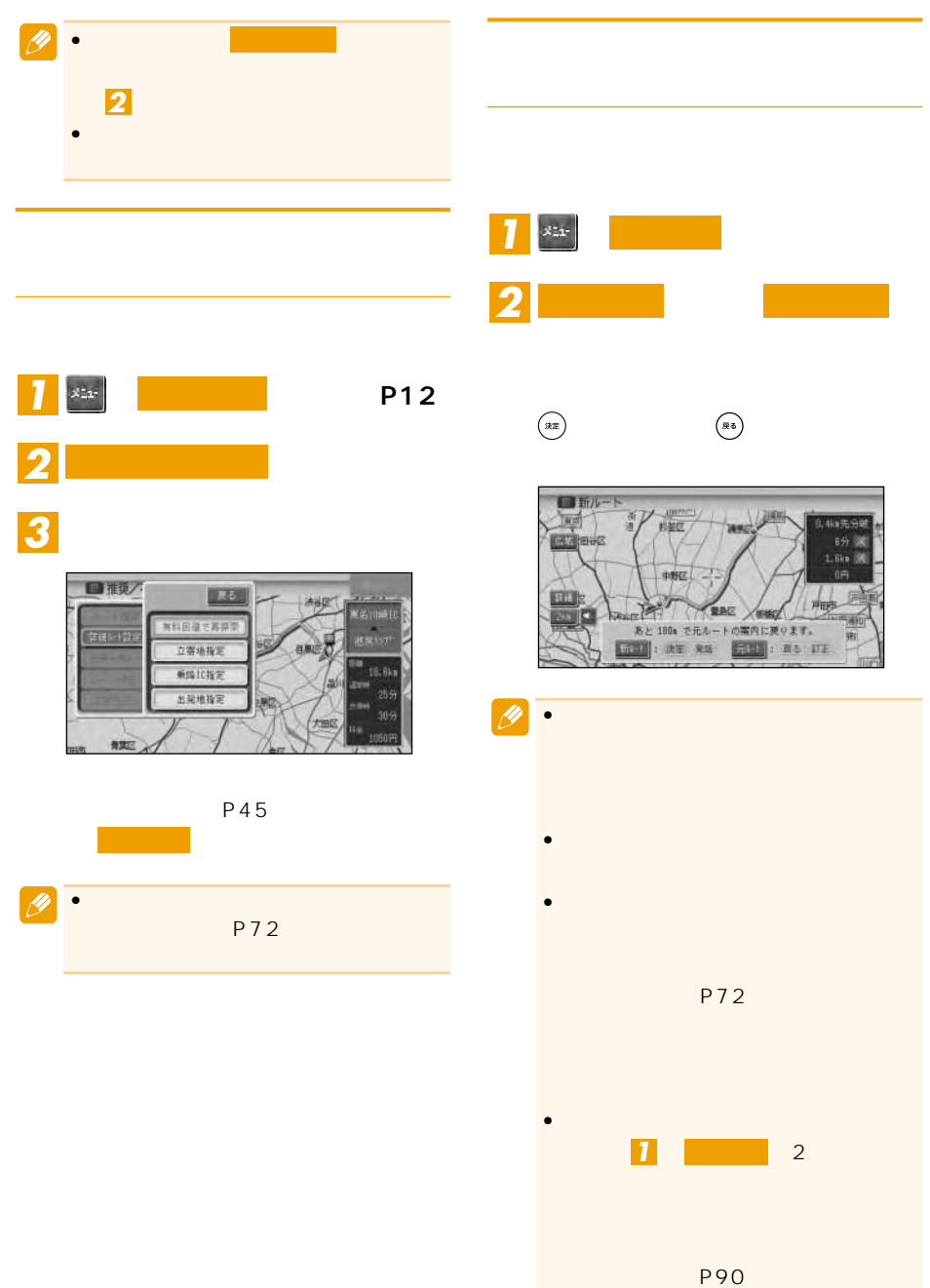

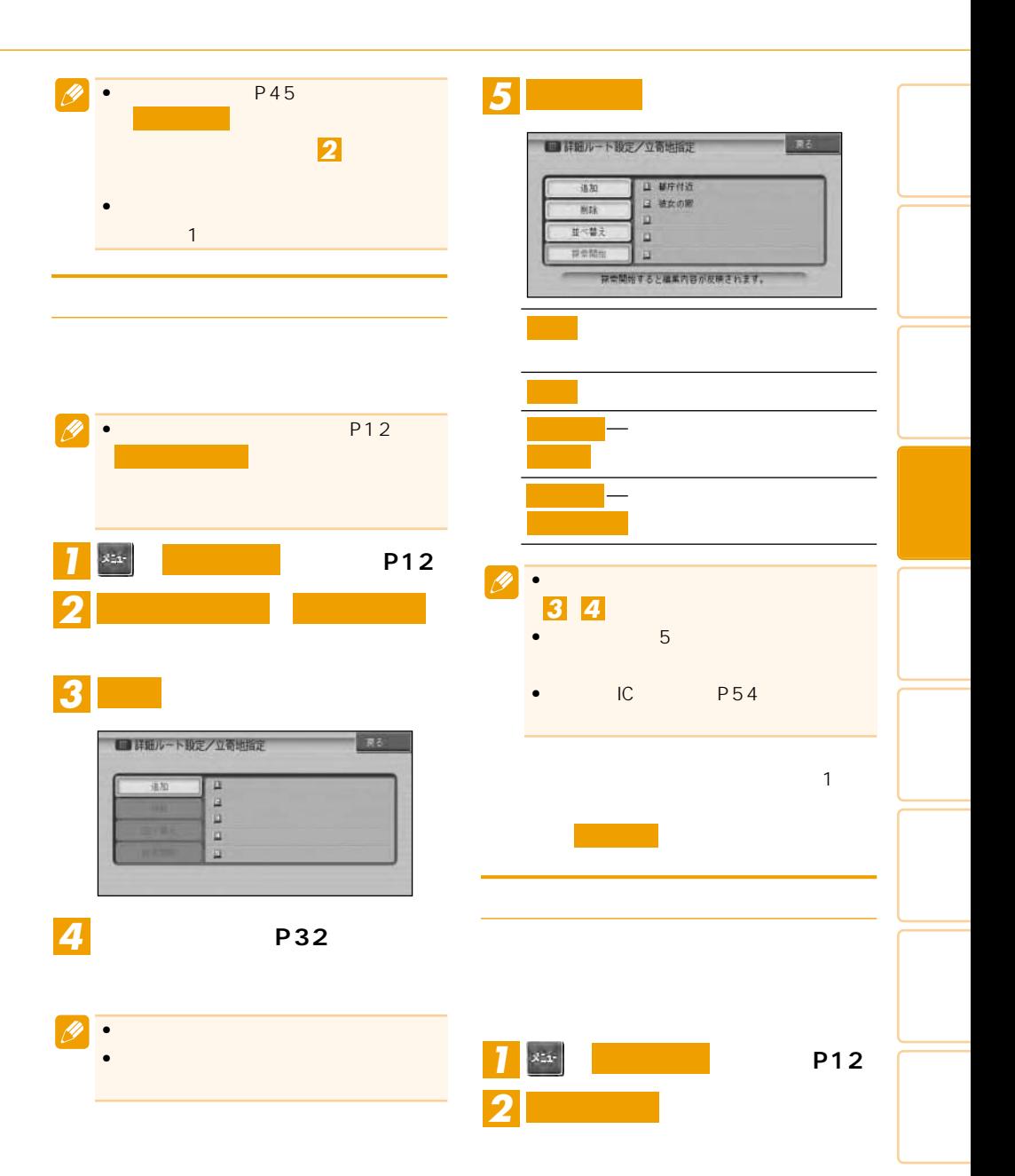

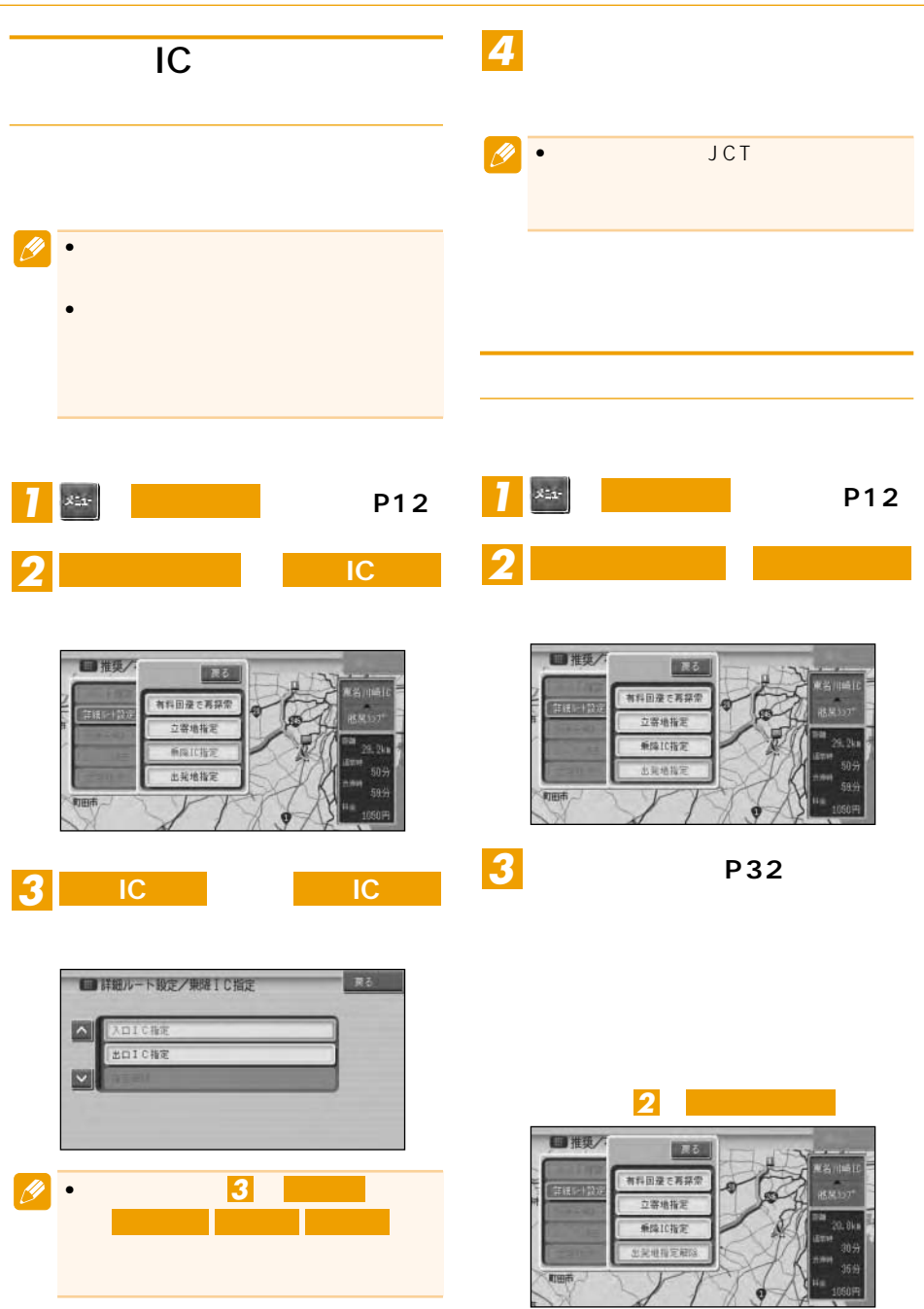

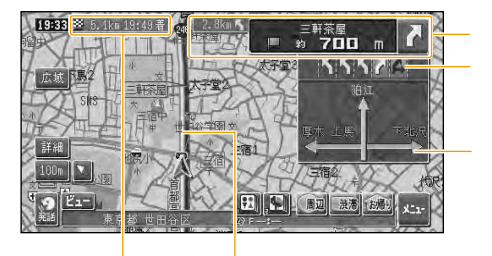

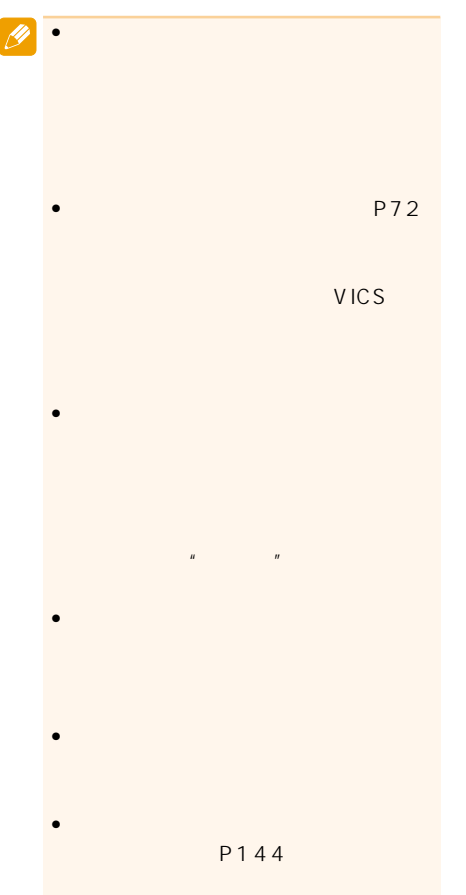

•<br>• References and a second contract of the second contract of the second contract of the second contract of the

(P72)

P58

300m

500m

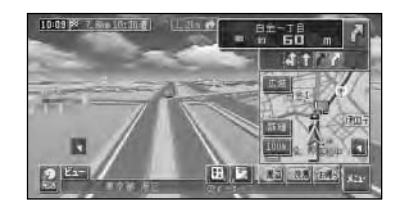

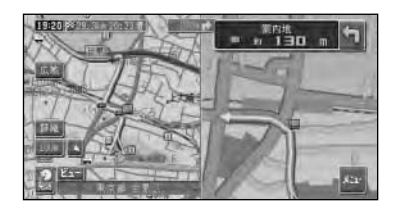

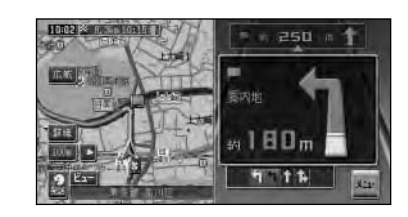

•交差点案内表示は、アローガイド/ド

**19** 

P72

300m

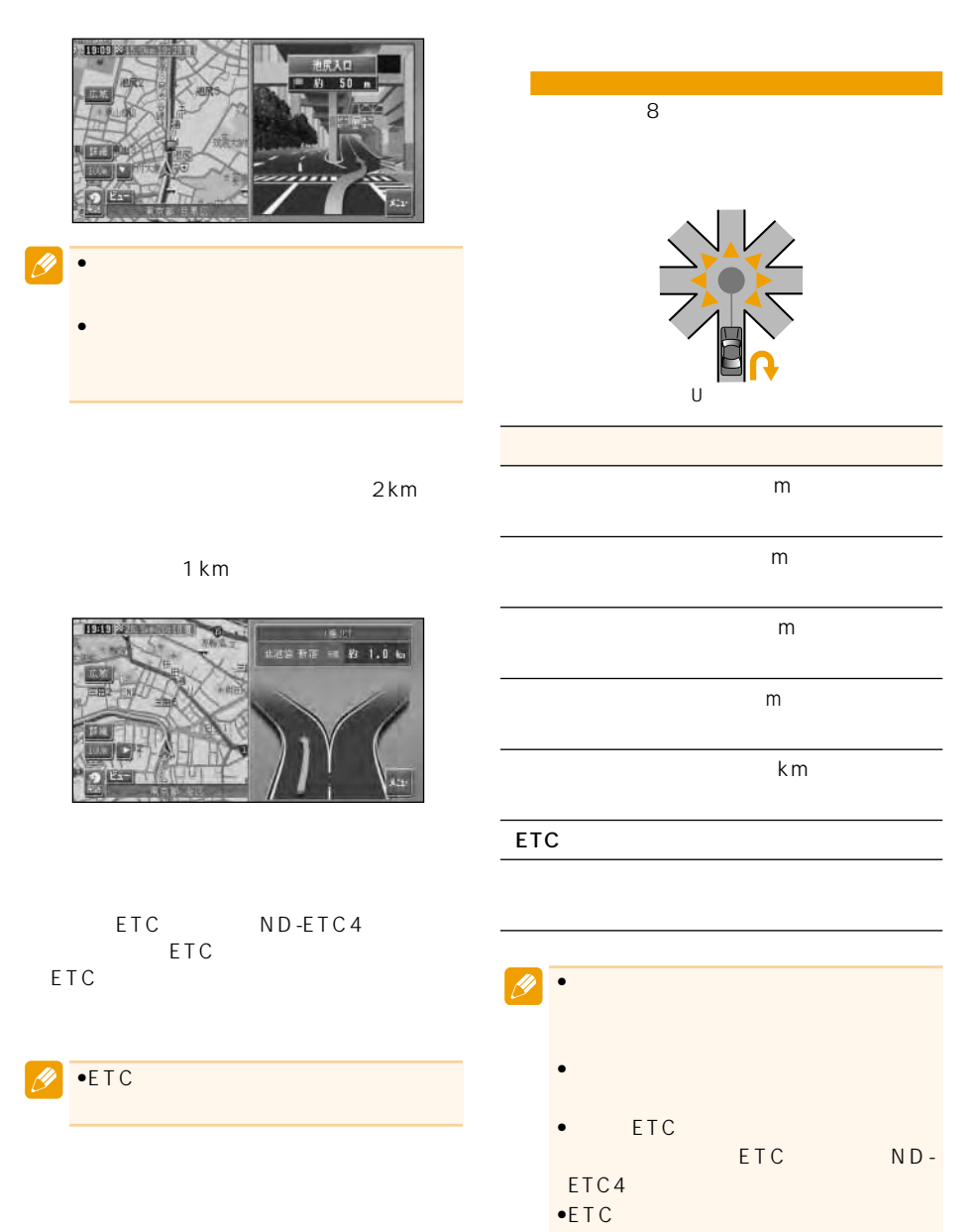

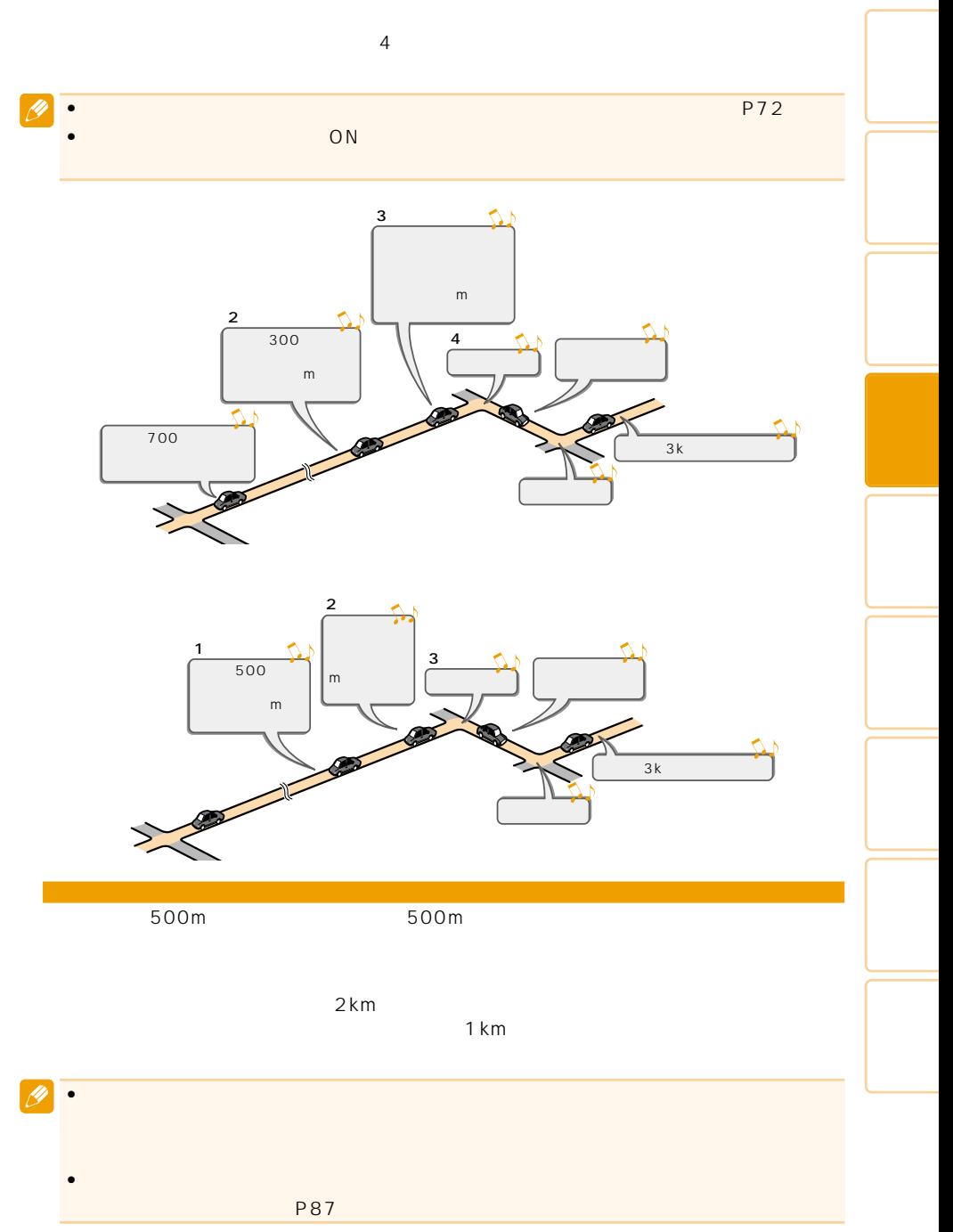

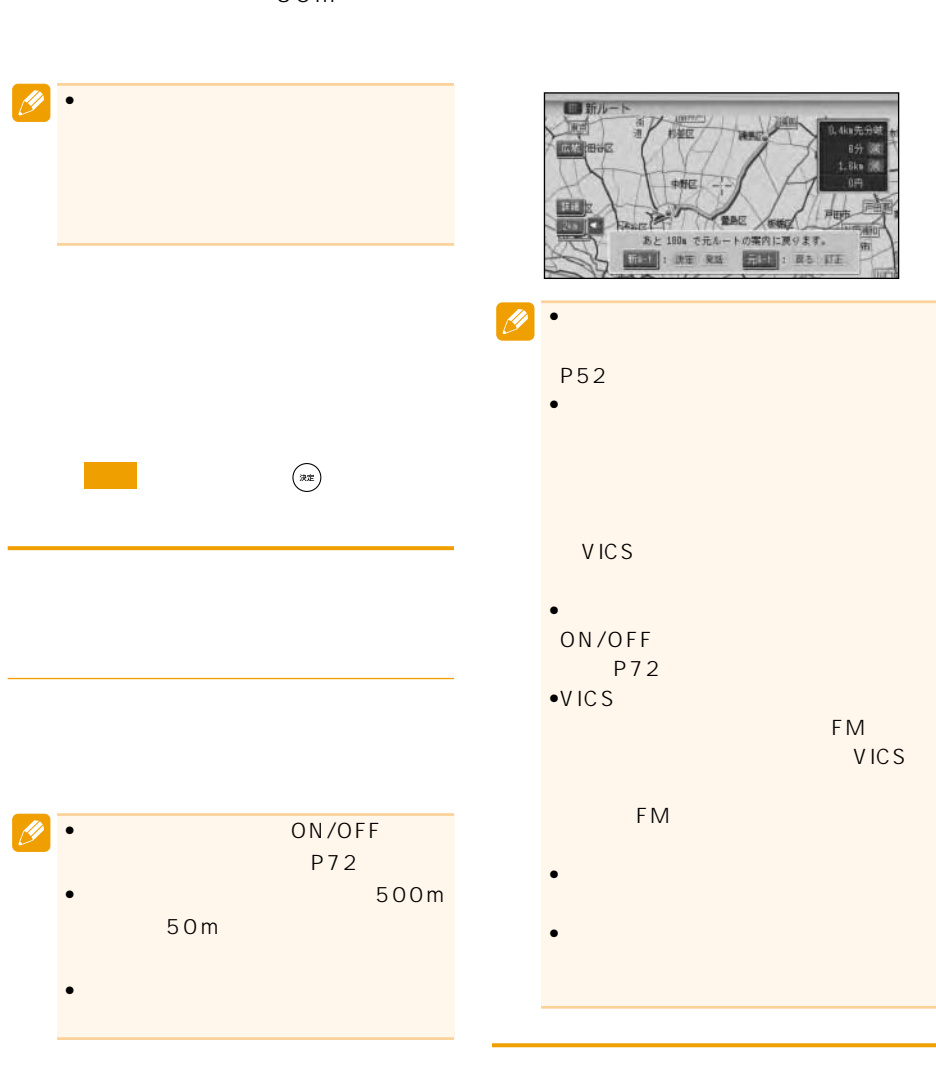

 $30m$ 

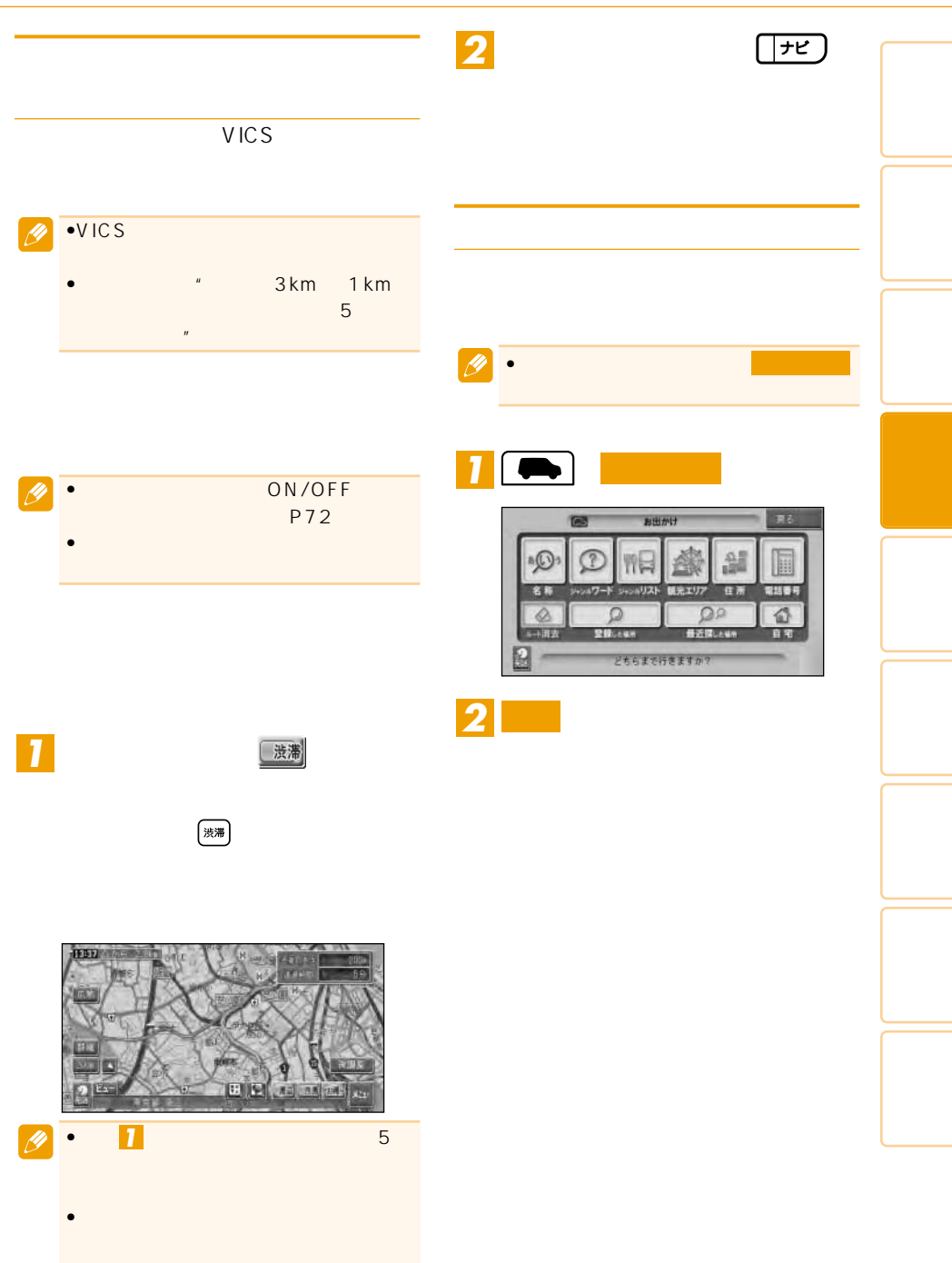

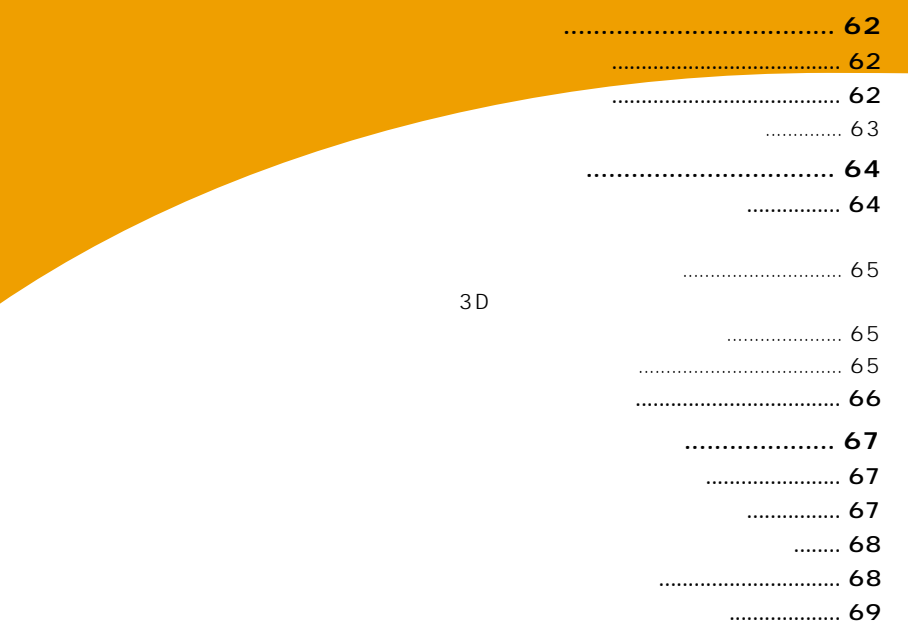

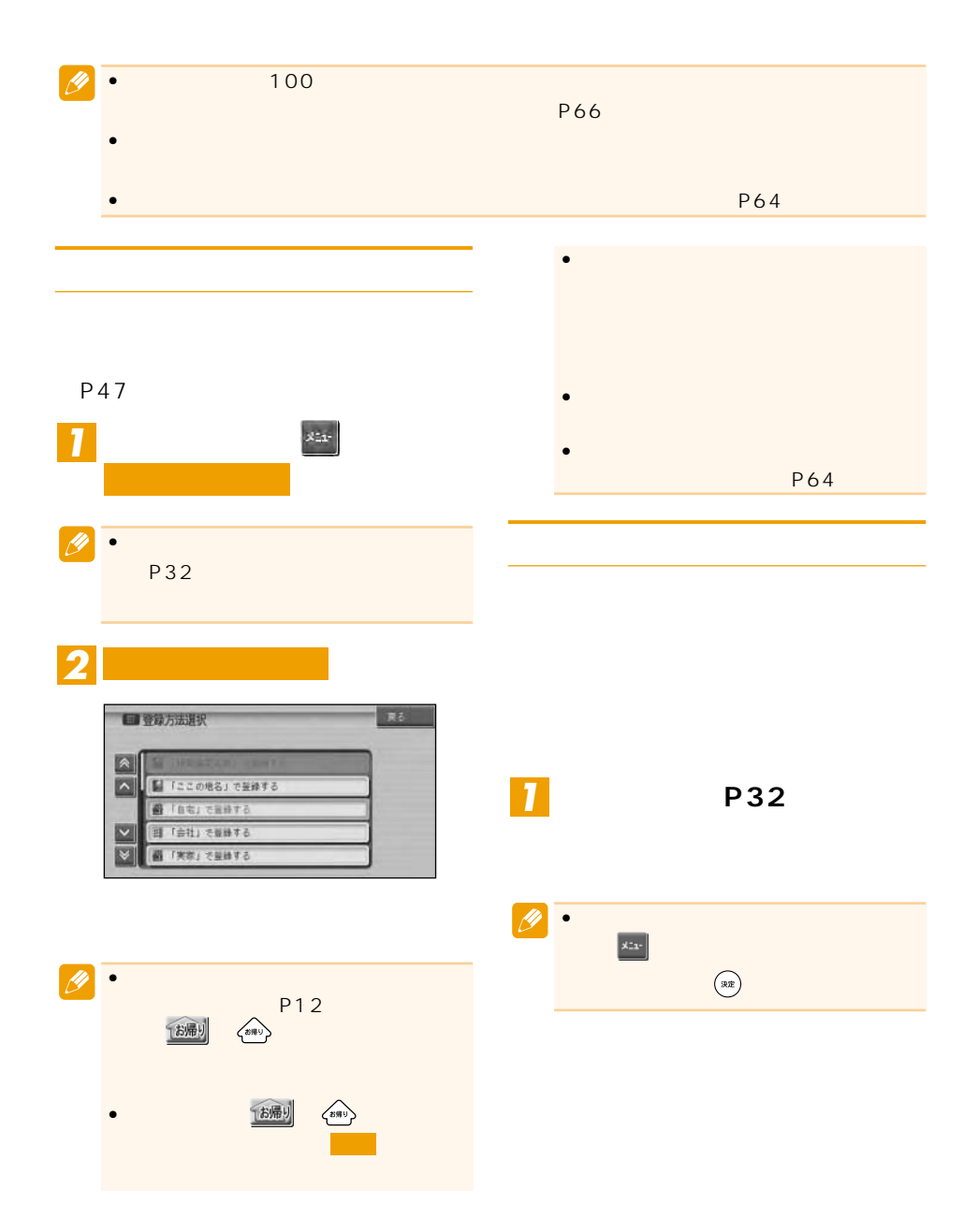

# **「機器施設」である。**  $\begin{array}{c|c|c|c} \hline \circ \\ \hline \circ \\ \hline \end{array}$  $\frac{1}{2}$

### *4* **入力終了**

**3** 

 $\overline{\mathscr{P}}$ 

**2** 

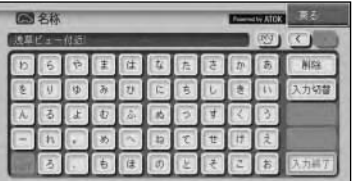

•  $\bullet$ 

 $\boxed{\mathscr{D}}$ 

•  $\sim$  4  $\sim$ *4*

P130

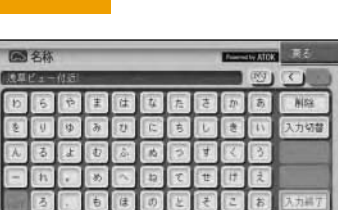

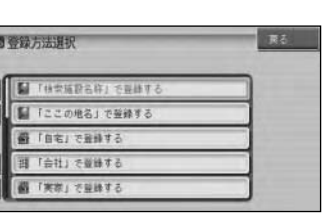

•  $\blacksquare$ 録されます。手順 の画面は表示され

安 耳当時税を見る 地図スクロール  $773 - 1$  $\begin{array}{|c|c|c|c|c|c|}\hline \textbf{B} & \textbf{C} & \textbf{C} & \textbf{C} & \textbf{C} \\ \hline \end{array}$ 

*3 2*

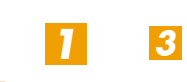

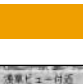

1000 of 198 per 1000 to  $77$ 

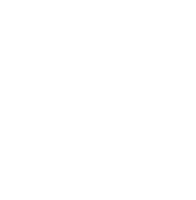

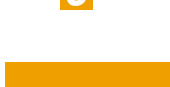

「実家」で登録する

「大きな」です。

「彼氏の家」で登録する

「彼女の家」である

「ふるさと」です。

「おばさんの家」です。

「おじさんの家」である

「おばあちゃん」です。

「おじいちゃん」です。

「田舎」です。

#### $2D/3D$

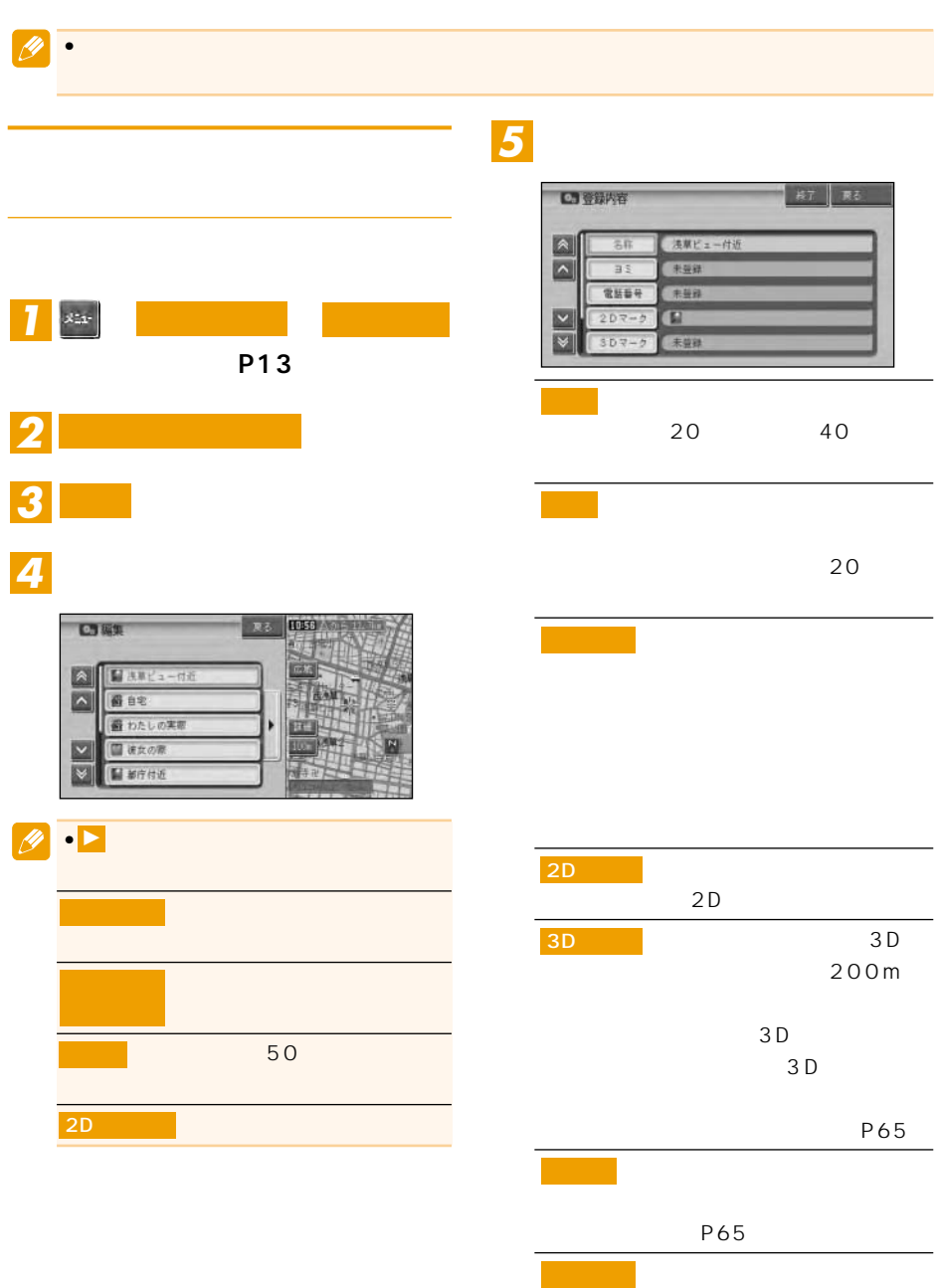

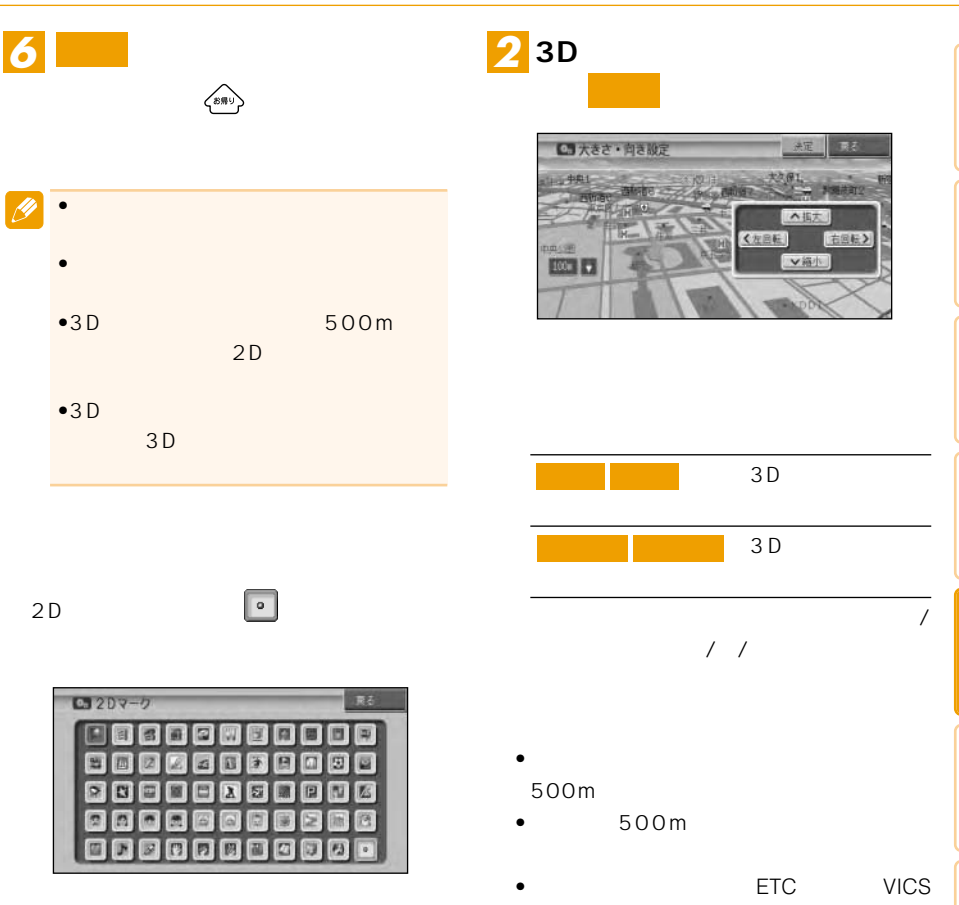

### $3D$

 $3D$ 

•  $30$ 

• <mark>• Formation in the set of the set of the set of the set of the set of the set of the set of the set of the set of the set of the set of the set of the set of the set of the set of the set of the set of the set of the se</mark>

## <mark>1</mark> 3D マークリスト

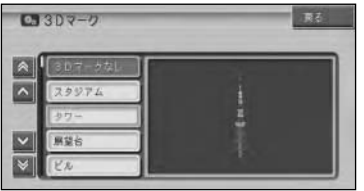

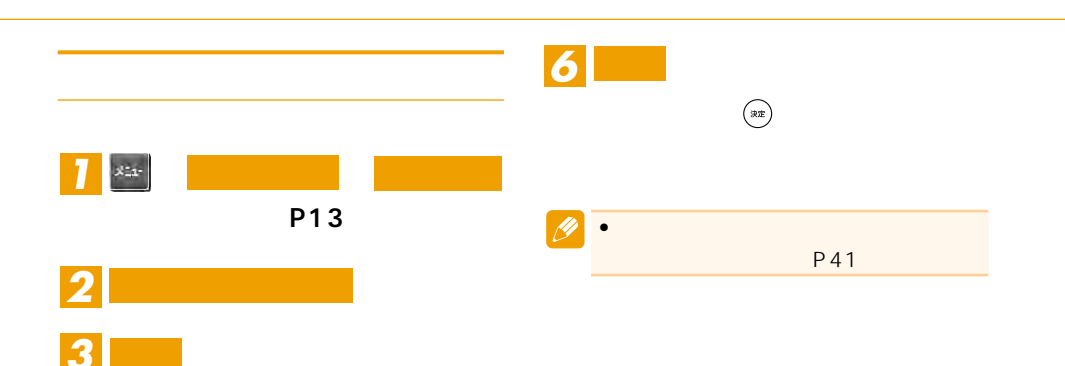

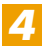

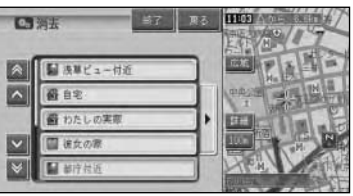

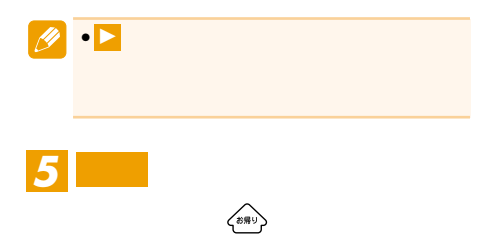

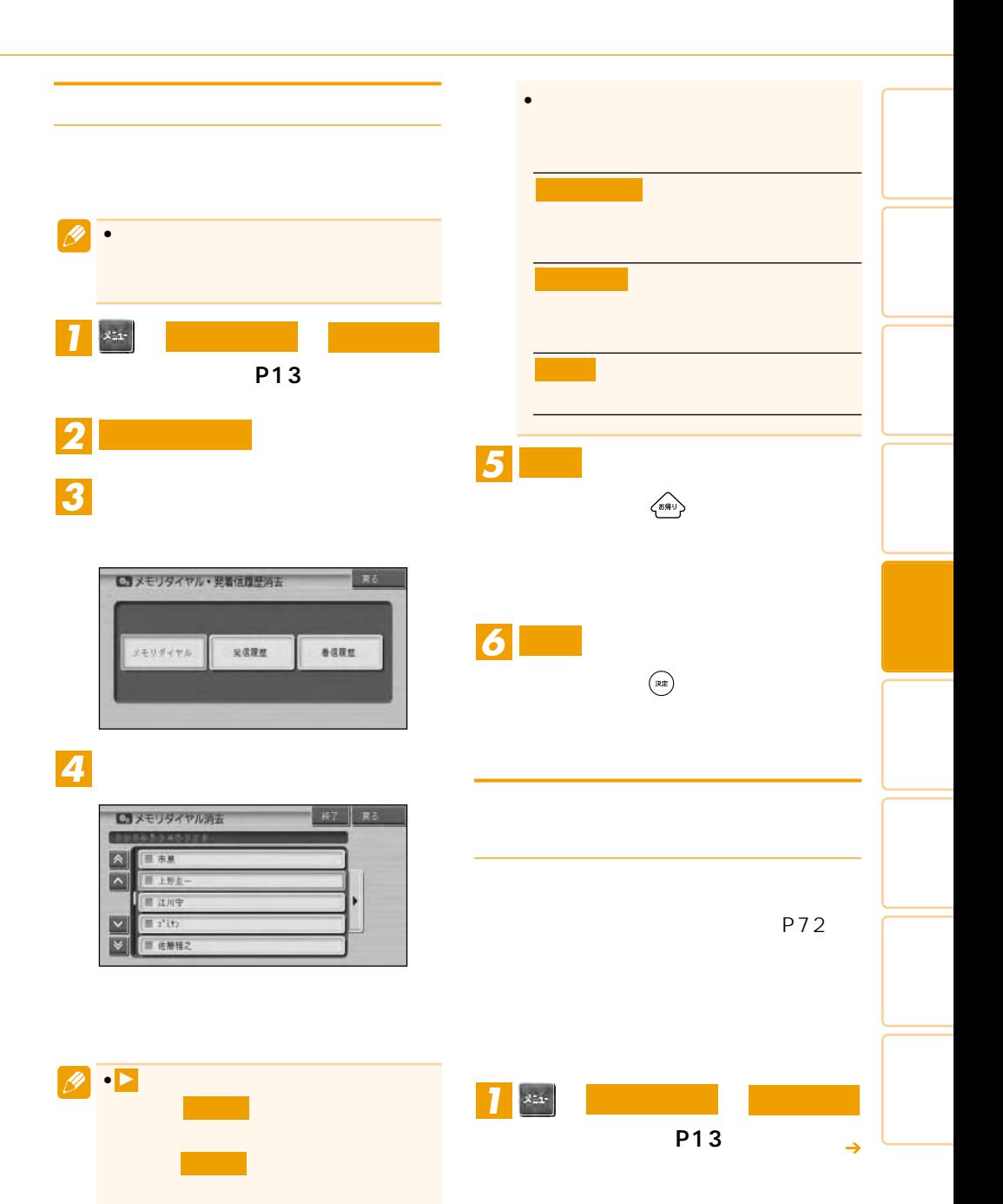

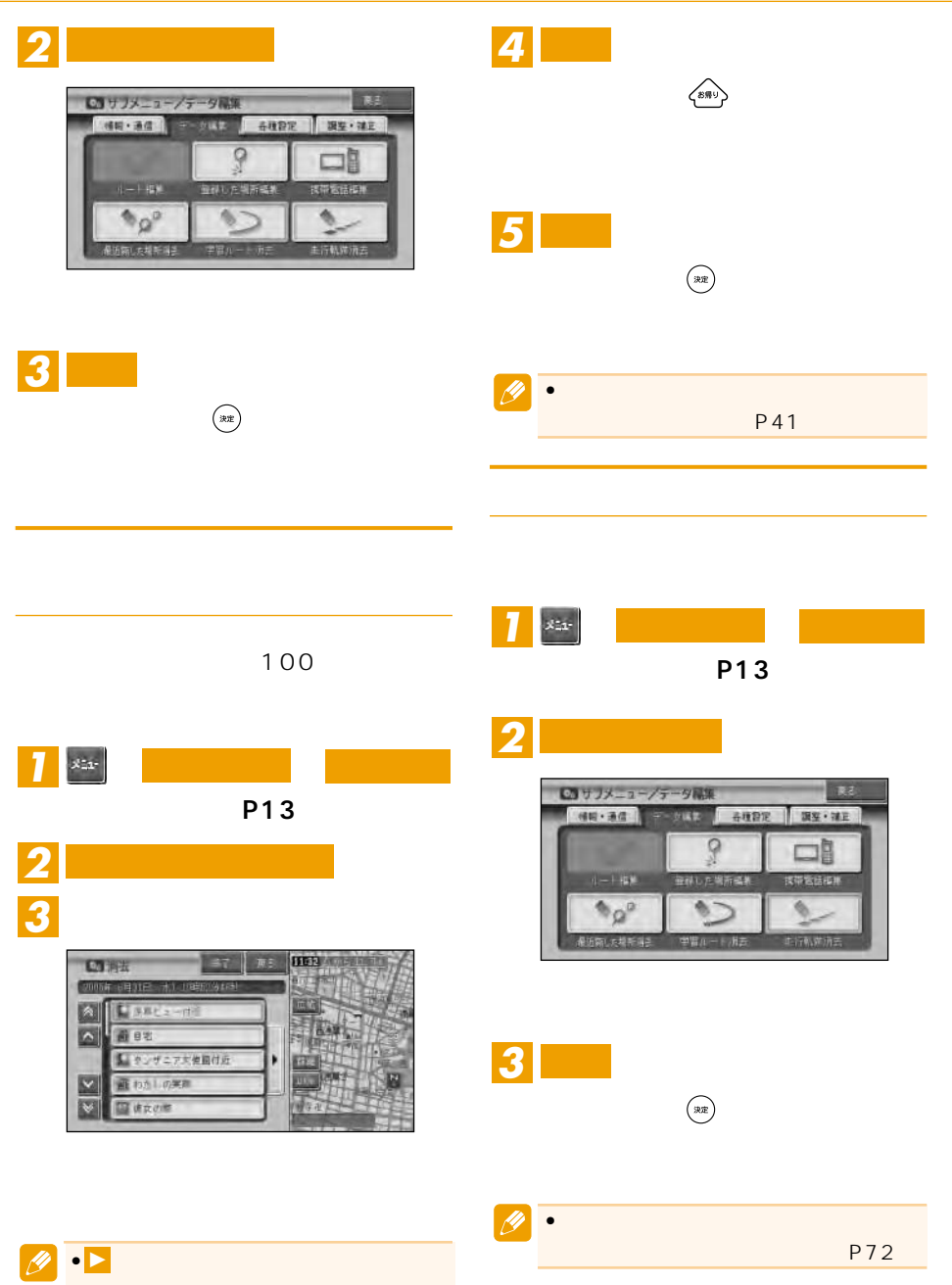

![](_page_68_Figure_0.jpeg)

![](_page_68_Picture_1.jpeg)

![](_page_68_Picture_2.jpeg)

![](_page_68_Picture_3.jpeg)

![](_page_70_Picture_4.jpeg)

![](_page_71_Picture_71.jpeg)

*3*

![](_page_71_Picture_72.jpeg)

 $\bullet$
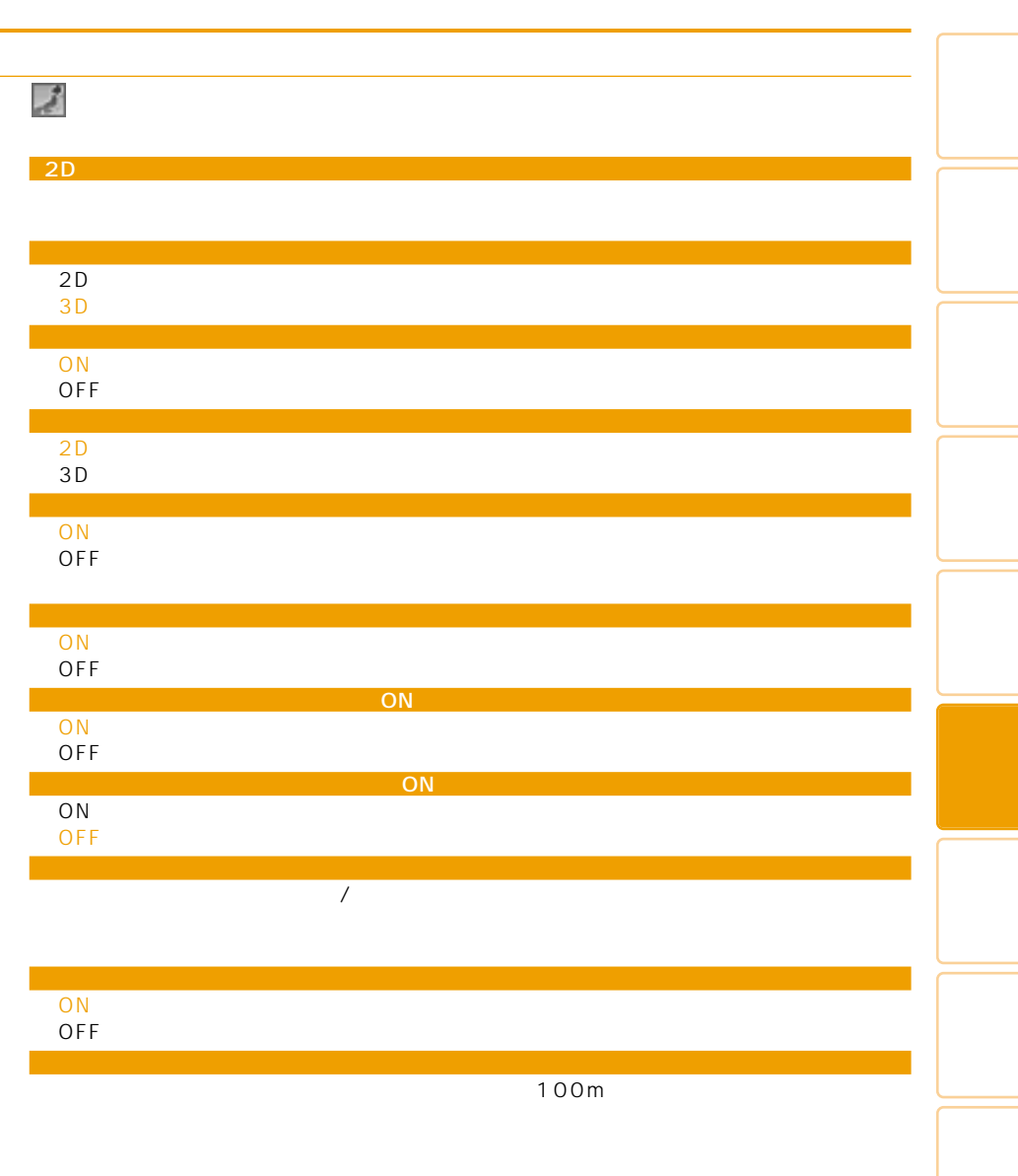

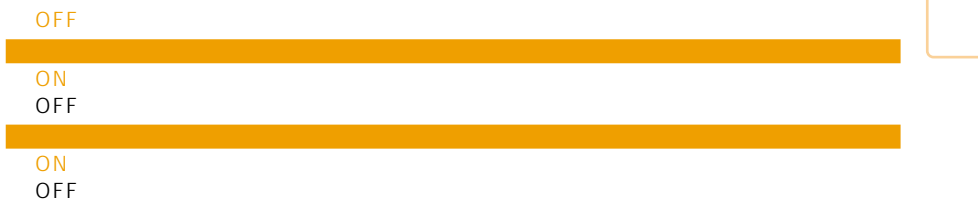

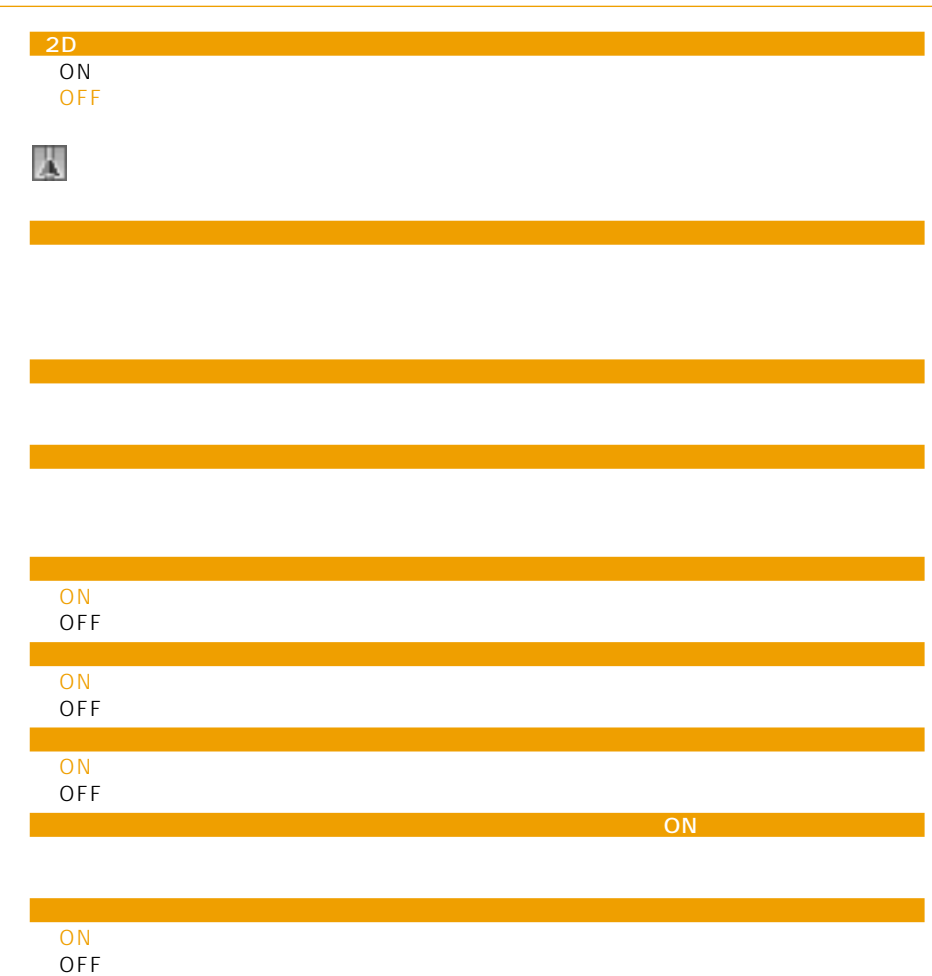

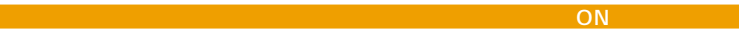

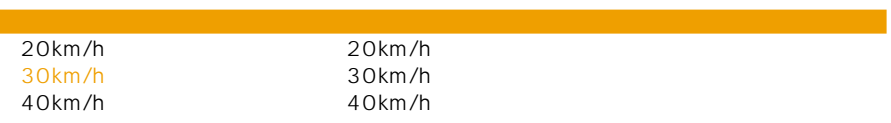

道のり・到着予想時刻表示

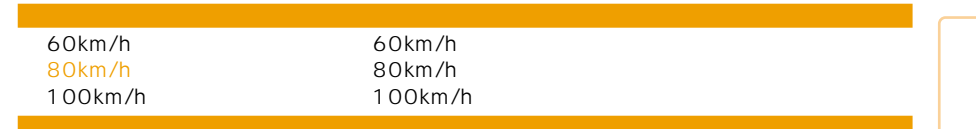

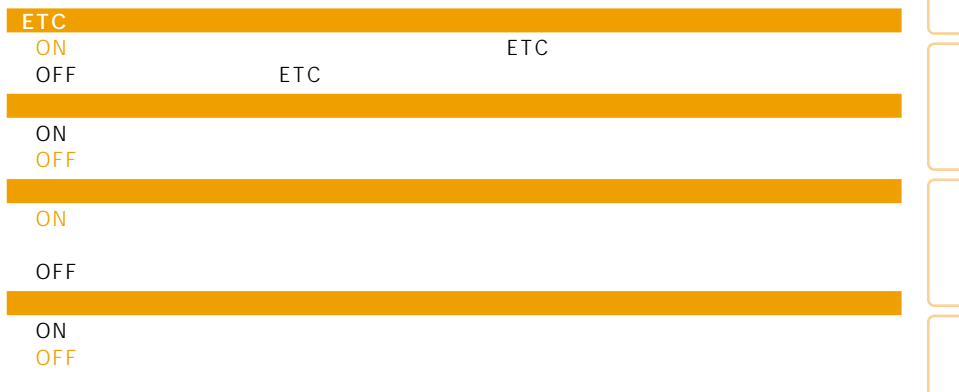

## **AVICS** FM

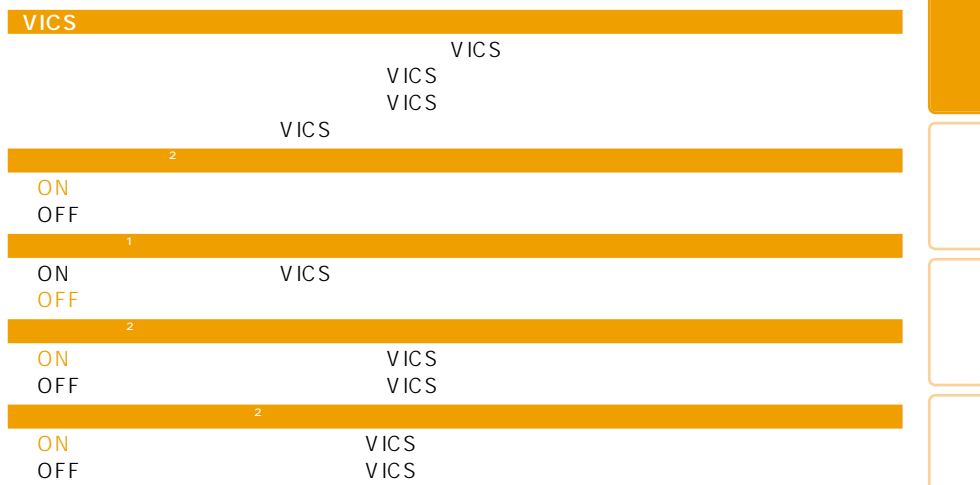

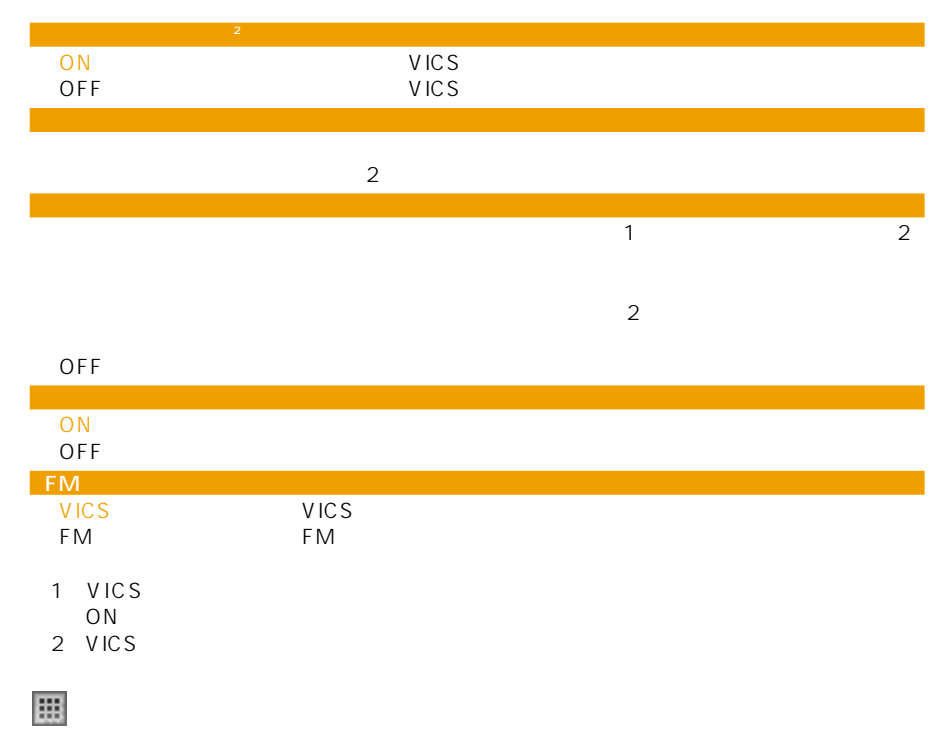

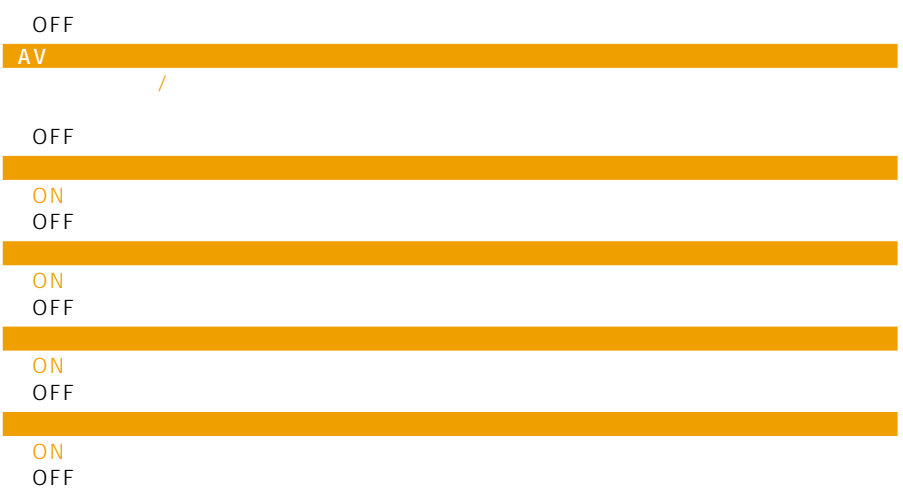

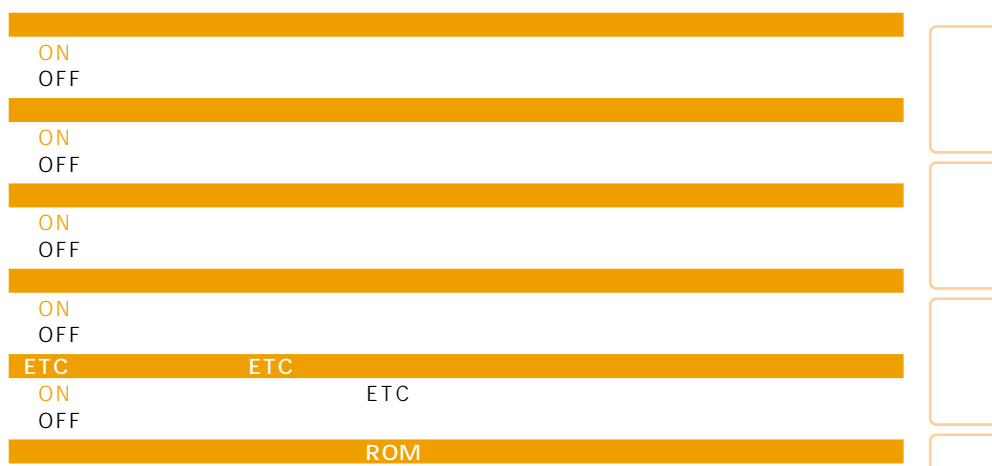

「OFF」 オービスポイントは案内されません。

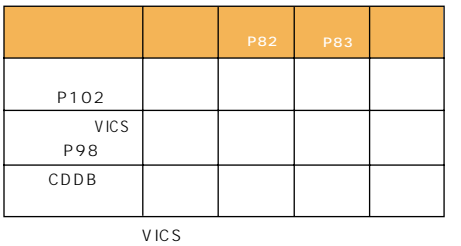

P82

Bluetooth

- PDC CD-H13 2m • CDMA 1X/cdmaOne
- CD-H14 4m<br>●FOMA
- CD-H15 2m<br>CD-H16
- $\bullet$  CDMA 1X WIN  $2m$
- Bluetooth ND-BT1

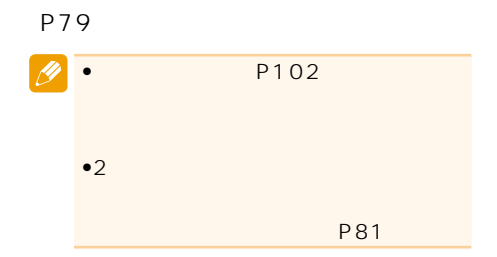

 $\bullet$ 

 $\bullet$ 

 $\bullet$  and the set of the set of the set of the set of the set of the set of the set of the set of the set of the set of the set of the set of the set of the set of the set of the set of the set of the set of the set of the

 $\bullet$ 

http://pioneer.jp/carrozzeria

- $\bullet$
- •通信機能使用中は一定時間(約3~10

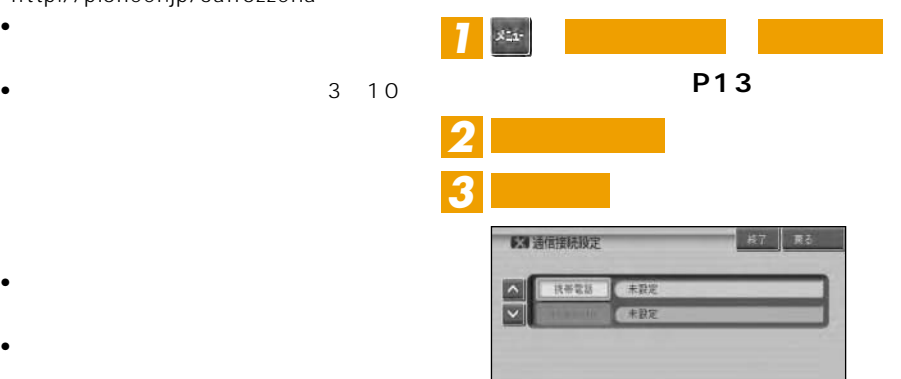

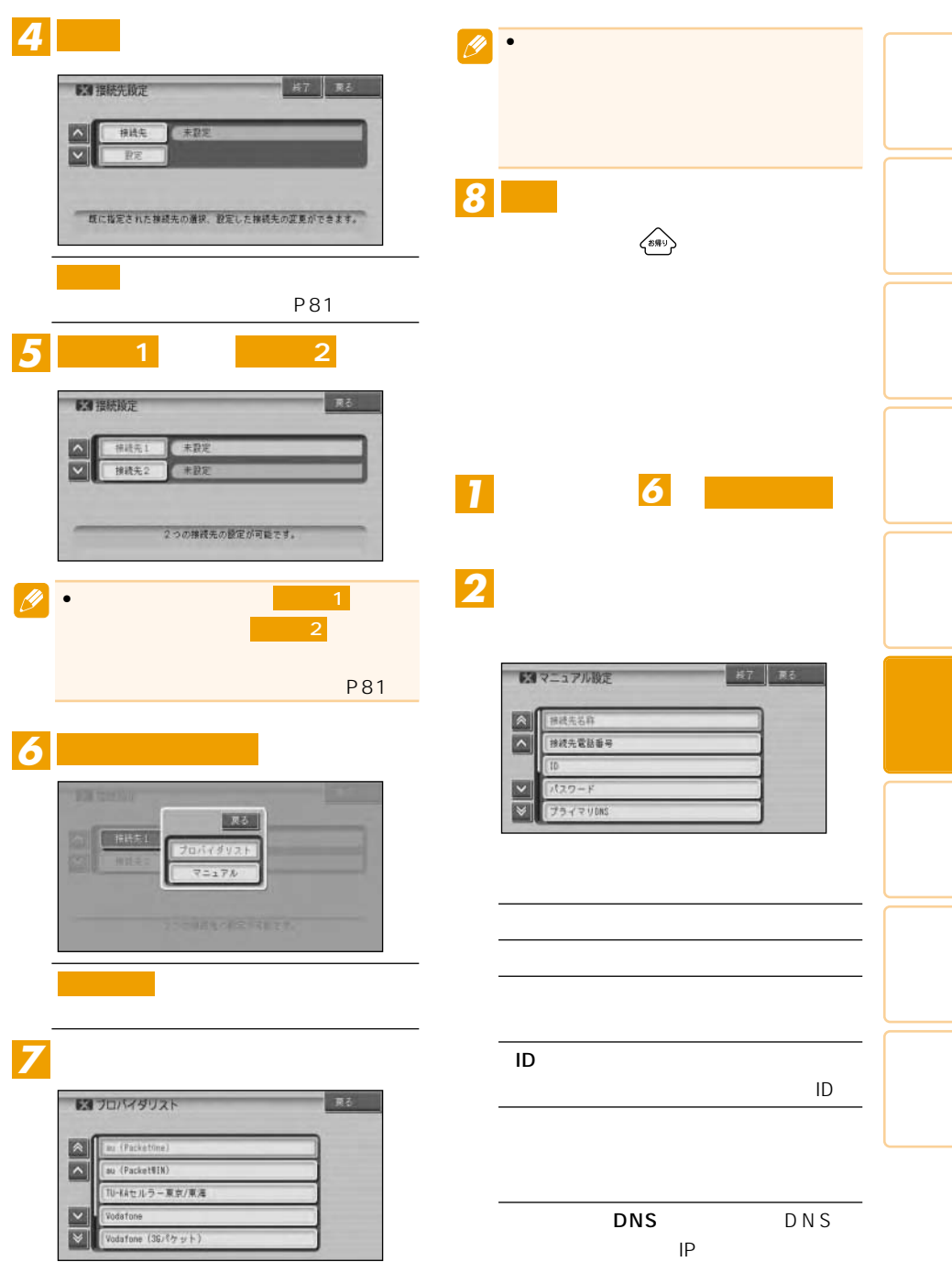

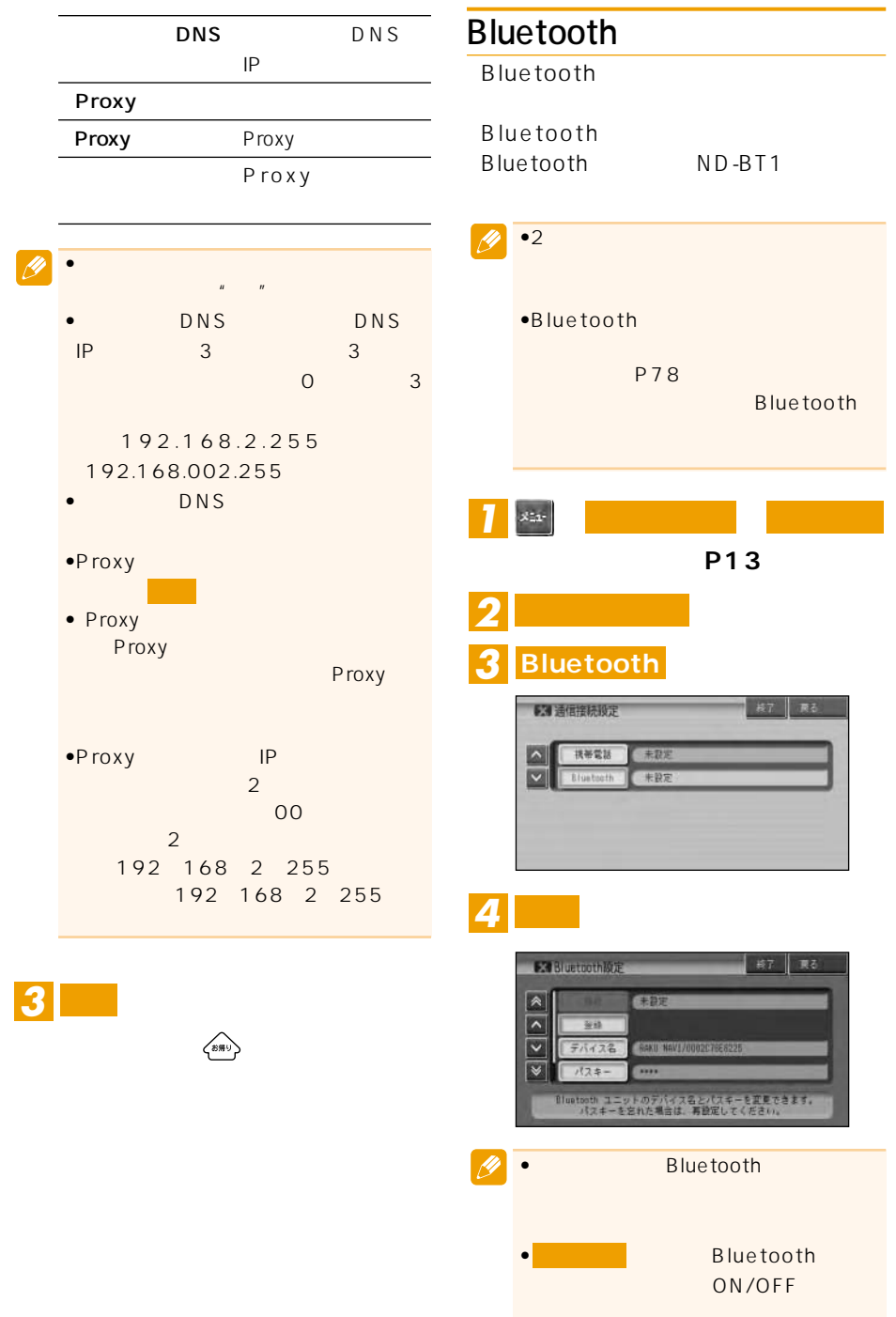

### *5* **周辺機器を検索して登録する**

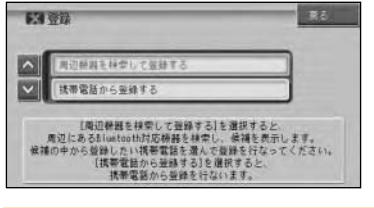

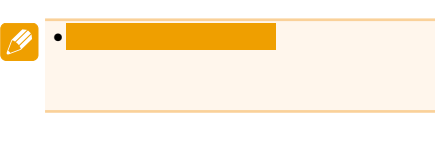

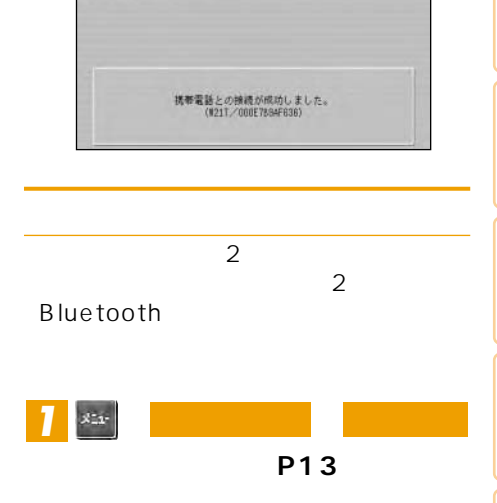

**または を選ぶ** *3* **携帯電話 Bluetooth**

**長了 東る** 

*2* **通信接続設定**

63 适信接続投定

624 Bluetooth接続中

 $\left\langle \text{B} \mathbb{R}^d \right\rangle$ 

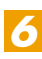

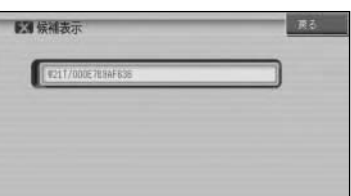

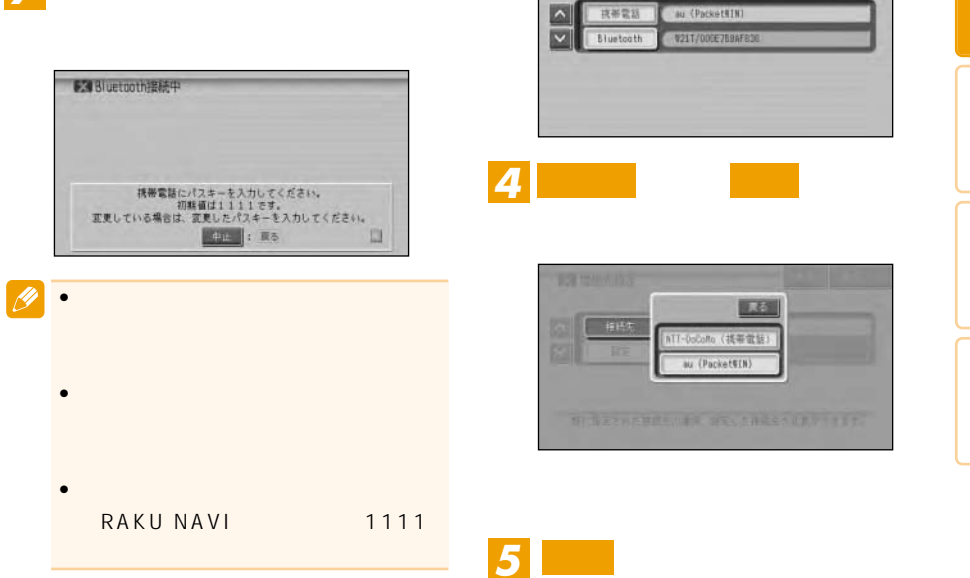

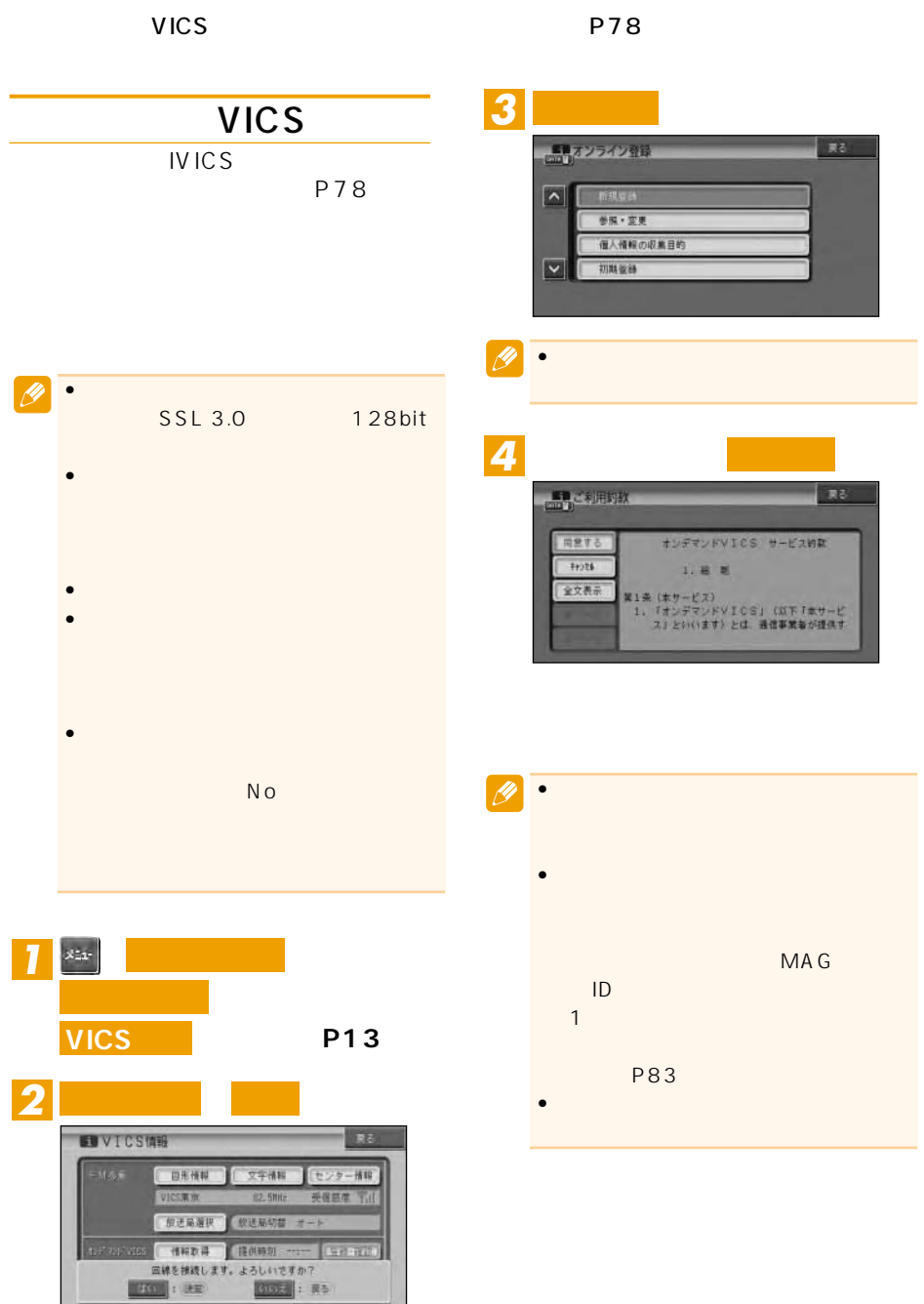

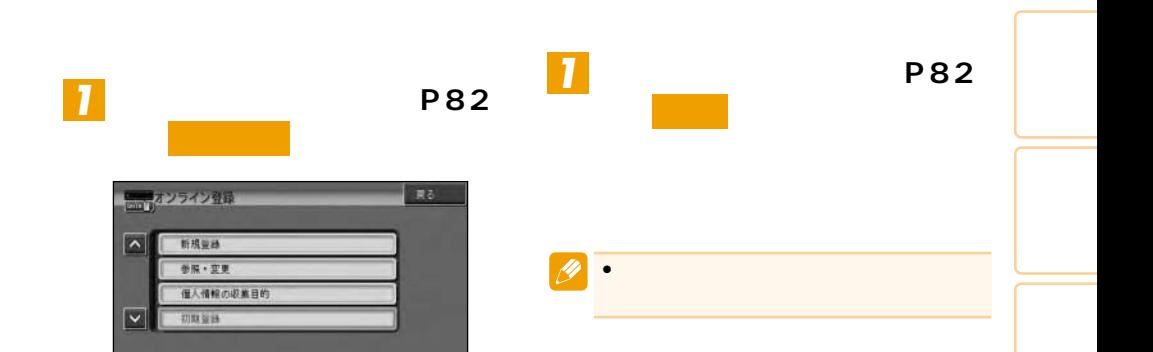

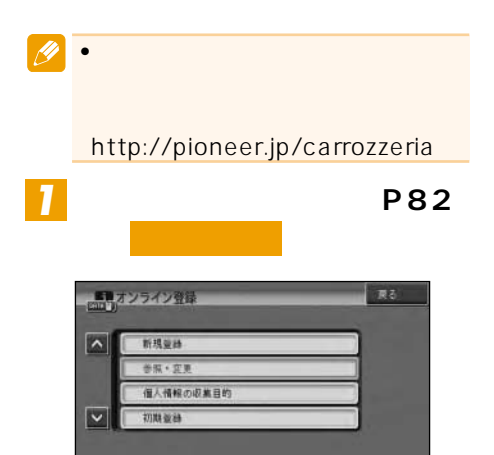

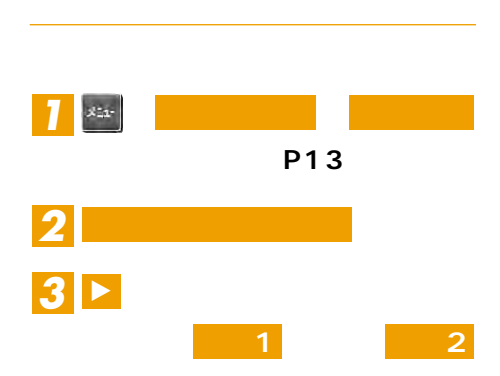

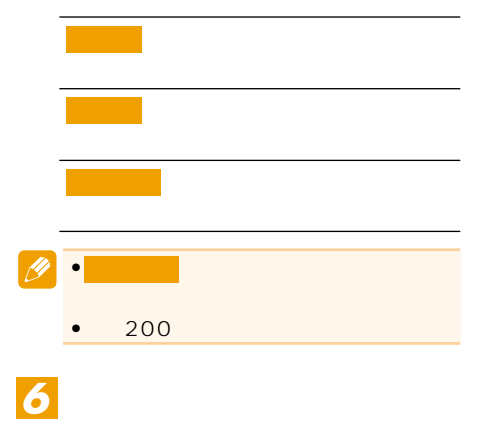

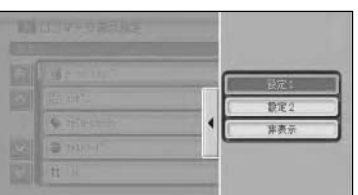

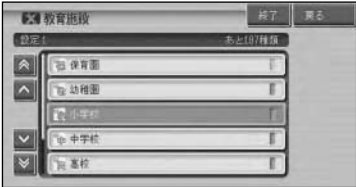

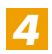

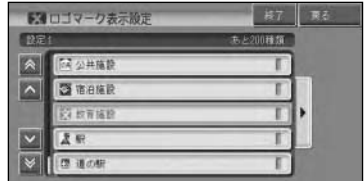

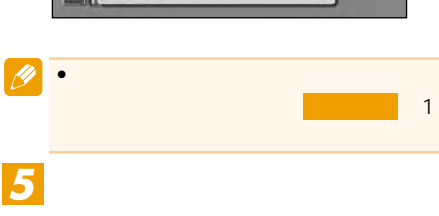

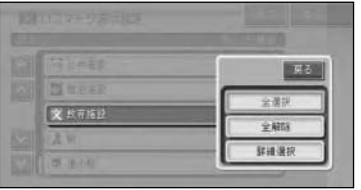

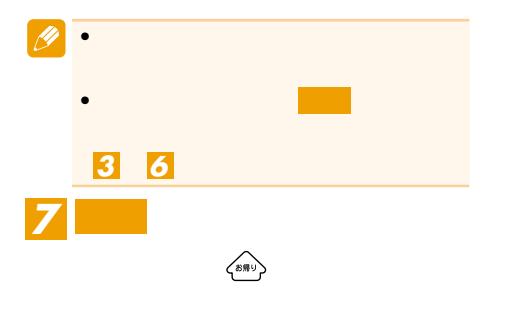

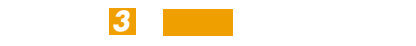

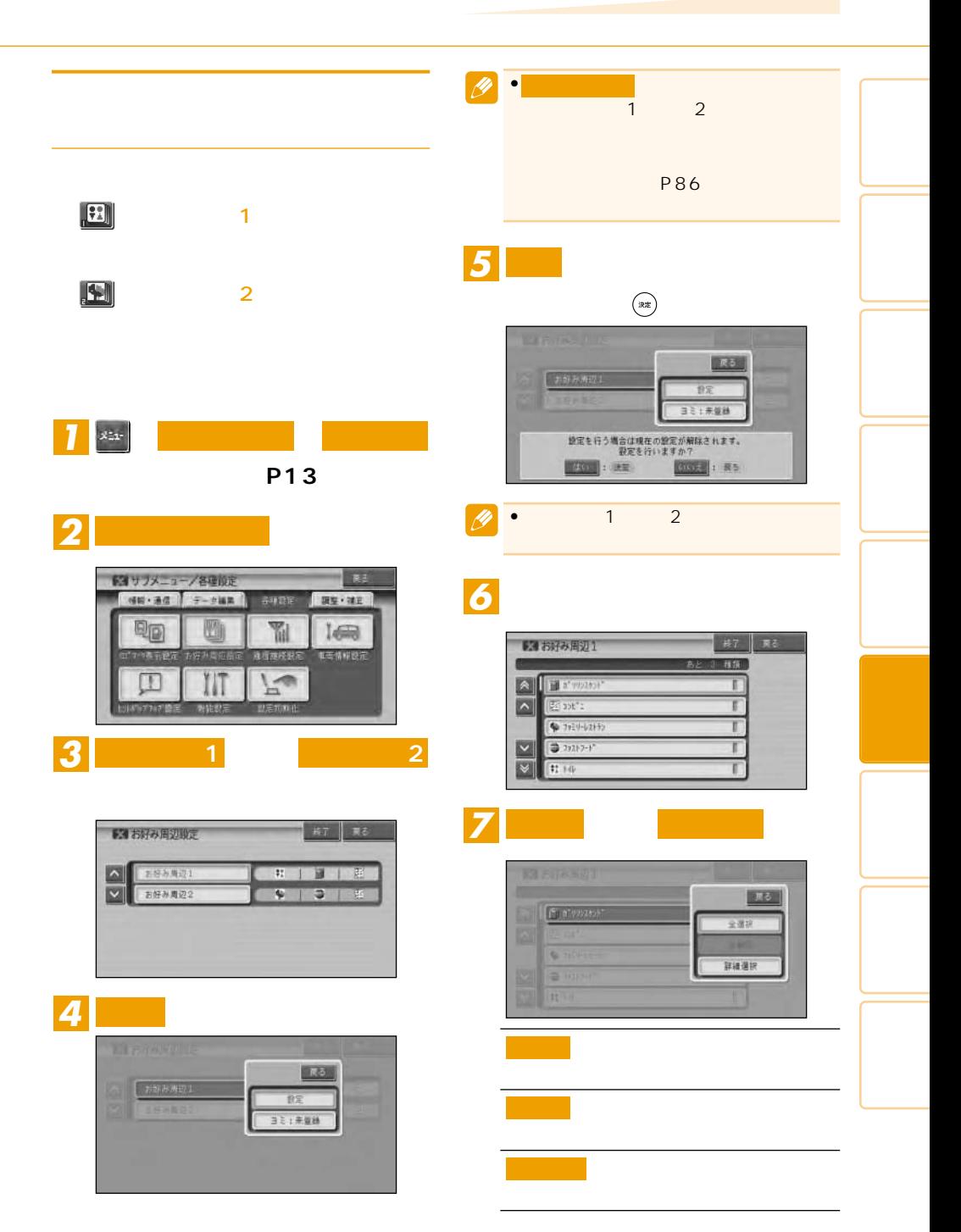

 $\rightarrow$  85

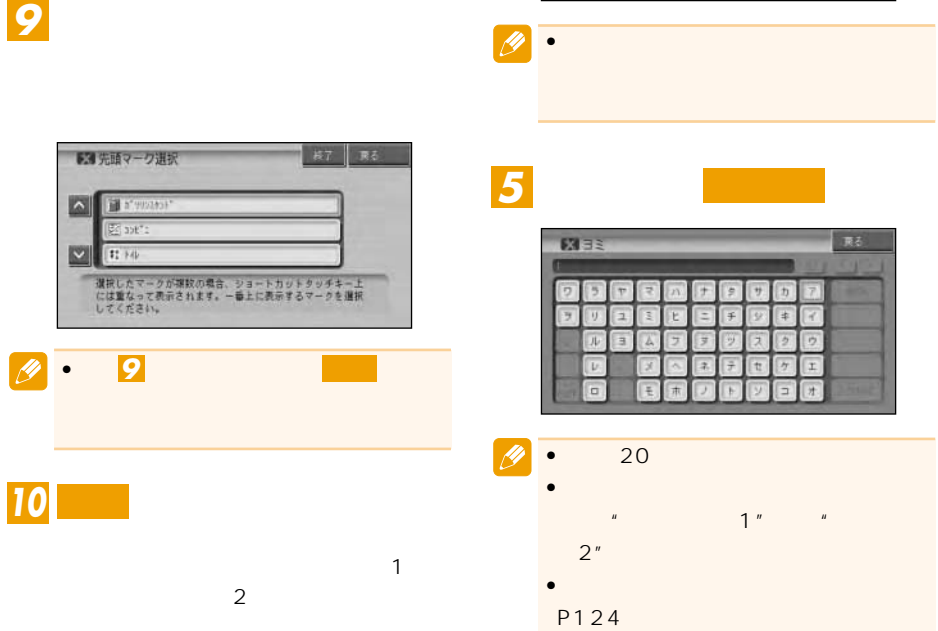

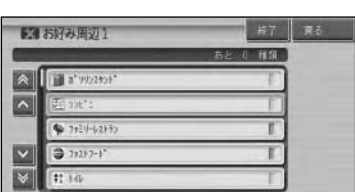

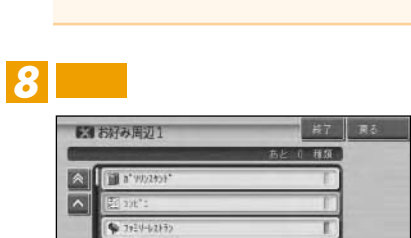

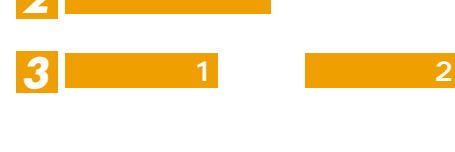

*4* **ヨミ:未登録**

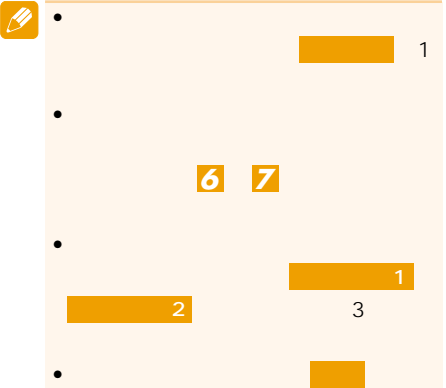

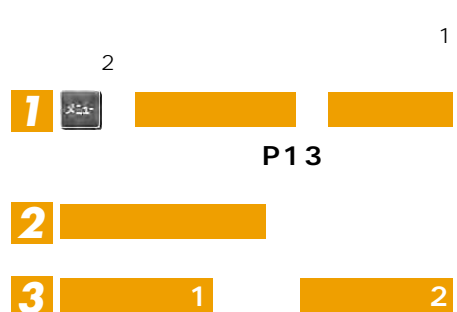

i. 穀定 ミンボール

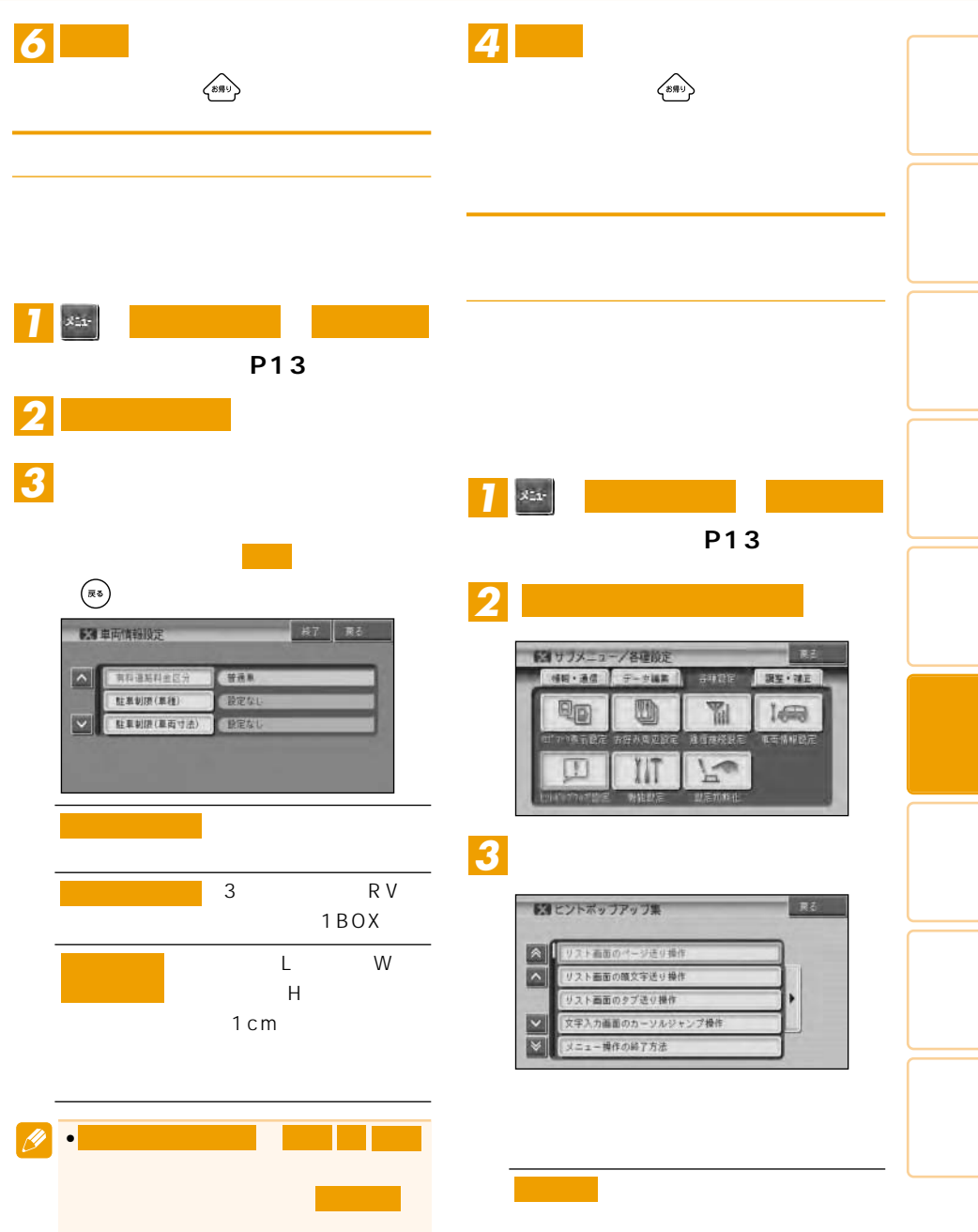

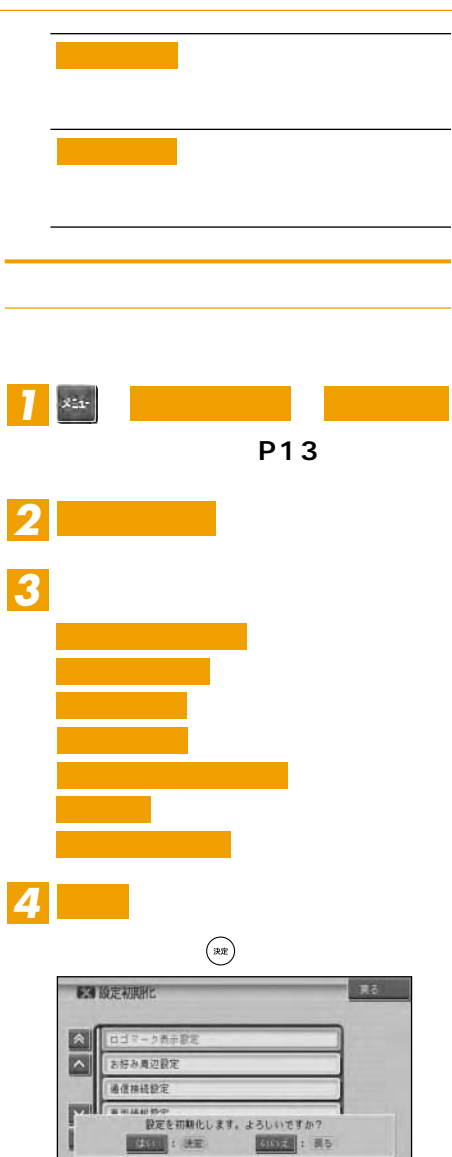

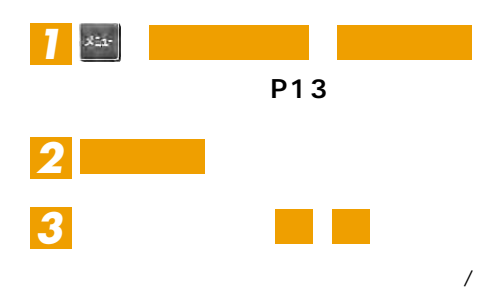

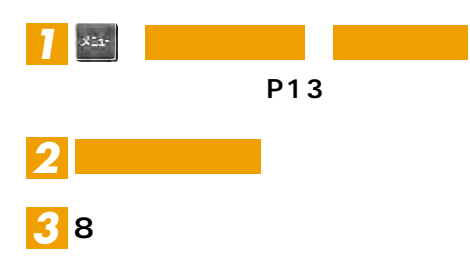

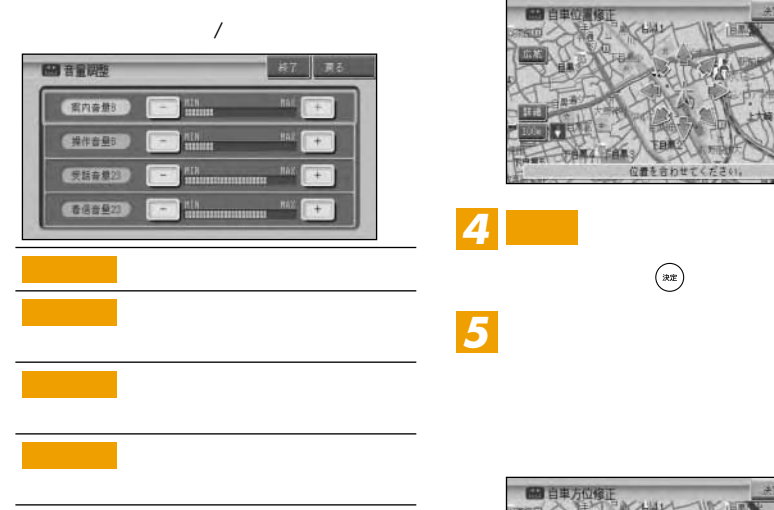

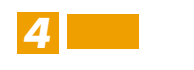

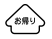

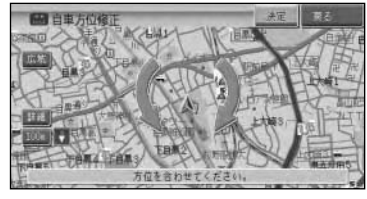

 $\begin{picture}(20,20) \put(0,0){\vector(1,0){10}} \put(15,0){\vector(1,0){10}} \put(15,0){\vector(1,0){10}} \put(15,0){\vector(1,0){10}} \put(15,0){\vector(1,0){10}} \put(15,0){\vector(1,0){10}} \put(15,0){\vector(1,0){10}} \put(15,0){\vector(1,0){10}} \put(15,0){\vector(1,0){10}} \put(15,0){\vector(1,0){10}} \put(15,0){\vector(1,0){10}} \put(15,0){\vector(1$ 

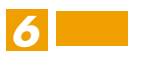

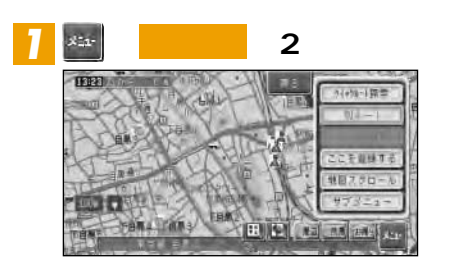

 $\bullet$ 

 $\mathscr{B}$ 

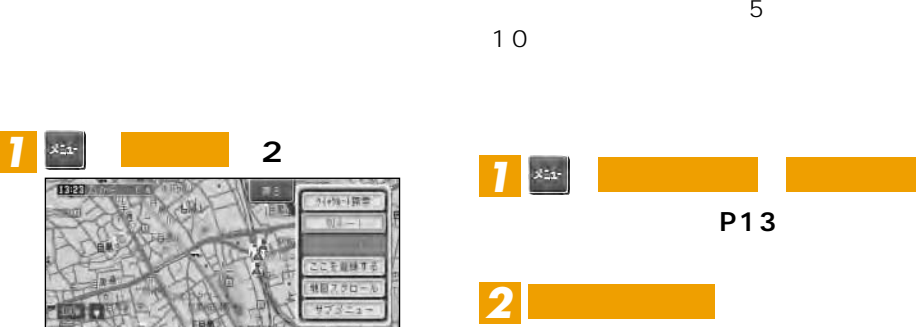

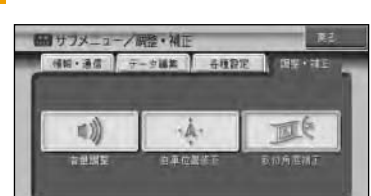

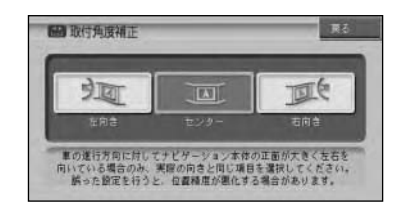

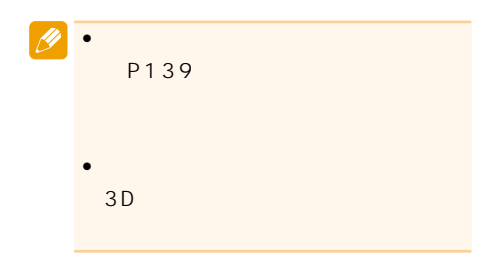

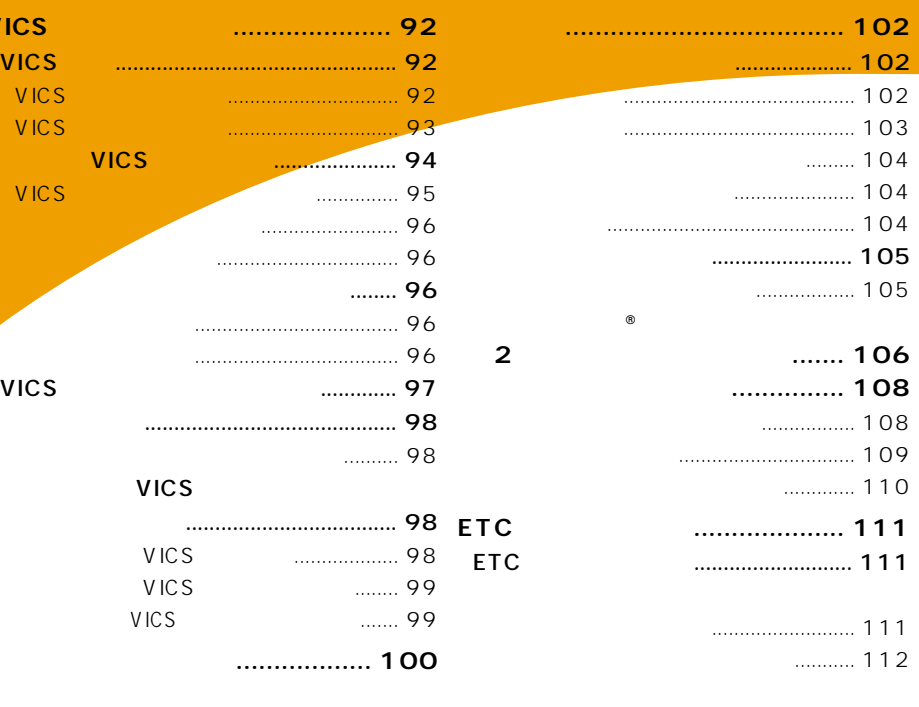

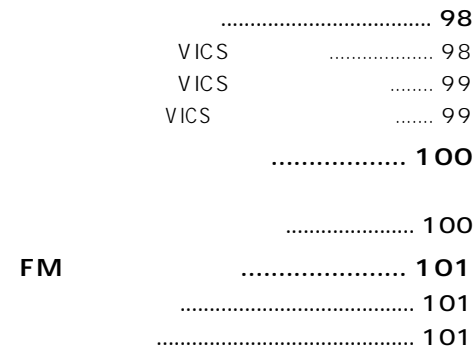

VICS ....... VICS VICS<sup>1</sup>

VICS

**VICS** 

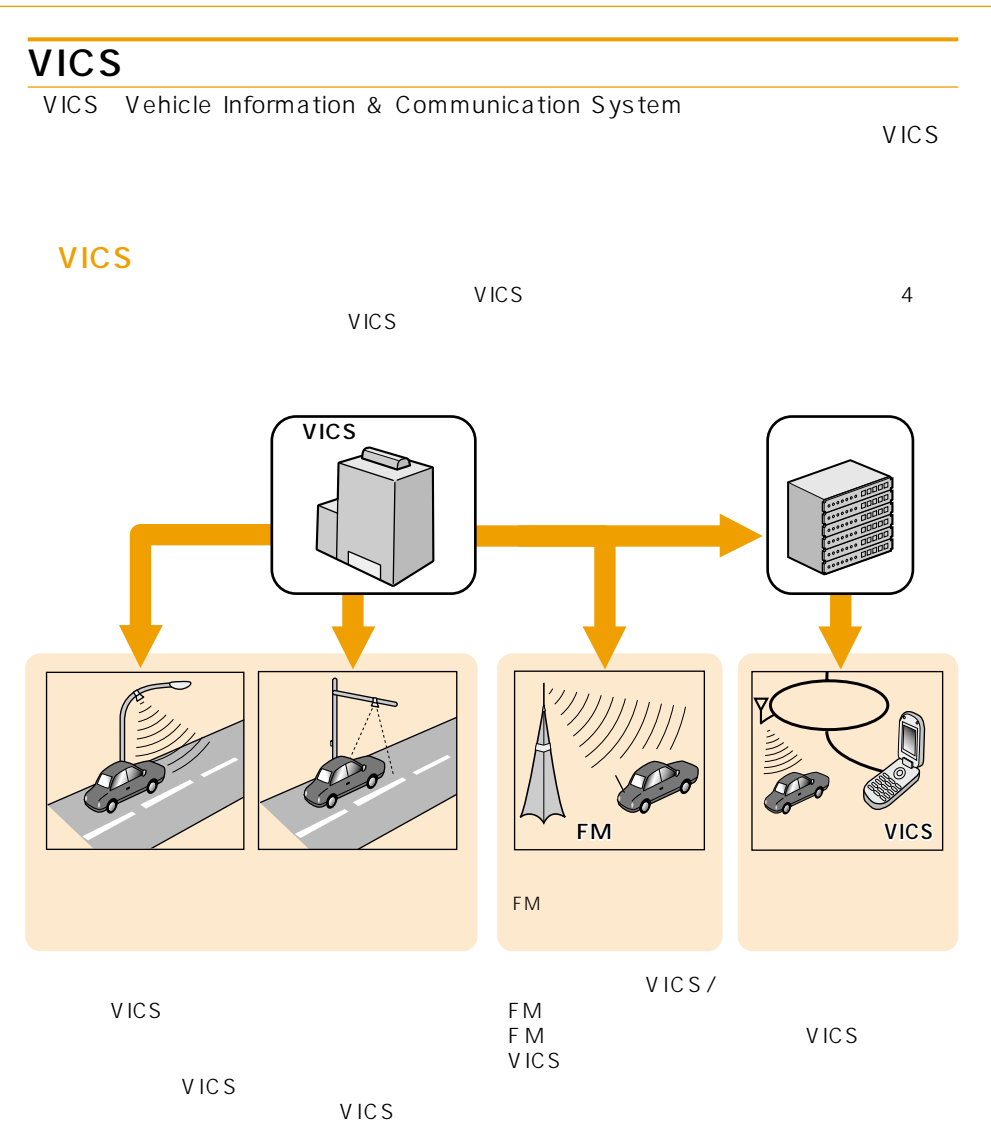

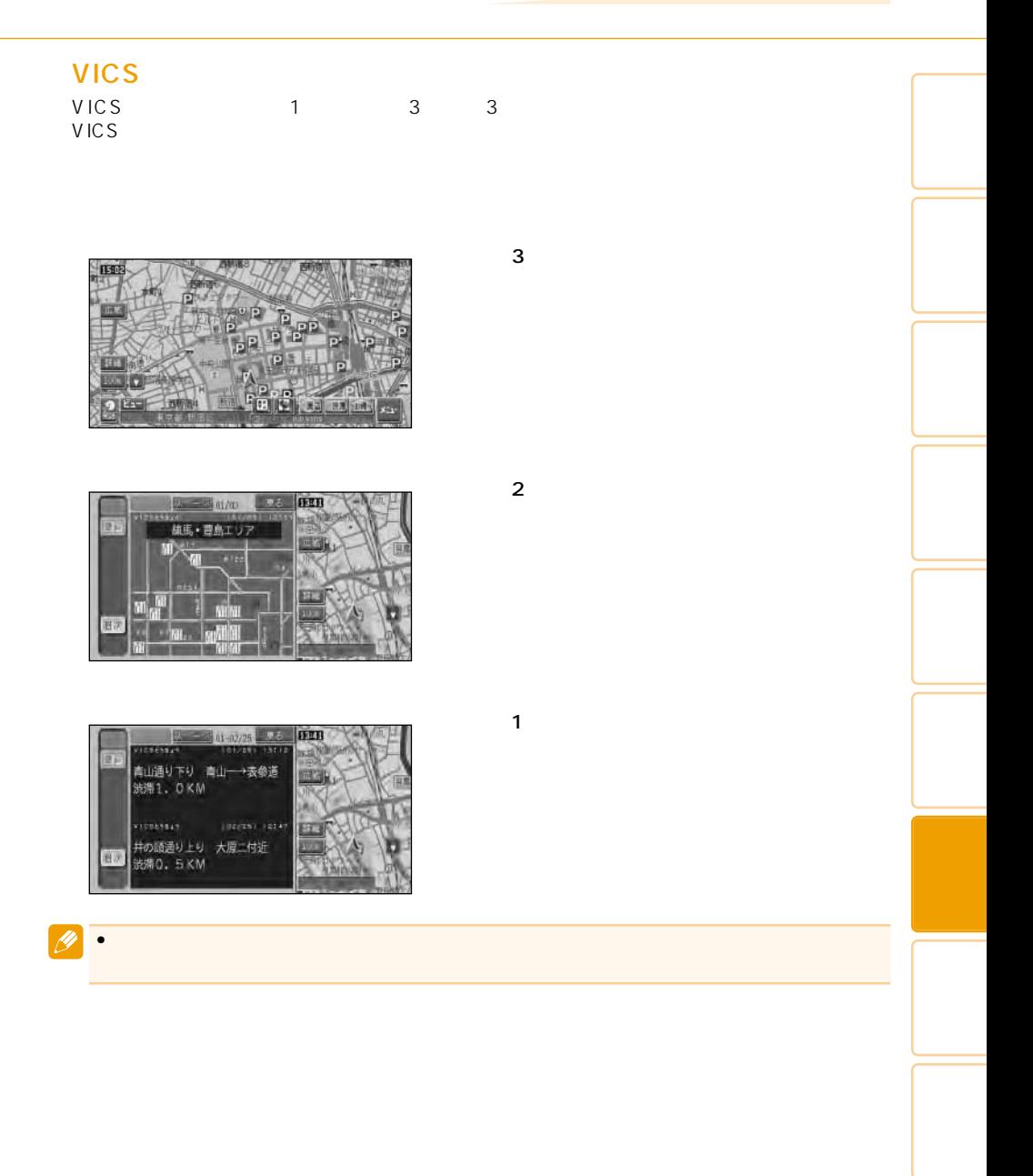

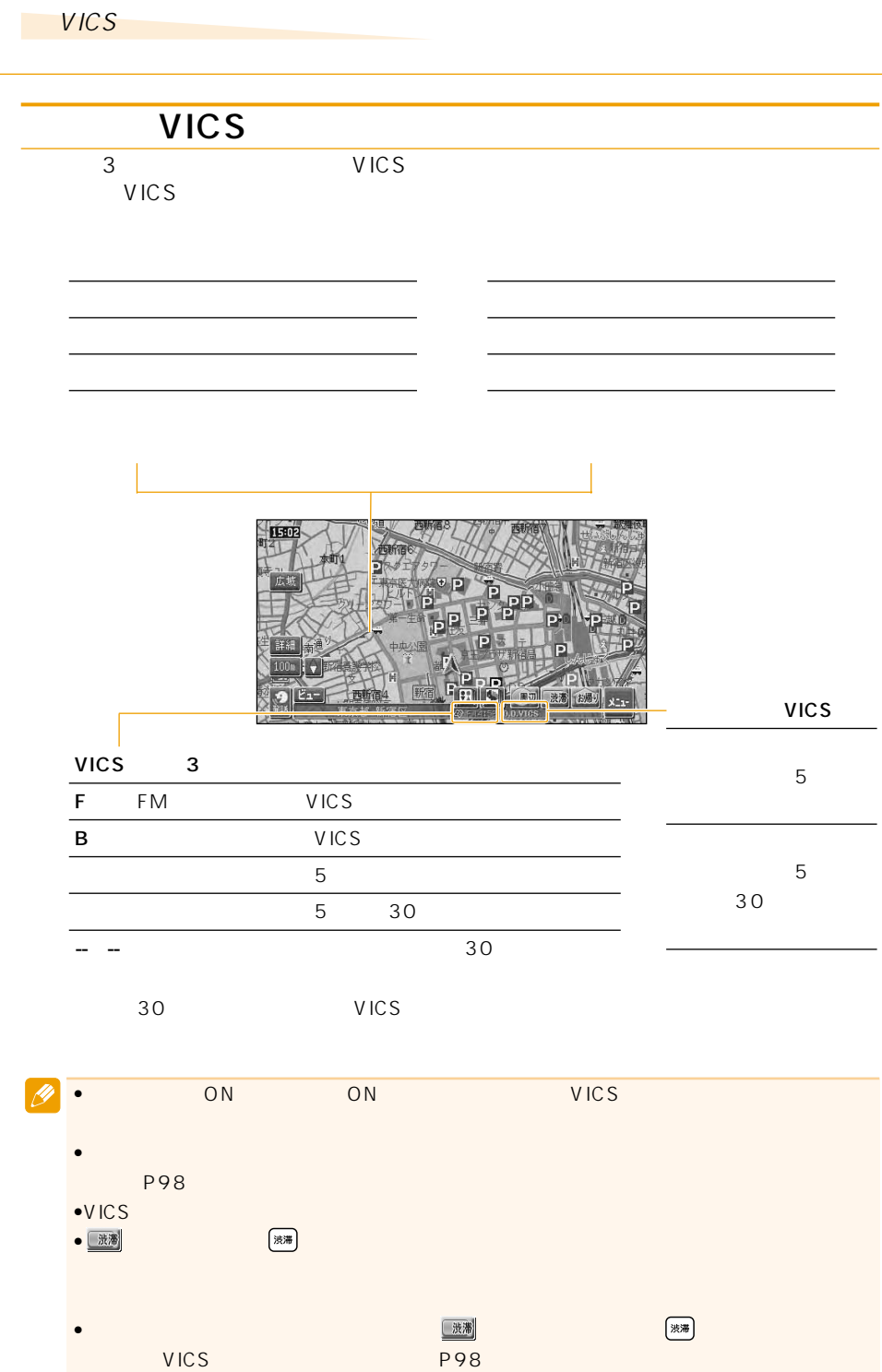

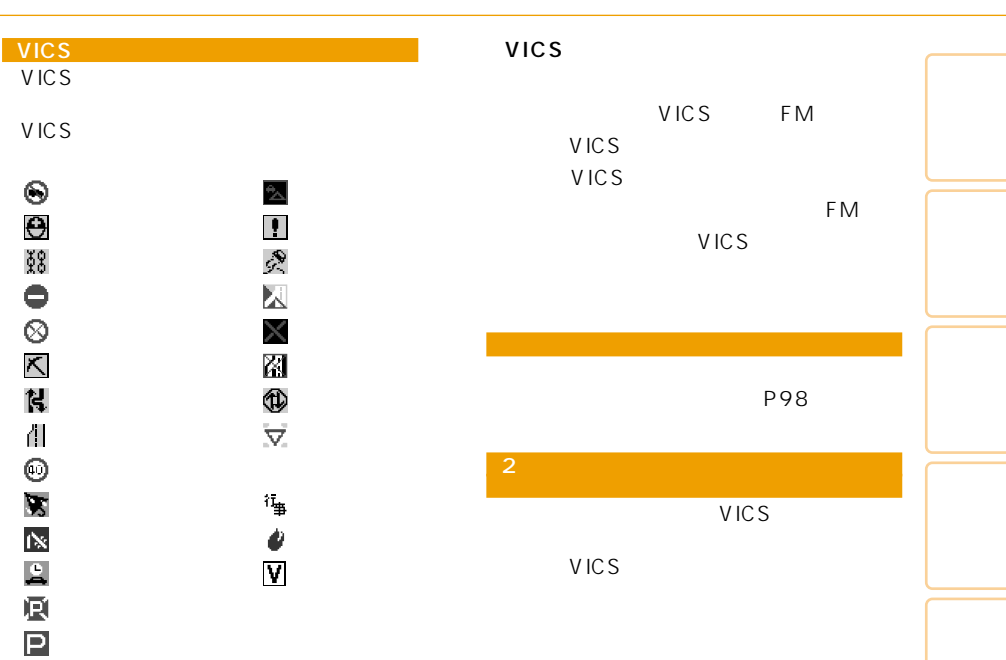

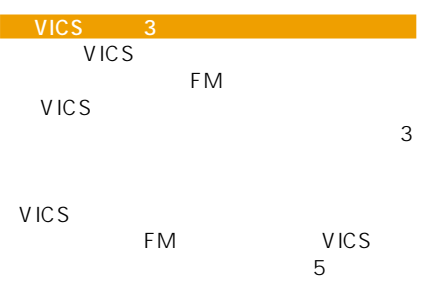

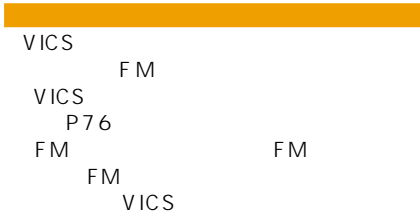

*1*

VICS

VICS

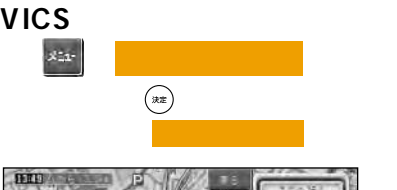

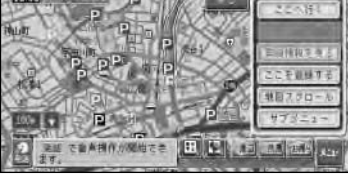

 $\rightarrow$ 

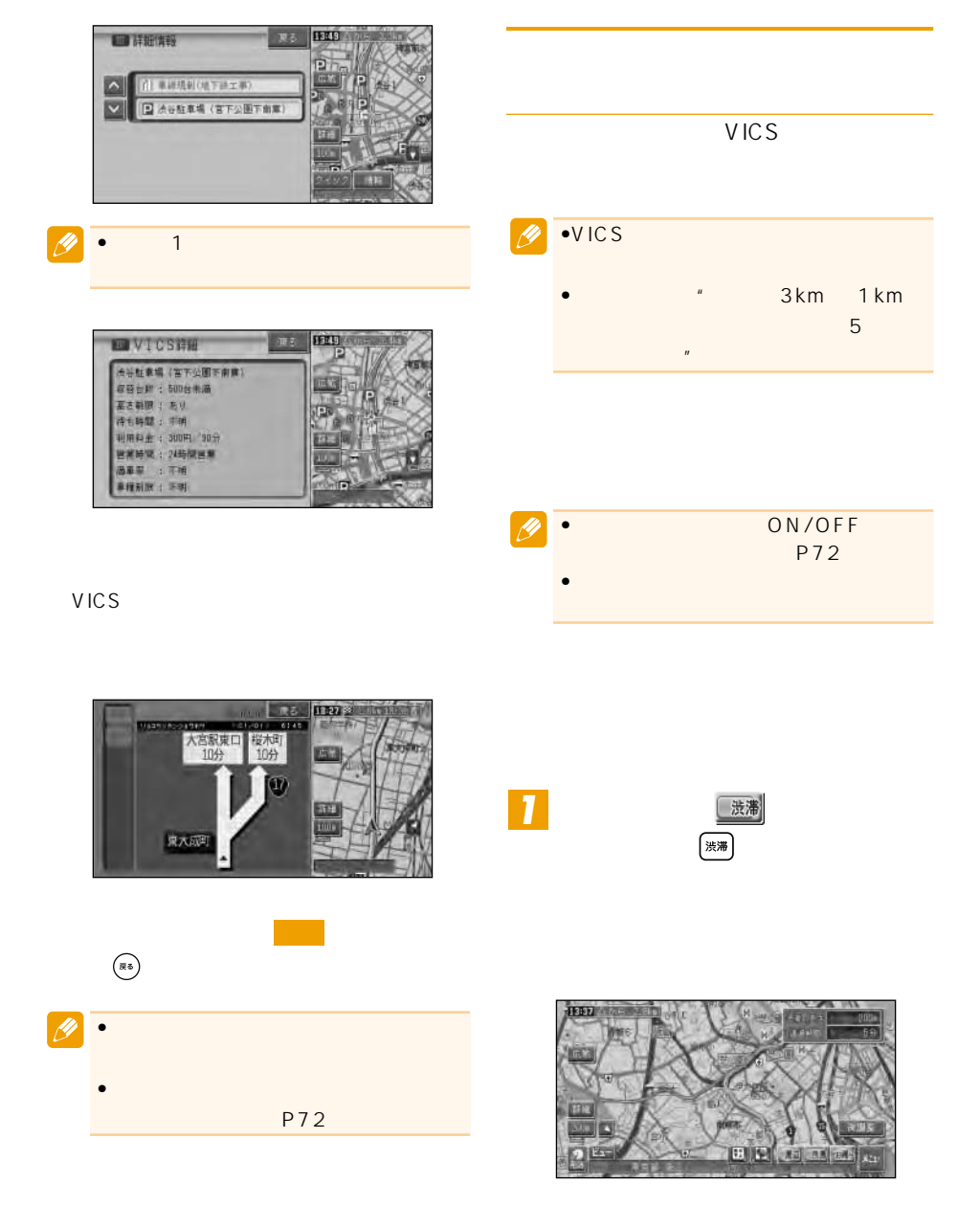

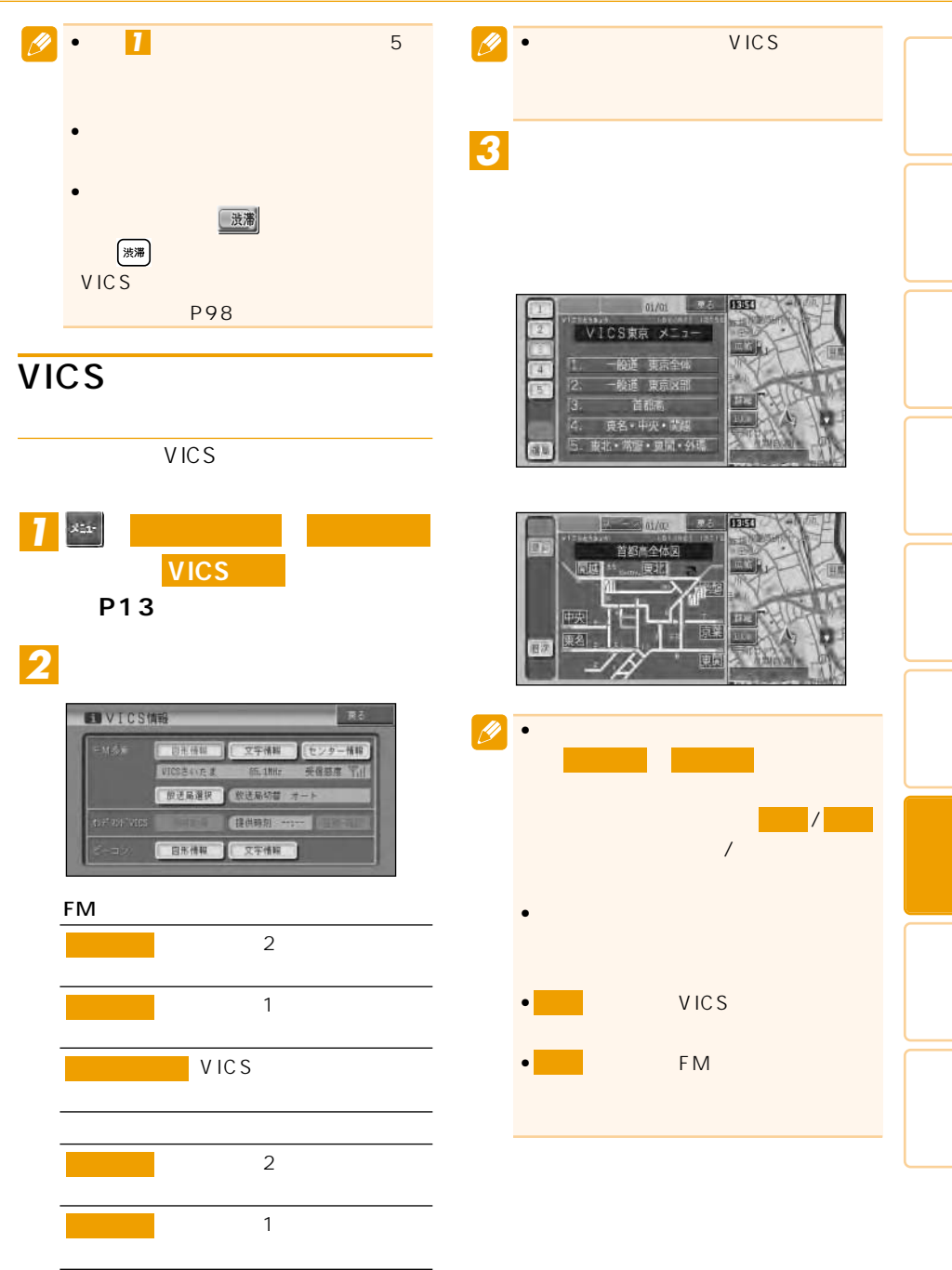

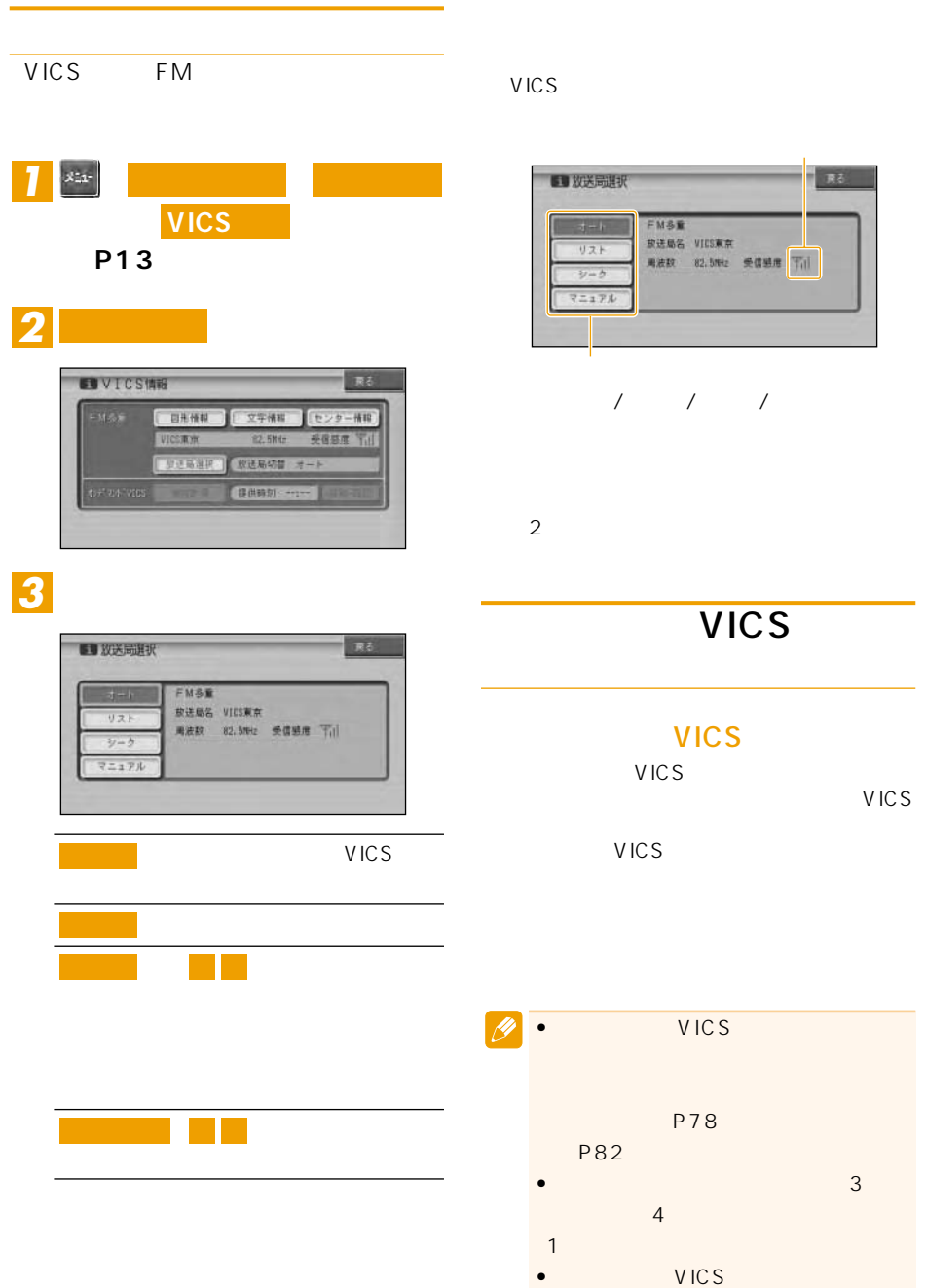

 $\sqrt{1-\frac{1}{2}}$ 

VICSMA 82.5942 美信感度 下川

メントP株式会社から提供されます。

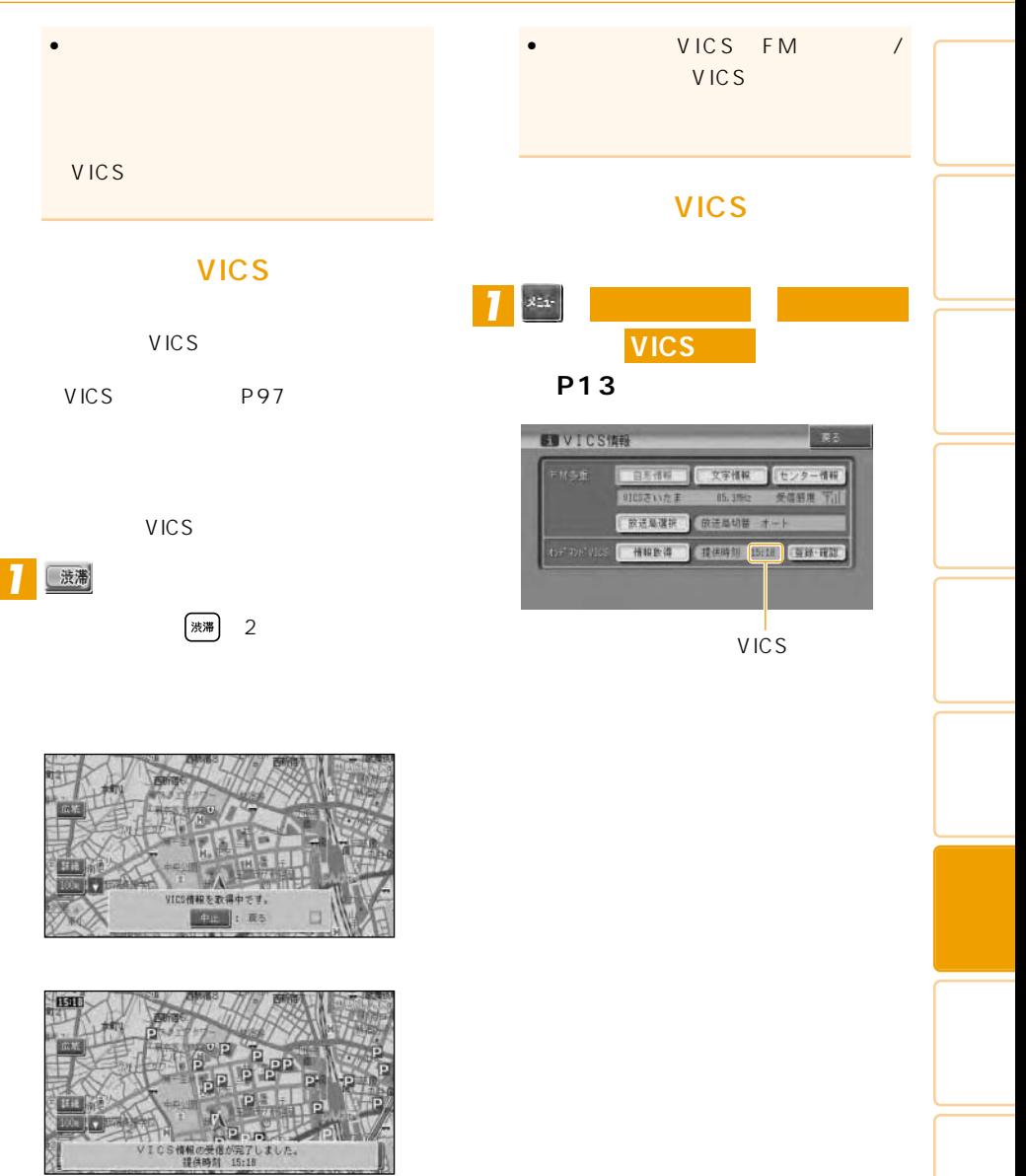

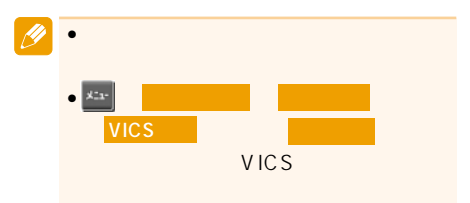

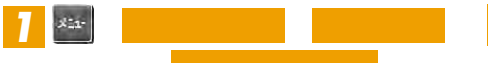

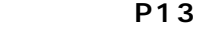

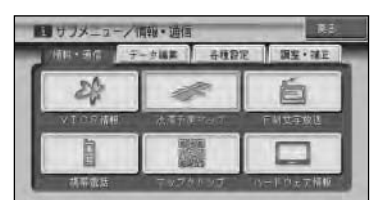

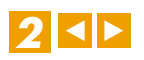

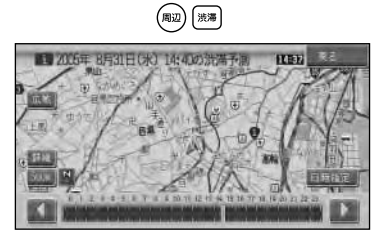

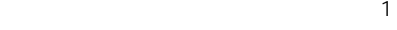

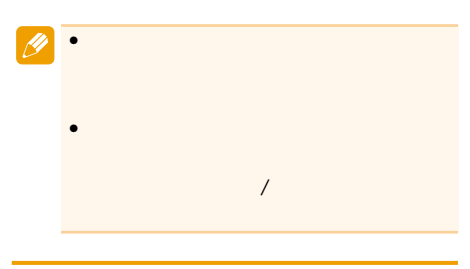

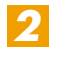

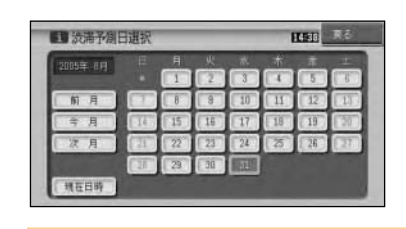

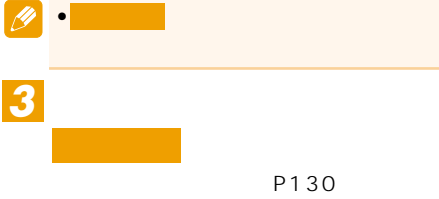

00 20 40

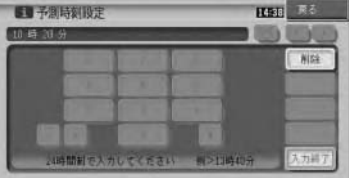

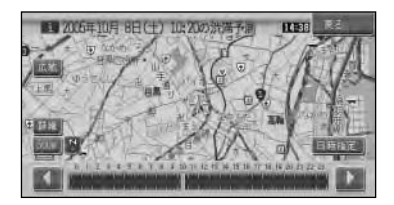

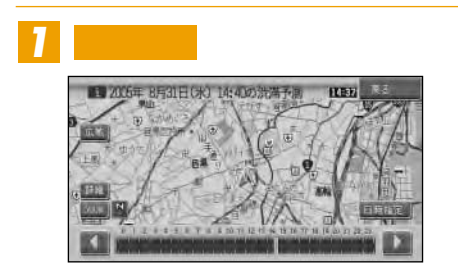

# FM

 $FM$ 

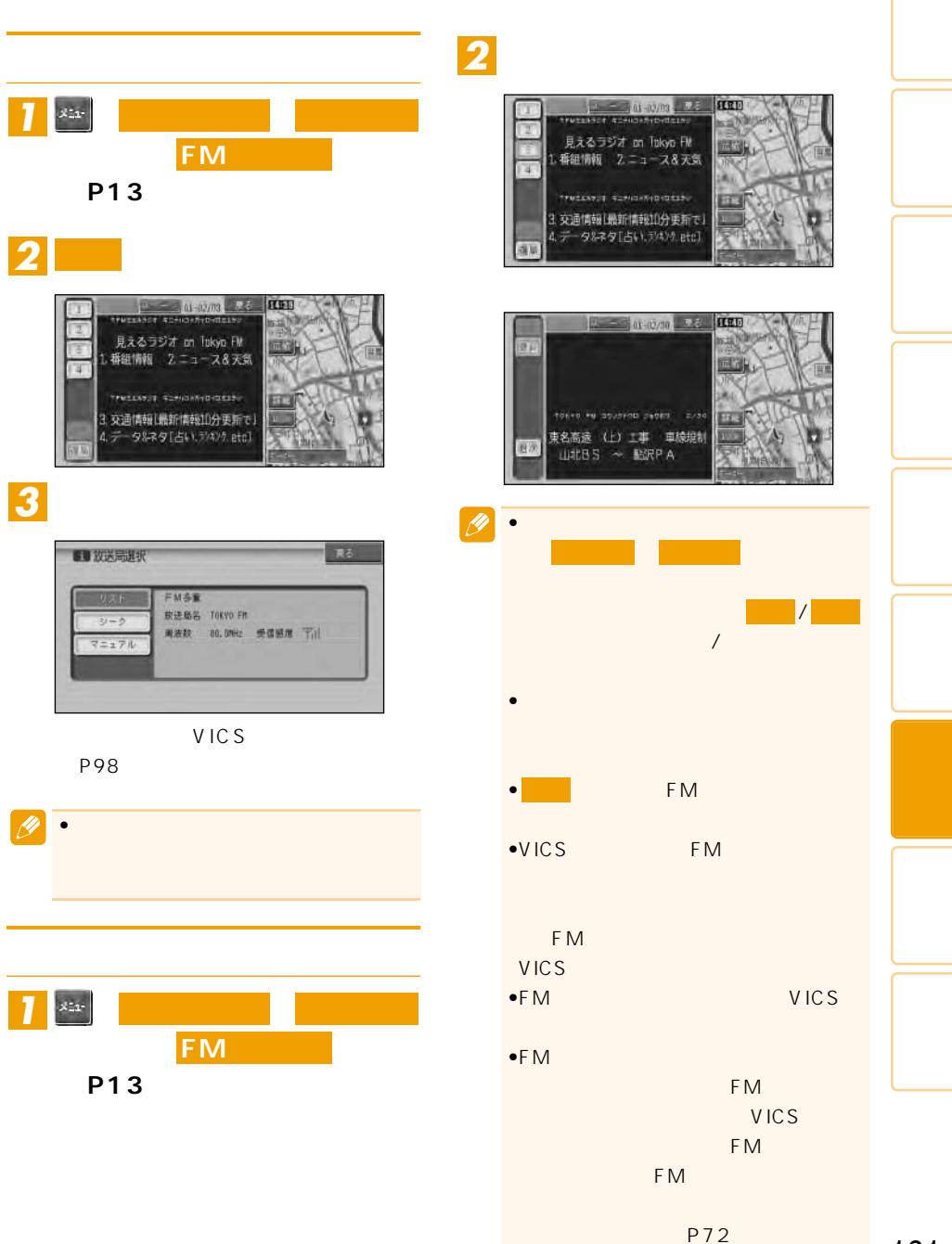

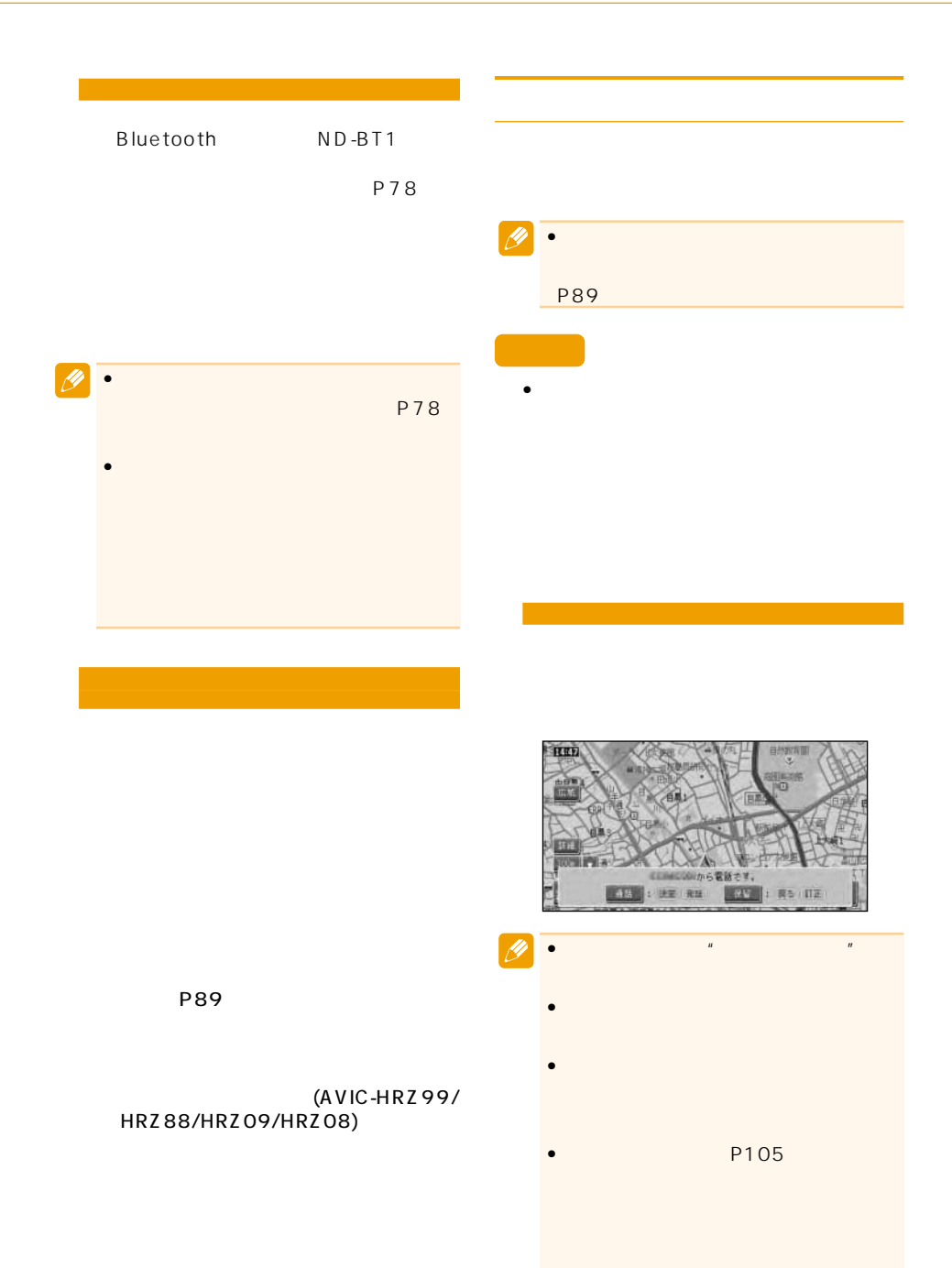

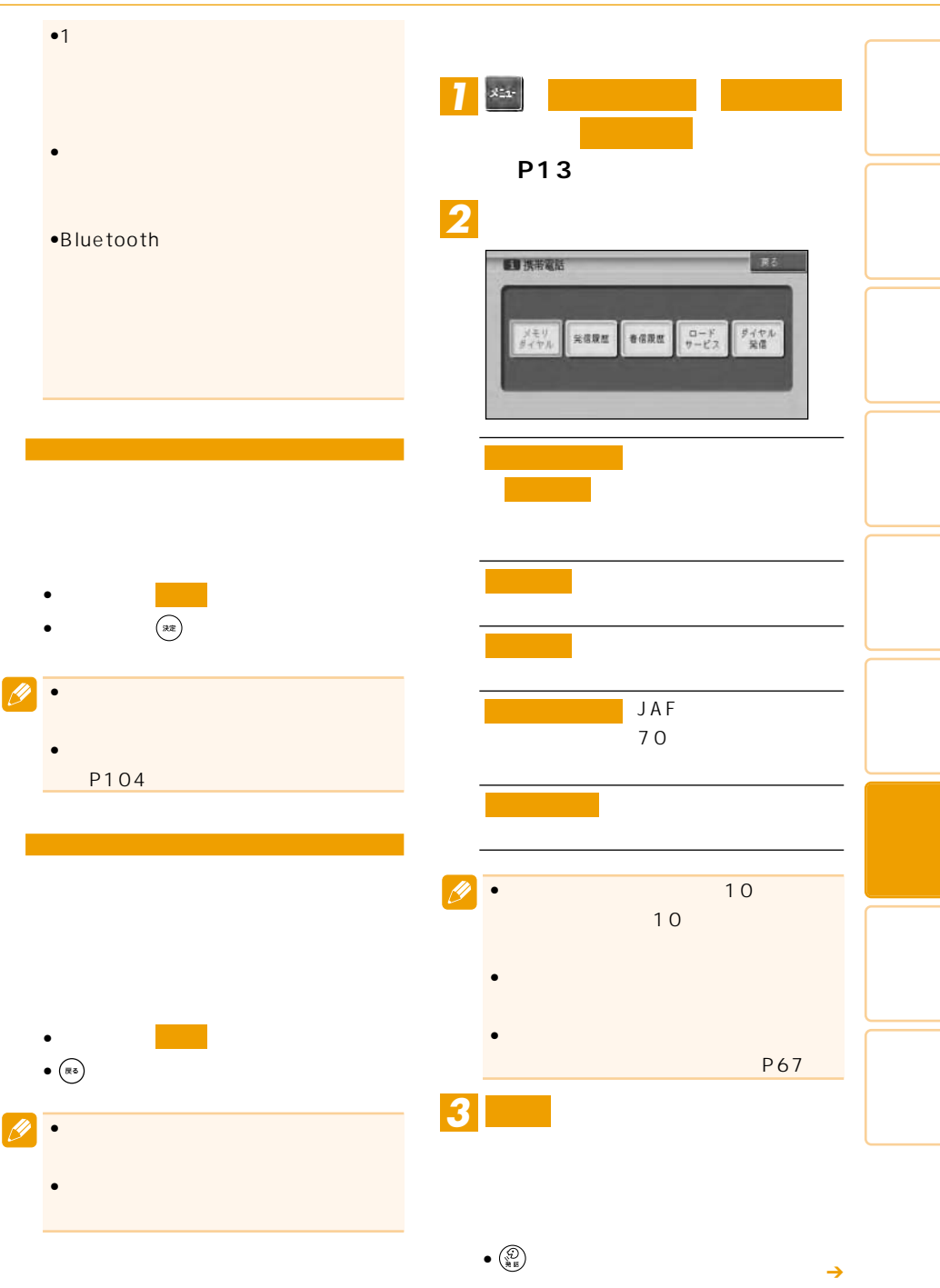

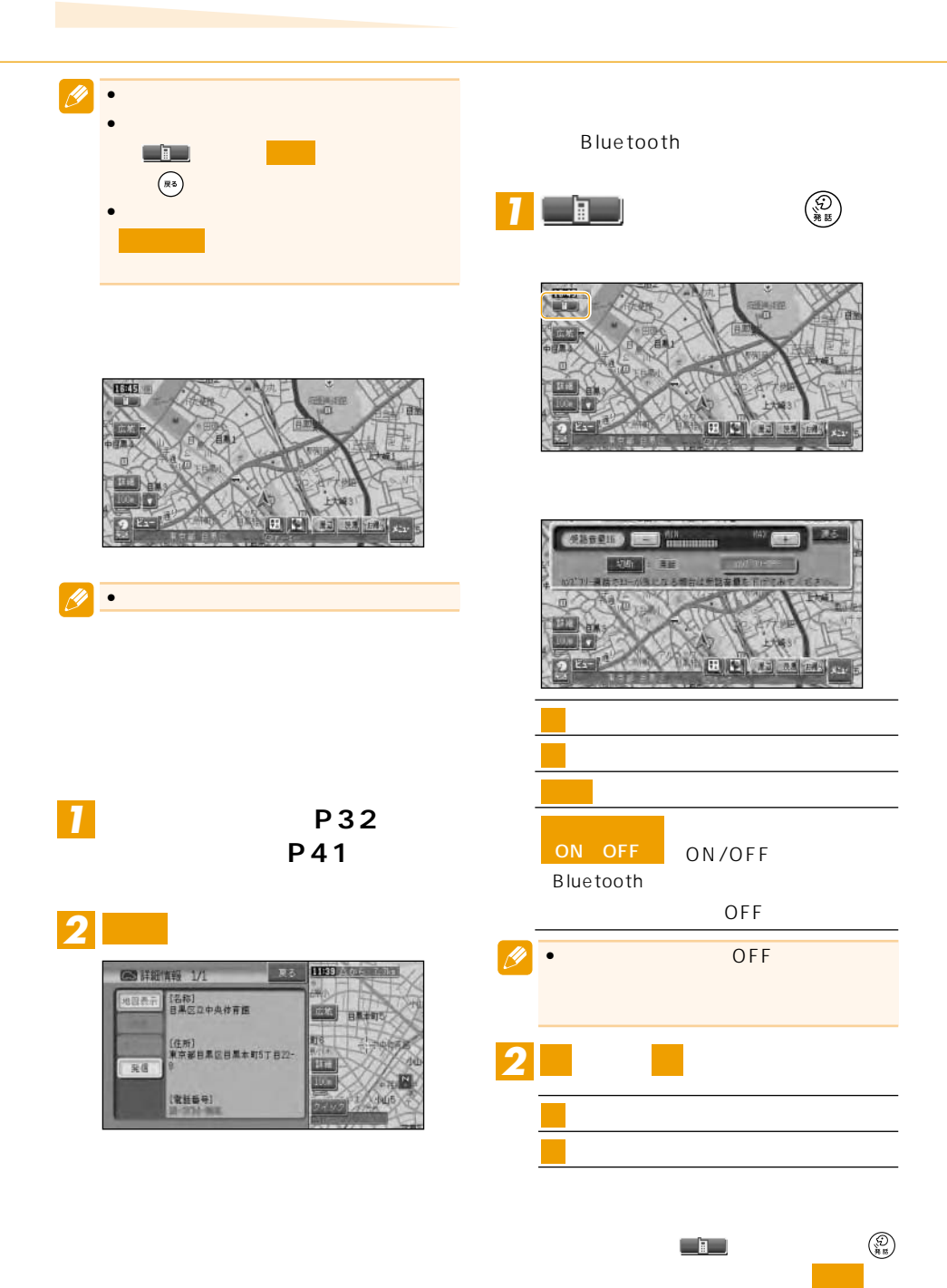

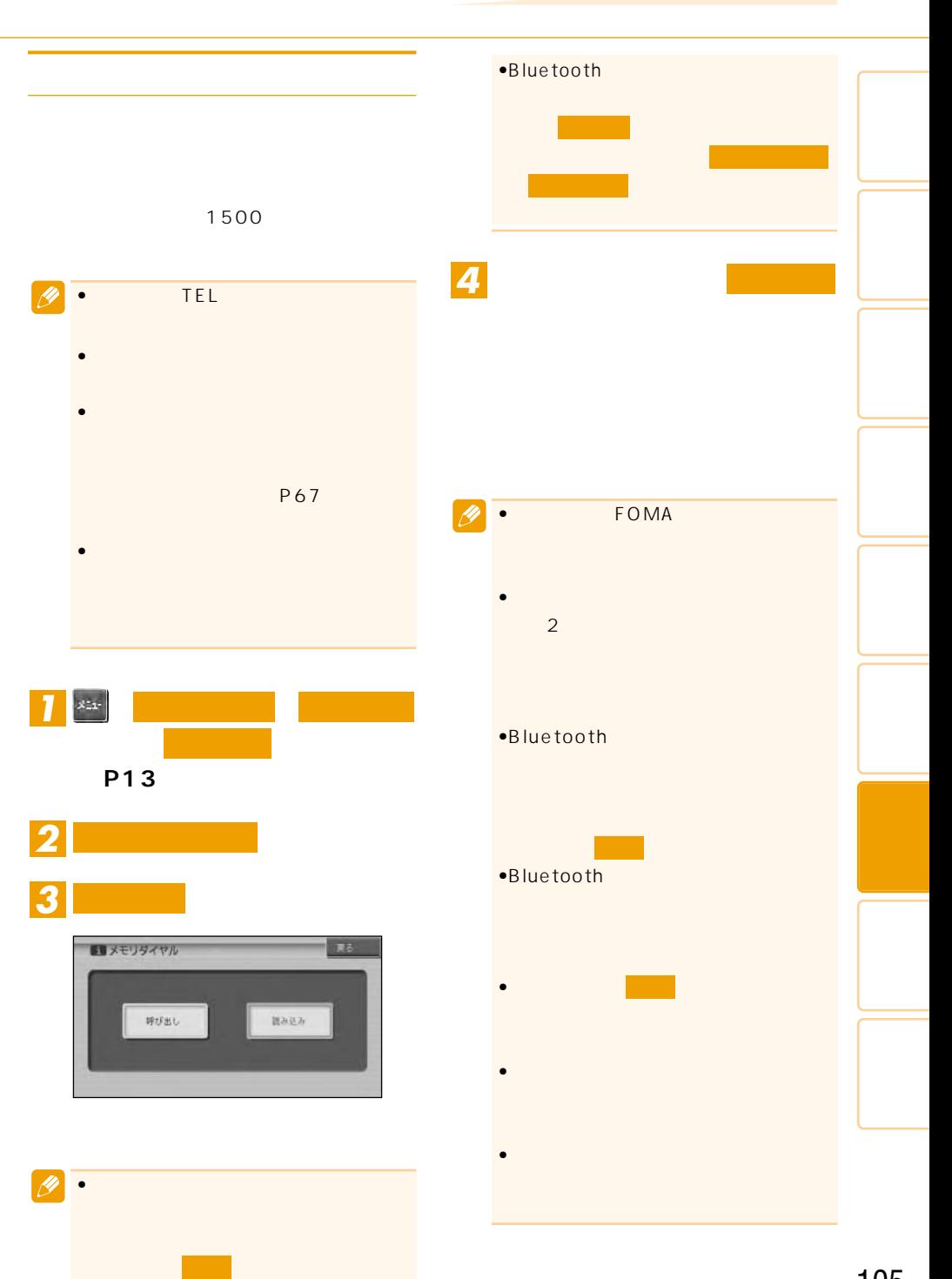

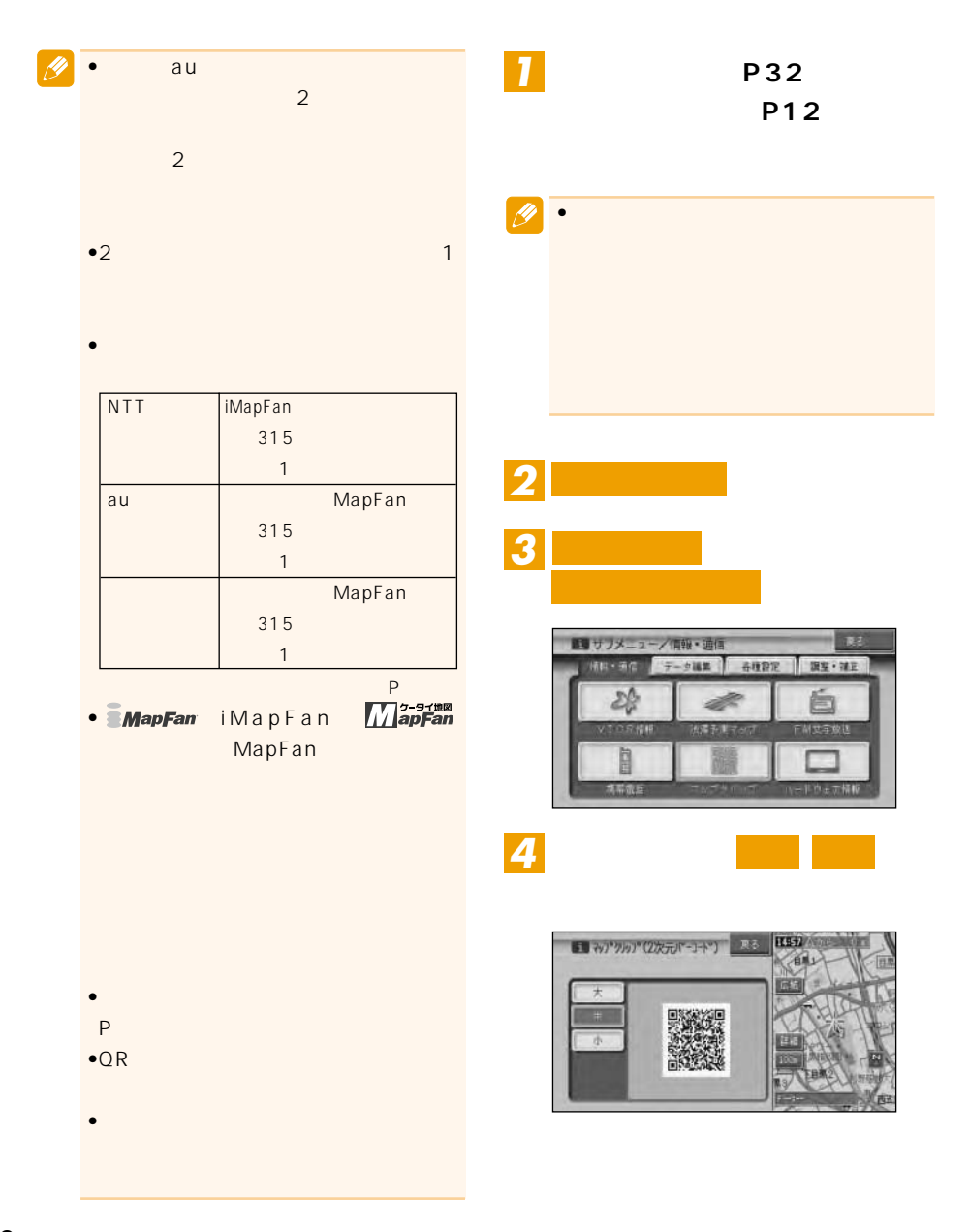

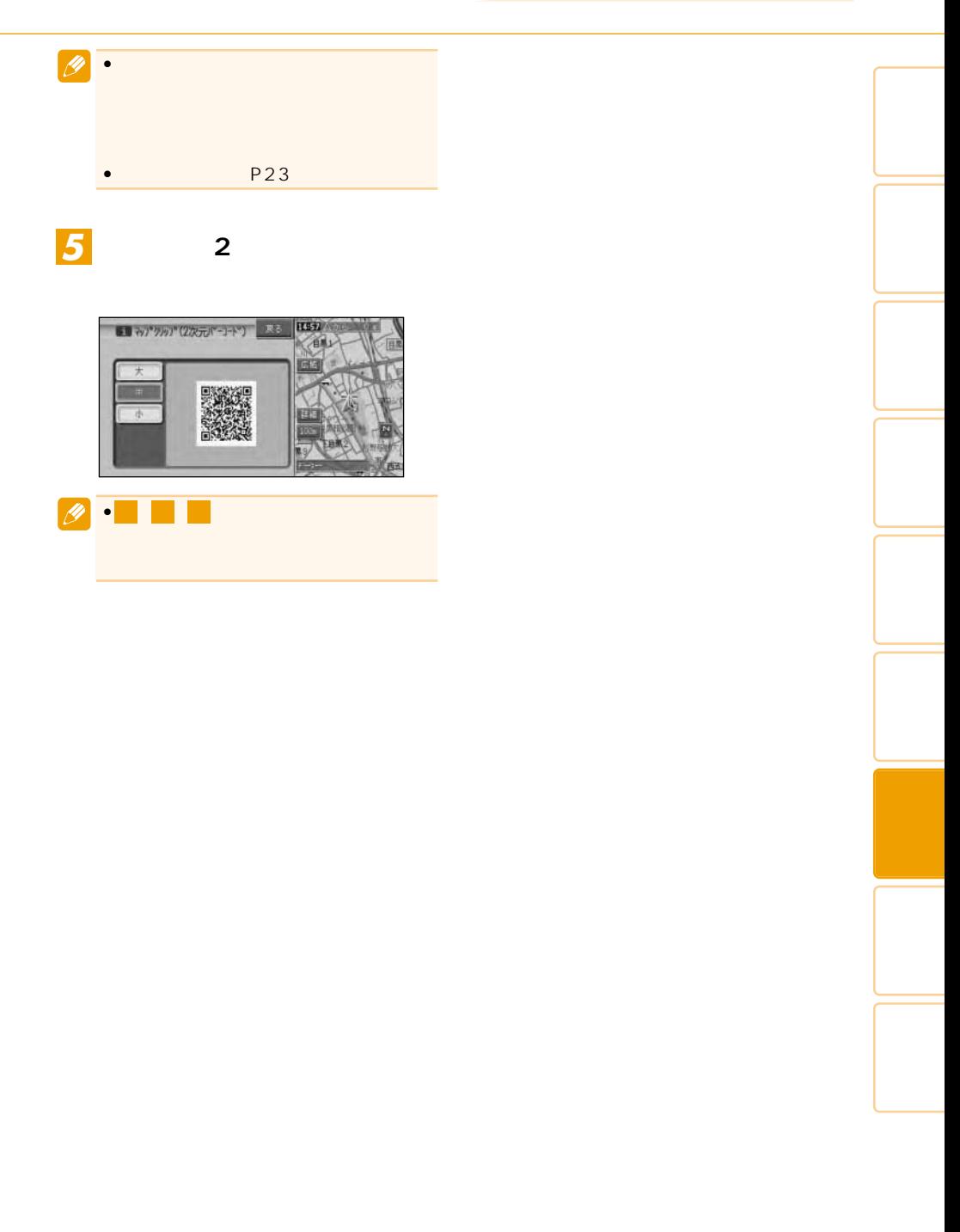

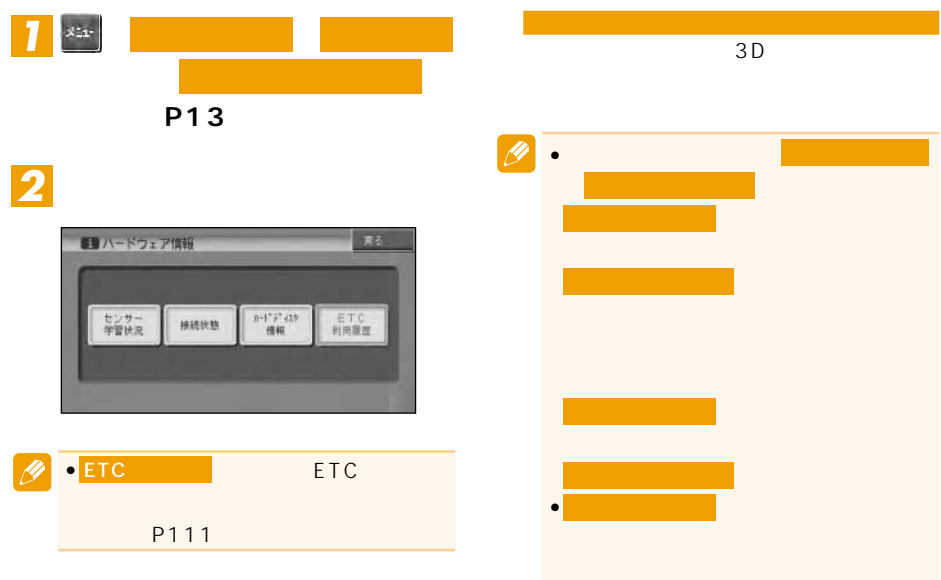

(P90)

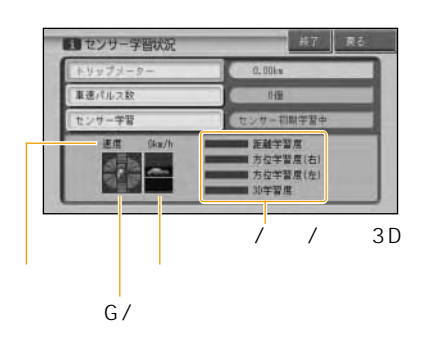

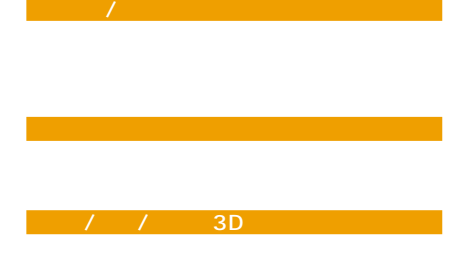

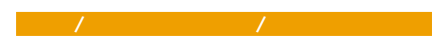

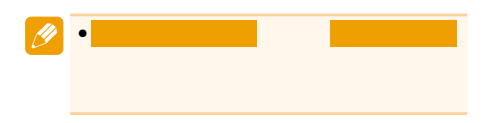
### • 走行状態の確認は必ず同乗者が行い、運転

• タイヤ交換やチェーン装着した場合、また

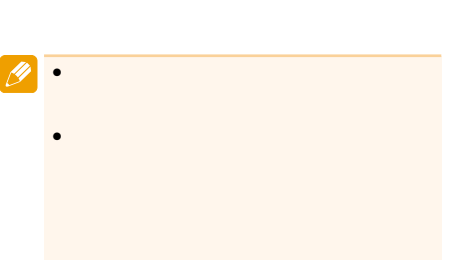

- •学習度およびトリップメーター、車速
- OFF OFF
- 

# •  $3D$

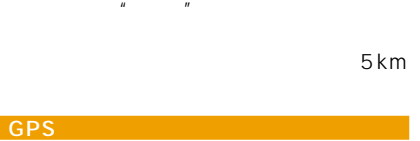

車速パルス

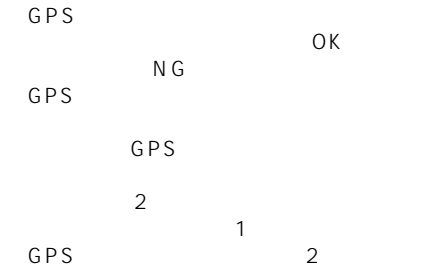

#### Bluetooth Bluetooth ND-BT1  $\overline{O}$ K NG Bluetooth

Bluetooth

Bluetooth  $P80$ 

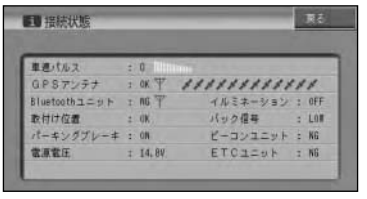

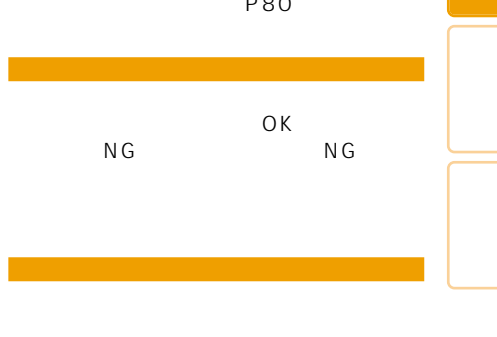

ON OFF

 $5km$ 

(AVIC-HRV22/HRV02)

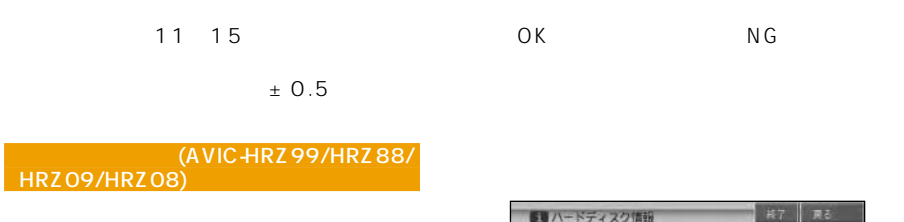

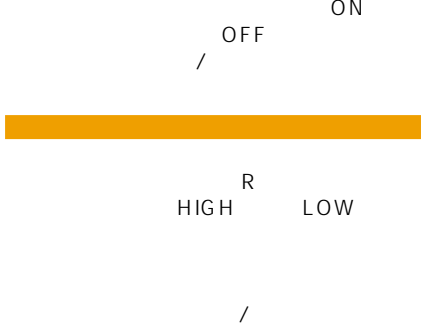

 $\mathbb{R}^n$ 

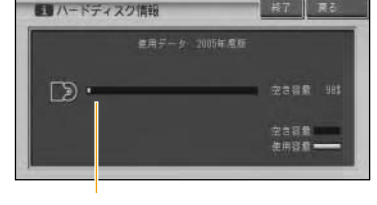

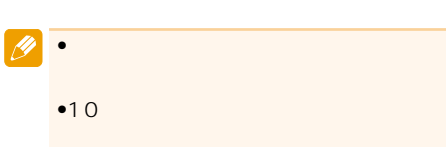

 $\%$ 

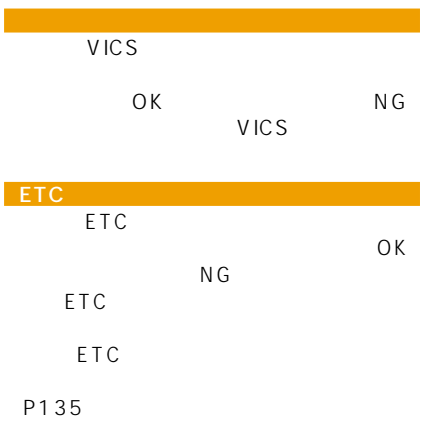

## ETC

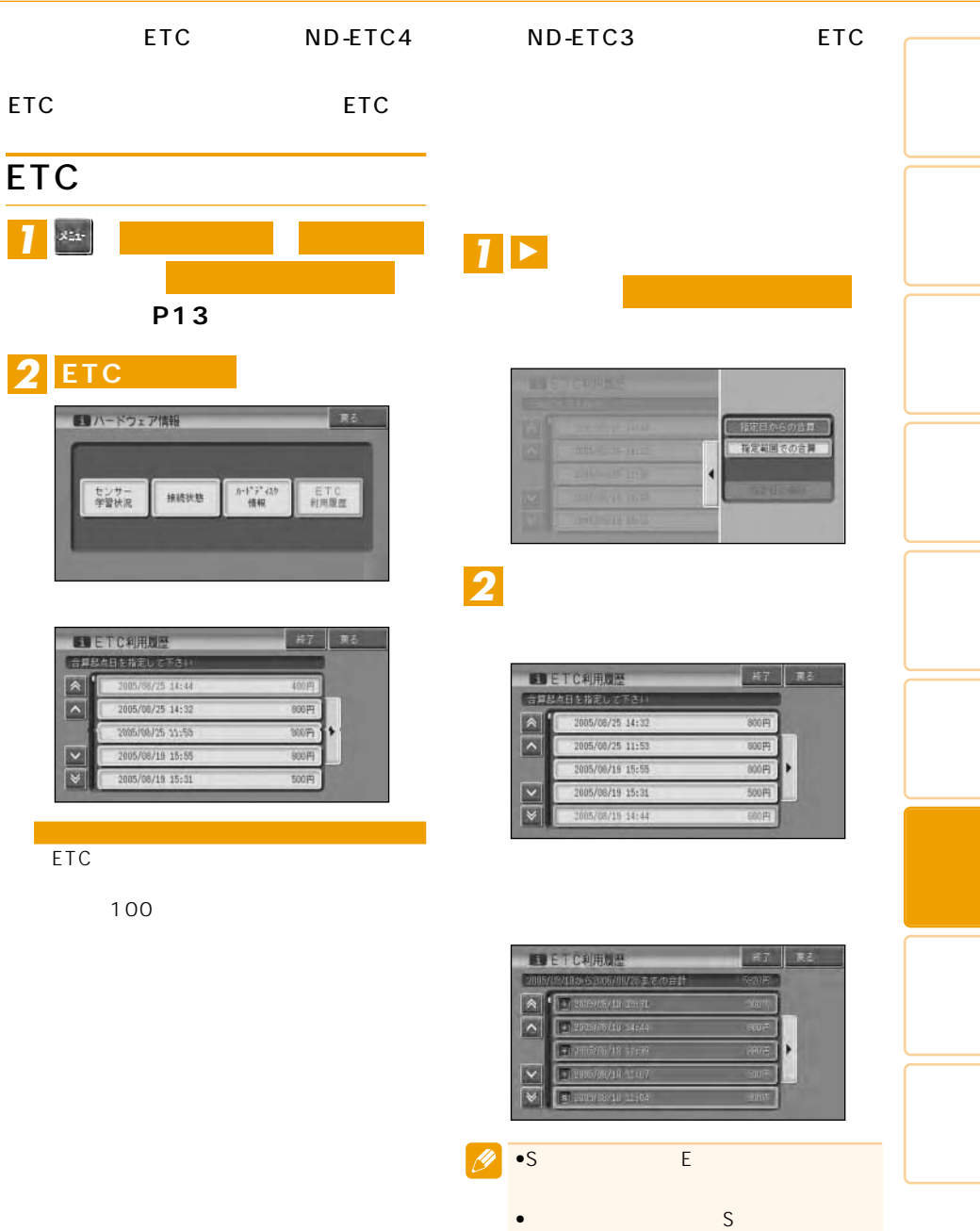

つづく➔

#### ETC

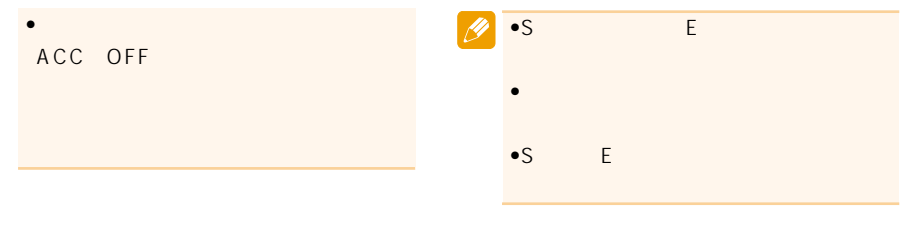

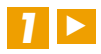

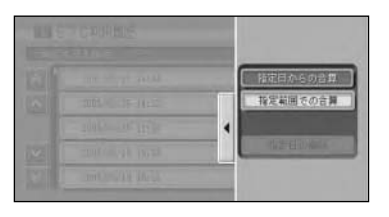

**スポーツ あいしゃ あいしゃ** 

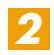

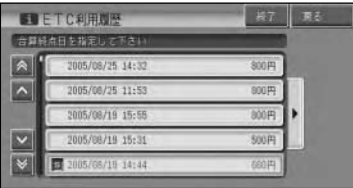

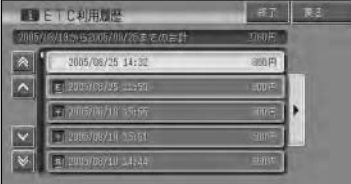

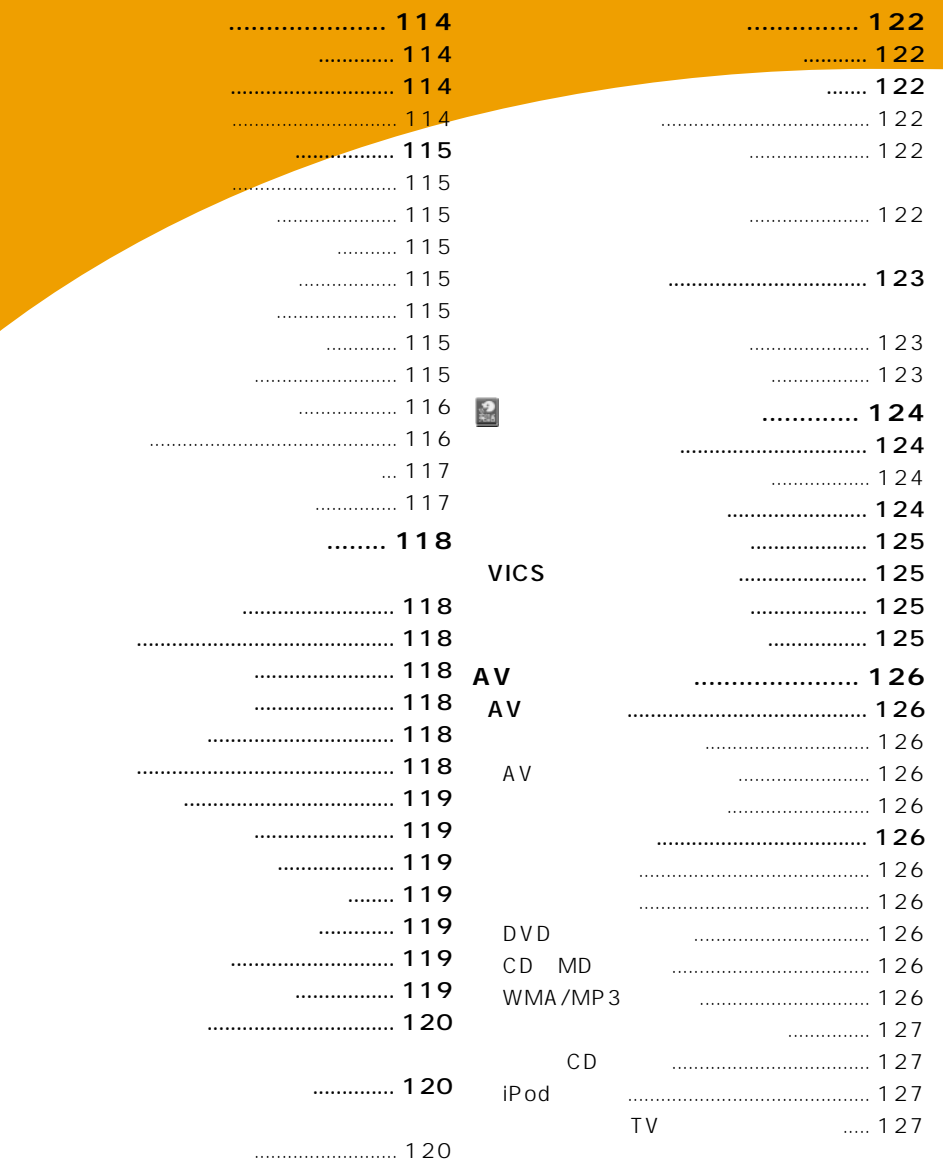

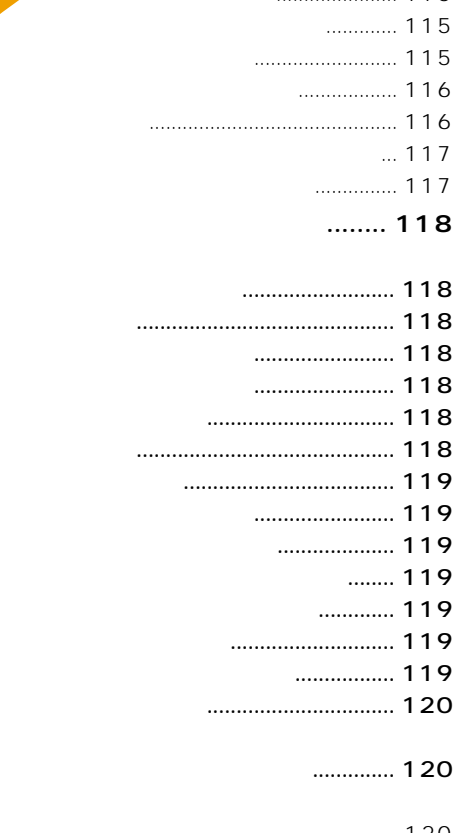

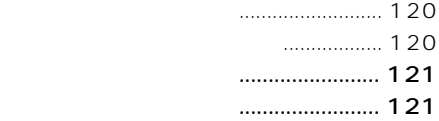

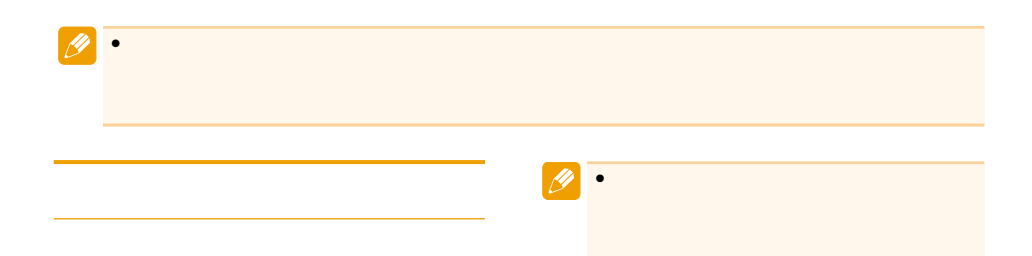

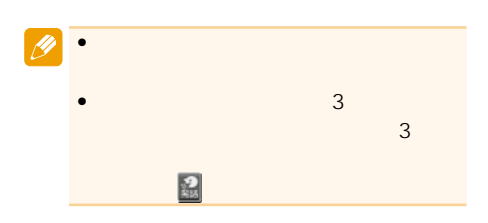

 $\mathbf{u} = -\mathbf{u}$ 

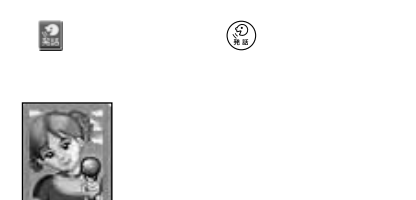

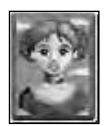

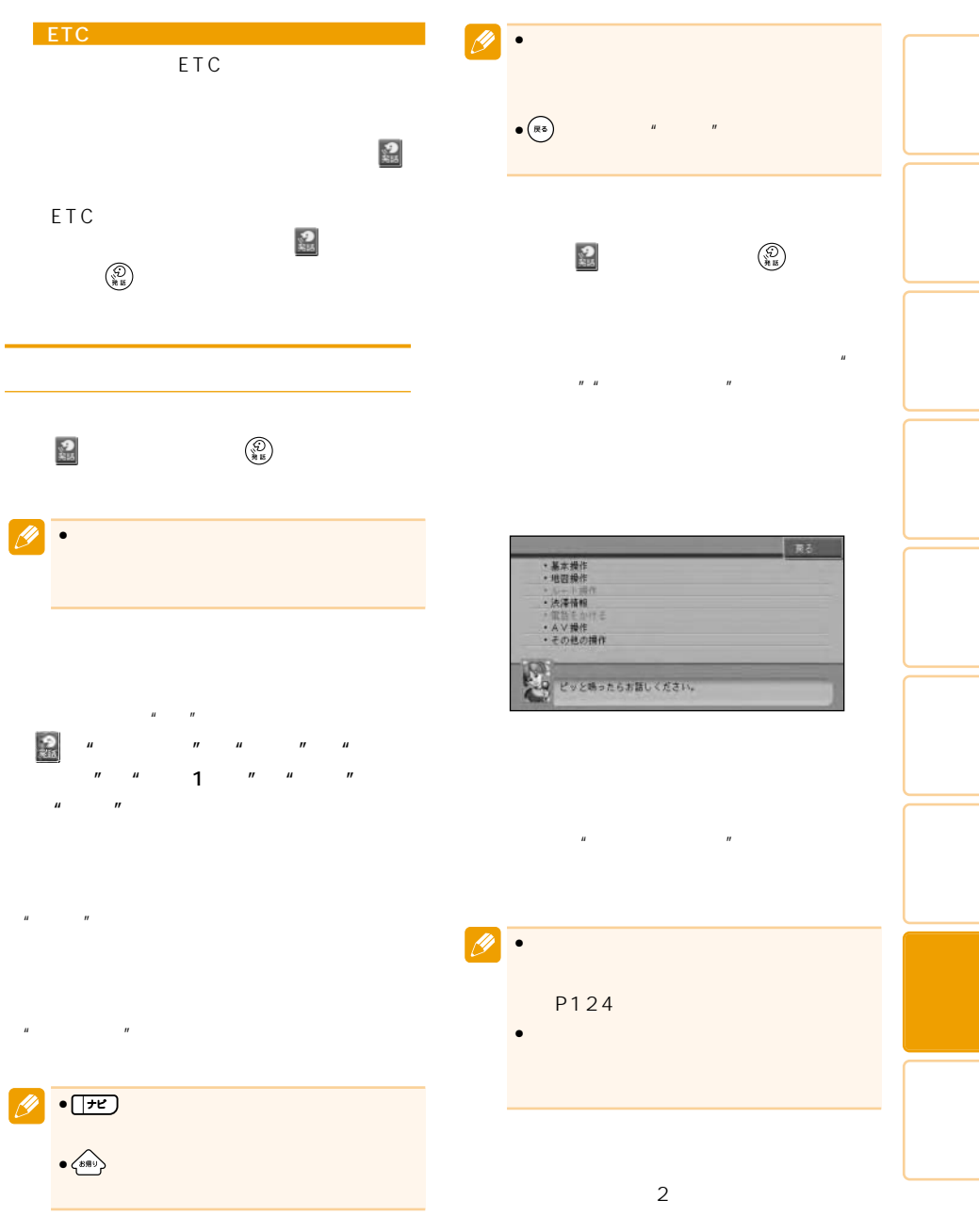

 $\begin{picture}(20,20) \put(0,0){\vector(1,0){10}} \put(15,0){\vector(1,0){10}} \put(15,0){\vector(1,0){10}} \put(15,0){\vector(1,0){10}} \put(15,0){\vector(1,0){10}} \put(15,0){\vector(1,0){10}} \put(15,0){\vector(1,0){10}} \put(15,0){\vector(1,0){10}} \put(15,0){\vector(1,0){10}} \put(15,0){\vector(1,0){10}} \put(15,0){\vector(1,0){10}} \put(15,0){\vector(1$ 

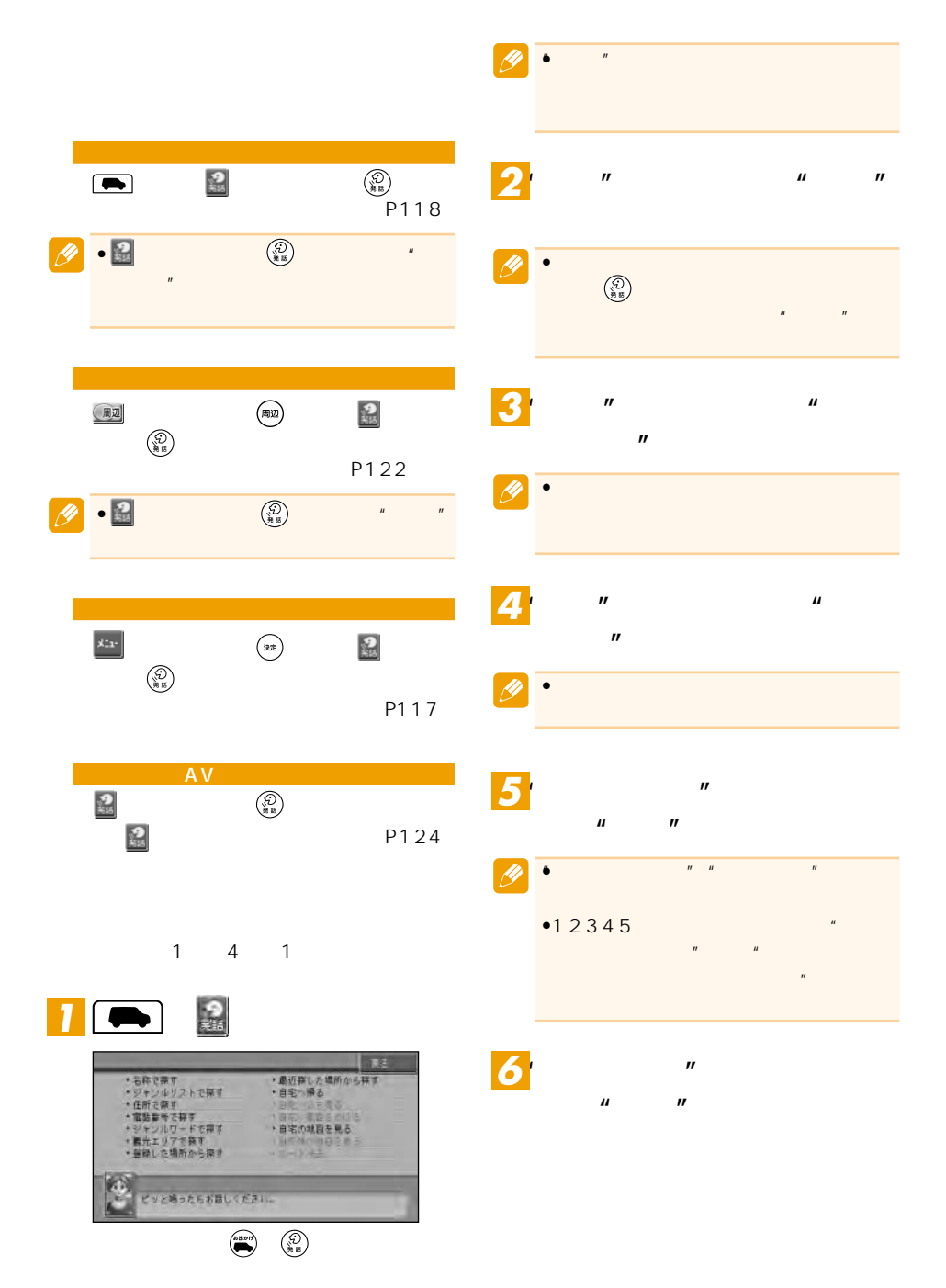

#### $\overline{\mathscr{P}}$ •"号(ごう)"を発話する必要はありま •5678 $\blacksquare$

 $\mathbf{u} = \mathbf{u}$  $\overline{u}$ 

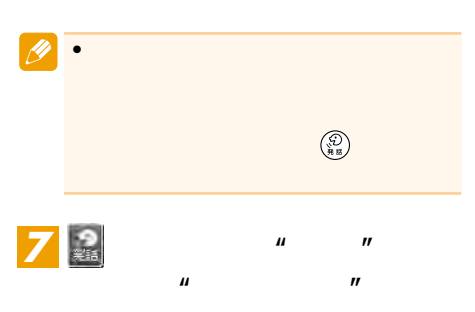

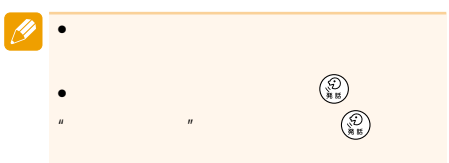

 $\mathbf{a}$  $\overline{B}$ 

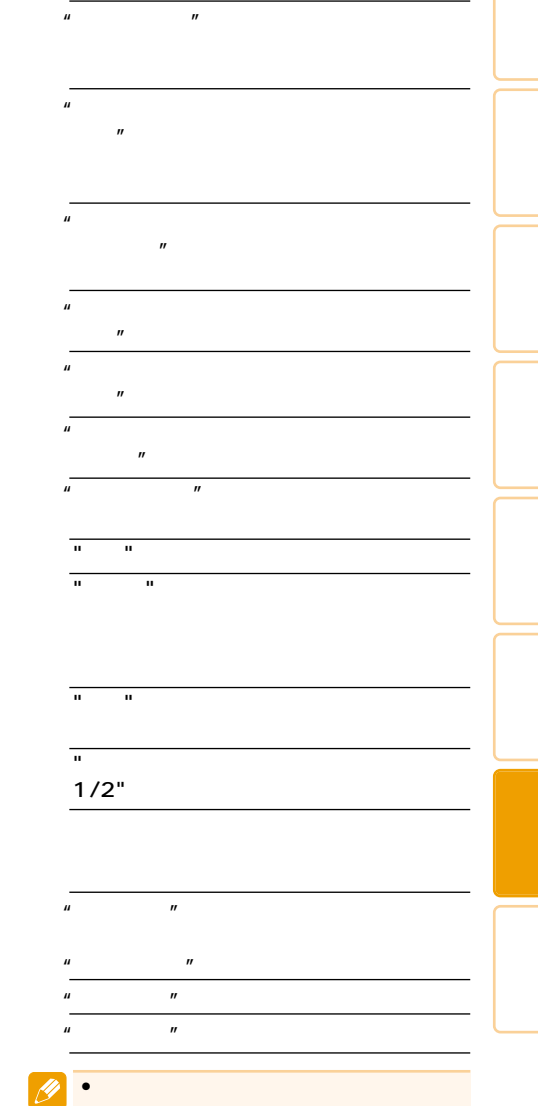

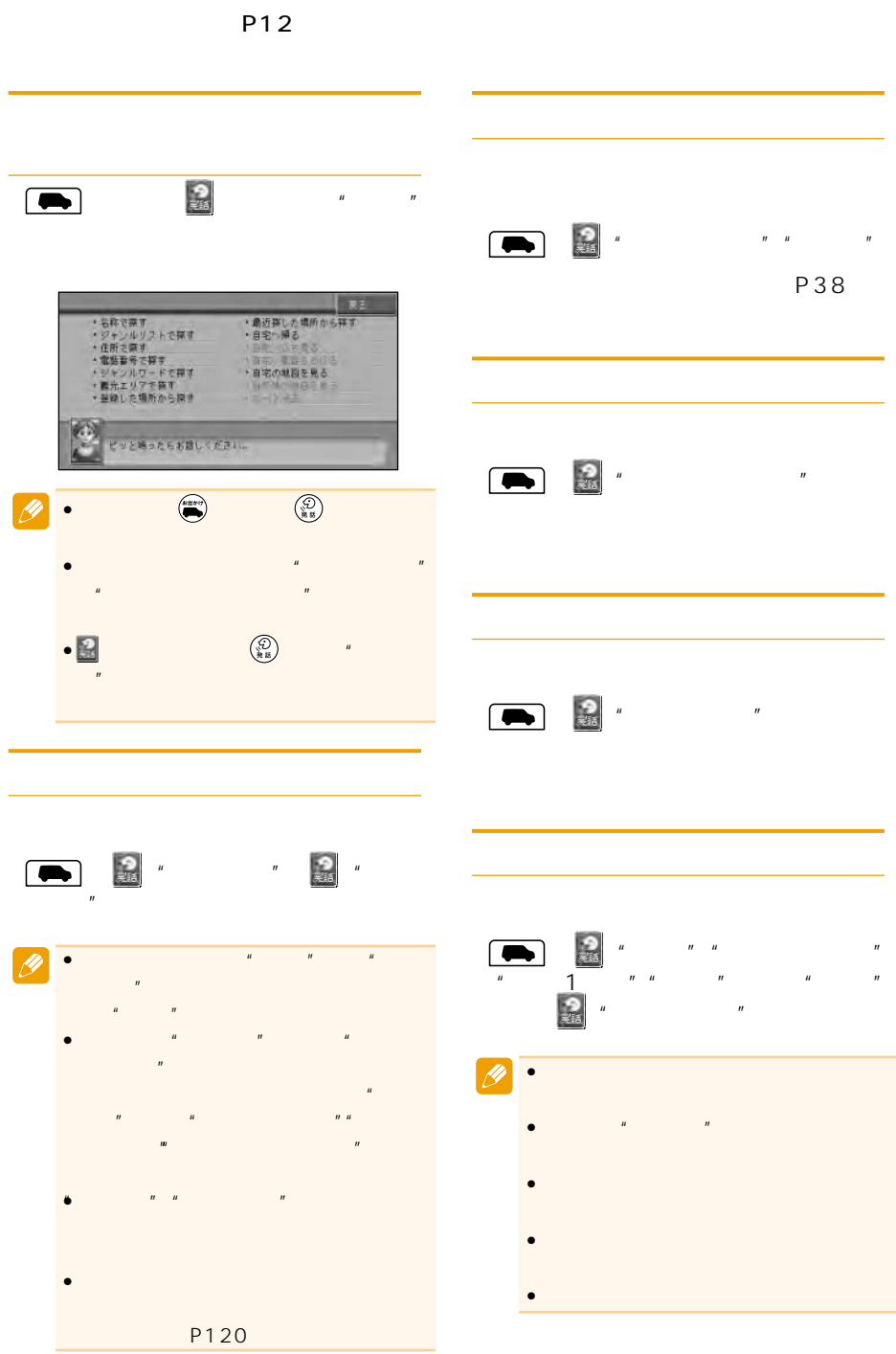

118

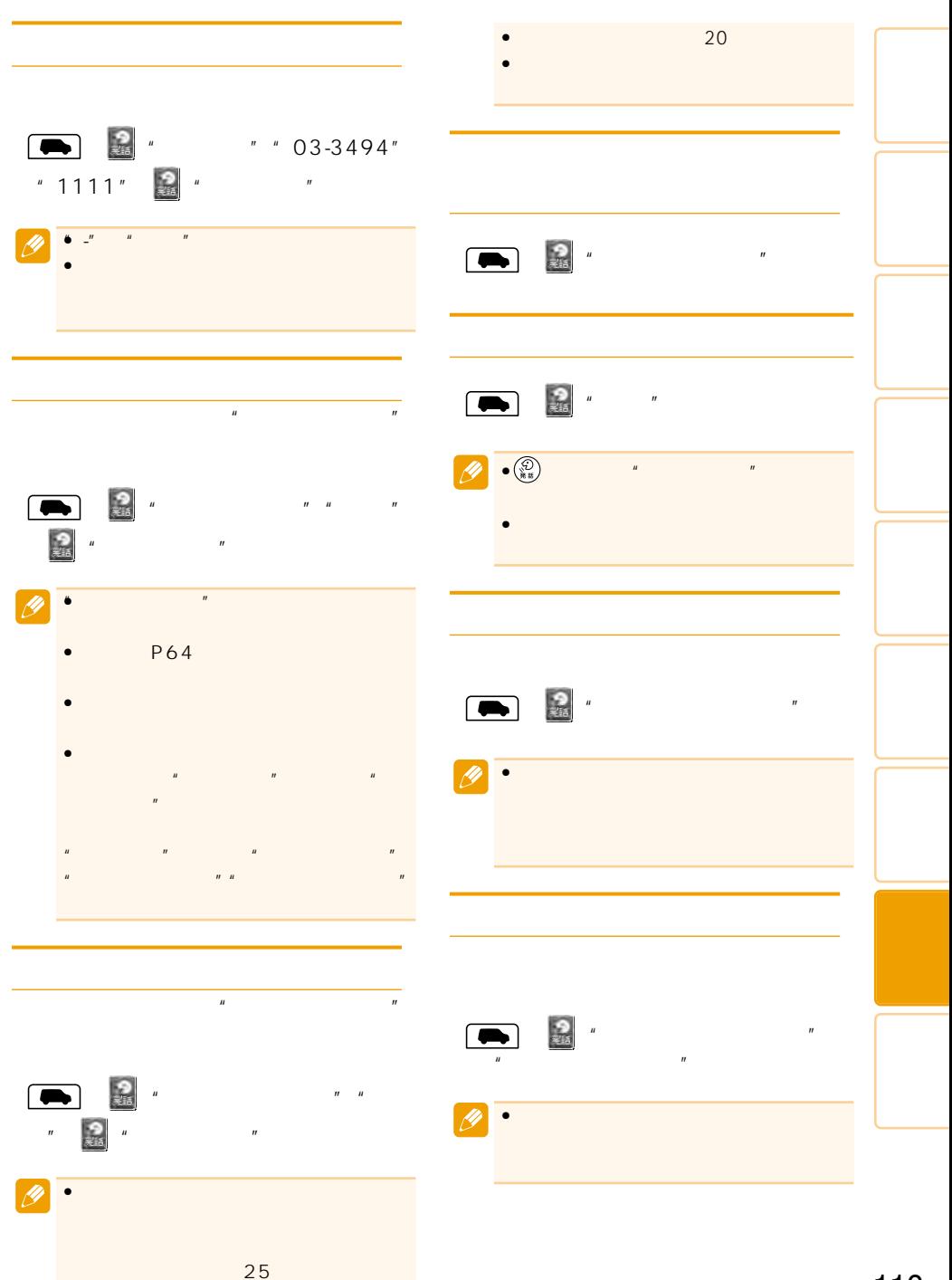

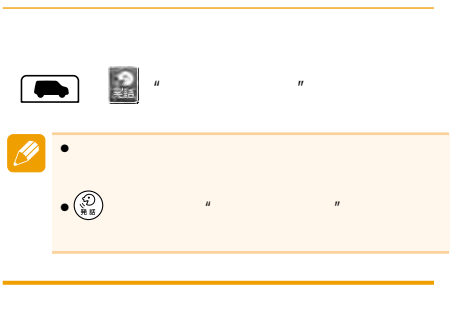

 $R$ 

 $1$ 

宿泊施設※1

 $\ddot{m}$ 

 $(0.15)$ 

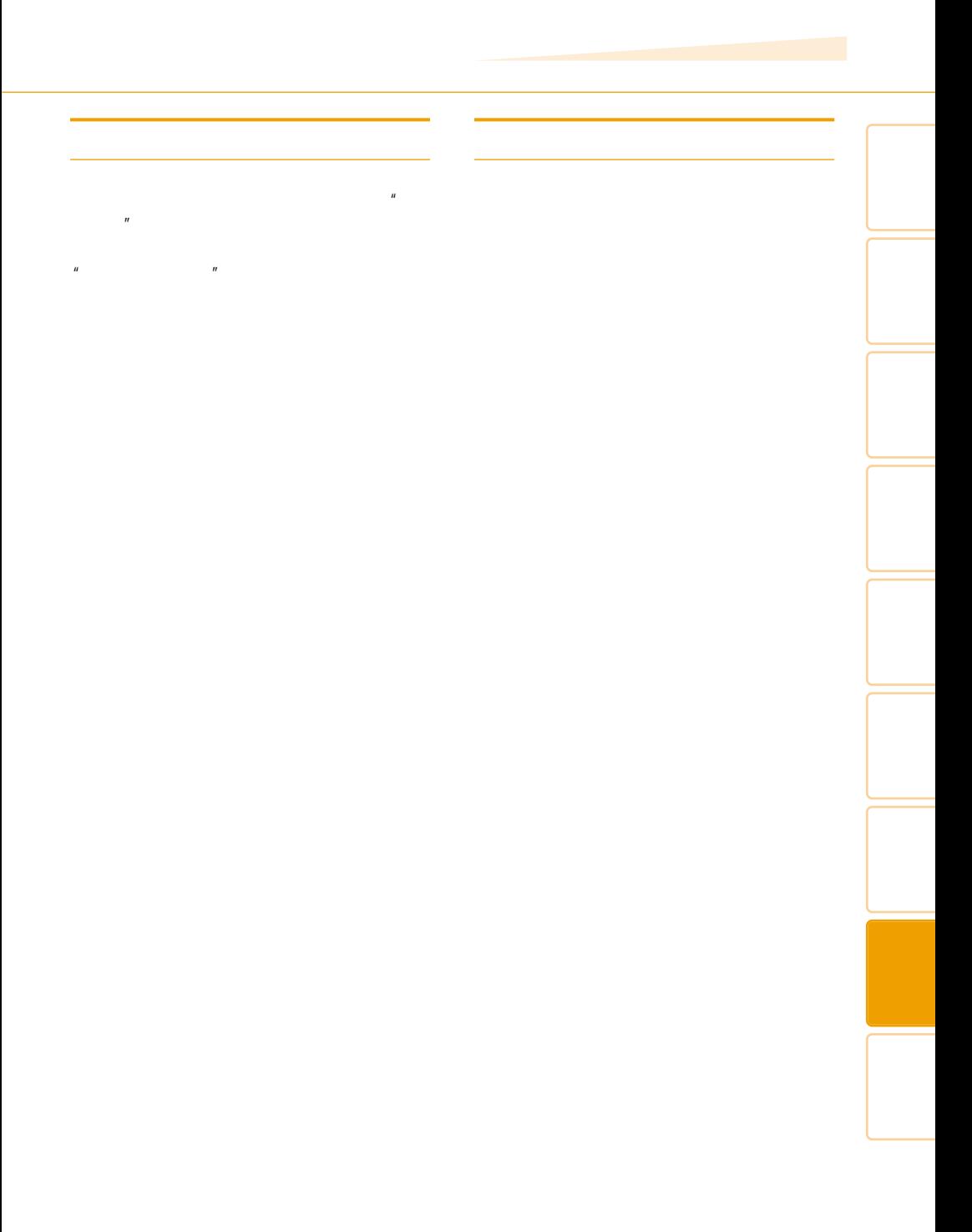

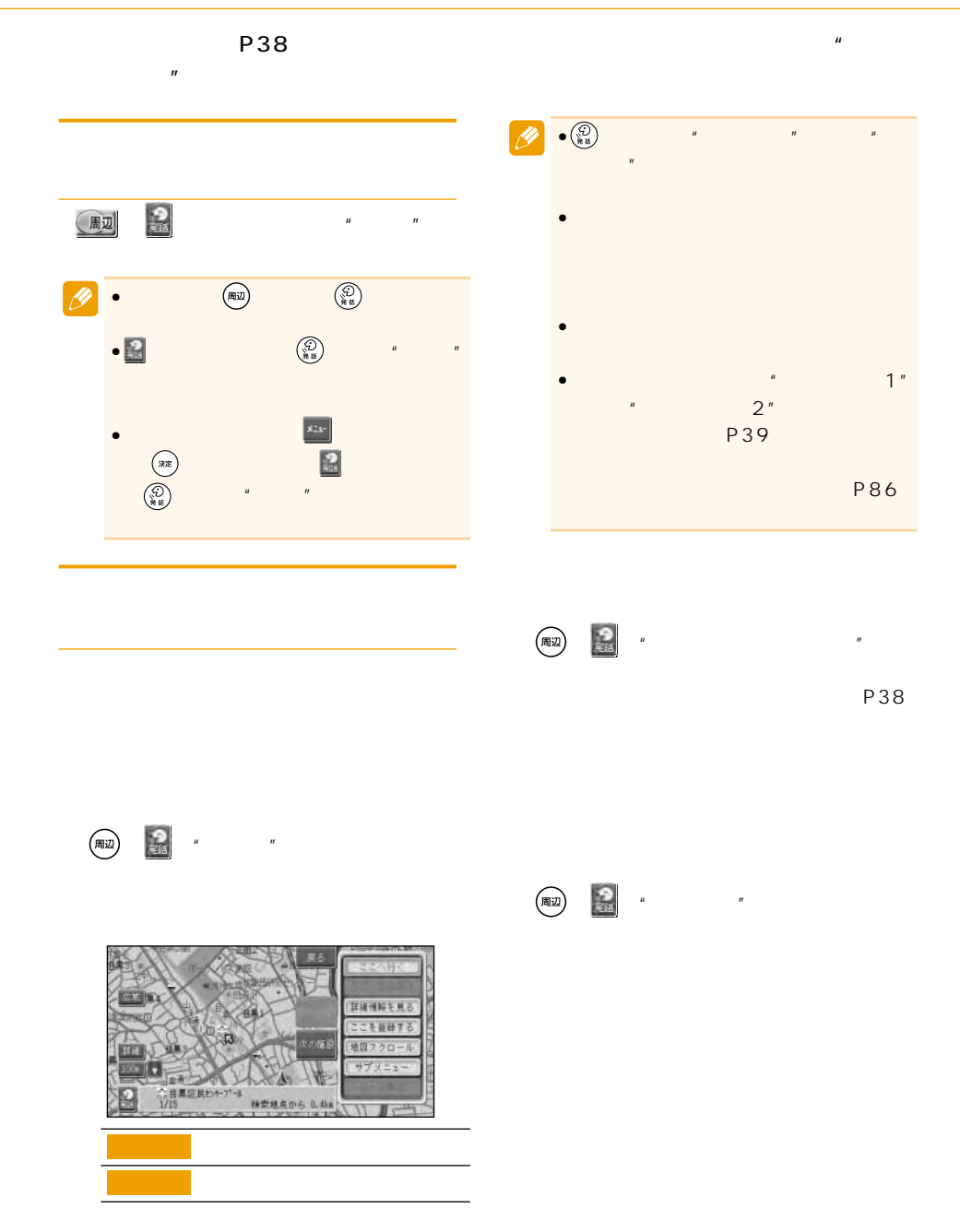

122

 $1$ <sup>u</sup>  $\cdots$   $\cdots$   $\cdots$   $\cdots$  $2<sup>''</sup>$ 

ATM、都市銀行(または銀行)、地方銀

 $2$ 

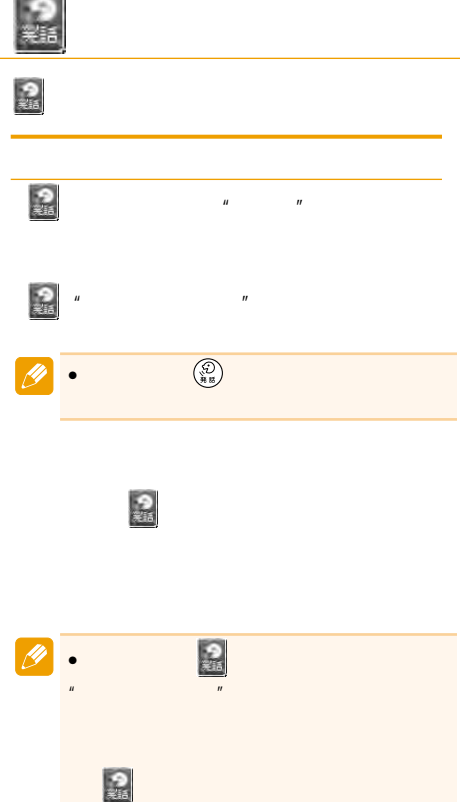

and in

- $\mathbf{u} = \mathbf{u}$ "自宅へ立ち寄る"
- "自宅へ電話をかける"
- "自宅の地図を見る" "自宅へ帰る"
- " "
- "<br>"Contract Security Theory "The Security Theory "The Security Theory "The Security Theory "The Security Theory
- " in the set of the set of the set of the set of the set of the set of the set of the set of the set of the set of the set of the set of the set of the set of the set of the set of the set of the set of the set of the set
- "地図操作"

設重視"

#### $\begin{array}{ccccccccccccccccccccccccccccccccccccccccc} n & n & n & n & n & n & n & n \end{array}$ "○○mスケール"(例:"200mスケール"

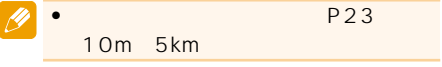

- $\mathbb{R}$ "  $\mathbb{R}$ "  $\$
- $\overline{n}$   $\overline{n}$   $\overline{n}$   $\overline{n}$   $\overline{n}$  $H = H$
- "現在地"
- $\overline{n}$
- $\boldsymbol{m}$  and  $\boldsymbol{m}$  and  $\boldsymbol{m}$  and
- "文字拡大""住所重視""道路重視""施

- "ルートを変える""ルートを変える""ルートを変える""ルートを変える"" "距離優先""幹線優先""別ルート""有 料標準""有料回避""フェリー標準""フ ェリー優先""フェリー回避"
- "ルートプロフィール"
- $\mathbf{u}$   $\mathbf{v}$ "次の案内"
- "

#### **VICS**

#### VICS

"渋滞情報""FM図形情報""FM文字情 報""ビーコン図形情報""ビーコン文字 情報"

#### VICS

- " VICS  $"VICS$  $\mathbf{u}$
- $\mathbf{u}$  "

- $u$ "  $u$ "  $u$ "  $u$
- $\mathbf{u} = \mathbf{v}$  $R = \frac{1}{2}$
- $\mathbf{u} = \mathbf{v}$
- $\overline{u}$ "<sub>[</sub>  $\|H\|$  and  $\|H\|$
- $\mathbf{u}$  and  $\mathbf{v}$  and  $\mathbf{v}$  and  $\mathbf{u}$  (  $\mathbf{w}$  ) and  $\mathbf{v}$  (  $\mathbf{w}$  ) and  $\mathbf{w}$

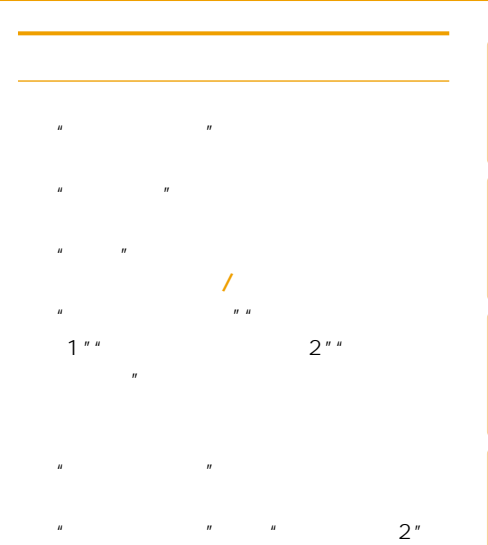

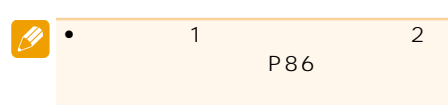

 $\boldsymbol{u}$  "

### AV

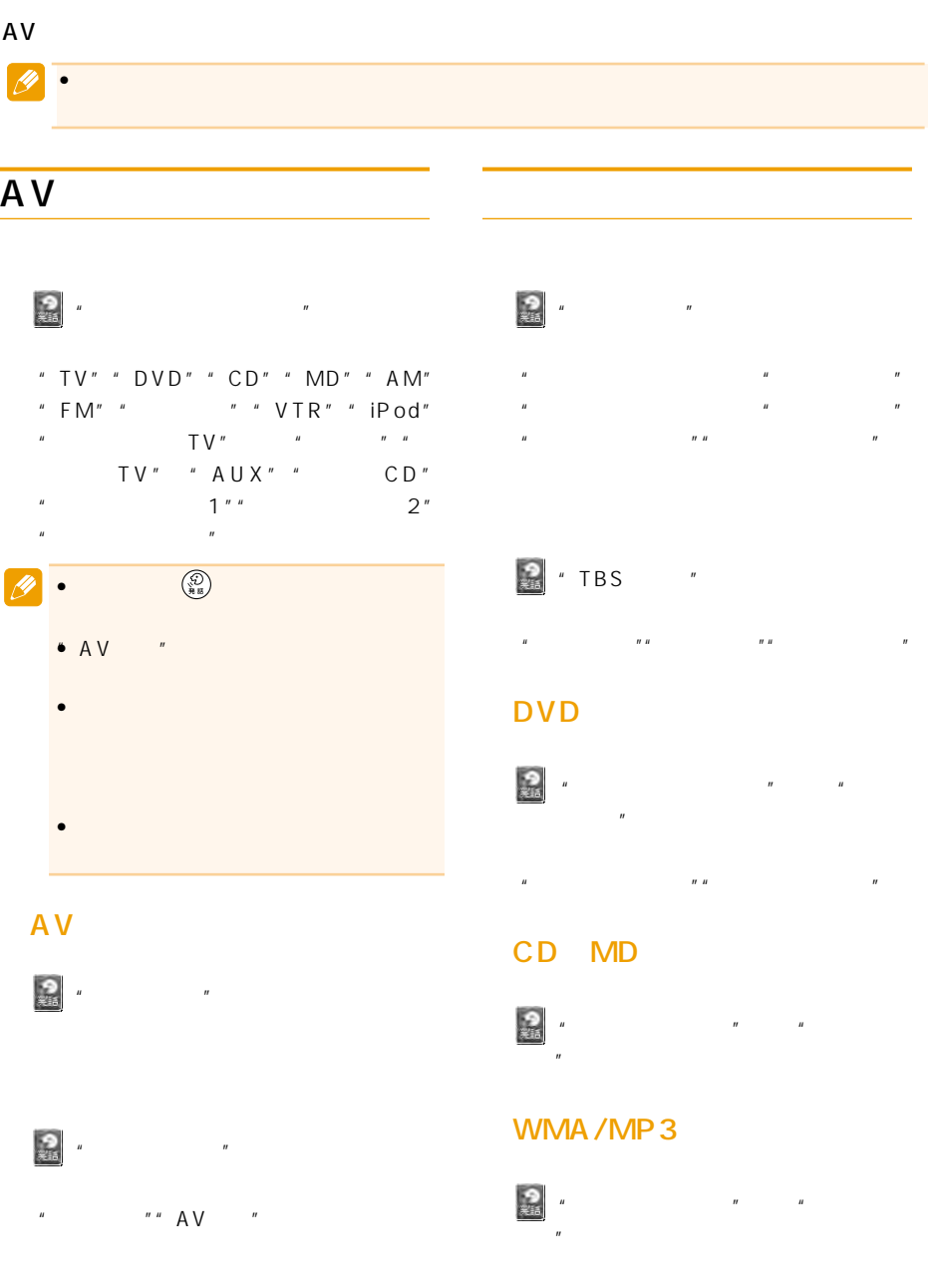

 $\overline{n}$ 

 $\mathbf{w}$   $\mathbf{w}$ 

#### $AV$

### $\mathbb{R}$  $R = R - R - R$ レイリストアップ""プレイリストダウ  $H$   $H$   $H$   $H$

- $u$ "  $u$ "  $u$ "  $u$ "  $u$ "  $u$
- "ジャンル""お好み"

#### " "J POP"

- $\mathbf{u}$   $\mathbf{u}$   $\mathbf{u}$   $\mathbf{u}$   $\mathbf{u}$   $\mathbf{u}$   $\mathbf{u}$
- $\mathbf{u}$  and  $\mathbf{u}$  and  $\mathbf{u}$  and  $\mathbf{u}$  and  $\mathbf{u}$
- $\begin{array}{ccccc} u & & & u & & \end{array}$
- $\overline{u}$   $\overline{u}$   $\overline{u}$   $\overline{u}$   $\overline{u}$   $\overline{u}$   $\overline{u}$
- $\mathbf{u}$  "B"  $\mathbf{u}$  "B"  $\mathbf{u}$  "B"  $\mathbf{u}$  $H$   $H$   $H$   $H$   $H$   $H$

### " **MY MIX**"

または"民謡""その他"

 $\mathbf{a}$  and  $\mathbf{a}$  and  $\mathbf{a}$  and  $\mathbf{a}$  $2<sup>n</sup>$  "  $3<sup>n</sup>$ " 好みプレイリスト4"  $1 \quad 4$ 

# $n = n$  (*r*)  $n = n$

操作例:  $R$   $R$   $R$   $R$ 

#### ■マルチCDの操作

### $R$ ウン"

### 10

 $\mathbb{R}^n$   $\mathbb{R}^n$   $\mathbb{R}^n$ 

#### iPod

 $\frac{2}{34}$  $\mathbf{u}$   $\mathbf{u}$   $\mathbf{v}$  $R$ "  $\|u\|$   $\|u\|$ 

#### ■地上デジタルTVチューナーの

# $\overline{u}$  ( $\overline{u}$ ) ( $\overline{u}$ ) ( $\over$

- $\overline{u}$  ( $\overline{u}$   $\overline{u}$   $\overline{u}$   $\overline{u}$   $\overline{u}$
- $H = H$
- $n$  and  $n$  and  $n$  and  $n$  and  $n$  and  $n$  and  $n$  and  $n$  and  $n$  and  $n$  and  $n$  and  $n$  and  $n$  and  $n$  and  $n$  and  $n$  and  $n$  and  $n$  and  $n$  and  $n$  and  $n$  and  $n$  and  $n$  and  $n$  and  $n$  and  $n$  and  $n$  and  $n$  a  $H = H$   $H = H$
- $n = n$
- $n$   $n$   $n$ 
	- $n$   $n$   $n$   $n$   $n$   $n$ ンドを変える"

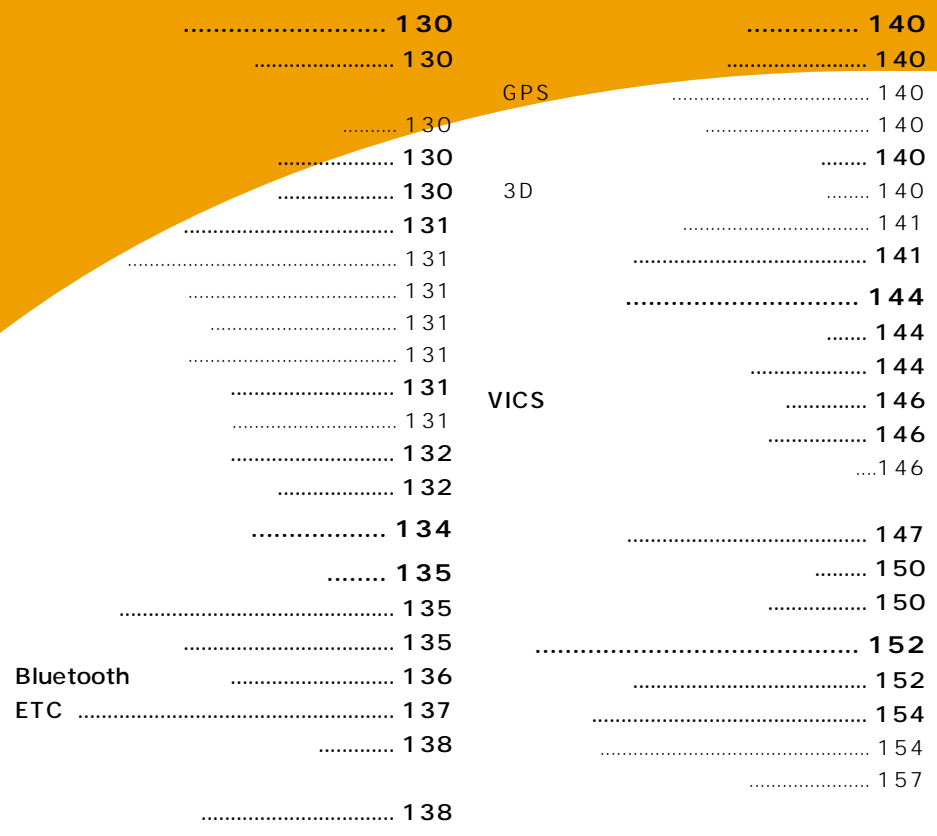

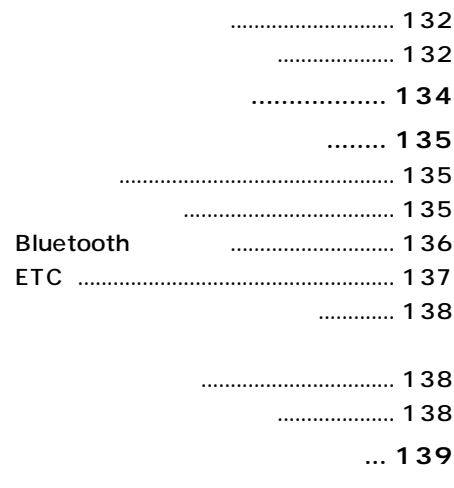

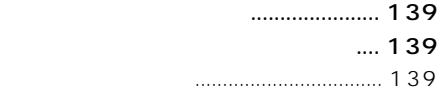

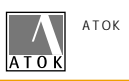

men.  $\leq$ 

3 無変換

菜類

ë

¥

ų  $\overline{H}$ 굴 入力終了 书

x

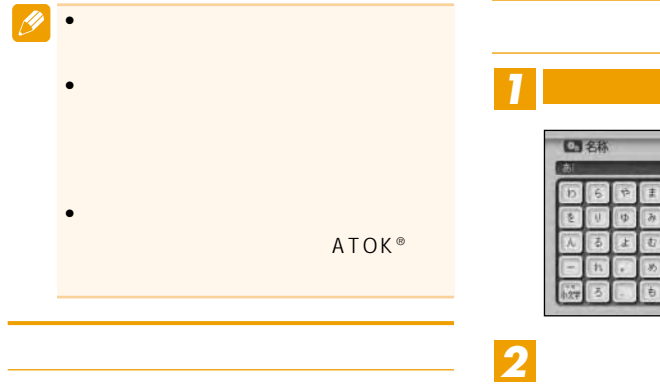

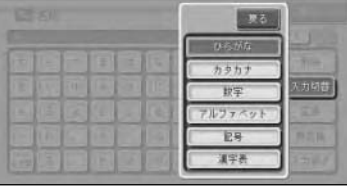

萍  $\overline{\mathcal{U}}$  $\overline{p}$ 度  $\overline{B}$  $\overline{\delta}$ 削除

st.

 $\overline{v}$ 

ξ

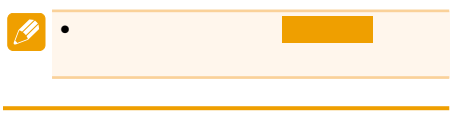

(刷) (渋滞)

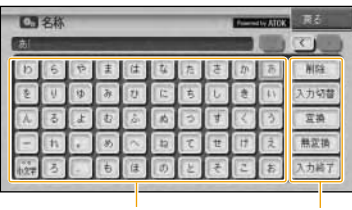

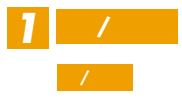

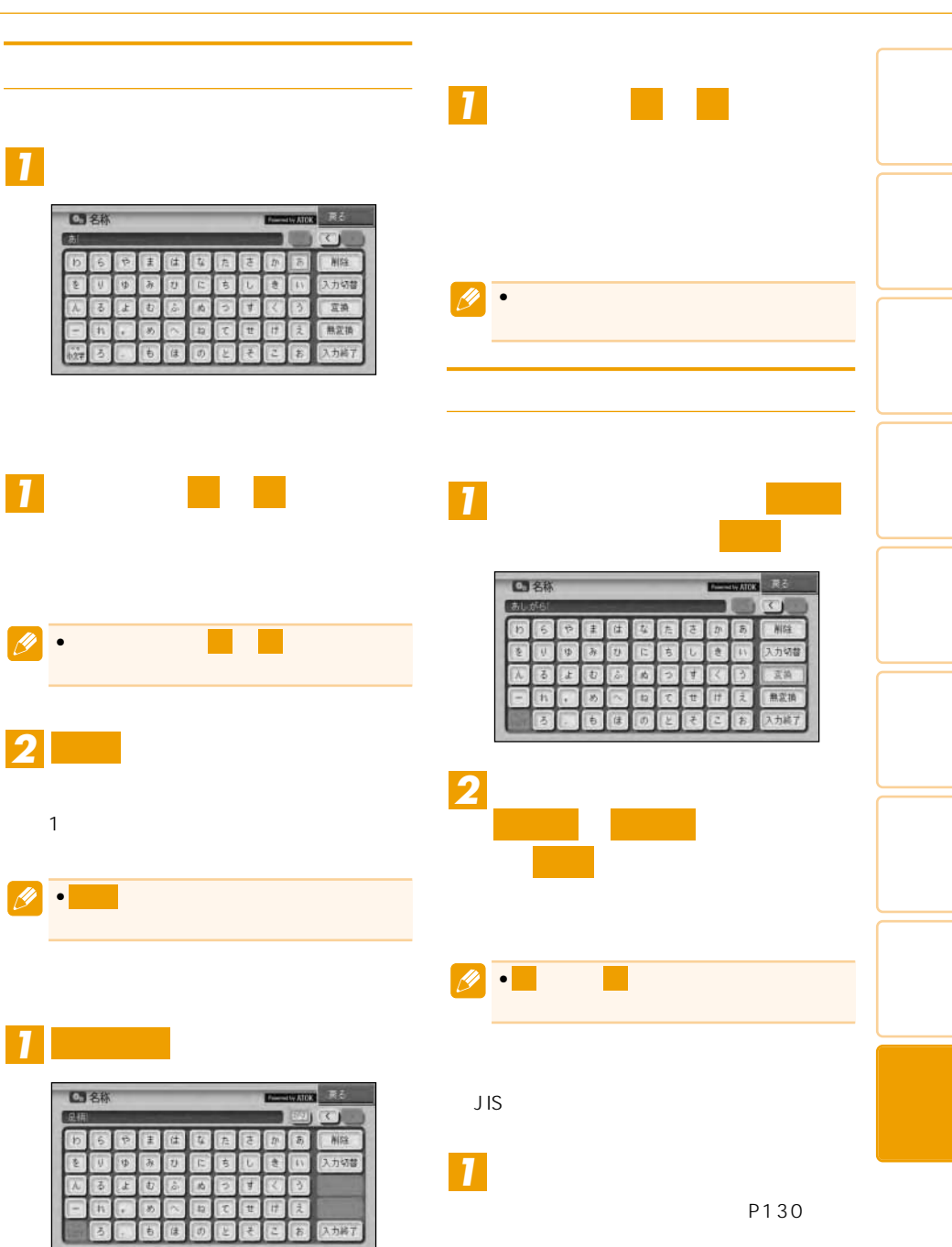

*2*

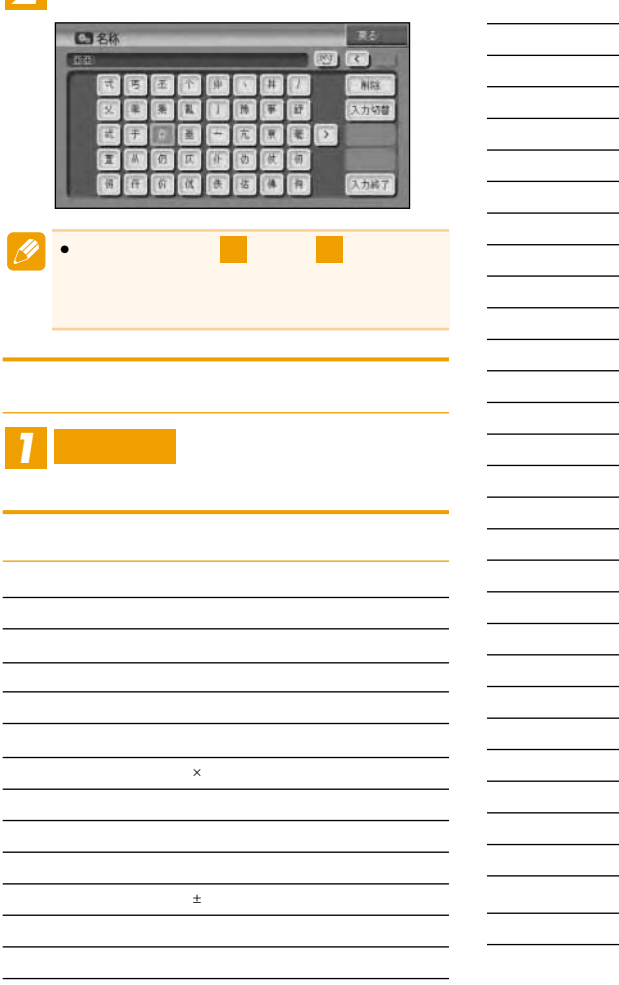

 $\overline{a}$  $\Rightarrow$   $\mu$ 

 $\label{eq:3.1} \mathcal{F}(\mathcal{F}) = \mathcal{F}(\mathcal{F}) = \mathcal{F}(\mathcal{F}) = \mathcal{F}(\mathcal{F})$ 

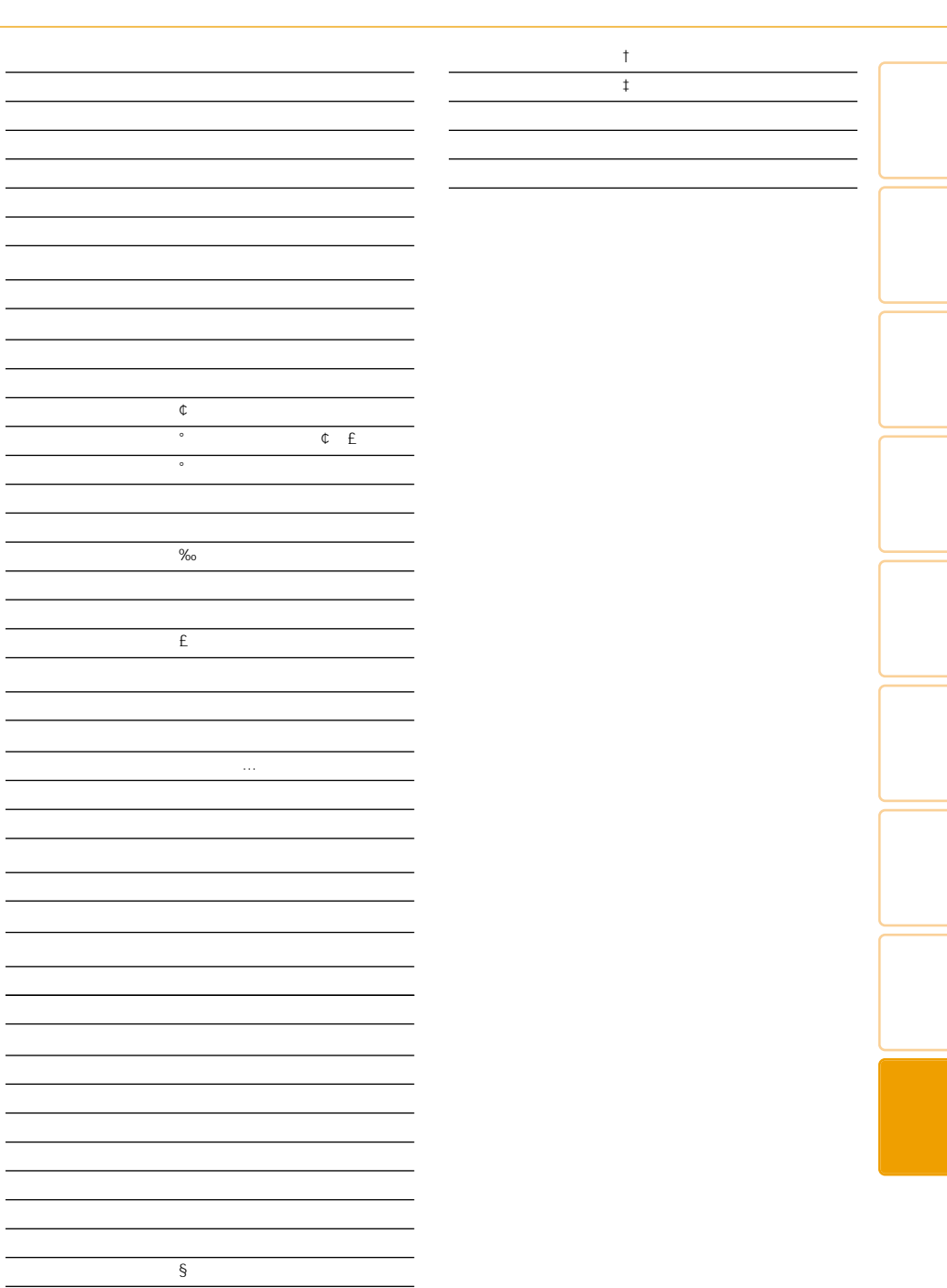

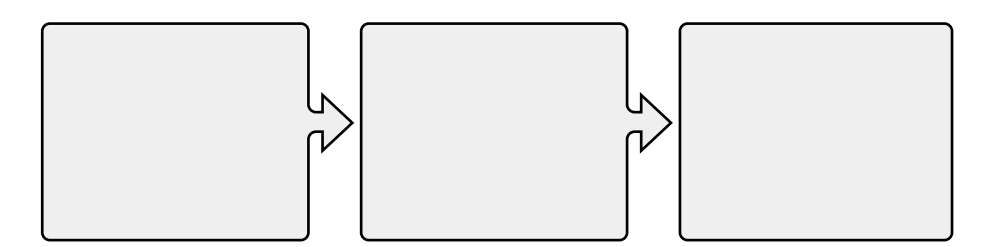

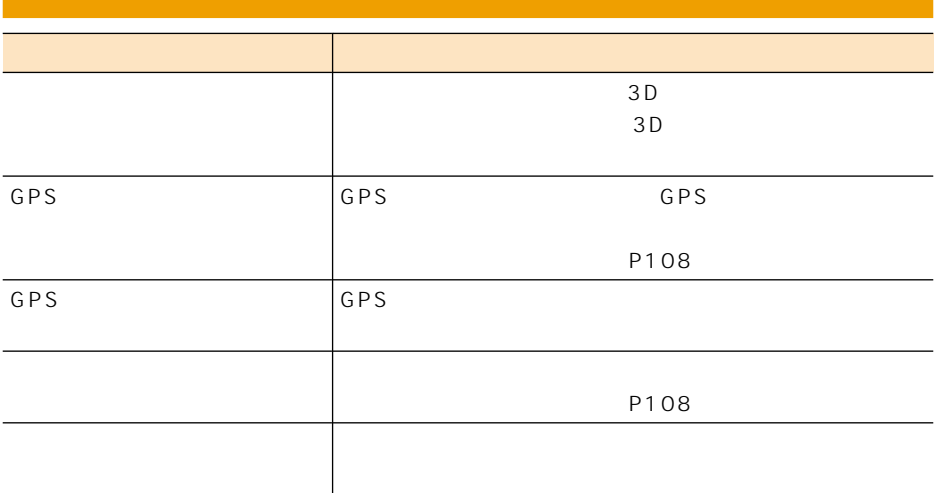

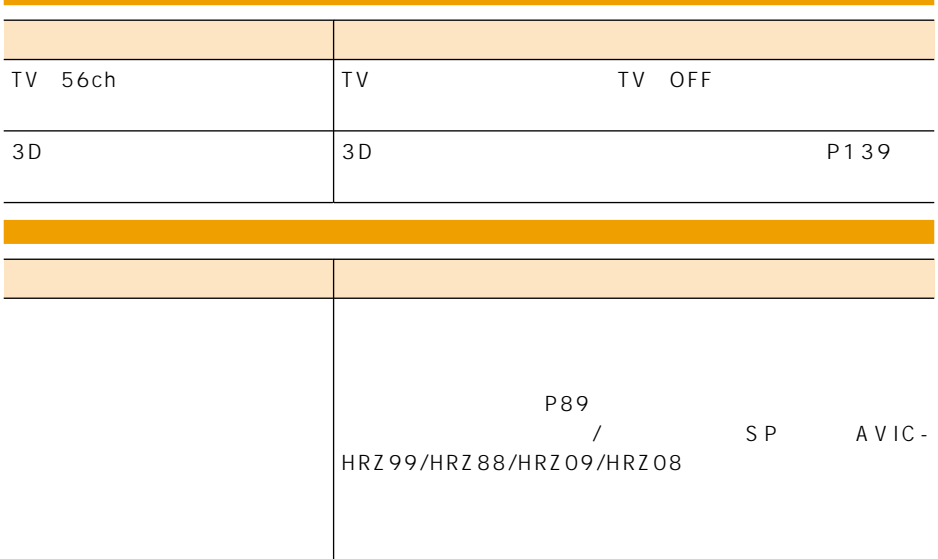

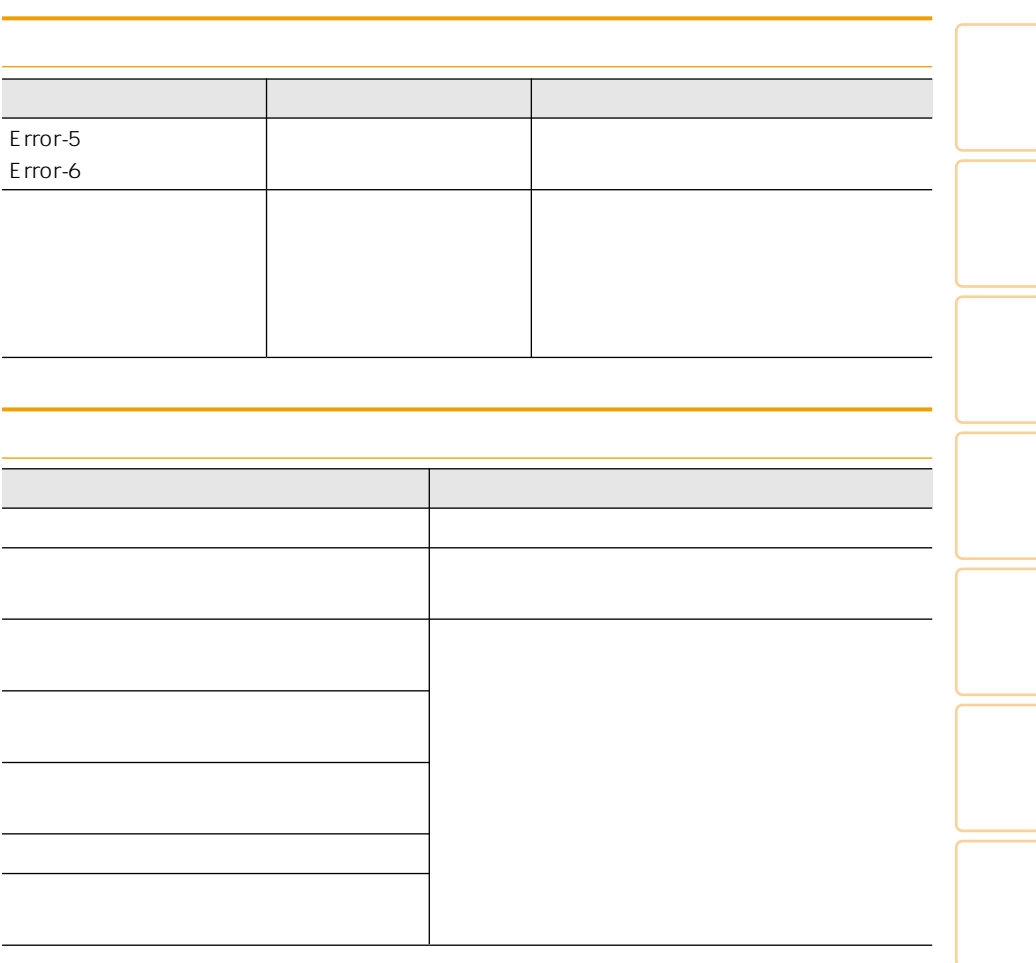

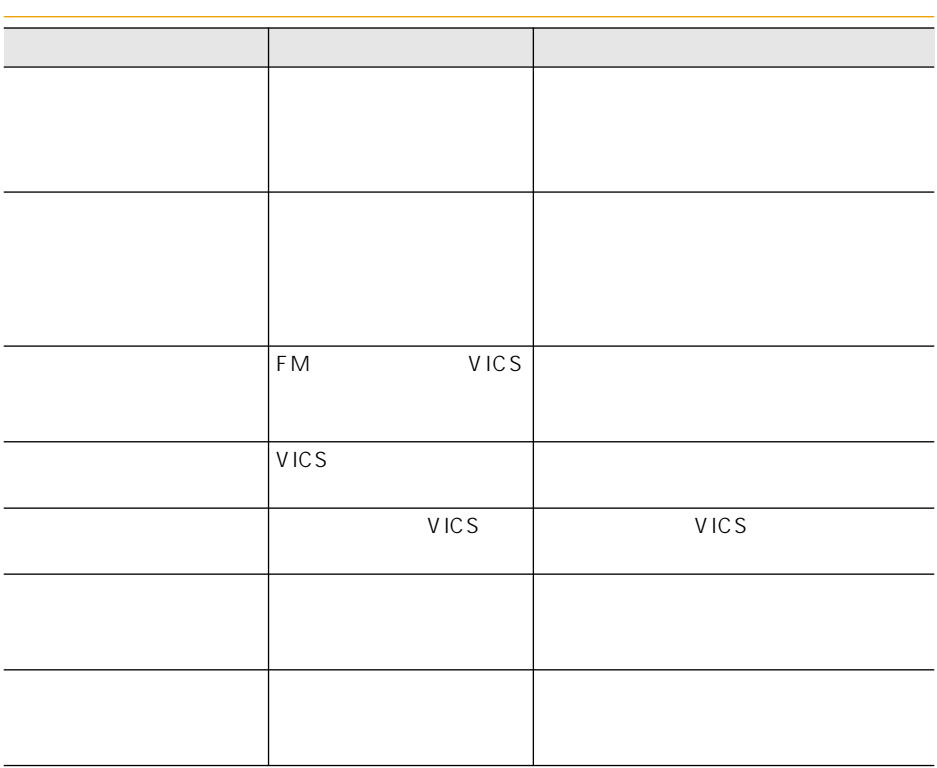

### **Bluetooth**

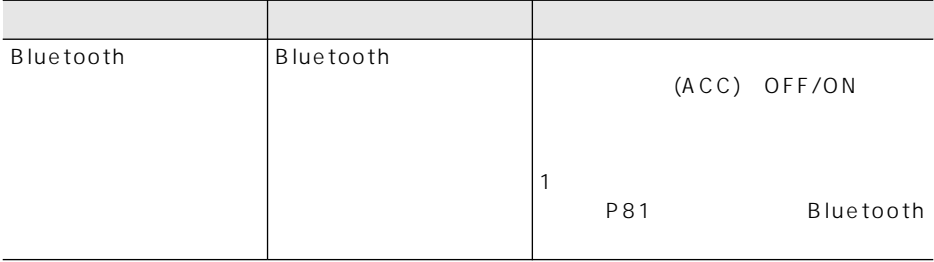

#### $-\tau$

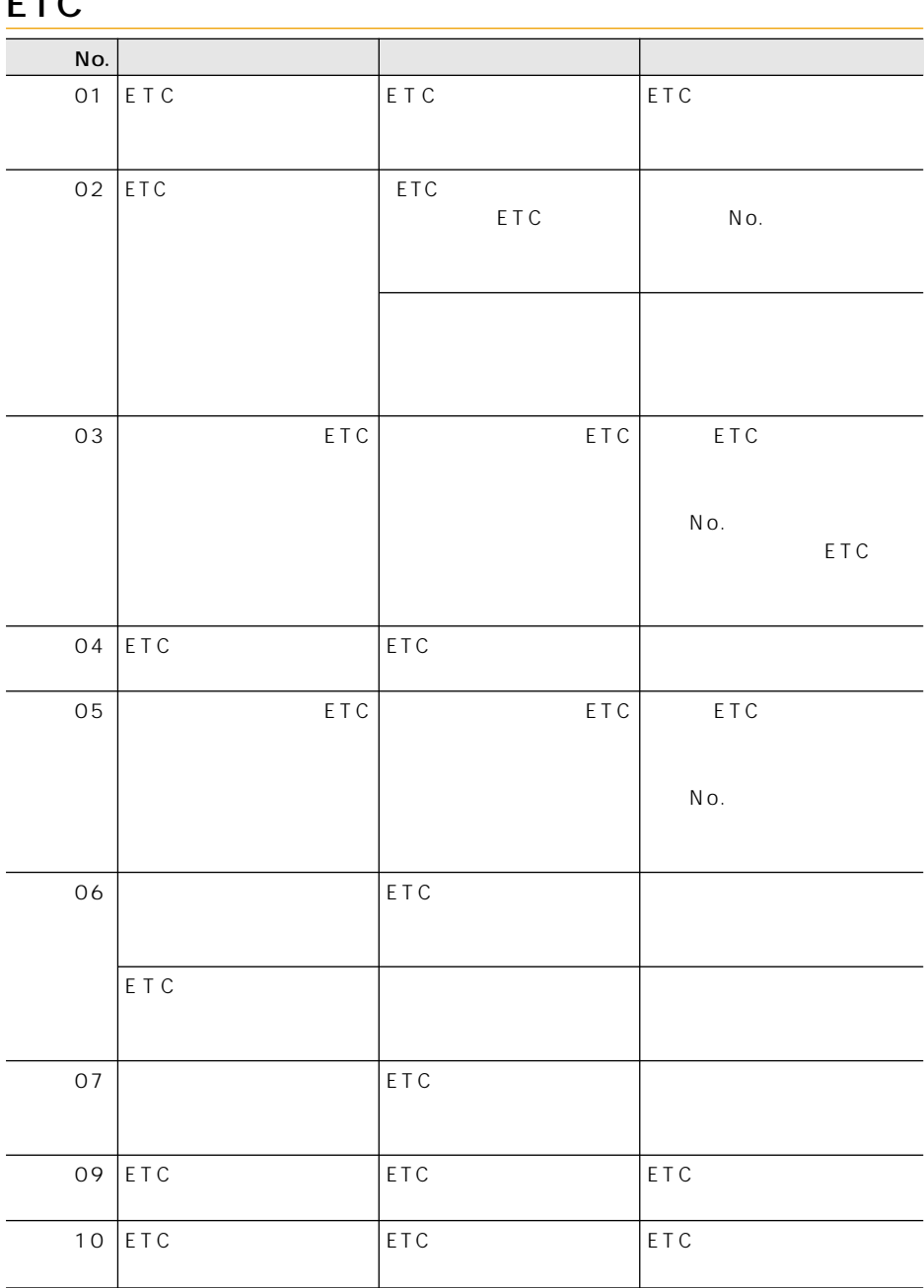

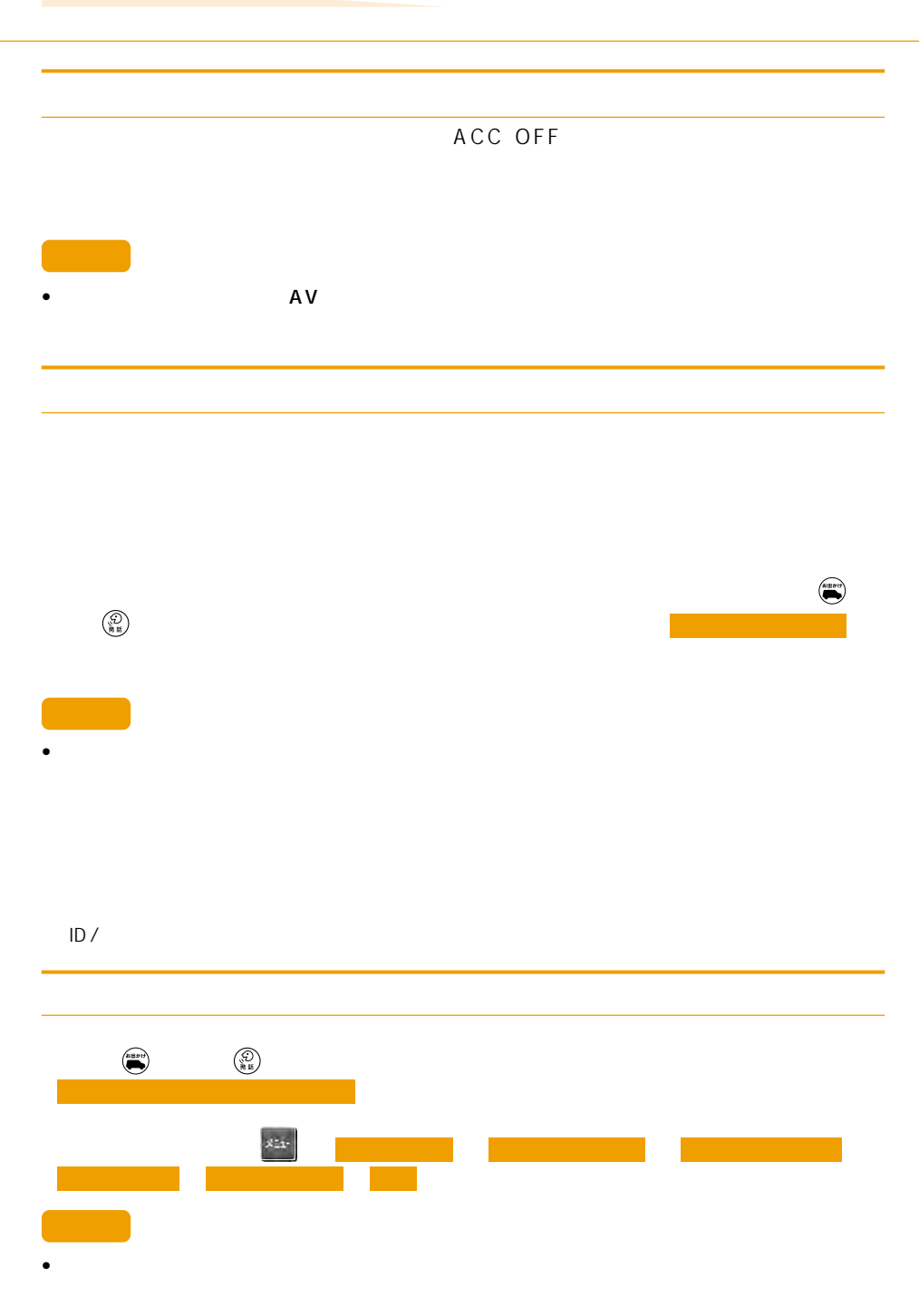

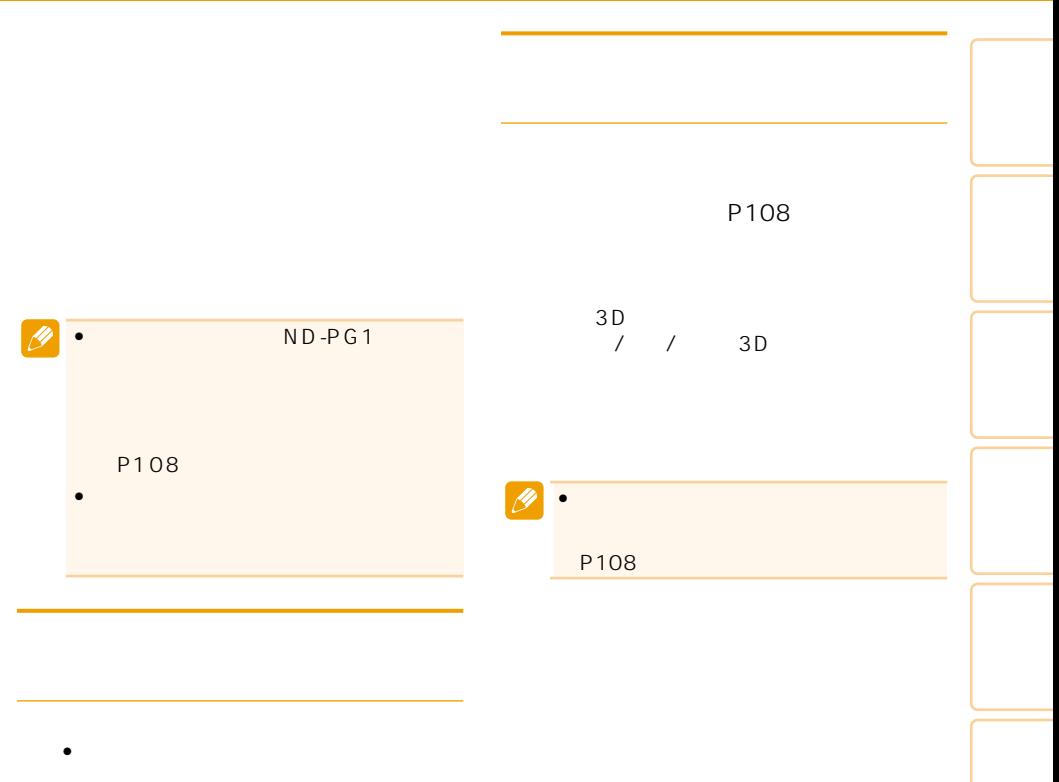

- 測位の誤差が大きくなった場合
- タイヤを交換した後、しばらく経っても
- ND-PG1

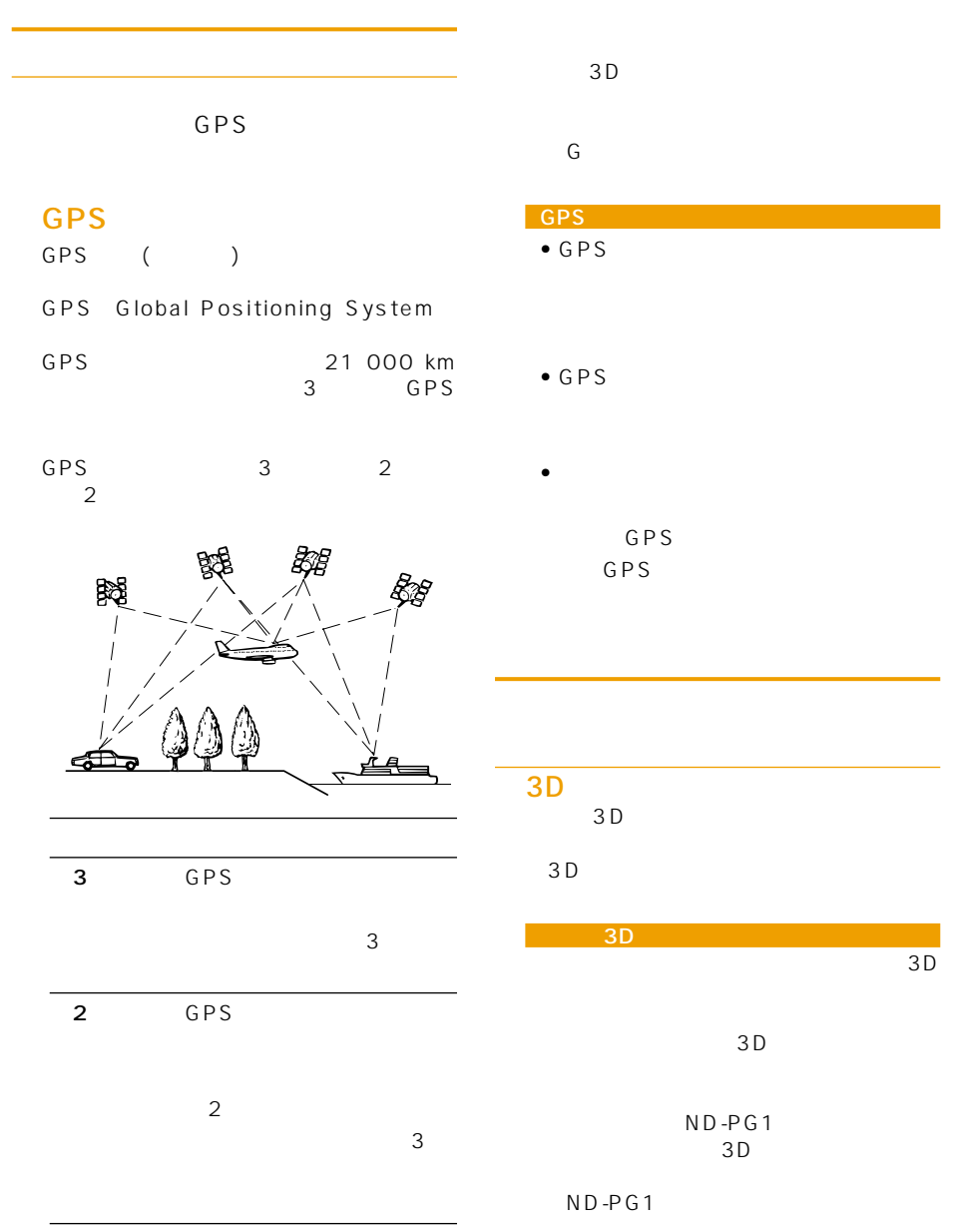

簡易ハイブリッドシステム  $3D$ **GPS** •  $GPS$ GPS GPS GPS ă Ř  $\overline{2}$ • 次のような場合は、電波障害の影響で、 GPS GPS 56 (UHF) GPS • GPS  $\overline{\mathscr{L}}$  $\bullet$  -  $\bullet$  -  $\bullet$ GPS • GPS

 $\bullet$  +  $\bullet$  +  $\bullet$ 

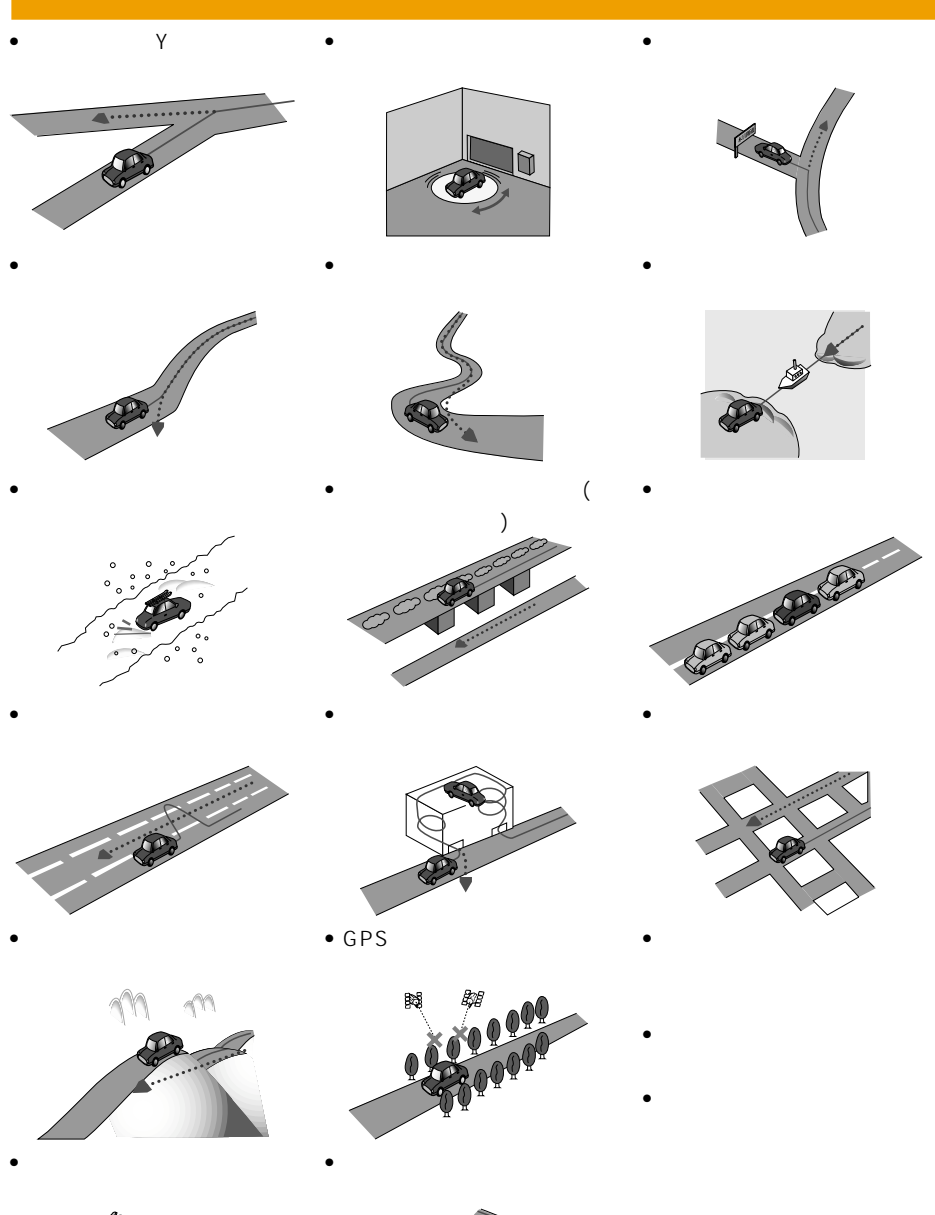

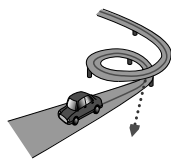

 $km$ 

有料についている。

低速時の自車位置精度について

km

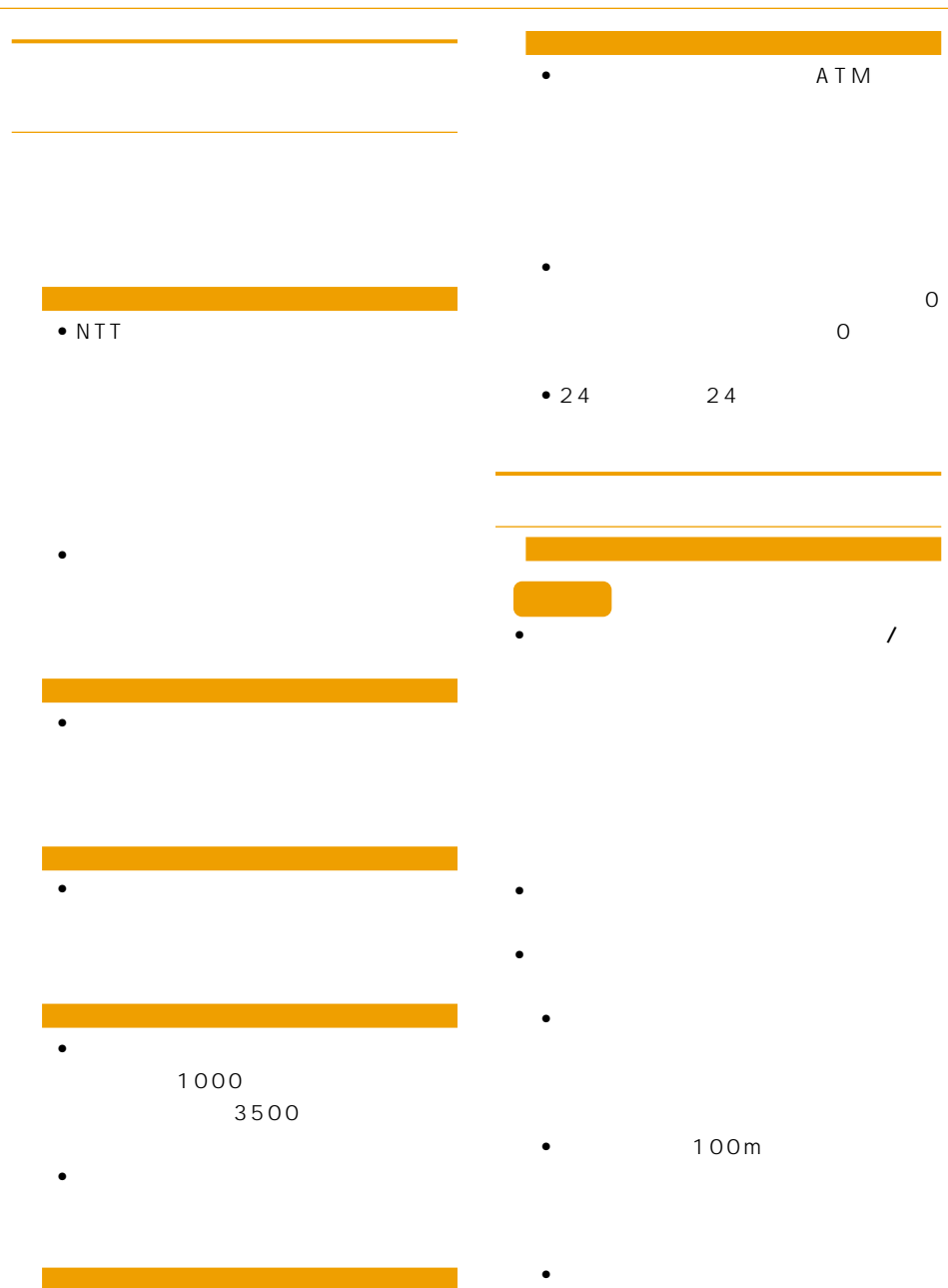

• ロゴマークの表示されるポイントは、実際
## • フェリー航路に関してはルート探索の

- フェリー航路については、全てのフェ
- 
- 冬期通行止めなどにより通行できない
- Support the contract of the contract of the contract of the contract of the contract of the contract of the contract of the contract of the contract of the contract of the contract of the contract of the contract of the  $\overline{a}$ /  $\overline{b}$  /  $\overline{c}$  /  $\overline{c}$  /  $\overline{c}$  /  $\overline{c}$

- 現在の進行方向と逆向きのルートが設
- 河川や駅の反対側を案内するルートに
- 
- <sub>የ</sub>
- $\bullet$  6
- $\bullet$  +  $\bullet$  +  $\bullet$
- 100m

- $\bullet$  and  $\bullet$  in the interval  $\bullet$  in the interval  $\bullet$
- 出発地、目的地、立寄地の前後では道塗
- 音声案内について • オートリルートの場合、元のルートに復
- **•**  $\bullet$
- <sub>The st</sub>ephendical state  $\sim$  $\sim$

### • 2 $\overline{a}$ 150m

•  $\sim$  1

# $\bullet$  + the state  $\bullet$  the state  $\bullet$  the state  $\bullet$

- 料金非対応路線を含むルートの場合は、
- $\bullet$  +  $\bullet$  +  $\bullet$
- $\bullet$   $\bullet$   $\bullet$
- **•** The distance  $\mathbf{r}$

- トラックス シャー・ディー・ディー
- $\bullet$  and  $\bullet$  and  $\bullet$  and  $\bullet$  and  $\bullet$  and  $\bullet$  and  $\bullet$  and  $\bullet$  and  $\bullet$

ROM CNAD-OP07

## VICS FM<sup>3</sup> • VICS FM<br>VICS NHK NHK-FM FM

 $\bullet$  and  $\bullet$  and  $\bullet$  and  $\bullet$  and  $\bullet$  and  $\bullet$  and  $\bullet$  and  $\bullet$  and  $\bullet$  and  $\bullet$ 

などのことになっている。

• トラックス しゅうしょう • 放送時間は、放送局によって異なりま VICS

 $\bullet$  and  $\bullet$  and  $\bullet$  and  $\bullet$  and  $\bullet$  and  $\bullet$  and  $\bullet$  and  $\bullet$  and  $\bullet$  and  $\bullet$ 

• ビーコンアンテナの前に金属などの遮

• <sub>Contra</sub>ction in the set of the set of the set of the set of the set of the set of the set of the set of the set

る」(P72)

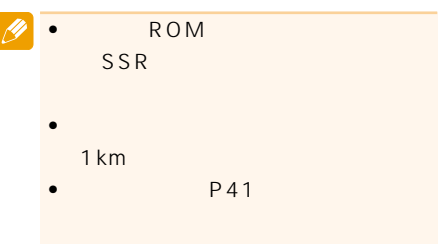

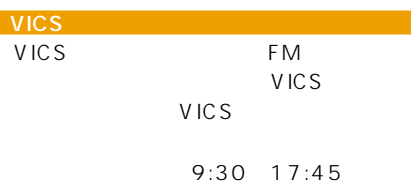

0570-00-8831

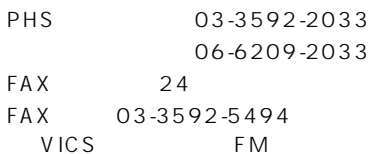

URL:http://www.vics.or.jp/

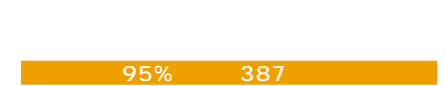

80% 41

### $50\%$  105

 $50\%$  645

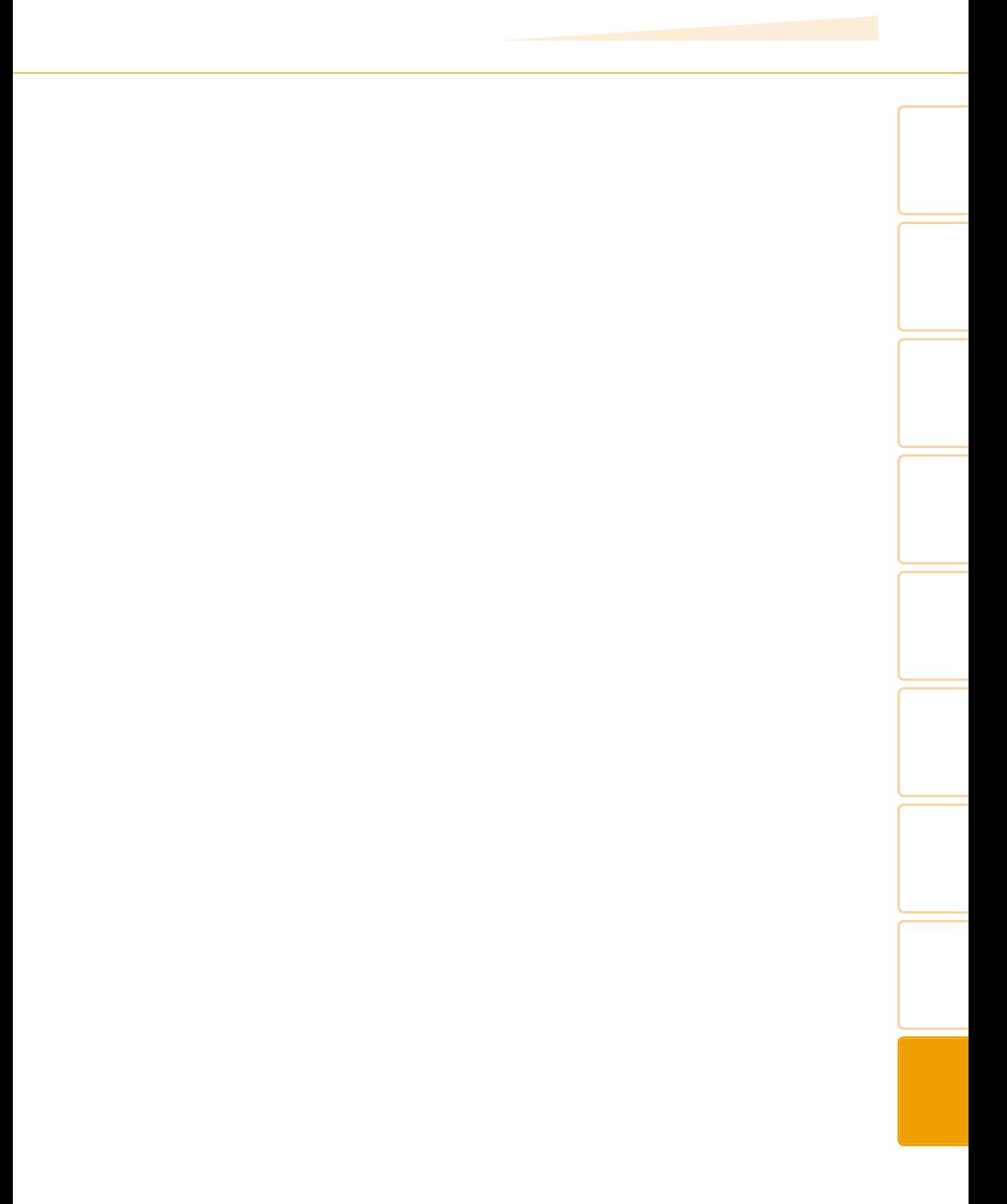

ETC  $\sim 2.5$ 1 20 1  $30$ 承認 平17企指公第1号、平8総使第31号)

3号神戸線(京橋・摩耶出入口)⇔5号湾岸 4号湾岸線(大浜出入口)⇔15号堺線(堺  $3$  and  $1$  $16$  and  $1$  $3$  16 ©2006 量法44条に基づく成果使用承認90-063)  $2,500$  1  $\overline{10}$  $52$  $2,500$  1

 $3$  7  $31$  $3$  $44$ 果使用承認 平成12年度 知都発第170号)  $2,500$  1  $(12 \t1902)$ 

 $2,500$  1  $\overline{10}$ 近公.第34号) 承認を得て同町発行の5,000分の1の地形  $\overline{15}$ 734号)

て、(財)日本交通管理技術協会(TMT)が作

 $\frac{150}{150}$ 

 $\mathcal{L}(\mathcal{L}(\mathcal{$ 

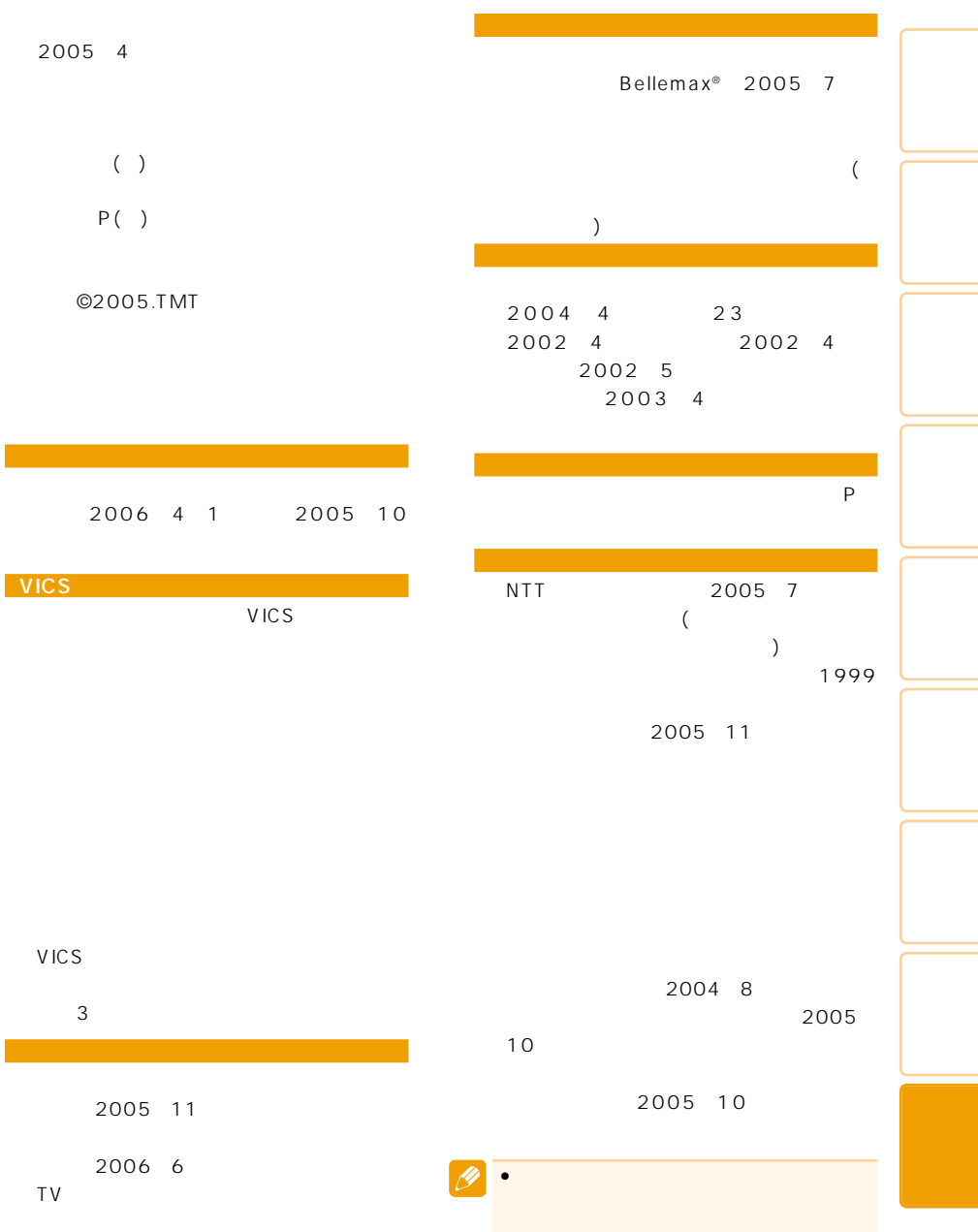

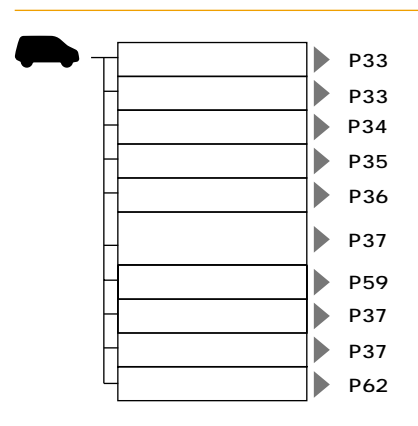

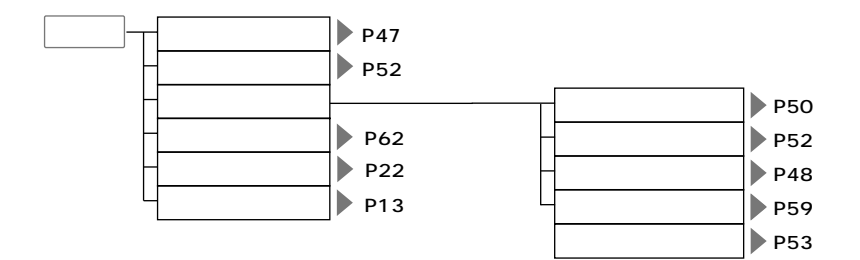

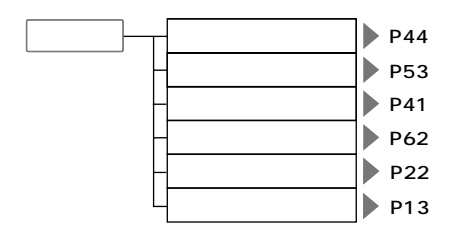

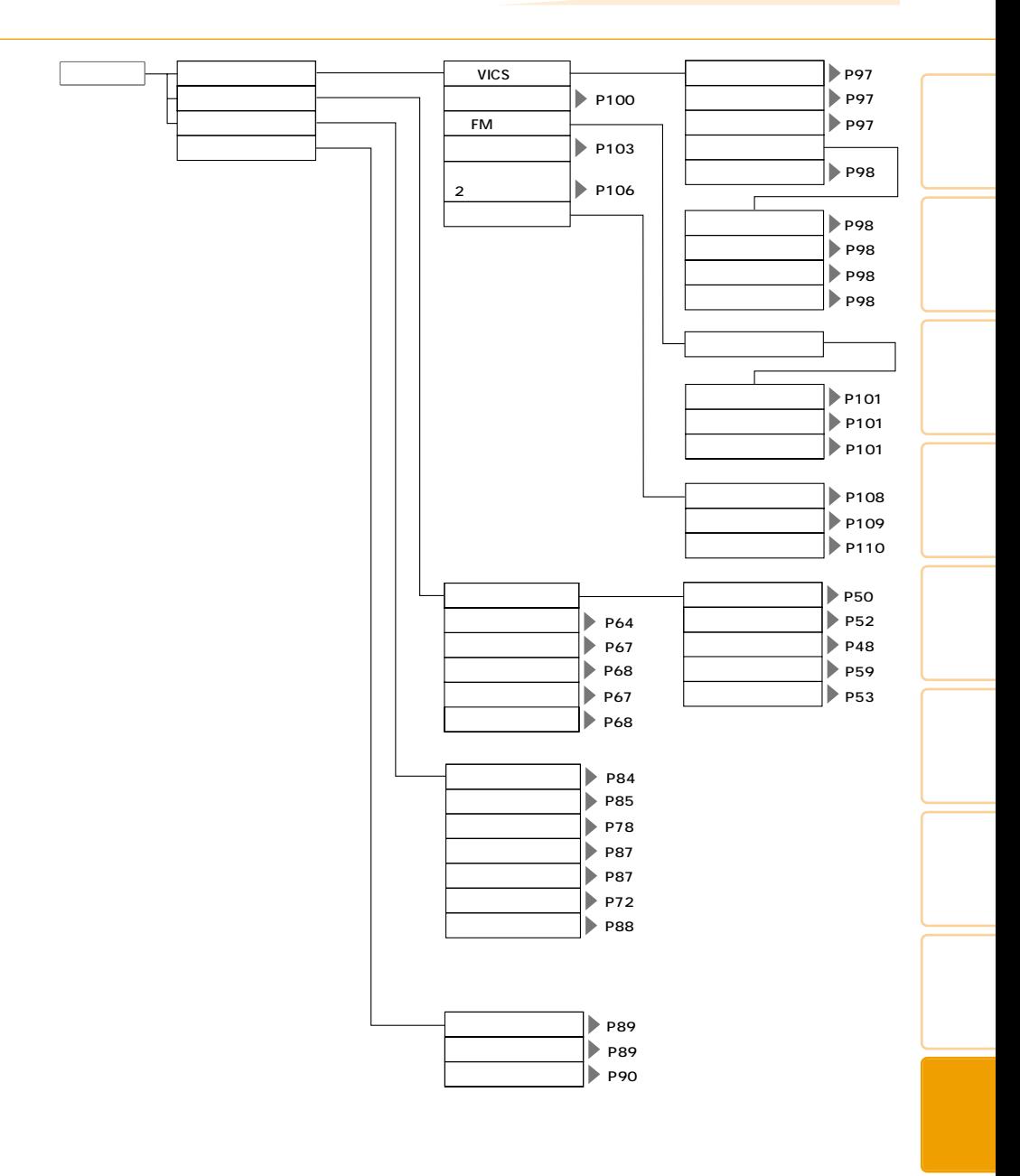

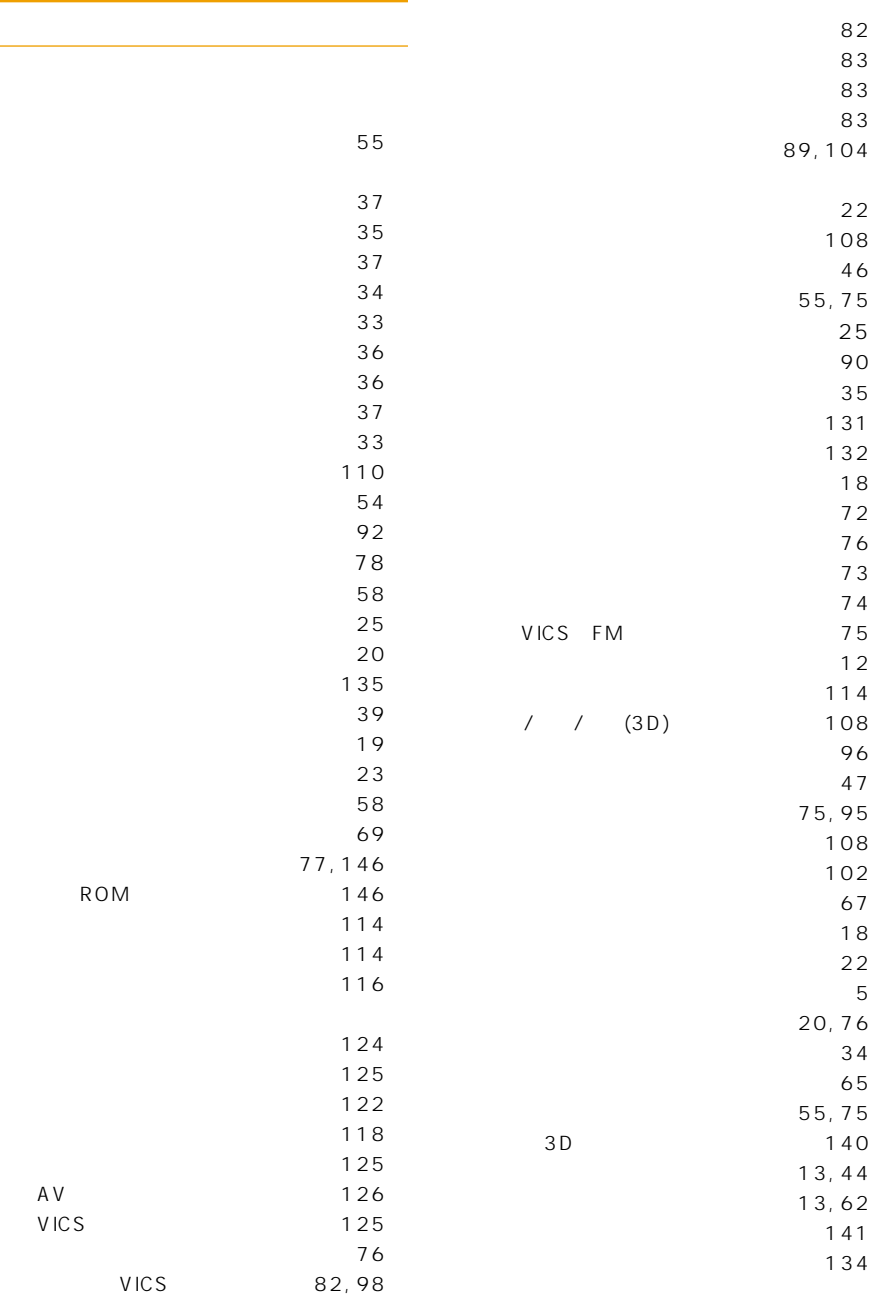

٠

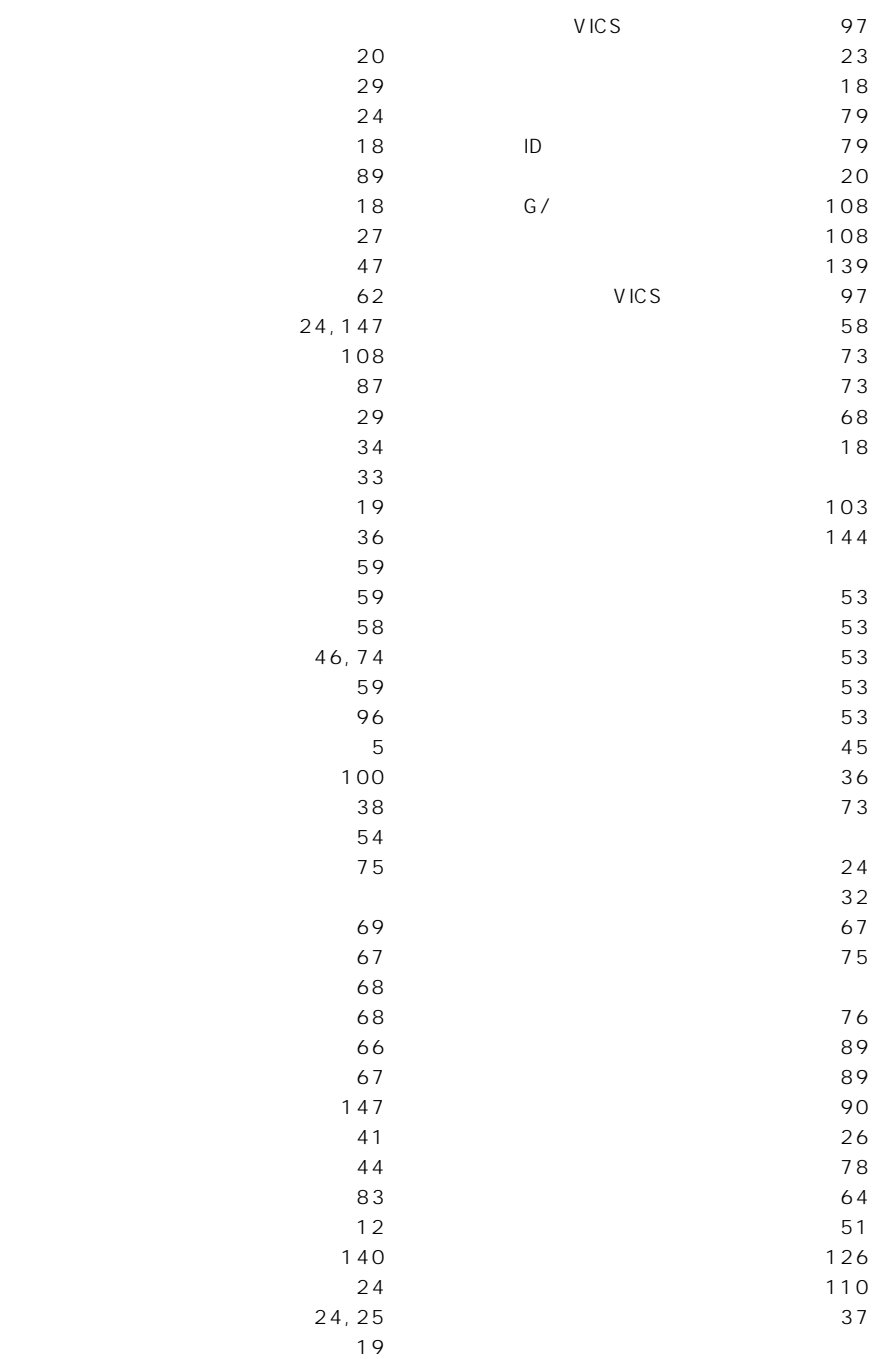

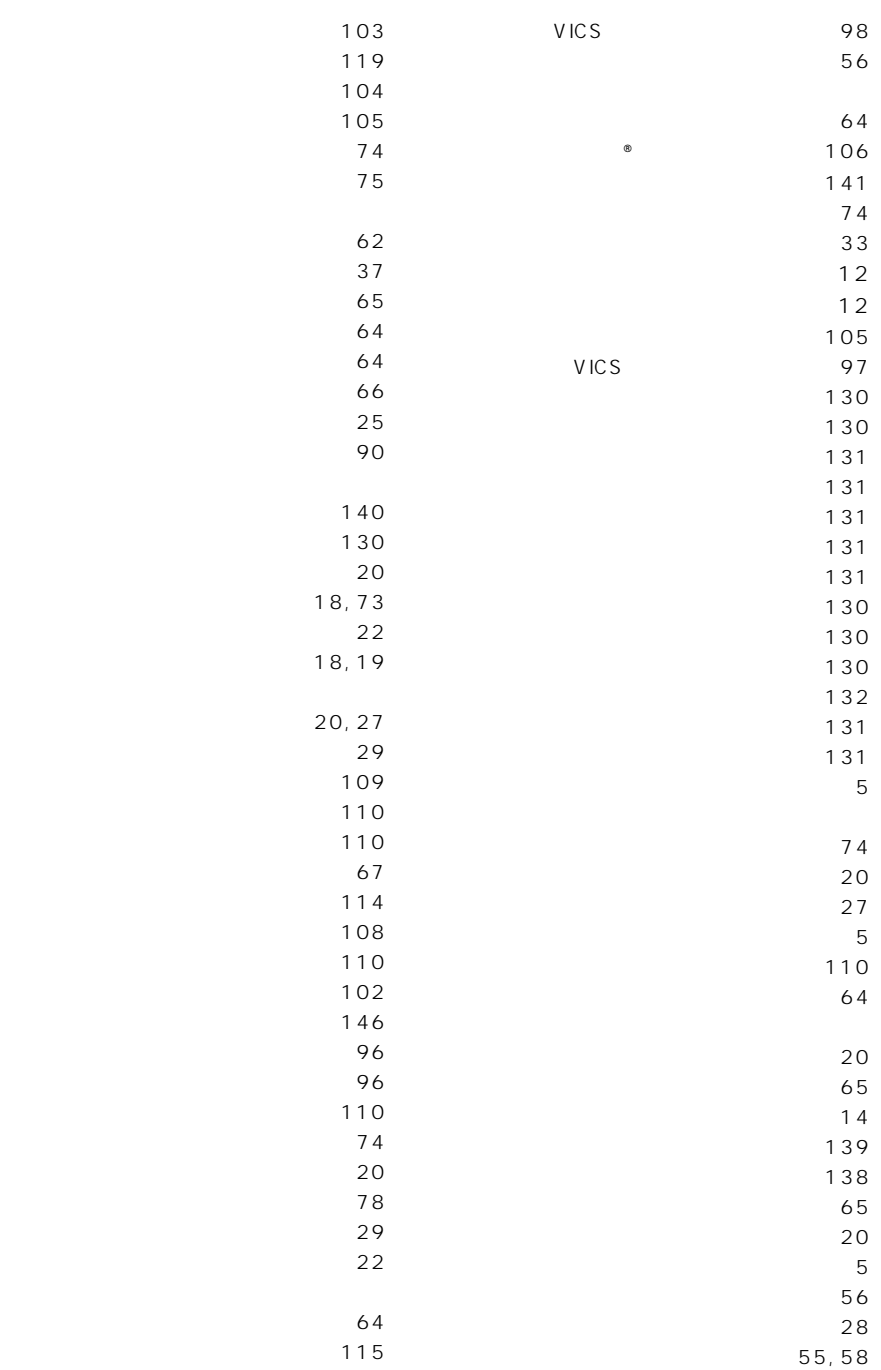

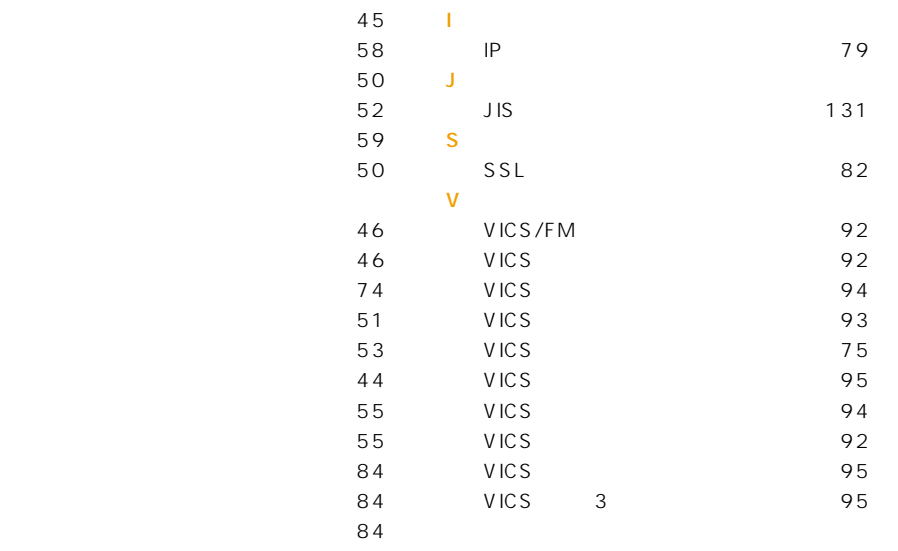

$$
\begin{array}{c} 103 \\ -242 \\ \hline \end{array}
$$

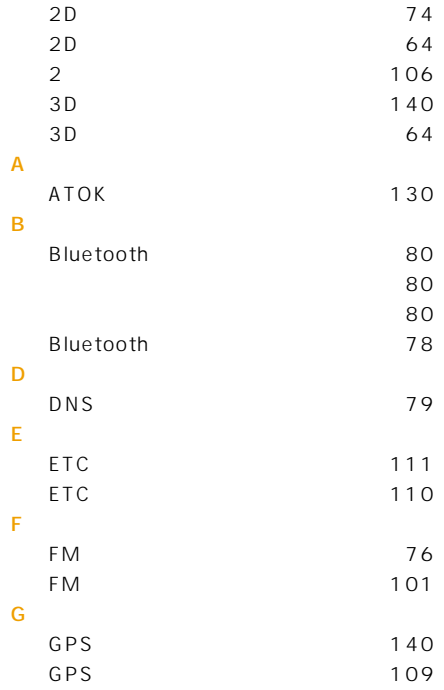

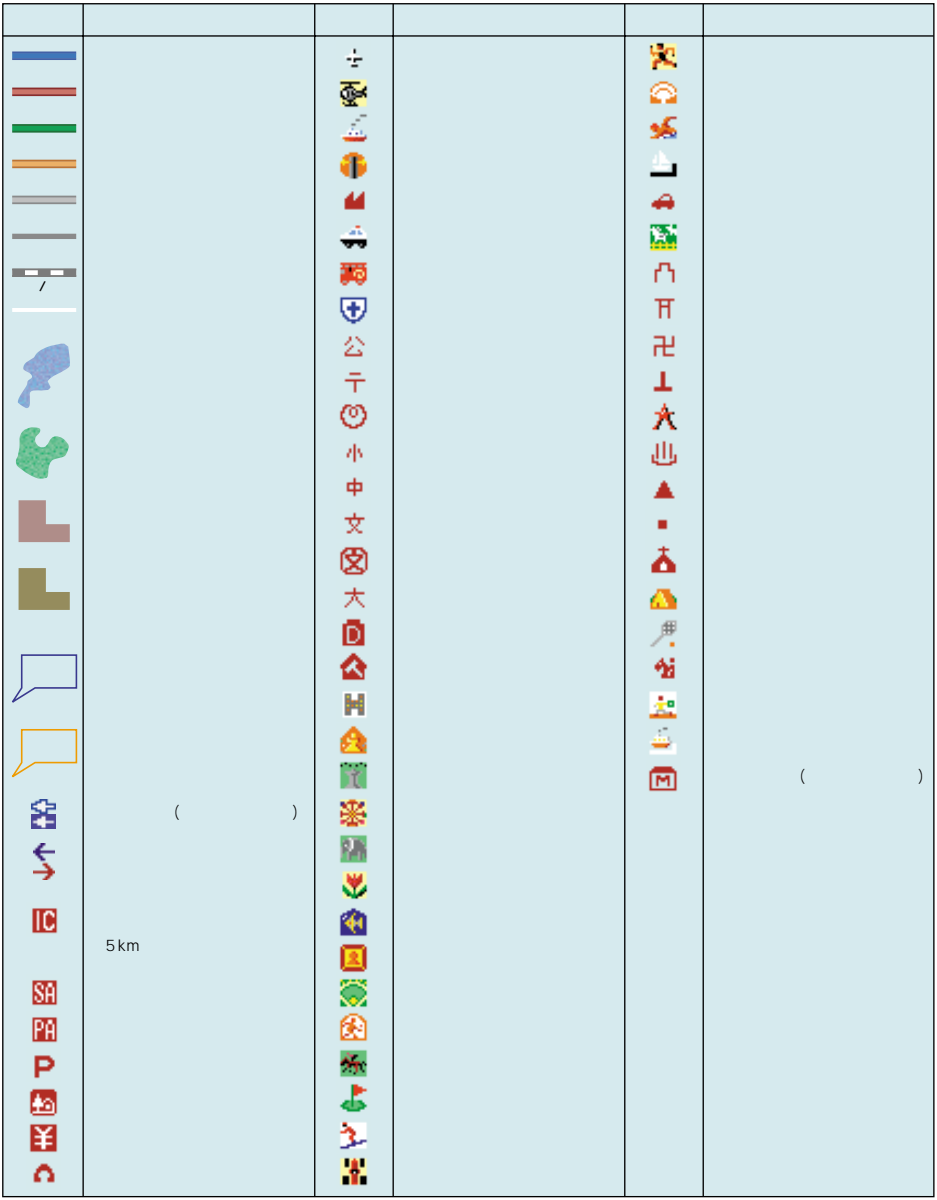

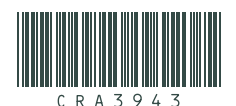

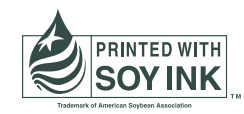

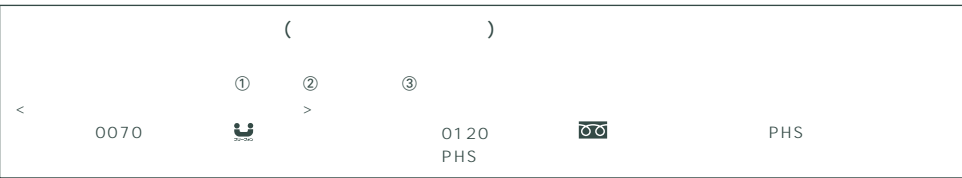

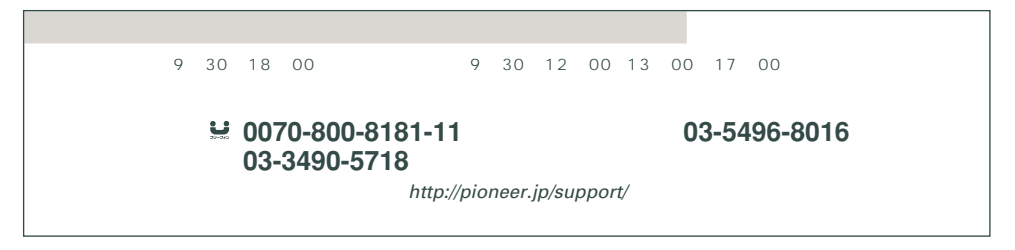

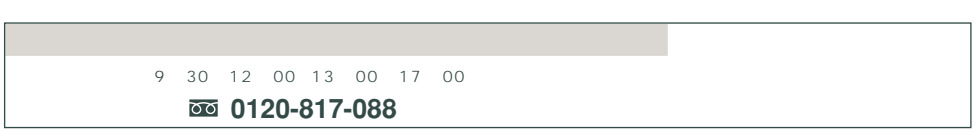

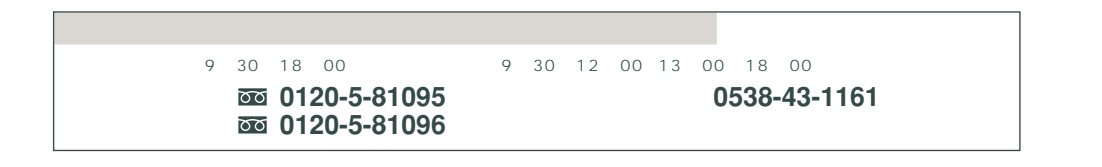

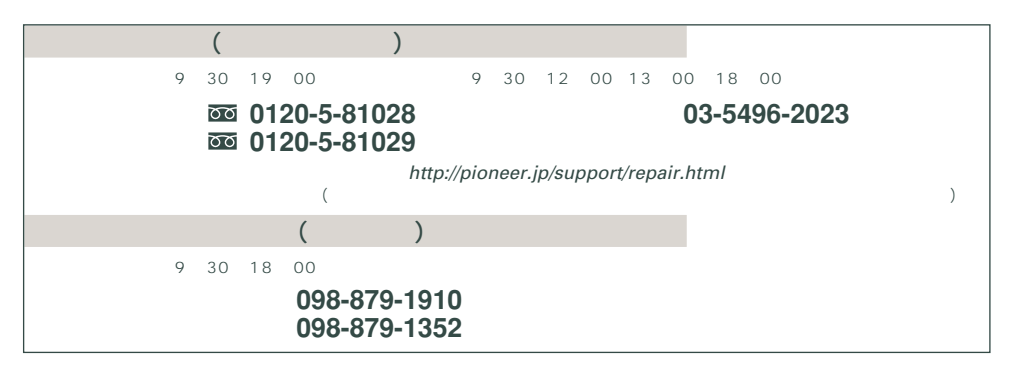

## パイオニア株式会社

153-8654 1-4-1